# Mastering Python Networking

# **Second Edition**

Your one-stop solution to using Python for network automation, DevOps, and Test-Driven Development

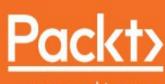

www.packt.com

By Eric Chou

Mastering Python Networking Second Edition

Your one-stop solution to using Python for network automation, DevOps, and Test-Driven Development

Eric Chou

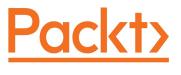

BIRMINGHAM - MUMBAI

## Mastering Python Networking Second Edition

### Copyright © 2018 Packt Publishing

All rights reserved. No part of this book may be reproduced, stored in a retrieval system, or transmitted in any form or by any means, without the prior written permission of the publisher, except in the case of brief quotations embedded in critical articles or reviews.

Every effort has been made in the preparation of this book to ensure the accuracy of the information presented. However, the information contained in this book is sold without warranty, either express or implied. Neither the author(s), nor Packt Publishing or its dealers and distributors, will be held liable for any damages caused or alleged to have been caused directly or indirectly by this book.

Packt Publishing has endeavored to provide trademark information about all of the companies and products mentioned in this book by the appropriate use of capitals. However, Packt Publishing cannot guarantee the accuracy of this information.

Commissioning Editor: Vijin Boricha Acquisition Editor: Prachi Bisht Content Development Editor: Deepti Thore Technical Editor: Varsha Shivhare Copy Editor: Safis Editing Project Coordinator: Kinjal Bari Proofreader: Safis Editing Indexer: Mariamal Chettiyar Graphice: Jisha Chirayil Production Coordinator: Aparna Bhagat

First published: June 2017 Second edition: August 2018

Production reference: 1280818

Published by Packt Publishing Ltd. Livery Place 35 Livery Street Birmingham B3 2PB, UK.

ISBN 978-1-78913-599-2

www.packtpub.com

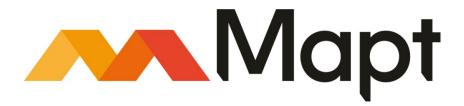

#### mapt.io

Mapt is an online digital library that gives you full access to over 5,000 books and videos, as well as industry leading tools to help you plan your personal development and advance your career. For more information, please visit our website.

# Why subscribe?

- Spend less time learning and more time coding with practical eBooks and Videos from over 4,000 industry professionals
- Improve your learning with Skill Plans built especially for you
- Get a free eBook or video every month
- Mapt is fully searchable
- Copy and paste, print, and bookmark content

# PacktPub.com

Did you know that Packt offers eBook versions of every book published, with PDF and ePub files available? You can upgrade to the eBook version at www.PacktPub.com and as a print book customer, you are entitled to a discount on the eBook copy. Get in touch with us at service@packtpub.com for more details.

At www.PacktPub.com, you can also read a collection of free technical articles, sign up for a range of free newsletters, and receive exclusive discounts and offers on Packt books and eBooks.

# Contributors

## About the author

Eric Chou is a seasoned technologist with over 18 years of industry experience. He has worked on and helped managed some of the largest networks in the industry while working at Amazon AWS, Microsoft Azure, and other companies. Eric is passionate about network automation, Python, and helping companies build better security postures. Eric is the author of several books and online classes on networking with Python and network security. He is the proud inventor of two patents in IP telephony. Eric shares his deep interest in technology through his books, classes, and his blog, and contributes to some of the popular Python open source projects.

I would like to thank the open source and Python community members for generously sharing their knowledge and code with the public. Without their contribution, many of the projects referenced in this book would not have been possible.

I would like to thank the Packt Publishing team for the opportunity to work on the second edition of the book, and the technical reviewer, Rickard Körkkö, for generously agreeing to review the book.

To my wife and best friend, Joanna, I won the lottery the day I met you. To my two girls, Mikaelyn and Esmie, you make me so proud, I love you both dearly.

## About the reviewer

**Rickard Körkkö**, CCNP (Routing and Switching) and Cisco Network Programmability Design and Implementation Specialist, is a NetOps consultant at SDNit, where he's part of a group of experienced technical specialists with a great interest in and focus on emerging network technologies. His daily work includes working with orchestration tools such as Ansible to manage network devices. He's a self-taught programmer with a primary focus on Python. He has also served as a technical reviewer for the book *A Practical Guide to Linux Commands, Editors, and Shell Programming, Third Edition* by Mark G. Sobell.

# Packt is searching for authors like you

If you're interested in becoming an author for Packt, please visit authors.packtpub.com and apply today. We have worked with thousands of developers and tech professionals, just like you, to help them share their insight with the global tech community. You can make a general application, apply for a specific hot topic that we are recruiting an author for, or submit your own idea.

## Table of Contents

#### Title Page

Copyright and Credits

Mastering Python Networking Second Edition

Packt Upsell

Why subscribe?

PacktPub.com

## Contributors

About the author

About the reviewer

Packt is searching for authors like you

## Preface

Who this book is for

What this book covers

To get the most out of this book

Download the example code files

Download the color images

Conventions used

Get in touch

Reviews

1. Review of TCP/IP Protocol Suite and Python

- An overview of the internet
  - Servers, hosts, and network components
  - The rise of data centers

Enterprise data centers

Cloud data centers

Edge data centers

The OSI model

Client-server model

Network protocol suites The transmission control protocol Functions and characteristics of TCP

TCP messages and data transfer

User datagram protocol The internet protocol The IP NAT and security

IP routing concepts

Python language overview Python versions

Operating system

Running a Python program Python built-in types The None type

Numerics

Sequences

Mapping

Sets

Python operators

Python control flow tools

Python functions

Python classes

Python modules and packages

#### Summary

2. Low-Level Network Device Interactions

The challenges of the CLI Constructing a virtual lab Cisco VIRL VIRL tips

 $\ensuremath{\mathsf{Cisco}}$  DevNet and dCloud

GNS3

Python Pexpect library Pexpect installation

Pexpect overview

Our first Pexpect program

More Pexpect features

Pexpect and SSH

Putting things together for Pexpect

The Python Paramiko library

Installation of Paramiko

Paramiko overview

Our first Paramiko program

More Paramiko features

Paramiko for servers

Putting things together for Paramiko

Looking ahead

Downsides of Pexpect and Paramiko compared to other tools Idempotent network device interaction

Bad automation speeds bad things up

#### Summary

3. APIs and Intent-Driven Networking

Infrastructure as code

Intent-Driven Networking

Screen scraping versus API structured output

Data modeling for infrastructure as code

The Cisco API and ACI Cisco NX-API

Lab software installation and device preparation

NX-API examples

The Cisco and YANG models

The Cisco ACI

The Python API for Juniper networks Juniper and NETCONF Device preparation

Juniper NETCONF examples

Juniper PyEZ for developers Installation and preparation

PyEZ examples

The Arista Python API Arista eAPI management The eAPI preparation

> eAPI examples The Arista Pyeapi library Pyeapi installation

> > Pyeapi examples

Vendor-neutral libraries

Summary

4. The Python Automation Framework – Ansible Basics

A more declarative framework

A quick Ansible example

The control node installation

Running different versions of Ansible from source

Lab setup

Your first Ansible playbook The public key authorization

The inventory file

Our first playbook The advantages of Ansible

Agentless

Idempotent

Simple and extensible

Network vendor support

The Ansible architecture

YAML

Inventories

Variables

Templates with Jinja2

Ansible networking modules

Local connections and facts

Provider arguments

The Ansible Cisco example Ansible 2.5 connection example

The Ansible Juniper example

The Ansible Arista example

Summary

5. The Python Automation Framework – Beyond Basics

Ansible conditionals

The when clause

Ansible network facts

Network module conditional

Ansible loops

Standard loops

Looping over dictionaries

Templates

The Jinja2 template

Jinja2 loops

The Jinja2 conditional

Group and host variables

Group variables

Host variables

- The Ansible Vault The Ansible include and roles The Ansible include statement
- Ansible roles Writing your own custom module

The first custom module

The second custom module

#### Summary

6. Network Security with Python

The lab setup

Python Scapy

Installing Scapy

Interactive examples

Sniffing

The TCP port scan

The ping collection

Common attacks

Scapy resources

Access lists

Implementing access lists with Ansible

MAC access lists

The Syslog search

Searching with the RE module

## Other tools

Private VLANs

UFW with Python

Further reading

Summary

7. Network Monitoring with Python – Part 1

Lab setup SNMP

Setup

PySNMP

Python for data visualization Matplotlib Installation Matplotlib – the first example

Matplotlib for SNMP results

Additional Matplotlib resources

## Pygal

Installation

Pygal – the first example

Pygal for SNMP results

Additional Pygal resources

Python for Cacti Installation

Python script as an input source

#### Summary

8. Network Monitoring with Python – Part 2

## Graphviz

Lab setup

## Installation

Graphviz examples

Python with Graphviz examples

LLDP neighbor graphing Information retrieval

Python parser script

#### Final playbook

Flow-based monitoring NetFlow parsing with Python

Python socket and struct

ntop traffic monitoring

Python extension for ntop

. . . . . . . .

## sFlow

SFlowtool and sFlow-RT with Python

Elasticsearch (ELK stack)

Setting up a hosted ELK service

The Logstash format

Python helper script for Logstash formatting

#### Summary

9. Building Network Web Services with Python

Comparing Python web frameworks

Flask and lab setup Introduction to Flask The HTTPie client

URL routing

URL variables

URL generation

The jsonify return

Network resource API

Flask-SQLAlchemy

#### Network content API

Devices API

The device ID API Network dynamic operations

Asynchronous operations

Security

Additional resources

Summary

## 10. AWS Cloud Networking

AWS setup AWS CLI and Python SDK

AWS network overview

Virtual private cloud Route tables and route targets

Automation with CloudFormation

Security groups and the network ACL

Elastic IP

NAT Gateway

Direct Connect and VPN

VPN Gateway

Direct Connect Network scaling services Elastic Load Balancing

Route53 DNS service

CloudFront CDN services

Other AWS network services

Summary

#### 11. Working with Git

Introduction to Git Benefits of Git

Git terminology

Git and GitHub

#### Setting up Git

Gitignore

### Git usage examples GitHub example

Collaborating with pull requests

Git with Python

GitPython

## PyGitHub

Automating configuration backup

Collaborating with Git

Summary

## 12. Continuous Integration with Jenkins

Traditional change-management process

Introduction to continuous integration

Installing Jenkins

Jenkins example

First job for the Python script

Jenkins plugins

Network continuous integration example

Jenkins with Python

Continuous integration for Networking

Summary

### 13. Test-Driven Development for Networks

Test-driven development overview Test definitions

Topology as code

Python's unittest module

More on Python testing

pytest examples

Writing tests for networking

## Testing for reachability

Testing for network latency

Testing for security

Testing for transactions

Testing for network configuration

Testing for Ansible

Pytest in Jenkins Jenkins integration

#### Summary

Other Books You May Enjoy Leave a review - let other readers know what you think

# Preface

As Charles Dickens wrote in *A Tale of Two Cities, "It was the best of times, it was the worse of times, it was the age of wisdom, it was the age of foolishness."* His seemingly contradictory words perfectly describe the chaos and mood felt during a time of change and transition. We are no doubt experiencing a similar time with the rapid changes in the fields of network engineering. As software development becomes more integrated into all aspects of networking, the traditional command-line interface and vertically integrated network stack methods are no longer the best ways to manage today's networks. For network engineers, the changes we are seeing are full of excitement and opportunities and yet challenging, particularly for those who need to quickly adapt and keep up. This book has been written to help ease the transition for networking professionals by providing a practical guide that addresses how to evolve from a traditional platform to one built on software-driven practices.

In this book, we use Python as the programming language of choice to master network engineering tasks. Python is an easy-to-learn, high-level programming language that can effectively complement network engineers' creativity and problem-solving skills to streamline daily operations. Python is becoming an integral part of many large-scale networks, and through this book, I hope to share with you the lessons I've learned.

Since the publication of the first edition, I have been able to have interesting and meaningful conversations with many of the readers of the book. I am humbled by the success of the first edition of the book and took to the heart of the feedback I was given. In the second edition, I have tried to make the examples and technologies more relevant. In particular, the traditional OpenFlow SDN chapters were replaced with some of the Network DevOps tools. I sincerely hope the new addition is useful to you.

A time of change presents great opportunities for technological advancement. The concepts and tools in this book have helped me tremendously in my career, and I hope they can do the same for you.

## Who this book is for

This book is ideal for IT professionals and operations engineers who already manage groups of network devices and would like to expand their knowledge on using Python and other tools to overcome network challenges. Basic knowledge of networking and Python is recommended.

## What this book covers

**Chapter 1**, *Review of TCP/IP Protocol Suite and Python*, reviews the fundamental technologies that make up internet communication today, from the OSI and client-server model to TCP, UDP, and IP protocol suites. The chapter will review the basics of Python languages such as types, operators, loops, functions, and packages.

**Chapter 2**, *Low-Level Network Device Interactions*, uses practical examples to illustrate how to use Python to execute commands on a network device. It will also discuss the challenges of having a CLI-only interface in automation. The chapter will use the Pexpect and Paramiko libraries for the examples.

**Chapter 3**, *APIs and Intent-Driven Networking*, discusses the newer network devices that support **Application Programming Interfaces** (**APIs**) and other high-level interaction methods. It also illustrates tools that allow abstraction of low-level tasks while focusing on the intent of the network engineers. A discussion about and examples of Cisco NX-API, Juniper PyEZ, and Arista Pyeapi will be used in the chapter.

**Chapter 4**, *The Python Automation Framework – Ansible Basics*, discusses the basics of Ansible, an open source, Python-based automation framework. Ansible moves one step further from APIs and focuses on declarative task intent. In this chapter, we will cover the advantages of using Ansible, its high-level architecture, and see some practical examples of Ansible with Cisco, Juniper, and Arista devices.

**Chapter 5**, *The Python Automation Framework – Beyond Basics*, builds on the knowledge in the previous chapter and covers the more advanced Ansible topics. We will cover conditionals, loops, templates, variables, Ansible Vault, and roles. It will also cover the basics of writing custom modules.

**Chapter 6**, *Network Security with Python*, introduces several Python tools to help you secure your network. It will discuss using Scapy for security testing, using Ansible to quickly implement access lists, and using Python for network forensic analysis.

**Chapter 7**, *Network Monitoring with Python – Part 1*, covers monitoring the network using various tools. The chapter contains some examples using SNMP and PySNMP for queries to obtain device information. Matplotlib and Pygal examples will be shown for graphing the results. The chapter will end with a Cacti example using a Python script as an input source.

**Chapter 8**, *Network Monitoring with Python – Part 2*, covers more network monitoring tools. The chapter will start with using Graphviz to graph the network from LLDP information. We will move to use examples with push-based network monitoring using Netflow and other technologies. We will use Python to decode flow packets and ntop to visualize the results. An overview of Elasticsearch and how it can be used for network monitoring will also be covered.

**Chapter 9**, *Building Network Web Services with Python*, shows you how to use the Python Flask web framework to create our own API for network automation. The network API offers benefits such as abstracting the requester from network details, consolidating and customizing operations, and providing better security by limiting the exposure of available operations.

**Chapter 10**, *AWS Cloud Networking*, shows how we can use AWS to build a virtual network that is functional and resilient. We will cover virtual private cloud technologies such as CloudFormation, VPC routing table, access-list, Elastic IP, NAT Gateway, Direct Connect, and other related topics.

chapter 11, *Working with Git*, we will illustrate how we can leverage Git for collaboration and code version control. Practical examples of using Git for network operations will be used in this chapter.

chapter 12, *Continuous Integration with Jenkins*, uses Jenkins to automatically create operations pipelines that can save us time and increase reliability.

**Chapter 13**, *Test-Driven Development for Networks*, explains how to use Python's unittest and PyTest to create simple tests to verify our code. We will also see examples of writing tests for our network to verify reachability,

network latency, security, and network transactions. We will also see how we can integrate the tests into continuous integration tools, such as Jenkins.

# To get the most out of this book

To get the most out of this book, some basic hands-on network operation knowledge and Python is recommended. Most of the chapters can be read in any order, with the exceptions of chapters 4 and 5, which should be read in sequence. Besides the basic software and hardware tools introduced at the beginning of the book, new tools relevant to each of the chapters will be introduced.

It is highly recommended to follow and practice the examples shown in your own network lab.

# Download the example code files

You can download the example code files for this book from your account at www.packtpub.com. If you purchased this book elsewhere, you can visit www.packtpub.com/support and register to have the files emailed directly to you.

You can download the code files by following these steps:

- 1. Log in or register at www.packtpub.com.
- 2. Select the SUPPORT tab.
- 3. Click on Code Downloads & Errata.
- 4. Enter the name of the book in the Search box and follow the onscreen instructions.

Once the file is downloaded, please make sure that you unzip or extract the folder using the latest version of:

- WinRAR/7-Zip for Windows
- Zipeg/iZip/UnRarX for Mac
- 7-Zip/PeaZip for Linux

The code bundle for the book is also hosted on GitHub at https://github.com/PacktPublishing/Mastering-Python-N etworking-Second-Edition. In case there's an update to the code, it will be updated on the existing GitHub repository.

We also have other code bundles from our rich catalog of books and videos available at https://github.com/Pack tPublishing/. Check them out!

# Download the color images

We also provide a PDF file that has color images of the screenshots/diagrams used in this book. You can download it here: https://www.packtpub.com/sites/default/files/downloads/MasteringPythonNetworkingSecondEdition\_C olorImages.pdf.

## Conventions used

There are a number of text conventions used throughout this book.

codeInText: Indicates code words in text, database table names, folder names, filenames, file extensions, pathnames, dummy URLs, user input, and Twitter handles. Here is an example: "The auto-config also generated vty access for both telnet and SSH."

A block of code is set as follows:

```
# This is a comment
print("hello world")
```

Any command-line input or output is written as follows:

```
$ python
Python 2.7.12 (default, Dec 4 2017, 14:50:18)
[GCC 5.4.0 20160609] on linux2
Type "help", "copyright", "credits" or "license" for more information.
>>> exit()
```

**Bold**: Indicates a new term, an important word, or words that you see onscreen. For example, words in menus or dialog boxes appear in the text like this. Here is an example: "In the Topology Design option, I set the Management Network option to Shared Flat Network in order to use VMnet2 as the management network on the virtual routers."

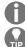

Warnings or important notes appear like this. Tips and tricks appear like this.

# Get in touch

Feedback from our readers is always welcome.

General feedback: Email feedback@packtpub.com and mention the book title in the subject of your message. If you have questions about any aspect of this book, please email us at questions@packtpub.com.

Errata: Although we have taken every care to ensure the accuracy of our content, mistakes do happen. If you have found a mistake in this book, we would be grateful if you would report this to us. Please visit www.packtpub.com/submit-errata, selecting your book, clicking on the Errata Submission Form link, and entering the details.

**Piracy**: If you come across any illegal copies of our works in any form on the Internet, we would be grateful if you would provide us with the location address or website name. Please contact us at copyright@packtpub.com with a link to the material.

If you are interested in becoming an author: If there is a topic that you have expertise in and you are interested in either writing or contributing to a book, please visit authors.packtpub.com.

# Reviews

Please leave a review. Once you have read and used this book, why not leave a review on the site that you purchased it from? Potential readers can then see and use your unbiased opinion to make purchase decisions, we at Packt can understand what you think about our products, and our authors can see your feedback on their book. Thank you!

For more information about Packt, please visit packtpub.com.

# Review of TCP/IP Protocol Suite and Python

Welcome to the new age of network engineering. When I first started working as a network engineer 18 years ago, at the turn of the millennium, the role was distinctly different than other technical roles. Network engineers mainly possessed domain-specific knowledge to manage and operate local and wide area networks, while occasionally crossing over to systems administration, but there was no expectation to write code or understand programming concepts. This is no longer the case. Over the years, the DevOps and **Software-Defined Networking (SDN)** movement, among other factors, have significantly blurred the lines between network engineers, systems engineers, and developers.

The fact that you have picked up this book suggests that you might already be an adopter of network DevOps, or maybe you are considering going down that path. Maybe you have been working as a network engineer for years, just as I was, and want to know what the buzz around the Python programming language is about. Or you might already be fluent in Python but wonder what its applications are in network engineering. If you fall into any of these camps, or are simply just curious about Python in the network engineering field, I believe this book is for you:

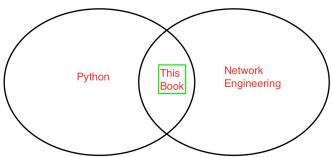

The intersection between Python and network engineering

Many books that dive into the topics of network engineering and Python have already been written. I do not intend to repeat their efforts with this book. Instead, this book assumes that you have some hands-on experience of managing networks, as well as a basic understanding of network protocols and the Python language. You do not need to be an expert in Python or network engineering, but should find that the concepts in this chapter form a general review. The rest of the chapter should set the level of expectation of the prior knowledge required to get the most out of this book. If you want to brush up on the contents of this chapter, there are lots of free or low-cost resources to bring you up to speed. I would recommend the free Khan Academy (https://www.khanacademy.org/) and the Python tutorials at: https://www.python.org/.

This chapter will pay a very quick visit to the relevant networking topics. From my experience working in the field, a typical network engineer or developer might not remember the exact TCP state machine to accomplish their daily tasks (I know I don't), but they would be familiar with the basics of the OSI model, the TCP and UDP operations, different IP headers fields, and other fundamental concepts.

We will also look at a high-level review of the Python language; just enough for those readers who do not code in Python on a daily basis to have ground to walk on for the rest of the book.

Specifically, we will cover the following topics:

- An overview of the internet
- The OSI and client-server model
- TCP, UDP, and IP protocol suites
- Python syntax, types, operators, and loops
- Extending Python with functions, classes, and packages

Of course, the information presented in this chapter is not exhaustive; please do check out the references for

further information.

## An overview of the internet

What is the internet? This seemingly easy question might receive different answers depending on your background. The internet means different things to different people; the young, the old, students, teachers, business people, poets, could all give different answers to the question.

To a network engineer, the internet is a global computer network consisting of a web of inter-networks connecting large and small networks together. In other words, it is a network of networks without a centralized owner. Take your home network as an example. It might consist of a home Ethernet switch and a wireless access point connecting your smartphone, tablet, computers, and TV together for the devices to communicate with each other. This is your Local Area Network (LAN). When your home network needs to communicate with the outside world, it passes information from your LAN to a larger network, often appropriately named the Internet Service Provider (ISP). Your ISP often consists of edge nodes that aggregate the traffic to their core network. The core network's function is to interconnect these edge networks via a higher speed network. At special edge nodes, your ISP is connected to other ISPs to pass your traffic appropriately to your destination. The return path from your destination to your home computer, tablet, or smartphone may or may not follow the same path through all of these networks back to your device, while the source and destination remain the same.

Let's take a look at the components making up this web of networks.

## Servers, hosts, and network components

Hosts are end nodes on the network that communicate to other nodes. In today's world, a host can be a traditional computer, or can be your smartphone, tablet, or TV. With the rise of the Internet of Things (IoT), the broad definition of a host can be expanded to include an IP camera, TV set-top boxes, and the ever-increasing type of sensors that we use in agriculture, farming, automobiles, and more. With the explosion of the number of hosts connected to the internet, all of them need to be addressed, routed, and managed. The demand for proper networking has never been greater.

Most of the time when we are on the internet, we make requests for services. This could be viewing a web page, sending or receiving emails, transferring files, and so on. These services are provided by servers. As the name implies, servers provide services to multiple nodes and generally have higher levels of hardware specification because of this. In a way, servers are special super-nodes on the network that provide additional capabilities to its peers. We will look at servers later on in the client-server model section.

If you think of servers and hosts as cities and towns, the **network components** are the roads and highways that connect them together. In fact, the term information superhighway comes to mind when describing the network components that transmit the ever increasing bits and bytes across the globe. In the OSI model that we will look at in a bit, these network components are layer one to three devices. They are layer two and three routers and switches that direct traffic, as well as layer one transports such as fiber optic cables, coaxial cables, twisted copper pairs, and some DWDM equipment, to name a few.

Collectively, hosts, servers, and network components make up the internet as we know it today.

## The rise of data centers

In the last section, we looked at the different roles that servers, hosts, and network components play in the inter-network. Because of the higher hardware capacity that servers demand, they are often put together in a central location, so they can be managed more efficiently. We often refer to these locations as data centers.

# Enterprise data centers

In a typical enterprise, the company generally has the need for internal tools such as emailing, document storage, sales tracking, ordering, HR tools, and a knowledge sharing intranet. These services translate into file and mail servers, database servers, and web servers. Unlike user computers, these are generally high-end computers that require a lot of power, cooling, and network connections. A byproduct of the hardware is also the amount of noise they make. They are generally placed in a central location, called the Main Distribution Frame (MDF), in the enterprise to provide the necessary power feed, power redundancy, cooling, and network connectivity.

To connect to the MDF, the user's traffic is generally aggregated at a location closer to the user, which is sometimes called the **Intermediate Distribution Frame** (**IDF**), before they are bundled up and connected to the MDF. It is not unusual for the IDF-MDF spread to follow the physical layout of the enterprise building or campus. For example, each building floor can consist of an IDF that aggregates to the MDF on another floor. If the enterprise consists of several buildings, further aggregation can be done by combining the buildings' traffic before connecting them to the enterprise data center.

Enterprise data centers generally follow the network design of three layers. These layers are access, distribution, and a core. The access layer is analogous to the ports each user connects to, the IDF can be thought of as the distribution layer, while the core layer consists of the connection to the MDF and the enterprise data centers. This is, of course, a generalization of enterprise networks, as some of them will not follow the same model.

## Cloud data centers

With the rise of cloud computing and software, or infrastructure as a service, the data centers cloud providers build are at a hyper-scale. Because of the number of servers they house, they generally demand a much, much higher capacity for power, cooling, network speed, and feed than any enterprise data center. Even after working on cloud provider data centers for many years, every time I visit a cloud provider data center, I am still amazed at the scale of them. In fact, cloud data centers are so big and power-hungry that they are typically built close to power plants where they can get the cheapest power rate, without losing too much efficiency during the transportation of the power. Their cooling needs are so great, some are forced to be creative about where the data center is built, building in a generally cold climate just so they can just open the doors and windows to keep the server running at a safe temperature when needed. Any search engine can give you some of the astounding numbers when it comes to the science of building and managing cloud data centers for the likes of Amazon, Microsoft, Google, and Facebook:

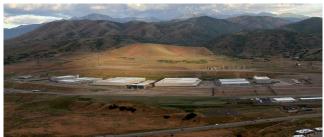

Utah data center (source: https://en.wikipedia.org/wiki/Utah\_Data\_Center)

At the cloud provider scale, the services that they need to provide are generally not cost efficient or able to feasibly be housed in a single server. They are spread between a fleet of servers, sometimes across many different racks, to provide redundancy and flexibility for service owners. The latency and redundancy requirements put a tremendous amount of pressure on the network. The number of interconnections equates to an explosive growth of network equipment; this translates into the number of times this network equipment needs to be racked, provisioned, and managed. A typical network design would be a multi-staged, CLOS network:

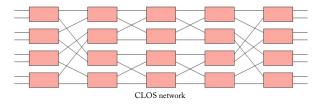

In a way, cloud data centers are where network automation becomes a necessity for speed and reliability. If we follow the traditional way of managing network devices via a Terminal and command-line interface, the number of engineering hours required would not allow the service to be available in a reasonable amount of time. This is not to mention that human repetition is error-prone, inefficient, and a terrible waste of engineering talent.

Cloud data centers are where I started my path of network automation with Python a number of years ago, and I've never looked back since.

## Edge data centers

If we have sufficient computing power at the data center level, why keep anything anywhere else but at these data centers? All the connections from clients around the world can be routed back to the data center servers providing the service, and we can call it a day, right? The answer, of course, depends on the use case. The biggest limitation in routing the request and session all the way back from the client to a large data center is the latency introduced in the transport. In other words, large latency is where the network becomes a bottleneck. The latency number would never be zero: even as fast as light can travel in a vacuum, it still takes time for physical transportation. In the real world, latency would be much higher than light in a vacuum when the packet is traversing through multiple networks, and sometimes through an undersea cable, slow satellite links, 3G or 4G cellular links, or Wi-Fi connections.

The solution? Reduce the number of networks the end user traverses through. Be as closely connected to the user as possible at the edge where the user enters your network and place enough resources at the edge location to serve the request. Let's take a minute and imagine that you are building the next generation of video streaming service. In order to increase customer satisfaction with smooth streaming, you would want to place the video server as close to the customer as possible, either inside or very near to the customer's ISP. Also, the upstream of the video server farm would not just be connected to one or two ISPs, but all the ISPs that I can connect to to reduce the hop count. All the connections would be with as much bandwidth as needed to decrease latency during peak hours. This need gave rise to the peering exchange's edge data centers of big ISP and content providers. Even when the number of network devices is not as high as cloud data centers, they too can benefit from network automation in terms of the increased reliability, security, and visibility network automation brings.

We will cover security and visibility in later chapters of this book.

## The OSI model

No network book is complete without first going over the **Open System Interconnection** (**OSI**) model. The model is a conceptional model that componentizes the telecommunication functions into different layers. The model defines seven layers, and each layer sits independently on top of another one, as long as they follow defined structures and characteristics. For example, in the network layer, IP, can sit on top of the different types of data link layers, such as Ethernet or frame relay. The OSI reference model is a good way to normalize different and diverse technologies into a set of common language that people can agree on. This greatly reduces the scope for parties working on individual layers and allows them to look at specific tasks in depth without worrying too much about compatibility:

|              |                   | 05                            | SI Model                                                              |
|--------------|-------------------|-------------------------------|-----------------------------------------------------------------------|
| 1            | ayer              | Protocol data unit (PDU)      | Function                                                              |
|              | 7. Application    |                               | High-level APIs, including resource sharing, remote file access       |
|              |                   |                               | Translation of data between a networking service and an application;  |
|              | 6. Presentation   |                               | including character encoding, data compression and encryption /       |
| Host Layers  |                   | Data                          | decryption                                                            |
|              |                   |                               | Managing communication sessions, i.e. continuous exchange of          |
|              | 5. Session        |                               | information in the form of mutiple back-and-forth transmissions       |
|              |                   |                               | between two nodes                                                     |
|              |                   |                               | Reliable transmission of data segments between points on a            |
|              | 4. Transport      | Segment (TCP) /Datagram (UDP) | network, including segmentation, acknowledgement and multiplexing     |
|              |                   |                               | Structuring and managing a multi-node network, including addressing,  |
|              | 3. Network        | Packet                        | routing and traffic control                                           |
| Media Layers | The second second |                               | Reliable transmission of data frames between two nodes connected by a |
|              | 2. Data link      | Frame                         | physical layer                                                        |
|              | 1. Physical       | Bit                           | Transmission and reception of raw bit streams over a physical medium  |
|              |                   | 0                             | SI model                                                              |

The OSI model was initially worked on in the late 1970s and was later published jointly by the International Organization for Standardization (ISO) and what's now known as the Telecommunication Standardization Sector of the International Telecommunication Union (ITU-T). It is widely accepted and commonly referred to when introducing a new topic in telecommunication.

Around the same time period of the OSI model development, the internet was taking shape. The reference model the original designer used is often referred to as the TCP/IP model. The **Transmission Control Protocol** (**TCP**) and the **Internet Protocol** (**IP**) were the original protocol suites contained in the design. This is somewhat similar to the OSI model in the sense that they divide end-to-end data communication into abstraction layers. What is different is the model combines layers 5 to 7 in the OSI model in the **Application** layer, while the **Physical** and **Data link** layers are combined in the **Link** layer:

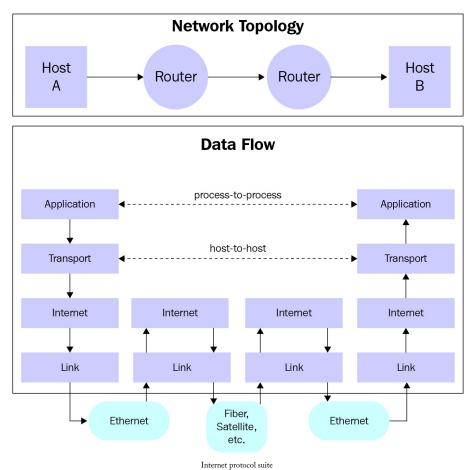

Both the OSI and TCP/IP models are useful for providing standards for end-to-end data communication. However, for the most part, we will refer to the TCP/IP model more, since that is what the internet was built on. We will specify the OSI model when needed, such as when we are discussing the web framework in

upcoming chapters.

## Client-server model

The reference models demonstrated a standard way for data to communicate between two nodes. Of course, by now, we all know that not all nodes are created equal. Even in its DARPA-net days, there were workstation nodes, and there were nodes with the purpose of providing content to other nodes. These server nodes typically have higher hardware specifications and are managed more closely by engineers. Since these nodes provide resources and services to others, they are typically referred to as servers. Servers typically sit idle, waiting for clients to initiate requests for their resources. This model of distributed resources that are asked for by the client is referred to as the client-server model.

Why is this important? If you think about it for a minute, the importance of networking is highlighted by this client-server model. Without it, there is really not a lot of need for network interconnections. It is the need to transfer bits and bytes from client to server that shines a light on the importance of network engineering. Of course, we are all aware of how the biggest network of them all, the internet, has been transforming the lives of all of us and continuing to do so.

How, you asked, can each node determine the time, speed, source, and destination every time they need to talk to each other? This brings us to network protocols.

#### Network protocol suites

In the early days of computer networking, protocols were proprietary and closely controlled by the company who designed the connection method. If you were using Novell's IPX/SPX protocol in your hosts, you would not able to communicate with Apple's AppleTalk hosts and vice versa. These proprietary protocol suites generally have analogous layers to the OSI reference model and follow the client-server communication method. They generally work great in Local Area Networks (LAN) that are closed, without the need to communicate with the outside world. When traffic does need to move beyond the local LAN, typically, an internet working device, such as a router, is used to translate from one protocol to another. An example would be a router connecting an AppleTalk network to an IP-based network. The translation is usually not perfect, but since most of the communication happens within the LAN in the early days, it is okay.

However, as the need for inter-network communication rises beyond the LAN, the need for standardizing the network protocol suites becomes greater. The proprietary protocols eventually gave way to the standardized protocol suites of TCP, UDP, and IP, which greatly enhanced the ability of one network to talk to another. The internet, the greatest network of them all, relies on these protocols to function properly. In the next few sections, we will take a look at each of the protocol suites.

## The transmission control protocol

The **Transmission Control Protocol** (**TCP**) is one of the main protocols used on the internet today. If you have opened a web page or have sent an email, you have come across the TCP protocol. The protocol sits at layer 4 of the OSI model, and it is responsible for delivering the data segment between two nodes in a reliable and error-checked manner. The TCP consists of a 160-bit header consisting of, among others, source and destination ports, a sequence number, an acknowledgment number, control flags, and a checksum:

|         |       |             |                                    |      |      |       |          |        | TCP    | Head  | er   |       |        |       |       |      |       |     |      |     |       |     |       |    |      |    |    |    |    |     |    |    |
|---------|-------|-------------|------------------------------------|------|------|-------|----------|--------|--------|-------|------|-------|--------|-------|-------|------|-------|-----|------|-----|-------|-----|-------|----|------|----|----|----|----|-----|----|----|
| Offsets | Octet | 0 1         |                                    |      |      |       |          |        |        |       |      |       |        |       | 2 3   |      |       |     |      |     |       |     |       |    |      |    |    |    |    |     |    |    |
| Octet   | Bit   | 0 1 2       | 3 4 5 6                            | 7    | 8    | 9     | 10       | 11     | 12     | 13    | 14   | 15    | 16     | 17    | 18    | 1    | 9 2   | 0   | 21   | 2   | 22 2  | 3   | 24    | 2  | 5    | 26 | 27 | 28 | 25 | 9 3 | 30 | 31 |
| 0       | 0     |             | Source port Destination port       |      |      |       |          |        |        |       |      |       |        |       |       |      |       |     | _    |     |       |     |       |    |      |    |    |    |    |     |    |    |
| 4       | 32    |             | Sequence number                    |      |      |       |          |        |        |       |      |       |        |       |       |      |       | _   |      |     |       |     |       |    |      |    |    |    |    |     |    |    |
| 8       | 64    |             | Acknowledgment number (if ACK set) |      |      |       |          |        |        |       |      |       |        |       |       |      |       |     |      |     |       |     |       |    |      |    |    |    |    |     |    |    |
| 12      | 96    |             | Reserved                           | N    | С    | Е     | U        | А      | Р      | R     | S    | F     |        |       |       |      |       |     |      |     |       |     |       |    |      |    |    |    |    |     |    | _  |
|         |       | Data offset |                                    | s    | w    | С     | R        | С      | s      | S     | Y    | 1     |        |       |       |      |       |     |      |     | Win   | dov | v Siz | e  |      |    |    |    |    |     |    |    |
|         |       |             | 000                                |      | R    | Е     | G        | к      | н      | т     | N    | N     |        |       |       |      |       |     |      |     |       |     |       |    |      |    |    |    |    |     |    |    |
| 16      | 128   |             |                                    | Chec | ksun | n     |          |        |        |       |      |       |        |       |       |      |       | I   | Urge | ent | poir  | ter | (if u | UR | G se | t) |    |    |    |     |    |    |
| 20      | 160   |             |                                    |      | 0    | ptior | ns (if d | lata c | offset | >5. F | Padd | ed at | the en | id wi | th "( | 0" k | oytes | ifr | nece | 255 | ary.) |     |       |    |      |    |    |    |    |     |    |    |
|         |       |             |                                    |      |      |       |          |        |        |       |      |       |        |       |       |      |       |     |      |     |       |     |       |    |      |    |    |    |    |     |    |    |

TCP header

## Functions and characteristics of TCP

TCP uses datagram sockets or ports to establish a host-to-host communication. The standard body, called **Internet Assigned Numbers Authority (IANA)** designates well-known ports to indicate certain services, such as port 80 for HTTP (web) and port 25 for SMTP (mail). The server in the client-server model typically listens on one of these well-known ports in order to receive communication requests from the client. The TCP connection is managed by the operating system by the socket that represents the local endpoint for connection.

The protocol operation consists of a state machine, where the machine needs to keep track of when it is listening for an incoming connection, during the communication session, as well as releasing resources once the connection is closed. Each TCP connection goes through a series of states such as Listen, SYN-SENT, SYN-RECEIVED, ESTABLISHED, FIN-WAIT, CLOSE-WAIT, CLOSING, LAST-ACK, TIME-WAIT, and CLOSED.

## TCP messages and data transfer

The biggest difference between TCP and User Datagram Protocol (UDP), which is its close cousin on the same layer, is that it transmits data in an ordered and reliable fashion. The fact that the operation guarantees delivery is often referred to TCP as a connection-oriented protocol. It does this by first establishing a three-way handshake to synchronize the sequence number between the transmitter and the receiver, syn, syn-ACK, and ACK.

The acknowledgment is used to keep track of subsequent segments in the conversation. Finally, at the end of the conversation, one side will send a FIN message, and the other side will ACK the FIN message as well as sending a FIN message of its own. The FIN initiator will then ACK the FIN message that it received.

As many of us who have troubleshot a TCP connection can tell you, the operation can get quite complex. One can certainly appreciate that, most of the time, the operation just happens silently in the background.

A whole book could be written about the TCP protocol; in fact, many excellent books have been written on the protocol.

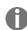

As this section is a quick overview, if interested, The TCP/IP Guide (http://www.tcpipguide.com/) is an excellent free resource that you can use to dig deeper into the subject.

## User datagram protocol

The User Datagram Protocol (UDP) is also a core member of the internet protocol suite. Like TCP, it operates on layer 4 of the OSI model that is responsible for delivering data segments between the application and the IP layer. Unlike TCP, the header is only 64-bit, which only consists of a source and destination port, length, and checksum. The lightweight header makes it ideal for applications that prefer faster data delivery without setting up the session between two hosts or needing reliable data delivery. Perhaps it is hard to imagine with today's fast internet connections, but the extra header made a big difference to the speed of transmission in the early days of X.21 and frame relay links. Although, as important as the speed difference is, not having to maintain various states, such as TCP, also saves computer resources on the two endpoints:

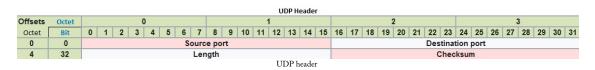

You might now wonder why UDP was ever used at all in the modern age; given the lack of reliable transmission, wouldn't we want all the connections to be reliable and error-free? If you think about multimedia video streaming or Skype calling, those applications benefit from a lighter header when the application just wants to deliver the datagram as quickly as possible. You can also consider the fast DNS lookup process based on the UDP protocol. When the address you type in on the browser is translated into a computer understandable address, the user will benefit from a lightweight process, since this has to happen before even the first bit of information is delivered to you from your favorite website.

Again, this section does not do justice to the topic of UDP, and the reader is encouraged to explore the topic through various resources if you are is interested in learning more about UDP.

## The internet protocol

As network engineers will tell you, they live at the Internet Protocol (IP) layer, which is layer 3 on the OSI model. IP has the job of addressing and routing between end nodes, among others. The addressing of an IP is probably its most important job. The address space is divided into two parts: the network and the host portion. The subnet mask is used to indicate which portion in the network address consists of the network and which portion is the host by matching the network portion with a 1 and the host portion with a 0. Both IPv4 and, later, IPv6 expresses the address in the dotted notation, for example, 192.168.0.1. The subnet mask can either be in a dotted notation (255.255.255.0) or use a forward slash to express the number of bits that should be considered in the network bit (/24):

|         |       |                   | IPv4 Header Format    |                            |                      |  |  |  |  |  |  |  |  |  |  |  |  |  |
|---------|-------|-------------------|-----------------------|----------------------------|----------------------|--|--|--|--|--|--|--|--|--|--|--|--|--|
| Offsets | Octet | 0                 | 1                     | 2                          | 3                    |  |  |  |  |  |  |  |  |  |  |  |  |  |
| Octet   | Bit   | 0 1 2 3 4 5 6 7   | 8 9 10 11 12 13 14 15 | 16 17 18 19 20 21 22 23 24 | 25 26 27 28 29 30 31 |  |  |  |  |  |  |  |  |  |  |  |  |  |
| 0       | 0     | Version IHL       | DSCP ECN              | Total Lengt                | th                   |  |  |  |  |  |  |  |  |  |  |  |  |  |
| 4       | 32    | Identi            | Flags Fragm           | Fragment Offset            |                      |  |  |  |  |  |  |  |  |  |  |  |  |  |
| 8       | 64    | Time To Live      | Protocol              | Header Checksum            |                      |  |  |  |  |  |  |  |  |  |  |  |  |  |
| 12      | 96    | Source IP Address |                       |                            |                      |  |  |  |  |  |  |  |  |  |  |  |  |  |
| 16      | 128   |                   | Destination           | IP Address                 |                      |  |  |  |  |  |  |  |  |  |  |  |  |  |
| 20      | 160   |                   |                       |                            |                      |  |  |  |  |  |  |  |  |  |  |  |  |  |
| 24      | 192   |                   | Ontions               | if uu s r)                 |                      |  |  |  |  |  |  |  |  |  |  |  |  |  |
| 28      | 224   |                   | Options (             | II IHE > 5)                |                      |  |  |  |  |  |  |  |  |  |  |  |  |  |
| 32      | 256   |                   |                       |                            |                      |  |  |  |  |  |  |  |  |  |  |  |  |  |
|         |       |                   | IPv4 header           |                            |                      |  |  |  |  |  |  |  |  |  |  |  |  |  |

The IPv6 header, the next generation of the IP header of IPv4, has a fixed portion and various extension headers:

|         |       |   |                                      |   |  |   |   |   |   |   |   |   |      | F      | ixed | Hea | adert | orm   | at   |      |       |      |    |    |    |    |    |    |    |      |    |    |    |    |    |
|---------|-------|---|--------------------------------------|---|--|---|---|---|---|---|---|---|------|--------|------|-----|-------|-------|------|------|-------|------|----|----|----|----|----|----|----|------|----|----|----|----|----|
| Offsets | Octet |   | 0 1                                  |   |  |   |   |   |   |   |   |   | 1.02 | 1.87.1 | 2    |     |       |       |      |      |       |      |    |    | 3  |    |    |    |    |      |    |    |    |    |    |
| Octet   | Bit   | 0 | 1                                    | 2 |  | 3 | 4 | 5 | 6 | 7 | 8 | 9 | 10   | 11     | 12   | 13  | 3 14  | 1     | ;    | 16   | 17    | 18   | 19 | 20 | 21 | 22 | 23 | 24 | 25 | 26   | 27 | 28 | 29 | 30 | 31 |
| 0       | 0     |   | Version Traffic Class                |   |  |   |   |   |   |   |   |   |      |        |      |     |       |       | 8    | Flow | Labe  | el 🛛 |    |    | N  |    |    |    | Ŷ  | 8723 |    |    |    |    |    |
| 4       | 32    |   | Payload Length Next Header Hop Limit |   |  |   |   |   |   |   |   |   |      |        |      |     |       |       |      |      |       |      |    |    |    |    |    |    |    |      |    |    |    |    |    |
| 8       | 64    |   |                                      |   |  |   |   |   |   |   |   |   |      |        |      |     |       |       |      |      |       |      |    |    |    |    |    |    |    |      |    |    |    |    |    |
| 12      | 96    |   | Source Address                       |   |  |   |   |   |   |   |   |   |      |        |      |     |       |       |      |      |       |      |    |    |    |    |    |    |    |      |    |    |    |    |    |
| 16      | 128   |   |                                      |   |  |   |   |   |   |   |   |   |      |        |      |     | 3     | ouro  | A    | uure | 33    |      |    |    |    |    |    |    |    |      |    |    |    |    |    |
| 20      | 160   |   |                                      |   |  |   |   |   |   |   |   |   |      |        |      |     |       |       |      |      |       |      |    |    |    |    |    |    |    |      |    |    |    |    |    |
| 24      | 192   |   |                                      |   |  |   |   |   |   |   |   |   |      |        |      |     |       |       |      |      |       |      |    |    |    |    |    |    |    |      |    |    |    |    |    |
| 28      | 224   |   |                                      |   |  |   |   |   |   |   |   |   |      |        |      |     | Dac   | tinat | ion  | Ada  | Irocu |      |    |    |    |    |    |    |    |      |    |    |    |    |    |
| 32      | 256   |   |                                      |   |  |   |   |   |   |   |   |   |      |        |      |     | Des   | unut  | 10/1 | Aut  | 11622 |      |    |    |    |    |    |    |    |      |    |    |    |    |    |
| 36      | 288   |   |                                      |   |  |   |   |   |   |   |   |   |      |        | 10.4 | . c | ed he |       |      |      |       |      |    |    |    |    |    |    |    |      |    |    |    |    |    |

The Next Header field in the fixed header section can indicate an extension header to be followed that carries additional information. The extension headers can include routing and fragment information. As much as the protocol designer would like to move from IPv4 to IPv6, the internet today is still pretty much addressed with IPv4, with some of the service provider networks addressed with IPv6 internally.

## The IP NAT and security

**Network Address Translation** (NAT) is typically used for translating a range of private IPv4 addresses into publicly routable IPv4 addresses. But it can also mean a translation between IPv4 to IPv6, such as at a carrier edge when they use IPv6 inside of the network that needs to be translated to IPv4 when the packet leaves the network. Sometimes, NAT6 to 6 is used as well for security reasons.

Security is a continuous process that integrates all the aspects of networking, including automation and Python. This book aims to use Python to help you manage the network; security will be addressed as part of the following chapters in the book, such as using SSHv2 over telnet. We will also look at how we can use Python and other tools to gain visibility in the network.

## IP routing concepts

In my opinion, IP routing is about having the intermediate devices between the two endpoints transmit the packets between them based on the IP header. For all communication via the internet, the packet will traverse through various intermediate devices. As mentioned, the intermediate devices consist of routers, switches, optical gears, and various other gears that do not examine beyond the network and transport layer. In a road trip analogy, you might travel in the United States from the city of San Diego in California to the city of Seattle in Washington. The IP source address is analogous to San Diego and the destination IP address can be thought of as Seattle. On your road trip, you will stop by many different intermediate spots, such as Los Angeles, San Francisco, and Portland; these can be thought of as the routers and switches between the source and destination.

Why was this important? In a way, this book is about managing and optimizing these intermediate devices. In the age of mega data centers that span the size of multiple American football fields, the need for efficient, agile, reliable, and cost-effective ways to manage the network becomes a major point of competitive advantage for companies. In future chapters, we will dive into how we can use Python programming to effectively manage a network.

## Python language overview

In a nutshell, this book is about making our network engineering lives easier with Python. But what is Python and why is it the language of choice of many DevOps engineers? In the words of the Python Foundation Executive Summary (https://www.python.org/doc/essays/blurb/):

"Python is an interpreted, object-oriented, high-level programming language with dynamic semantics. Its high-level, built-in data structure, combined with dynamic typing and dynamic binding, makes it very attractive for Rapid Application Development, as well as for use as a scripting or glue language to connect existing components together. Python's simple, easy-to-learn syntax emphasizes readability and therefore reduces the cost of program maintenance."

If you are somewhat new to programming, the object-oriented, dynamic semantics mentioned previously probably do not mean much to you. But I think we can all agree that for rapid application development, simple, and easy-to-learn syntax sounds like a good thing. Python, as an interpreted language, means there is no compilation process required, so the time to write, test, and edit Python programs is greatly reduced. For simple scripts, if your script fails, a print statement is usually all you need to debug what was going on. Using the interpreter also means that Python is easily ported to different types of operating systems, such as Windows and Linux, and a Python program written on one operating system can be used on another.

The object-oriented nature encourages code reuse by breaking a large program into simple reusable objects, as well as other reusable formats with functions, modules, and packages. In fact, all Python files are modules that can be reused or imported into another Python program. This makes it easy to share programs between engineers and encourages code reuse. Python also has a *batteries included* mantra, which means that for common tasks, you need not download any additional packages. In order to achieve this without the code being too bloated, a set of standard libraries is installed when you install the Python interpreter. For common tasks such as regular expression, mathematics functions, and JSON decoding, all you need is the import statement, and the interpreter will move those functions into your program. This is what I would consider one of the killer features of the Python language.

Lastly, the fact that Python code can start in a relatively small-sized script with a few lines of code and grow into a full production system is very handy for network engineers. As many of us know, the network typically grows organically without a master plan. A language that can grow with your network in size is invaluable. You might be surprised to see a language that was deemed as a scripting language by many is being used for full production systems by many cutting-edge companies (organizations using Python, https://wiki.python.org/moin/OrganizationsUsingPython).

If you have ever worked in an environment where you have to switch between working on different vendor platforms, such as Cisco IOS and Juniper Junos, you know how painful it is to switch between syntaxes and usage when trying to achieve the same task. With Python being flexible enough for large and small programs, there is no such context switching, because it is just Python.

For the rest of the chapter, we will take a high-level tour of the Python language for a bit of a refresher. If you are already familiar with the basics, feel free to quickly scan through it or skip the rest of the chapter.

## Python versions

As many readers are already aware, Python has been going through a transition from Python 2 to Python 3 for the last few years. Python 3 was released back in 2008, over 10 years ago, with active development with the most recent release of 3.7. Unfortunately, Python 3 is not backward compatible with Python 2. At the time of writing the second edition of this book, in the middle of 2018, the Python community has largely moved over to Python 3. The latest Python 2.x release, 2.7, was released over six years ago in mid-2010. Fortunately, both versions can coexist on the same machine. Personally, I use Python 2 as my default interpreter when I type in Python at the Command Prompt, and I use Python 3 when I need to use Python 3. More information is given in the next section about invoking Python interpreter, but here is an example of invoking Python 2 and Python 3 on an Ubuntu Linux machine:

```
$ python
Python 2.7.12 (default, Dec 4 2017, 14:50:18)
[GCC 5.4.0 20160609] on linux2
Type "help", "copyright", "credits" or "license" for more information.
>>> exit()
$ python3
Python 3.5.2 (default, Nov 23 2017, 16:37:01)
[GCC 5.4.0 20160609] on linux
Type "help", "copyright", "credits" or "license" for more information.
>>> exit()
```

With the 2.7 release being end-of-life, most Python frameworks now support Python 3. Python 3 also has lots of good features, such as asynchronous I/O that can be taken advantage of when we need to optimize our code. This book will use Python 3 for its code examples unless otherwise stated. We will also try to point out the Python 2 and Python 3 differences when applicable.

If a particular library or framework is better suited for Python 2, such as Ansible (see the following information), it will be pointed out and we will use Python 2 instead.

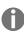

At the time of writing, Ansible 2.5 and above have support for Python 3. Prior to 2.5, Python 3 support was considered a tech preview. Given the relatively new supportability, many of the community modules are still yet to migrate to Python 3. For more information on Ansible and Python 3, please see https://docs.ansible.com/ansible/2.5/dev\_guide/developing\_python\_3.html.

## Operating system

As mentioned, Python is cross-platform. Python programs can be run on Windows, Mac, and Linux. In reality, certain care needs to be taken when you need to ensure cross-platform compatibility, such as taking care of the subtle difference between backslashes in Windows filenames. Since this book is for DevOps, systems, and network engineers, Linux is the preferred platform for the intended audience, especially in production. The code in this book will be tested on the Linux Ubuntu 16.06 LTS machine. I will also try my best to make sure the code runs the same on the Windows and the MacOS platform.

If you are interested in the OS details, they are as follows:

\$ uname -a
Linux packt-network-python 4.13.0-45-generic #50~16.04.1-Ubuntu SMP Wed May 30 11:18:27 UTC 2018 x86\_64 x86\_64 ;

## Running a Python program

Python programs are executed by an interpreter, which means the code is fed through this interpreter to be executed by the underlying operating system and results are displayed. There are several different implementations of the interpreter by the Python development community, such as IronPython and Jython. In this book, we will use the most common Python interpreter in use today, CPython. Whenever we mention Python in this book, we are referring to CPython unless otherwise indicated.

One way you can use Python is by taking advantage of the interactive prompt. This is useful when you want to quickly test a piece of Python code or concept without writing a whole program. This is typically done by simply typing in the Python keyword:

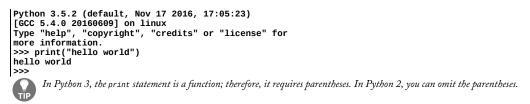

The interactive mode is one of Python's most useful features. In the interactive shell, you can type any valid statement or sequence of statements and immediately get a result back. I typically use this to explore a feature or library that I am not familiar with. Talk about instant gratification!

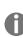

On Windows, if you do not get a Python shell prompt back, you might not have the program in your system search path. The latest Windows Python installation program provides a checkbox for adding Python to your system path; make sure that is checked. Or you can add the program in the path manually by going to Environment Settings.

A more common way to run the Python program, however, is to save your Python file and run it via the interpreter after. This will save you from typing in the same statements over and over again like you have to do in the interactive shell. Python files are just regular text files that are typically saved with the .py extension. In the \*Nix world, you can also add the **shebang** (#!) line on top to specify the interpreter that will be used to run the file. The # character can be used to specify comments that will not be executed by the interpreter. The following file, helloworld.py, has the following statements:

# This is a comment
print("hello world")

This can be executed as follows:

\$ python helloworld.py
hello world
\$

## Python built-in types

Python has several standard types built in to the interpreter:

- None: The Null object
- Numerics: int, long, float, complex, and bool (the subclass of int with a True or False value)
- Sequences: str, list, tuple, and range
- Mappings: dict
- Sets: set and frozenset

# The None type

The None type denotes an object with no value. The None type is returned in functions that do not explicitly return anything. The None type is also used in function arguments to error out if the caller does not pass in an actual value.

#### Numerics

Python numeric objects are basically numbers. With the exception of Booleans, the numeric types of int, long, float, and complex are all signed, meaning they can be positive or negative. A Boolean is a subclass of the integer, which can be one of two values: 1 for True, and 0 for False. The rest of the numeric types are differentiated by how precisely they can represent the number; for example, int are whole numbers with a limited range while long are whole numbers with unlimited range. Floats are numbers using the double-precision representation (64-bit) on the machine.

#### Sequences

Sequences are ordered sets of objects with an index of non-negative integers. In this and the next few sections, we will use the interactive interpreter to illustrate the different types. Please feel free to type along on your own computer.

Sometimes it surprises people that string is actually a sequence type. But if you look closely, strings are a series of characters put together. Strings are enclosed by either single, double, or triple quotes. Note in the following examples, the quotes have to match, and triple quotes allow the string to span different lines:

```
>>> a = "networking is fun"
>>> b = 'DevOps is fun too'
>>> c = """what about coding?
... super fun!"""
```

The other two commonly used sequence types are lists and tuples. Lists are sequences of arbitrary objects. Lists can be created by enclosing objects in square brackets. Just like strings, lists are indexed by non-zero integers that start at zero. The values of lists are retrieved by referencing the index number:

```
>>> vendors = ["Cisco", "Arista", "Juniper"]
>>> vendors[0]
'Cisco'
>>> vendors[1]
'Arista'
>>> vendors[2]
'Juniper'
```

Tuples are similar to lists, created by enclosing values in parentheses. Like lists, the values in the tuple are retrieved by referencing its index number. Unlike lists, the values cannot be modified after creation:

```
>>> datacenters = ("SJC1", "LAX1", "SF01")
>>> datacenters[0]
'SJC1'
>>> datacenters[1]
'LAX1'
>>> datacenters[2]
'SF01'
```

Some operations are common to all sequence types, such as returning an element by index as well as slicing:

```
>>> a
'networking is fun'
>>> a[1]
'e'
>>> vendors
['Cisco', 'Arista', 'Juniper']
>>> vendors[1]
'Arista'
>>> datacenters
('SJC1', 'LAX1', 'SF01')
>>> datacenters[1]
'LAX1'
>>>
>>> a[0:2]
'ne'
>>> vendors[0:2]
['Cisco', 'Arista']
>>> datacenters[0:2]
('SJC1', 'LAX1')
>>>
Remember that index starts at 0. Therefore, the index of 1 is actually the second element in the sequence.
```

There are also common functions that can be applied to sequence types, such as checking the number of elements and the minimum and maximum values:

```
>>> len(a)
17
>>> len(vendors)
3
>>> len(datacenters)
3
>>> b = [1, 2, 3, 4, 5]
>>> min(b)
1
```

>>> max(b) 5

It will come as no surprise that there are various methods that apply only to strings. It is worth noting that these methods do not modify the underlying string data itself and always return a new string. If you want to use the new value, you will need to catch the return value and assign it to a different variable:

```
>>> a
'networking is fun'
>>> a.capitalize()
'Networking is fun'
>>> a.upper()
'NETWORKING IS FUN'
>>> a
'networking is fun'
>>> b
'NETWORKING IS FUN'
>>> b
'NETWORKING IS FUN'
>>> a
'networking', 'is', 'fun']
>>> b
['networking', 'is', 'fun']
>>> b
```

Here are some of the common methods for a list. This list is a very useful structure in terms of putting multiple items together and iterating through them one at a time. For example, we can make a list of data center spine switches and apply the same access list to all of them by iterating through them one by one. Since a list's value can be modified after creation (unlike tuples), we can also expand and contrast the existing list as we move along the program:

```
>>> routers = ['r1', 'r2', 'r3', 'r4', 'r5']
>>> routers.append('r6')
>>> routers
['r1', 'r2', 'r3', 'r4', 'r5', 'r6']
>>> routers.insert(2, 'r100')
>>> routers
['r1', 'r2', 'r100', 'r3', 'r4', 'r5', 'r6']
>>> routers.pop(1)
'r2'
>>> routers
['r1', 'r100', 'r3', 'r4', 'r5', 'r6']
```

## Mapping

Python provides one mapping type, called the **dictionary**. The dictionary is what I think of as a poor man's database because it contains objects that can be indexed by keys. This is often referred to as the associated array or hashing table in other languages. If you have used any of the dictionary-like objects in other languages, you will know that this is a powerful type, because you can refer to the object with a human-readable key. This key will make more sense for the poor guy who is trying to maintain and troubleshoot the code. That guy could be you only a few months after you wrote the code and troubleshooting at 2 a.m.. The object in the dictionary value can also be another data type, such as a list. You can create a dictionary with curly braces:

```
>>> datacenter1 = {'spines': ['r1', 'r2', 'r3', 'r4']}
>>> datacenter1['leafs'] = ['l1', 'l2', 'l3', 'l4']
>>> datacenter1
{'leafs': ['l1', 'l2', 'l3', 'l4'], 'spines': ['r1',
'r2', 'r3', 'r4']}
>>> datacenter1['spines']
['r1', 'r2', 'r3', 'r4']
>>> datacenter1['leafs']
['l1', 'l2', 'l3', 'l4']
```

#### Sets

A set is used to contain an unordered collection of objects. Unlike lists and tuples, sets are unordered and cannot be indexed by numbers. But there is one character that makes sets standout as useful: the elements of a set are never duplicated. Imagine you have a list of IPs that you need to put in an access list of. The only problem in this list of IPs is that they are full of duplicates. Now, think about how many lines of code you would use to loop through the list of IPs to sort out unique items, one at a time. However, the built-in set type would allow you to eliminate the duplicate entries with just one line of code. To be honest, I do not use set that much, but when I need it, I am always very thankful it exists. Once the set or sets are created, they can be compared with each other using the union, intersection, and differences:

```
>>> a = "hello"
>>> set(a)
{'h', 'l', 'o', 'e'}
>>> b = set([1, 1, 2, 2, 3, 3, 4, 4])
>>> b
{1, 2, 3, 4}
>>> b.update(['a', 'a', 'b', 'b'])
>>> b
{1, 2, 3, 4, 5, 'b', 'a'}
>>> b = set([1, 2, 3, 4, 5])
>>> b = set([4, 5, 6, 7, 8])
>>> a.intersection(b)
{1, 2, 3, 4, 5, 6, 7, 8}
>>> a.union(b)
{1, 2, 3, 4, 5, 6, 7, 8}
>>> a.y>> 1 *
{1, 2, 3}
```

#### Python operators

Python has some numeric operators that you would expect; note that the truncating division, (//, also known as **floor division**) truncates the result to an integer and a floating point and returns the integer value. The modulo (%) operator returns the remainder value in the division:

>>> 1 + 2 3 >>> 2 - 1 1 >>> 5 / 1 5.0 >>> 5 // 2 2 >>> 5 % 2 1

There are also comparison operators. Note the double equals sign for comparison and a single equals sign for variable assignment:

```
>>> a = 1
>>> b = 2
>>> a == b
False
>>> a > b
False
>>> a < b
True
>>> a <= b
True
```

We can also use two of the common membership operators to see whether an object is in a sequence type:

```
>>> a = 'hello world'
>>> 'h' in a
True
>>> 'z' in a
False
>>> 'h' not in a
False
>>> 'z' not in a
True
```

#### Python control flow tools

The if, else, and elif statements control conditional code execution. As one would expect, the format of the conditional statement is as follows:

```
if expression:
    do something
elif expression:
    do something if the expression meets
elif expression:
    do something if the expression meets
...
else:
    statement
```

Here is a simple example:

```
>>> a = 10
>>> if a > 1:
... print("a is larger than 1")
... elif a < 1:
... print("a is smaller than 1")
... else:
... print("a is equal to 1")
...
a is larger than 1
>>>
```

The while loop will continue to execute until the condition is false, so be careful with this one if you don't want to continue to execute (and crash your process):

```
while expression:
    do something
>>> b = 1
>>> while b < a:
    ... print(b)
    ... b += 1
...
2
3
4
5
6
6
7
7
8
9
```

The for loop works with any object that supports iteration; this means all the built-in sequence types, such as lists, tuples, and strings, can be used in a for loop. The letter i in the following for loop is an iterating variable, so you can typically pick something that makes sense within the context of your code:

```
for i in sequence:
    do something
>>> a = [100, 200, 300, 400]
>>> for number in a:
... print(number)
...
100
200
300
400
```

You can also make your own object that supports the iterator protocol and be able to use the for loop for this object.

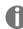

Constructing such an object is outside the scope of this chapter, but it is useful knowledge to have; you can read more about it at https://docs.p ython.org/3/c-api/iter.html.

#### Python functions

Most of the time, when you find yourself copy and pasting some pieces of code, you should break it up into a self-contained chunk into functions. This practice allows for better modularity, is easier to maintain, and allows for code reuse. Python functions are defined using the def keyword with the function name, followed by the function parameters. The body of the function consists of the Python statements that are to be executed. At the end of the function, you can choose to return a value to the function caller, or by default, it will return the None object if you do not specify a return value:

```
def name(parameter1, parameter2):
statements
return value
```

We will see a lot more examples of function in the following chapters, so here is a quick example:

```
>>> def subtract(a, b):
... c = a - b
... return c
...
>>> result = subtract(10, 5)
>>> result
5
>>>
```

## Python classes

Python is an **object-oriented programming** (**OOP**) language. The way Python creates objects is with the class keyword. A Python object is most commonly a collection of functions (methods), variables, and attributes (properties). Once a class is defined, you can create instances of such a class. The class serves as a blueprint for subsequent instances.

The topic of OOP is outside the scope of this chapter, so here is a simple example of a router object definition:

```
>>> class router(object):
... def __init__(self, name, interface_number,
vendor):
... self.name = name
... self.interface_number = interface_number
... self.vendor = vendor
...
```

Once defined, you are able to create as many instances of that class as you'd like:

```
>>> r1 = router("SF01-R1", 64, "Cisco")
>>> r1.name
'SF01-R1'
>>> r1.interface_number
64
>>> r1.vendor
'Cisco'
>>>
r2 = router("LAX-R2", 32, "Juniper")
>>> r2.name
'LAX-R2'
>>> r2.interface_number
32
>>> r2.vendor
'Juniper'
>>>
```

Of course, there is a lot more to Python objects and OOP. We will look at more examples in future chapters.

#### Python modules and packages

Any Python source file can be used as a module, and any functions and classes you define in that source file can be reused. To load the code, the file referencing the module needs to use the import keyword. Three things happen when the file is imported:

- 1. The file creates a new namespace for the objects defined in the source file
- 2. The caller executes all the code contained in the module
- 3. The file creates a name within the caller that refers to the module being imported. The name matches

the name of the module

Remember the subtract() function that you defined using the interactive shell? To reuse the function, we can put it into a file named subtract.py:

```
def subtract(a, b):
    c = a - b
    return c
```

In a file within the same directory of subtract.py, you can start the Python interpreter and import this function:

```
Python 2.7.12 (default, Nov 19 2016, 06:48:10)
[GCC 5.4.0 20160609] on linux2
Type "help", "copyright", "credits" or "license" for
more information.
>>> import subtract
>>> result = subtract.subtract(10, 5)
>> result
5
```

This works because, by default, Python will first search for the current directory for the available modules. If you are in a different directory, you can manually add a search path location using the sys module with sys.path. Remember the standard library that we mentioned a while back? You guessed it, those are just Python files being used as modules.

Packages allow a collection of modules to be grouped together. This further organizes Python modules into a more namespace protection to further reusability. A package is defined by creating a directory with a name you want to use as the namespace, then you can place the module source file under that directory. In order for Python to recognize it as a Python-package, just create a \_\_init\_\_.py file in this directory. In the same example as the subtract.py file, if you were to create a directory called math\_stuff and create a \_\_init\_\_.py file:

```
echou@pythonicNeteng:~/Master_Python_Networking/
Chapter1$ mkdir math_stuff
echou@pythonicNeteng:~/Master_Python_Networking/
Chapter1$ touch math_stuff/__init__.py
echou@pythonicNeteng:~/Master_Python_Networking/
Chapter1$ tree .
.
helloworld.py
math_stuff
___init__.py
subtract.py
1 directory, 3 files
echou@pythonicNeteng:~/Master_Python_Networking/
Chapter1$
```

The way you will now refer to the module will need to include the package name:

```
>>> from math_stuff.subtract import subtract
>>> result = subtract(10, 5)
>>> result
5
>>>
```

As you can see, modules and packages are great ways to organize large code files and make sharing Python code a lot easier.

## Summary

In this chapter, we covered the OSI model and reviewed network protocol suites, such as TCP, UDP, and IP. They work as the layers that handle the addressing and communication negotiation between any two hosts. The protocols were designed with extensibility in mind and have largely been unchanged from their original design. Considering the explosive growth of the internet, that is quite an accomplishment.

We also quickly reviewed the Python language, including built-in types, operators, control flows, functions, classes, modules, and packages. Python is a powerful, production-ready language that is also easy to read. This makes the language an ideal choice when it comes to network automation. Network engineers can leverage Python to start with simple scripts and gradually move on to other advanced features.

In chapter 2, *Low-Level Network Device Interactions*, we will start to look at using Python to programmatically interact with network equipment.

## Low-Level Network Device Interactions

In chapter 1, *Review of TCP/IP Protocol Suite and Python*, we looked at the theories and specifications behind network communication protocols. We also took a quick tour of the Python language. In this chapter, we will start to dive deeper into the management of network devices using Python. In particular, we will examine the different ways in which we can use Python to programmatically communicate with legacy network routers and switches.

What do I mean by legacy network routers and switches? While it is hard to imagine any networking device coming out today without an **Application Program Interface** (**API**) for programmatic communication, it is a known fact that many of the network devices deployed in previous years did not contain API interfaces. The intended method of management for those devices was through **Command Line Interfaces** (**CLIs**) using terminal programs, which were originally developed with a human engineer in mind. The management relied on the engineer's interpretation of the data returned from the device for appropriate action. As the number of network devices and the complexity of the network grew, it became increasingly difficult to manually manage them one by one.

Python has two great libraries that can help with these tasks, Pexpect and Paramiko, as well as other libraries derived from them. This chapter will cover Pexpect first, then move on with examples from Paramiko. Once you understand the basics of Paramiko, it is easy to branch out to expanded libraries such as Netmiko. It is also worth mentioning that Ansible (covered in chapters 4, *The Python Automation Framework – Ansible Basics*, and chapter 5, *The Python Automation Framework – Beyond Basics*) relies heavily on Paramiko for its network modules. In this chapter, we will take a look at the following topics:

- The challenges of the CLI
- Constructing a virtual lab
- The Python Pexpect library
- The Python Paramiko library
- The downsides of Pexpect and Paramiko

Let's get started!

## The challenges of the CLI

At the Interop expo in Las Vegas in 2014, *BigSwitch Networks'* CEO Douglas Murray displayed the following slide to illustrate what had changed in **Data Center Networking** (**DCN**) in the 20 years between 1993 to 2013:

# 1993

**INTEROP** Las Vegas

Router> enable Router# configure terminal Router(config) # enable secret cisco Router(config) # ip route 0.0.0.0 0.0.0.0 20.2.2.3 Router(config) # interface ethernet0 Router(config-if)# ip address 10.1.1.1 255.0.0.0 Router(config-if) # no shutdown Router(config-if) # exit Router(config) # interface serial0 Router(config-if) # ip address 20.2.2.2 255.0.0.0 Router(config-if) # no shutdown Router(config-if)# exit Router(config) # router rip Router(config-router) # network 10.0.0.0 Router(config-router) # network 20.0.0.0 Router(config-router) # exit Router(config) # exit Router# copy running-config startup-config Router# disable Router>

#### Terminal Protocol: Telnet

#### MAR 31-APR 4, 2014 EXPO: APR 1-3 -3

# 2013

Router> enable Router# configure terminal Router(config) # enable secret cisco Router(config) # ip route 0.0.0.0 0.0.0.0 20.2.2.3 Router(config) # interface ethernet0 Router(config-if)# ip address 10.1.1.1 255.0.0.0 Router(config-if)# no shutdown Router(config=if) # exit Router(config) # interface serial0 Router(config-if) # ip address 20.2.2.2 255.0.0.0 Router(config-if) # no shutdown Router(config-if)# exit Router(config) # router rip Router(config-router) # network 10.0.0.0 Router(config-router) # network 20.0.0.0 Router(config-router) # exit Router(config) # exit Router# copy running-config startup-config Router# disable Router>

#### Terminal Protocol: SSH

#### Interop.com

#### @Interop 🔰 #Interop

Data center networking changes (source: https://www.bigswitch.com/sites/default/files/presentations/murraydouglasstartuphotseatpanel.pdf)

His point was apparent: not much had changed in those 20 years in the way we manage network devices. While he might have been negatively biased toward the incumbent vendors when displaying this slide, his point is well taken. In his opinion, the only thing that had changed about managing routers and switches in 20 years was the protocol changing from the less secure Telnet to the more secure SSH.

It was right around the same time in 2014 that we started to see the industry coming to a consensus about the

clear need to move away from manual, human-driven CLI toward an automatic, computer-centric automation API. Make no mistake, we still need to directly communicate with the device when making network designs, bringing up initial proof of concepts, and deploying the topology for the first time. However, once we have moved beyond the initial deployment, the requirement is to consistently make the same changes reliably, to make them error-free, and to repeat them over and over again without the engineer being distracted or feeling tired. This requirement sounds like an ideal job for computers and our favorite language, Python.

Referring back to the slide, the main challenge is the interaction between the router and the administrator. The router will output a series of information and will expect the administrator to enter a series of manual commands from the engineer's interpretation of the output. For example, you have to type in enable to get into a privileged mode, and upon receiving the returned prompt with the # sign, you then type in configure terminal in order to go into the configuration mode. The same process can further be expanded into the interface configuration mode and routing protocol configuration mode. This is in sharp contrast to a computer-driven, programmatic mindset. When the computer wants to accomplish a single task, say, put an IP address on an interface, it wants to structurally give all the information to the router at once, and it would expect a single yes or no answer from the router to indicate the success or failure of the task.

The solution, as implemented by both Pexpect and Paramiko, is to treat the interactive process as a child process and watch over the interaction between the process and the destination device. Based on the returned value, the parent process will decide the subsequent action, if any.

## Constructing a virtual lab

Before we dive into the packages, let's examine the options of putting together a lab for the benefit of learning. As the old saying goes, *practice makes perfect*: we need an isolated sandbox to safely make mistakes, try out new ways of doing things, and repeat some of the steps to reinforce concepts that were not clear in the first try. It is easy enough to install Python and the necessary packages for the management host, but what about those routers and switches that we want to simulate?

To put together a network lab, we basically have two options, each with its advantages and disadvantages:

- Physical device: This option consists of physical devices that you can see and touch. If you are lucky enough, you might be able to put together a lab that is an exact replication of your production environment:
  - Advantages: It is an easy transition from lab to production, easier to understand by managers and fellow engineers who can look at and touch the devices. In short, the comfort level with physical devices is extremely high because of familiarity.
  - **Disadvantages:** It is relatively expensive to pay for a device that is only used in the lab. Devices require engineering hours to rack and stack and are not very flexible once constructed.
- Virtual devices: These are emulations or simulations of actual network devices. They are either provided by the vendors or by the open source community:
  - Advantages: Virtual devices are easier to set up, relatively cheap, and can make changes to the topology quickly.
  - **Disadvantages**: They are usually a scaled-down version of their physical counterpart. Sometimes there are feature gaps between the virtual and the physical device.

Of course, deciding on a virtual or physical lab is a personal decision derived from a trade-off between the cost, ease of implementation, and the risk of having a gap between lab and production. In some of the environments I have worked on, the virtual lab is used when doing an initial proof-of-concept while the physical lab is used when we move closer to the final design.

In my opinion, as more and more vendors decide to produce virtual appliances, the virtual lab is the way to proceed in a learning environment. The feature gap of the virtual appliance is relatively small and specifically documented, especially when the virtual instance is provided by the vendor. The cost of the virtual appliance is relatively small compared to buying physical devices. The time-to-build using virtual devices is quicker because they are usually just software programs.

For this book, I will use a combination of physical and virtual devices for concept demonstration with a preference for virtual devices. For the examples we will see, the differences should be transparent. If there are any known differences between the virtual and physical devices pertaining to our objectives, I will make sure to list them.

On the virtual lab front, besides images from various vendors, I am using a program from Cisco called Virtual Internet Routing Lab (VIRL), https://learningnetworkstore.cisco.com/virtual-internet-routing-lab-virl/cisco-pe rsonal-edition-pe-20-nodes-virl-20.

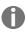

I want to point out that the use of this program is entirely optional for the reader. But it is strongly recommended that the reader have some lab equipment to follow along with the examples in this book.

# Cisco VIRL

I remember when I first started to study for my **Cisco Certified Internetwork Expert (CCIE)** lab exam, I purchased some used Cisco equipment from eBay to study with. Even at a discount, each router and switch cost hundreds of US dollars, so to save money, I purchased some really outdated Cisco routers from the 1980s (search for Cisco AGS routers in your favorite search engine for a good chuckle), which significantly lacked features and horsepower, even for lab standards. As much as it made for an interesting conversation with family members when I turned them on (they were really loud), putting the physical devices together was not fun. They were heavy and clunky, it was a pain to connect all the cables, and to introduce link failure, I would literally unplug a cable.

Fast-forward a few years. **Dynamip** was created and I fell in love with how easy it was to create different network scenarios. This was especially important when I tried to learn a new concept. All you need is the IOS images from Cisco, a few carefully constructed topology files, and you can easily construct a virtual network that you can test your knowledge on. I had a whole folder of network topologies, pre-saved configurations, and different version of images, as called for by the scenario. The addition of a GNS3 frontend gives the whole setup a beautiful GUI facelift. With GNS3, you can just click and drop your links and devices; you can even just print out the network topology for your manager right out of the GNS3 design panel. The only thing that was lacking was the tool not being officially blessed by the vendor and the perceived lack of credibility because of it.

In 2015, the Cisco community decided to fulfill this need by releasing the Cisco VIRL. If you have a server that meets the requirements and you are willing to pay for the required annual license, this is my preferred method of developing and trying out much of the Python code, both for this book and my own production use.

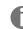

As of January 1 2017, only the personal edition 20-Node license is available for purchase for USD \$199.99 per year.

Even at a monetary cost, in my opinion, the VIRL platform offers a few advantages over other alternatives:

- Ease of use: All the images for IOSv, IOS-XRv, CSR100v, NX-OSv, and ASAv are included in a single download.
- Official (kind of): Although support is community-driven, it is a widely used tool internally at Cisco. Because of its popularity, the bugs get fixed quickly, new features are carefully documented, and useful knowledge is widely shared among its users.
- The cloud migration path: The project offers a logical migration path when your emulation grows out of the hardware power you have, such as Cisco dCloud (https://dcloud.cisco.com/), VIRL on Packet (http://virl.cisco.com/cloud/), and Cisco DevNet (https://developer.cisco.com/). This is an important feature that sometimes gets overlooked.
- The link and control-plane simulation: The tool can simulate latency, jitter, and packet loss on a perlink basis for real-world link characteristics. There is also a control-plane traffic generator for external route injection.
- Others: The tool offers some nice features, such as VM Maestro topology design and simulation control, AutoNetkit for automatic config generation, and user workspace management if the server is shared. There are also open source projects such as virlutils (https://github.com/CiscoDevNet/virlutils), which are actively worked on by the community to enhance the workability of the tool.

We will not use all of the features in VIRL in this book. But since this is a relatively new tool that is worth

your consideration, if you do decide this is the tool you would like to use, I want to offer some of the setups I used.

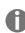

Again, I want to stress the importance of having a lab, but it does not need to be the Cisco VIRL lab. The code examples provided in this book should work across any lab device, as long as they run the same software type and version.

# VIRL tips

The VIRL website (http://virl.cisco.com/) offers lots of guidance, preparation, and documentation. I also find that the VIRL user community generally offers quick and accurate help. I will not repeat information already offered in those two places; however, here are some of the setups I use for the lab in this book:

 VIRL uses two virtual Ethernet interfaces for connections. The first interface is set up as NAT for the host machine's internet connection, and the second is used for local management interface connectivity (VMnet2 in the following example). I use a separate virtual machine with a similar network setup in order to run my Python code, with the first primary Ethernet used for internet connectivity and the second Ethernet connection to Vmnet2 for lab device management network:

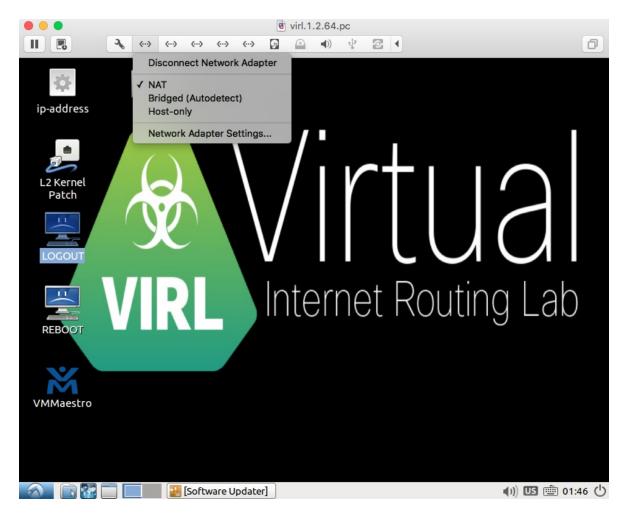

2. VMnet2 is a custom network created to connect the Ubuntu host with the VIRL virtual machine:

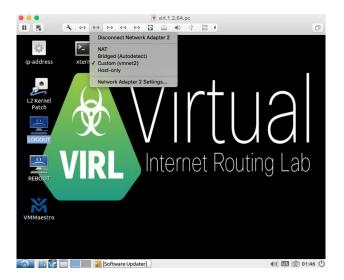

3. In the Topology Design option, I set the Management Network option to Shared flat network in order to use VMnet2 as the management network on the virtual routers:

| Properties 🔀                           |                                                                                                  |                                            |   |   |  | 1 | Ē | ~ - [ | Ξ |
|----------------------------------------|--------------------------------------------------------------------------------------------------|--------------------------------------------|---|---|--|---|---|-------|---|
| X Topology<br>AutoNetkit<br>Extensions | Nodes:<br>Simple Connections:<br>Management Network:<br>Static serial port offset:               | 2<br>1<br>Shared flat network<br>nent node | T | > |  |   |   |       |   |
|                                        | LXC management nor<br>LXC node's static IPv4<br>LXC node's bound IPv4<br>LXC node's static forwa | address:                                   |   |   |  |   |   |       |   |

4. Under the node configuration, you have the option to statically configure the management IP. I try to statically set the management IP addresses instead of having them dynamically assigned by the software. This allows for more deterministic accessibility: 🛠 \*Chapter2.virl 🔀 💥 ansible.virl - -🔀 virl:topology 🕨 iosv-2 192.168.0.2 Properties 🔀 Node Name: iosv-1 AutoNetkit • 🕺 Subtype: IOSv Configuration 192.168.0.1 IPv4: Extensions IPv6: Static Serial Ports (C)onsole port: (A)uxiliary port: (M)onitor port: (E)xtra port: VM Image: Browse... VM Flavor: Browse... Exclude node from simulation launch. · Other Management interface static IPv4 address:

# Cisco DevNet and dCloud

Cisco provides two other excellent, and, at the time of writing, free, methods for practicing network automation with various Cisco gears. Both of the tools require a **Cisco Connection Online (CCO)** login. They are both really good, especially for the price point (they are free!). It is hard for me to imagine that these online tools will remain free for long; it is my belief that, at some point, these tools will need to charge money for their usage or be rolled into a bigger initiative that requires a fee. However, we can take advantage of them while they are available at no charge.

The first tool is the Cisco DevNet (https://developer.cisco.com/) sandbox, which includes guided learning tracks, complete documentation, and sandbox remote labs, among other benefits. Some of the labs are always on, while others you need to reserve. The lab availability will depend on usage. It is a great alternative if you do not already have a lab at your own disposal. In my experience with DevNet, some of the documentation and links were outdated, but they can be easily retrieved for the most updated version. In a rapidly changing field such as software development, this is somewhat expected. DevNet is certainly a tool that you should take full advantage of, regardless of whether you have a locally run VIRL host or not:

|                                           | Log in                                                         | Log in   Register                           |                           |      |  |  |
|-------------------------------------------|----------------------------------------------------------------|---------------------------------------------|---------------------------|------|--|--|
| cisco DevNet Discover Ter                 | chnologies Community Support                                   |                                             | Search Devnet             | Q    |  |  |
|                                           |                                                                |                                             |                           |      |  |  |
|                                           |                                                                |                                             |                           | X    |  |  |
| Learn                                     | Code                                                           | Inspire                                     | Connect                   | ~    |  |  |
| Learning Tracks                           | Sandbox Remote Labs                                            | DevNet Creations                            | Browse Communities        |      |  |  |
| Learn the latest Cisco API & technologies | Free 24x7 hosted labs for integrating and                      | See the latest creations from the           | Events                    | unts |  |  |
| with guided Learning Tracks               | working with Cisco Technologies                                | community and contribute your own           | Innovation Challenge      |      |  |  |
|                                           |                                                                |                                             | Cisco Innovation Centers  |      |  |  |
| Get Started                               | Sample Code on Github                                          |                                             | Latest Blogs              |      |  |  |
|                                           | Find code on Github to help you get<br>started with Cisco APIs |                                             | DevNetZone at Cisco Live  |      |  |  |
|                                           | started with 01500 APIs                                        |                                             | DevivetZone at Cisco Live |      |  |  |
|                                           |                                                                |                                             |                           |      |  |  |
|                                           |                                                                |                                             |                           |      |  |  |
|                                           |                                                                |                                             |                           |      |  |  |
|                                           |                                                                |                                             |                           |      |  |  |
|                                           | Find APIs                                                      | s and tools                                 |                           |      |  |  |
|                                           |                                                                |                                             |                           |      |  |  |
| 6 <sup>0</sup> <sup>2</sup> 0             |                                                                |                                             | <b>7</b> CO               |      |  |  |
|                                           | - 0                                                            |                                             |                           |      |  |  |
| IoT Cloud N                               | letworking Data Center Secu                                    | urity Analytics & Open Source<br>Automation | Collaboration DevOps      |      |  |  |

Another online lab option for Cisco is https://dcloud.cisco.com/. You can think of dCloud as running VIRL on other people's servers without having to manage or pay for those resources. It seems that Cisco is treating dCloud as both a standalone product as well as an extension to VIRL. For example, in the use case of when you are unable to run more than a few IOX-XR or NX-OS instances locally, you can use dCloud to extend your local lab. It is a relatively new tool, but it is definitely worth a look:

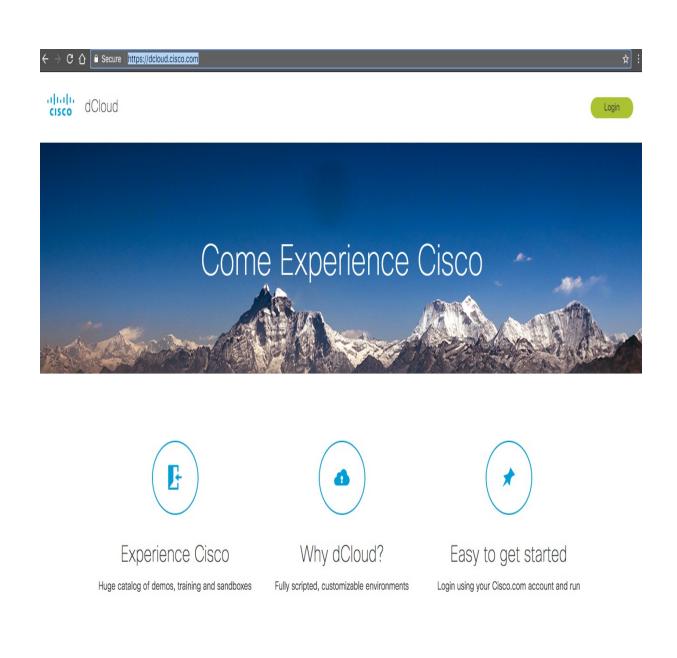

# GNS3

There are a few other virtual labs that I use for this book and other purposes. The GNS3 tool is one of them:

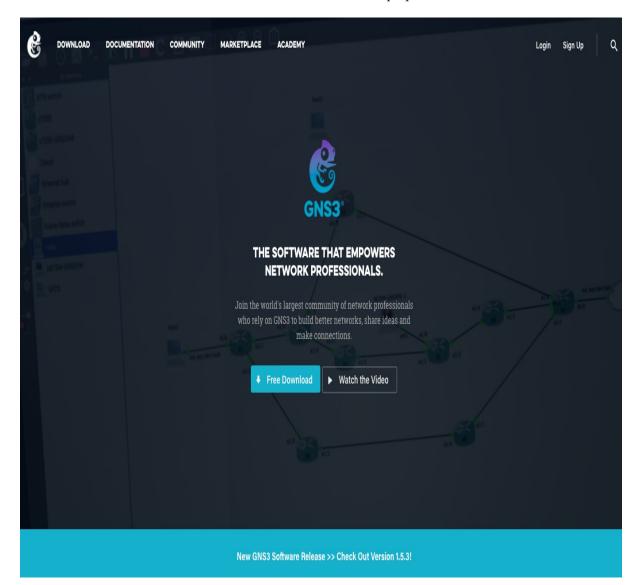

As mentioned previously in this chapter, GNS3 is what a lot of us used to study for certification tests and to practice for labs. The tool has really grown up from the early days of the simple frontend for Dynamips into a viable commercial product. Cisco-made tools, such as VIRL, DevNet, and dCloud, only contain Cisco technologies. Even though they provide ways for virtual lab devices to communicate with the outside world, they are not as easy as just having multi-vendor virtualized appliances living directly in the simulation environment. GNS3 is vendor-neutral and can include a multi-vendor virtualized platform directly in the lab. This is typically done either by making a clone of the image (such as Arista vEOS) or by directly launching the network device image via other hypervisors (such as Juniper Olive emulation). Some might argue that GNS3 does not have the breadth and depth of the Cisco VIRL project, but since they can run different variation Cisco technologies, I often use it when I need to incorporate other vendor technologies into the lab.

Another multi-vendor network emulation environment that has gotten a lot of great reviews is the **Emulated** Virtual Environment Next Generation (EVE-NG), http://www.eve-ng.net/. I personally do not have much experience with the tool, but many of my colleagues and friends in the industry use it for their network labs.

There are also other virtualized platforms, such as Arista vEOS (https://eos.arista.com/tag/veos/), Juniper vMX (http://www.juniper.net/us/en/products-services/routing/mx-series/vmx/), and vSRX (http://www.juniper.net/us/en/products-services/security/srx-series/vsrx/), which you can use as a standalone virtual appliance during testing. They are great complementary tools for testing platform-specific features, such as the differences between the API versions on the platform. Many of them are offered as paid products on public cloud provider marketplaces for easier access. They are often offered the identical feature as their physical counterpart.

## Python Pexpect library

Pexpect is a pure Python module for spawning child applications, controlling them, and responding to expected patterns in their output. Pexpect works like Don Libes' Expect. Pexpect allows your script to spawn a child application and control it as if a human were typing commands. Pexpect, Read the Docs: http s://pexpect.readthedocs.io/en/stable/index.html

Let's take a look at the Python Pexpect library. Similar to the original Tcl Expect module by Don Libe, Pexpect launches or spawns another process and watches over it in order to control the interaction. The Expect tool was originally developed to automate interactive processes such as FTP, Telnet, and rlogin, and was later expanded to include network automation. Unlike the original Expect, Pexpect is entirely written in Python, which does not require TCL or C extensions to be compiled. This allows us to use the familiar Python syntax and its rich standard library in our code.

#### Pexpect installation

Since this is the first package we will install, we will install both the pip tool with the pexpect package. The process is pretty straightforward:

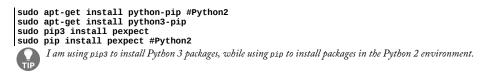

Do a quick to test to make sure the package is usable:

```
>>> import pexpect
>>> dir(pexpect)
['EOF', 'ExceptionPexpect', 'Expecter', 'PY3',
    'TIMEOUT', '_all_', '_builtins_', '_cached_',
    '_doc_', '_file_', '_loader_', '_name_',
    '_package_', '_path_', '_revision_',
    '_spec_', '_version_', 'exceptions', 'expect',
    'is_executable_file', 'pty_spawn', 'run', 'runu',
    'searcher_re', 'searcher_string', 'spawn',
    'spawnbase', 'spawnu', 'split_command_line', 'sys',
    'utils', 'which']
>>>
```

#### Pexpect overview

For our first lab, we will construct a simple network with two IOSv devices connected back to back:

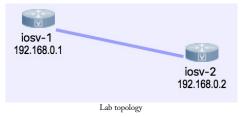

The devices will each have a loopback address in the 192.16.0.x/24 range and the management IP will be in the 172.16.1.x/24 range. The VIRL topology file is included in the accommodated book downloadable files. You can import the topology to your own VIRL software. If you do not have VIRL, you can also view the necessary information by opening the topology file with a text editor. The file is simply an XML file with each node's information under the node element:

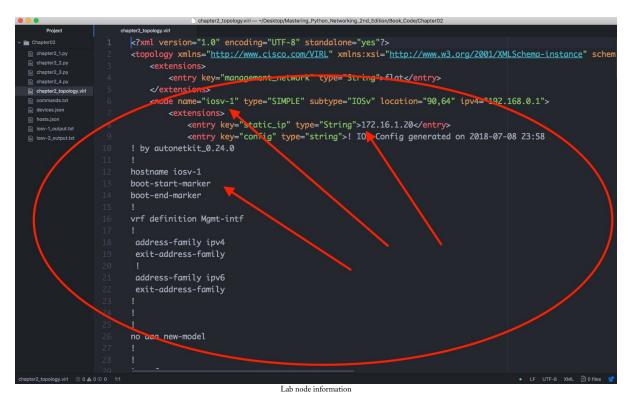

With the devices ready, let's take a look at how you would interact with the router if you were to Telnet into the device:

```
echou@ubuntu:~$ telnet 172.16.1.20
Trying 172.16.1.20...
Connected to 172.16.1.20.
Escape character is '^]'.
<skip>
User Access Verification
Username: cisco
Password:
```

I used VIRL AutoNetkit to automatically generate the initial configuration of the routers, which generated the default username cisco, and the password cisco. Notice that the user is already in privileged mode because of the privilege assigned in the configuration:

iosv-1#sh run | i cisco

```
enable password cisco
username cisco privilege 15 secret 5 $1$Wiwq$7xt2oE0P9ThdxFS02trFw.
password cisco
password cisco
iosv-1#
```

The auto-config also generated vty access for both Telnet and SSH:

```
line vty 0 4
exec-timeout 720 0
password cisco
login local
transport input telnet ssh
```

Let's see a Pexpect example using the Python interactive shell:

```
Python 3.5.2 (default, Nov 17 2016, 17:05:23)
[GCC 5.4.0 20160609] on linux
Type "help", "copyright", "credits" or "license" for more information.
>>> import pexpect
>>> child = pexpect.spawn('telnet 172.16.1.20')
>>> child.expect('Username')
>>> child.sendline('cisco')
6
>>> child.expect('Password')
>>> child.sendline('cisco')
6
>>> child.expect('iosv-1#')
0
>>>
19
    child.sendline('show version | i V')
>>> child.expect('iosv-1#')
0
>>> child.before
b'show version | i VrnCisco IOS Software, IOSv Software (VIOS-ADVENTERPRISEK9-M), Version 15.6(2)T, RELEASE SOF
>>> child.sendline('exit')
>>> exit()
       Starting from Pexpect version 4.0, you can run Pexpect on a Windows platform. But, as noted in the Pexpect documentation, running
```

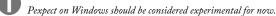

In the previous interactive example, Pexpect spawns off a child process and watches over it in an interactive fashion. There are two important methods shown in the example, expect() and sendline(). The expect() line indicates that the string the Pexpect process looks for as an indicator for when the returned string is considered done. This is the expected pattern. In our example, we knew the router had sent us all the information when the hostname prompt (iosv-1#) was returned. The sendline() method indicates which words should be sent to the remote device as the command. There is also a method called send() but sendline() includes a linefeed, which is similar to pressing the *Enter* key at the end of the words you sent in your previous telnet session. From the router's perspective, it is just as if someone typed in the text from a Terminal. In other words, we are tricking the routers into thinking they are interfacing with a human being when they are actually communicating with a computer.

The before and after properties will be set to the text printed by the child application. The before properties will be set to the text printed by the child application up to the expected pattern. The after string will contain the text that was matched by the expected pattern. In our case, the before text will be set to the output between the two expected matches (iosv-1#), including the show version command. The after text is the router hostname prompt:

```
>>> child.sendline('show version | i V')
19
>>> child.expect('iosv-1#')
0
>>> child.before
b'show version | i VrnCisco IOS Software, IOSv Software (VIOS-ADVENTERPRISEK9-M), Version 15.6(2)T, RELEASE SOF'
>>> child.after
b'iosv-1#'
```

What would happen if you expected the wrong term? For example, if you typed in username instead of username after spawning the child application, then the Pexpect process would look for a string of username from the child process. In that case, the Pexpect process would just hang because the word username would never be returned by the router. The session would eventually timeout, or you could manually exit out via Ctrl + C.

The expect() method waits for the child application to return a given string, so in the previous example, if you

wanted to accommodate both lowercase and uppercase u, you could use the following term:

>>> child.expect('[Uu]sername')

The square bracket serves as an or operation that tells the child application to expect a lowercase or uppercase u followed by sername as the string. What we are telling the process is that we will accept either Username or username as the expected string.

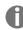

For more information on Python regular expressions, go to https://docs.python.org/3.5/library/re.html.

The expect() method can also contain a list of options instead of just a single string; these options can also be regular expression themselves. Going back to the previous example, you can use the following list of options to accommodate the two different possible strings:

```
>>> child.expect(['Username', 'username'])
```

Generally speaking, use the regular expression for a single expect string when you can fit the different hostname in a regular expression, whereas use the possible options if you need to catch completely different responses from the router, such as a password rejection. For example, if you use several different passwords for your login, you want to catch % Login invalid as well as the device prompt.

One important difference between Pexpect regular expressions and Python regular expressions is that the Pexpect matching is non-greedy, which means they will match as little as possible when using special characters. Because Pexpect performs regular expression on a stream, you cannot look ahead, as the child process generating the stream may not be finished. This means the special dollar sign character \$ typically matching the end of the line is useless because .+ will always return no characters, and the .\* pattern will match as little as possible. In general, just keep this in mind and be as specific as you can be on the expect match strings.

Let's consider the following scenario:

```
>>> child.sendline('show run | i hostname')
22
>>> child.expect('iosv-1')
6
>>> child.before
b'show run | i hostnamernhostname '
>>>
```

Hmm... Something is not quite right here. Compare it to the Terminal output before; the output you expect would be hostname iosv-1:

```
iosv-1#show run | i hostname
hostname iosv-1
iosv-1#
```

Taking a closer look at the expected string will reveal the mistake. In this case, we were missing the hash (#) sign behind the iosv-1 hostname. Therefore, the child application treated the second part of the return string as the expected string:

```
>>> child.sendline('show run | i hostname')
22
>>> child.expect('iosv-1#')
0
>>> child.before
b'show run | i hostnamernhostname iosv-1rn'
>>>
```

You can see a pattern emerging from the usage of Pexpect after a few examples. The user maps out the sequence of interactions between the Pexpect process and the child application. With some Python variables and loops, we can start to construct a useful program that will help us gather information and make changes to network devices.

#### Our first Pexpect program

Our first program, chapter2\_1.py, extends what we did in the last section with some additional code:

```
#!/usr/bin/python3
```

```
import pexpect
devices = {'iosv-1': {'prompt': 'iosv-1#', 'ip': '172.16.1.20'}, 'iosv-2': {'prompt': 'iosv-2#', 'ip': '17:
username = 'cisco'
for device in devices.keys():
    device_prompt = devices[device]['prompt']
    child = pexpect.spawn('telnet ' + devices[device]['ip'])
    child.expect('Username:')
    child.sendline(username)
    child.sendline(password)
    child.sendline('prompt)
    child.sendline('show version | i V')
    child.sendline('show version | i V')
    child.sendline('exit')
```

We use a nested dictionary in line 5:

```
devices = {'iosv-1': {'prompt': 'iosv-1#', 'ip':
'172.16.1.20'}, 'iosv-2': {'prompt': 'iosv-2#',
'ip': '172.16.1.21'}}
```

The nested dictionary allows us to refer to the same device (such as iosv-1) with the appropriate IP address and prompt symbol. We can then use those values for the expect() method later on in the loop.

The output prints out the show version | i v output on the screen for each of the devices:

```
$ python3 chapter2_1.py
b'show version | i VrnCisco IOS Software, IOSv
Software (VIOS-ADVENTERPRISEK9-M), Version 15.6(2)T,
RELEASE SOFTWARE (fc2)rnProcessor board ID
9MM4B17B0DSWK40KV1IRrn'
b'show version | i VrnCisco IOS Software, IOSv
Software (VIOS-ADVENTERPRISEK9-M), Version 15.6(2)T,
RELEASE SOFTWARE (fc2)rn'
```

#### More Pexpect features

In this section, we will look at more Pexpect features that might come in handy when certain situations arise.

If you have a slow or fast link to your remote device, the default expect() method timeout is 30 seconds, which can be increased or decreased via the timeout argument:

>>> child.expect('Username', timeout=5)

You can choose to pass the command back to the user using the interact() method. This is useful when you just want to automate certain parts of the initial task:

```
>>> child.sendline('show version | i V')
19
>>> child.expect('iosv-1#')
0
>>> child.before
b'show version | i VrnCisco IOS Software, IOSv Software (VIOS-ADVENTERPRISEK9-M), Version 15.6(2)T, RELEASE SOF<sup>-</sup>
>>> child.interact()
iosv-1#show run | i hostname
hostname iosv-1
iosv-1#exit
Connection closed by foreign host.
>>>
```

You can get a lot of information about the child.spawn object by printing it out in string format:

>>> str(child) "<pexpect.pty\_spawn.spawn object at 0x7fb01e29dba8>ncommand: /usr/bin/telnetnargs: ['/usr/bin/telnet', '172.16.: >>>

The most useful debug tool for Pexpect is to log the output in a file:

>>> child = pexpect.spawn('telnet 172.16.1.20')
>>> child.logfile = open('debug', 'wb')
Use child.logfile = open('debug', 'w') for Python 2. Python 3 uses byte strings by default. For more information on Pexpect features,
check out https://pexpect.readthedocs.io/en/stable/api/index.html.

# Pexpect and SSH

If you try to use the previous Telnet example and plug it into an SSH session instead, you might find yourself pretty frustrated with the experience. You always have to include the username in the session, answering the ssh new key question, and much more mundane tasks. There are many ways to make SSH sessions work, but luckily, Pexpect has a subclass called pxssh, which specializes in setting up SSH connections. The class adds methods for login, log out, and various tricky things to handle the different situations in the ssh login process. The procedures are mostly the same, with the exception of login() and logout():

```
>>> from pexpect import pxssh
>>> child = pxssh.pxssh()
>>> child.login('172.16.1.20', 'cisco', 'auto_prompt_reset=False)
True
>>> child.sendline('show version | i V')
19
>>> child.expect('iosv-1#')
0
>>> child.before
b'show version | i VrnCisco IOS Software, IOSv Software (VIOS-ADVENTERPRISEK9-M), Version 15.6(2)T, RELEASE SOF
>>> child.logout()
>>>
```

Notice the auto\_prompt\_reset=False argument in the login() method. By default, pxssh uses the Shell prompt to synchronize the output. But since it uses the PS1 option for most of bash or CSH, they will error out on Cisco or other network devices.

## Putting things together for Pexpect

As the final step, let's put everything you have learned so far about Pexpect into a script. Putting code into a script makes it easier to use in a production environment, as well as easier to share with your colleagues. We will write our second script, chapter2\_2.py.

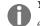

You can download the script from the book GitHub repository, https://github.com/PacktPublishing/Mastering-Python-Networking-second-edition, as well as looking at the output generated from the script as a result of the commands.

Refer to the following code:

```
#!/usr/bin/python3
import getpass
from pexpect import pxssh
devices = {'iosv-1': {'prompt': 'iosv-1#', 'ip': '172.16.1.20'},
'iosv-2': {'prompt': 'iosv-2#', 'ip': '172.16.1.21'}}
commands = ['term length 0', 'show version', 'show run']
username = input('Username: ')
password = getpass.getpass('Password: ')
# Starts the loop for devices
for device in devices.keys():
    outputFileName = device + '_output.txt'
    device_prompt = devices[device]['prompt']
    child = pxssh.pxssh()
    child.login(devices[device]['ip'], username.strip(), password.strip(), auto_promp t_reset=False)
# Starts the loop for commands and write to output
with open(outputFileName, 'wb') as f:
    for command in commands:
        child.sendline(command)
        child.sendline(command)
        child.sendline(command)
        child.sendline(command)
        child.sendline(command)
        child.sendline(command)
        child.sendline(command)
        child.sendline(command)
        child.sendline(command)
        child.sendline(command)
        child.sendline(command)
        child.sendline(command)
        child.sendline(command)
        child.sendline(command)
        child.sendline(command)
        child.sendline(command)
        child.sendline(command)
        child.sendline(command)
        child.sendline(command)
        child.sendline(command)
        child.sendline(command)
        child.sendline(command)
        child.sendline(command)
        child.sendline(command)
        child.sendline(command)
        child.sendline(command)
        child.sendline(command)
        child.sendline(command)
        child.sendline(command)
        child.sendline(command)
        child.sendline(command)
        child.sendline(command)
        child.sendline(command)
        child.sendline(command)
        child.sendline(command)
        child.sendline(command)
        child.sendline(command)
        child.sendline(command)
        child.sendline(command)
        child.sendline(command)
        child.sendline(command)
        child.sendline(com
```

child.logout()

The script further expands from our first Pexpect program with the following additional features:

- It uses SSH instead of Telnet
- It supports multiple commands instead of just one by making the commands into a list (line 8) and loops through the commands (starting at line 20)
- It prompts the user for their username and password instead of hardcoding them in the script
- It writes the output in two files, iosv-1\_output.txt, and ios-2\_output.txt, to be further analyzed

For Python 2, use raw\_input() instead of input() for the username prompt. Also, use w for the file mode instead of wb.

## The Python Paramiko library

Paramiko is a Python implementation of the SSHv2 protocol. Just like the pxssh subclass of Pexpect, Paramiko simplifies the SSHv2 interaction between the host and the remote device. Unlike pxssh, Paramiko focuses only on SSHv2 with no Telnet support. It also provides both client and server operations.

Paramiko is the low-level SSH client behind the high-level automation framework Ansible for its network modules. We will cover Ansible in later chapters. Let's take a look at the Paramiko library.

#### Installation of Paramiko

Installing Paramiko is pretty straightforward with Python pip. However, there is a hard dependency on the cryptography library. The library provides low-level, C-based encryption algorithms for the SSH protocol.

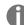

The installation instruction for Windows, Mac, and other flavors of Linux can be found at https://cryptography.io/en/latest/installation/.

We will show the Paramiko installation of our Ubuntu 16.04 virtual machine in the following output. The following output shows the installation steps, as well as Paramiko successfully imported into the Python interactive prompt.

If you are using Python 2, please follow the steps below. We will try to import the library in the interactive prompt to make sure the library can be used:

```
sudo apt-get install build-essential libssl-dev libffi-dev python-dev
sudo pip install cryptography
sudo pip install paramiko
$ python
Python 2.7.12 (default, Nov 19 2016, 06:48:10)
[GCC 5.4.0 20160609] on linux2
Type "help", "copyright", "credits" or "license" for more information.
>>> import paramiko
>>> exit()
```

If you are using Python 3, please refer the following command-lines for installing the dependencies. After installation, we will import the library to make sure it is correctly installed:

```
sudo apt-get install build-essential libssl-dev libffi-dev python3-dev
sudo pip3 install cryptography
sudo pip3 install paramiko
$ python3
Python 3.5.2 (default, Nov 17 2016, 17:05:23)
[GCC 5.4.0 201606009] on linux
Type "help", "copyright", "credits" or "license" for more information.
>>> import paramiko
>>>
```

#### Paramiko overview

Let's look at a quick Paramiko example using the Python 3 interactive shell:

connection or a busy device. This command is not required but is recommended depending on your situation.

Even if you are seeing the Paramiko operation for the first time, the beauty of Python and its clear syntax means that you can make a pretty good educated guess at what the program is trying to do:

```
>>> import paramiko
>>> connection = paramiko.SSHClient()
>>> connection.set_missing_host_key_policy(paramiko.AutoAddPolicy())
>>> connection.connect('172.16.1.20', username='cisco', password='cisco', look_for_keys=False, allow_agent=False
```

The first four lines create an instance of the SSHClient class from Paramiko. The next line sets the policy that the client should use when the SSH server's hostname; in this case, iosv-1, is not present in either the system host keys or the application's keys. In our scenario, we will automatically add the key to the application's HOSTKEYS object. At this point, if you log on to the router, you will see the additional login session from Paramiko:

```
iosv-1#who
Line User Host(s) Idle Location
*578 vty 0 cisco idle 00:00:00 172.16.1.1
579 vty 1 cisco idle 00:01:30 172.16.1.173
Interface User Mode Idle Peer Address
iosv-1#
```

The next few lines invoke a new interactive shell from the connection and a repeatable pattern of sending a command and retrieving the output. Finally, we close the connection.

Some readers who have used Paramiko before might be familiar with the exec\_command() method instead of invoking a shell. Why do we need to invoke an interactive shell instead of using exec\_command() directly? Unfortunately, exec\_command() on Cisco IOS only allows a single command. Consider the following example with exec\_command() for the connection:

```
>>> connection.connect('172.16.1.20', username='cisco', password='cisco', look_for_keys=False, allow_agent=False
>>> stdin, stdout, stderr = connection.exec_command('show version | i V')
>>> stdout.read()
b'Cisco IOS Software, IOSv Software (VIOS-ADVENTERPRISEK9-M), Version 15.6(2)T, RELEASE SOFTWARE (fc2)rnProcesse
>>>
```

Everything works great; however, if you look at the number of sessions on the Cisco device, you will notice that the connection is dropped by the Cisco device without you closing the connection:

```
iosv-1#who
Line User Host(s) Idle Location
*578 vty 0 cisco idle 00:00:00 172.16.1.1
Interface User Mode Idle Peer Address
iosv-1#
```

Because the SSH session is no longer active, exec\_command() will return an error if you want to send more commands to the remote device:

```
>>> stdin, stdout, stderr = connection.exec_command('show version | i V')
Traceback (most recent call last):
File "<stdin>", line 1, in <module>
```

| File  | e "/usr/local/lib/python3.5/dist-packages/paramiko/client.py", line 435, in exec_command                                                |
|-------|----------------------------------------------------------------------------------------------------|
| char  | n = selftransport.open_session(timeout=timeout)                                                                                         |
| File  | e "/usr/local/lib/python3.5/dist-packages/paramiko/transport.py", line 711, in open_session                                             |
| time  | eout=timeout)                                                                                                    |
| File  | e "/usr/local/lib/python3.5/dist-packages/paramiko/transport.py", line 795, in open_channel                                             |
| rais  | se SSHException('SSH session not active')                                                                                               |
| paran | miko.ssh_exception.SSHException: SSH session not active                                                                                 |
| >>>   |                                                                                                    |
|       | The Netmiko library by Kirk Byers is an open source Python library that simplifies SSH management to network devices. To read about it, |

TIP

check out this article, https://pynet.twb-tech.com/blog/automation/netmiko.html, and the source code, https://github.com/ktbyers/netmiko.

What would happen if you did not clear out the received buffer? The output would just keep on filling up the buffer and would overwrite it:

>>> new\_connection.send("show version | i Vn")
19
>>> new\_connection.send("show version | i Vn")
19
>>> new\_connection.send("show version | i Vn")
19
>>> new\_connection.recv(5000)
b'show version | i VrnCisco IOS Software, IOSv Software (VIOS-ADVENTERPRISEK9-M), Version 15.6(2)T, RELEASE SOF
>>>

For consistency of the deterministic output, we will retrieve the output from the buffer each time we execute a command.

#### Our first Paramiko program

Our first program will use the same general structure as the Pexpect program we have put together. We will loop over a list of devices and commands while using Paramiko instead of Pexpect. This will give us a good compare and contrast of the differences between Paramiko and Pexpect.

If you have not done so already, you can download the code, chapter2\_3.py, from the book's GitHub repository, https://github.com/PacktPublishing/Mastering-Python-Networking-second-edition. I will list the notable differences here:

```
devices = {'iosv-1': {'ip': '172.16.1.20'}, 'iosv-2': {'ip': '172.16.1.21'}}
```

We no longer need to match the device prompt using Paramiko; therefore, the device dictionary can be simplified:

```
commands = ['show version', 'show run']
```

There is no sendline equivalent in Paramiko; instead, we manually include the newline break in each of the commands:

```
def clear_buffer(connection):
    if connection.recv_ready():
        return connection.recv(max_buffer)
```

We include a new method to clear the buffer for sending commands, such as terminal length 0 or enable, because we do not need the output for those commands. We simply want to clear the buffer and get to the execution prompt. This function will later be used in the loop, such as in line 25 of the script:

```
output = clear_buffer(new_connection)
```

The rest of the program should be pretty self-explanatory, similar to what we have seen in this chapter. The last thing I would like to point out is that since this is an interactive program, we place some buffer and wait for the command to be finished on the remote device before retrieving the output:

time.sleep(2)

After we clear the buffer, during the time between the execution of commands, we will wait two seconds. This will give the device adequate time to respond if it is busy.

## More Paramiko features

We will look at Paramiko a bit later in the book, when we discuss Ansible, as Paramiko is the underlying transport for many of the network modules. In this section, we will take a look at some of the other features of Paramiko.

#### Paramiko for servers

Paramiko can be used to manage servers through SSHv2 as well. Let's look at an example of how we can use Paramiko to manage servers. We will use key-based authentication for the SSHv2 session.

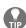

In this example, I used another Ubuntu virtual machine on the same hypervisor as the destination server. You can also use a server on the VIRL simulator or an instance in one of the public cloud providers, such as Amazon AWS EC2.

We will generate a public-private key pair for our Paramiko host:

```
ssh-keygen -t rsa
```

This command, by default, will generate a public key named id\_rsa.pub, as the public key under the user home directory ~/.ssh along with a private key named id\_rsa. Treat the private key with the same attention as you would private passwords that you do not want to share with anybody else. You can think of the public key as a business card that identifies who you are. Using the private and public keys, the message will be encrypted by your private key locally and decrypted by the remote host using the public key. We should copy the public key to the remote host. In production, we can do this via out-of-band using a USB drive; in our lab, we can simply copy the public key to the remote host's ~/.ssh/authorized\_keys file. Open up a Terminal window for the remote server, so you can paste in the public key.

Copy the content of ~/.ssh/id\_rsa on your management host with Paramiko:

```
<Management Host with Pramiko>$ cat ~/.ssh/id_rsa.pub
ssh-rsa <your public key> echou@pythonicNeteng
```

Then, paste it to the remote host under the user directory; in this case, I am using echou for both sides:

<Remote Host>\$ vim ~/.ssh/authorized\_keys
ssh-rsa <your public key> echou@pythonicNeteng

You are now ready to use Paramiko to manage the remote host. Notice in this example that we will use the private key for authentication as well as the exec\_command() method for sending commands:

```
Python 3.5.2 (default, Nov 17 2016, 17:05:23)
[GCC 5.4.0 20160609] on linux
Type "help", "copyright", "credits" or "license" for more information.
>>> import paramiko
>>> key = paramiko.RSAKey.from_private_key_file('/home/echou/.ssh/id_rsa')
>>> client = paramiko.SHClient()
>>> client.set_missing_host_key_policy(paramiko.AutoAddPolicy())
>>> client.connect('192.168.199.182', username='echou', pkey=key)
>>> stdin, stdout, stderr = client.exec_command('ls -l')
>>> stdout.read()
b'total 44ndrwxr-xr-x 2 echou echou 4096 Jan 7 10:14 Desktopndrwxr-xr-x 2 echou echou 4096 Jan 7 10:14 Document:
>>> stdin, stdout, stderr = client.exec_command('pwd')
>>> stdout.read()
b'/home/echoun'
>>> client.close()
>>>
```

Notice that in the server example, we do not need to create an interactive session to execute multiple commands. You can now turn off password-based authentication in your remote host's SSHv2 configuration for more secure key-based authentication with automation enabled. Some network devices, such as Cumulus and Vyatta switches, also support key-based authentication.

#### Putting things together for Paramiko

We are almost at the end of the chapter. In this last section, let's make the Paramiko program more reusable. There is one downside of our existing script: we need to open up the script every time we want to add or delete a host, or whenever we need to change the commands we want to execute on the remote host. This is due to the fact that both the host and command information are statically entered inside of the script. Hardcoding the host and command has a higher chance of making mistakes. Besides, if you were to pass on the script to colleagues, they might not feel comfortable working in Python, Paramiko, or Linux.

By making both the host and command files be read in as parameters for the script, we can eliminate some of these concerns. Users (and a future you) can simply modify these text files when you need to make host or command changes.

We have incorporated the change in the script named chapter2\_4.py.

Instead of hardcoding the commands, we broke the commands into a separate commands.txt file. Up to this point, we have been using show commands; in this example, we will make configuration changes. In particular, we will change the logging buffer size to 30000 bytes:

```
$ cat commands.txt
config t
logging buffered 30000
end
copy run start
```

The device's information is written into a devices.json file. We choose JSON format for the device's information because JSON data types can be easily translated into Python dictionary data types:

```
$ cat devices.json
{
    "iosv-1": {"ip": "172.16.1.20"},
    "iosv-2": {"ip": "172.16.1.21"}
}
```

In the script, we made the following changes:

```
with open('devices.json', 'r') as f:
    devices = json.load(f)
with open('commands.txt', 'r') as f:
    commands = [line for line in f.readlines()]
```

Here is an abbreviated output from the script execution:

```
$ python3 chapter2_4.py
Username: cisco
Password:
b'terminal length 0rniosv-2#config trnEnter configuration commands, one per line. End with CNTL/Z.rniosv-2(conf:
b'logging buffered 30000rniosv-2(config)#'
...
```

Do a quick check to make sure the change has taken place in both running-config and startup-config:

```
iosv-1#sh run | i logging
logging buffered 30000
iosv-1#sh start | i logging
logging buffered 30000
iosv-2#sh run | i logging
logging buffered 30000
iosv-2#sh start | i logging
logging buffered 30000
```

# Looking ahead

We have taken a pretty huge leap forward in this chapter as far as automating our network using Python is concerned. However, the method we have used feels like somewhat of a workaround for automation. We attempted to trick the remote devices into thinking they were interacting with a human on the other end.

# Downsides of Pexpect and Paramiko compared to other tools

The biggest downside of our method so far is that the remote devices do not return structured data. They return data that is ideal to be fitted on a terminal to be interpreted by a human, not by a computer program. The human eye can easily interpret a space, while a computer only sees a return character.

We will take a look at a better way in the upcoming chapter. As a prelude to chapter 3, *APIs and Intent-Driven Networking*, let's discuss the idea of idempotency.

#### Idempotent network device interaction

The term **idempotency** has different meanings, depending on its context. But in this book's context, the term means that when a client makes the same call to a remote device, the result should always be the same. I believe we can all agree that this is necessary. Imagine a scenario where each time you execute the same script, you get a different result back. I find that scenario very scary. How can you trust your script if that is the case? It would render our automation effort useless because we need to be prepared to handle different returns.

Since Pexpect and Paramiko are blasting out a series of commands interactively, the chance of having a nonidempotent interaction is higher. Going back to the fact that the return results needed to be screen scraped for useful elements, the risk of difference is much higher. Something on the remote end might have changed between the time we wrote the script and the time when the script is executed for the 100th time. For example, if the vendor makes a screen output change between releases without us updating the script, the script might break.

If we need to rely on the script for production, we need the script to be idempotent as much as possible.

# Bad automation speeds bad things up

Bad automation allows you to poke yourself in the eye a lot faster, it is as simple as that. Computers are much faster at executing tasks than us human engineers. If we had the same set of operating procedures executed by a human versus a script, the script would finish faster than humans, sometimes without the benefit of having a solid feedback loop between procedures. The internet is full of horror stories of when someone pressed the *Enter* key and immediately regretted it.

We need to make sure the chances of bad automation scripts screwing things up are as small as possible. We all make mistakes; carefully test your script before any production work and small blast radius are two keys to making sure you can catch your mistake before it comes back and bites you.

# Summary

In this chapter, we covered low-level ways to communicate directly with network devices. Without a way to programmatically communicate and make changes to network devices, there is no automation. We looked at two libraries in Python that allow us to manage devices that were meant to be managed by the CLI. Although useful, it is easy to see how the process can be somewhat fragile. This is mostly due to the fact that the network gears in question were meant to be managed by human beings and not computers.

In chapter 3, *APIs and Intent-Driven Networking*, we will look at network devices supporting API and intentdriven networking.

# **APIs and Intent-Driven Networking**

In chapter 2, Low-Level Network Device Interactions, we looked at ways to interact with the network devices using Pexpect and Paramiko. Both of these tools use a persistent session that simulates a user typing in commands as if they are sitting in front of a Terminal. This works fine up to a point. It is easy enough to send commands over for execution on the device and capture the output. However, when the output becomes more than a few lines of characters, it becomes difficult for a computer program to interpret the output. The returned output from Pexpect and Paramiko is a series of characters meant to be read by a human being. The structure of the output consists of lines and spaces that are human-friendly but difficult to be understood by computer programs.

In order for our computer programs to automate many of the tasks we want to perform, we need to interpret the returned results and make follow-up actions based on the returned results. When we cannot accurately and predictably interpret the returned results, we cannot execute the next command with confidence.

Luckily, this problem was solved by the internet community. Imagine the difference between a computer and a human being when they are both reading a web page. The human sees words, pictures, and spaces interpreted by the browser; the computer sees raw HTML code, Unicode characters, and binary files. What happens when a website needs to become a web service for another computer? The same web resources need to accommodate both human clients and other computer programs. Doesn't this problem sound familiar to the one that we presented before? The answer is the **Application Program Interface (API)**. It is important to note that an API is a concept and not a particular technology or framework, according to Wikipedia.

In computer programming, an *Application Programming Interface (API)* is a set of subroutine definitions, protocols, and tools for building application software. In general terms, it's a set of clearly defined methods of communication between various software components. A good API makes it easier to develop a computer program by providing all the building blocks, which are then put together by the programmer.

In our use case, the set of clearly defined methods of communication would be between our Python program and the destination device. The APIs from our network devices provide a separate interface for the computer programs. The exact API implementation is vendor specific. One vendor will prefer XML over JSON, some might provide HTTPS as the underlying transport protocol, and others might provide Python libraries as wrappers. Despite the differences, the idea of an API remains the same: it is a separate communication method optimized for other computer programs.

In this chapter, we will look at the following topics:

- Treating infrastructure as code, intent-driven networking, and data modeling
- Cisco NX-API and the application-centric infrastructure
- Juniper NETCONF and PyEZ
- Arista eAPI and PyEAPI

## Infrastructure as code

In a perfect world, network engineers and architects who design and manage networks should focus on what they want the network to achieve instead of the device-level interactions. In my first job as an intern for a local ISP, wide-eyed and excited, my first assignment was to install a router on a customer's site to turn up their fractional frame relay link (remember those?). How would I do that? I asked. I was handed a standard operating procedure for turning up frame relay links. I went to the customer site, blindly typed in the commands, and looked at the green lights flashing, then happily packed my bag and patted myself on the back for a job well done. As exciting as that first assignment was, I did not fully understand what I was doing. I was simply following instructions without thinking about the implication of the commands I was typing in. How would I troubleshoot something if the light was red instead of green? I think I would have called back to the office and cried for help (tears optional).

Of course, network engineering is not about typing in commands into a device, but it is about building a way that allows services to be delivered from one point to another with as little friction as possible. The commands we have to use and the output that we have to interpret are merely means to an end. In other words, we should be focused on our intent for the network. What we want our network to achieve is much more important than the command syntax we use to get the device to do what we want it to do. If we further extract that idea of describing our intent as lines of code, we can potentially describe our whole infrastructure as a particular state. The infrastructure will be described in lines of code with the necessary software or framework enforcing that state.

# Intent-Driven Networking

Since the publication of the first edition of this book, the term **Intent-Based Networking** has seen an uptick in use after major network vendors chose to use it to describe their next-generation devices. In my opinion, **Intent-Driven Networking** is the idea of defining a state that the network should be in and having software code to enforce that state. As an example, if my goal is to block port 80 from being externally accessible, that is how I should declare it as the intention of the network. The underlying software will be responsible for knowing the syntax of configuring and applying the necessary access-list on the border router to achieve that goal. Of course, Intent-Driven Networking is an idea with no clear answer on the exact implementation. But the idea is simple and clear, I would hereby argue that we should focus as much on the intent of the network and abstract ourselves from the device-level interaction.

In using an API, it is my opinion that it gets us closer to a state of intent-driven networking. In short, because we abstract the layer of a specific command executed on our destination device, we focus on our intent instead of the specific commands. For example, going back to our block port 80 access-list example, we might use access-list and access-group on a Cisco and filter-list on a Juniper. However, in using an API, our program can start asking the executor for their intent while masking what kind of physical device it is they are talking to. We can even use a higher-level declarative framework, such as Ansible, which we will cover in Chapter 4, *The Python Automation Framework – Ansible Basics*. But for now, let's focus on network APIs.

#### Screen scraping versus API structured output

Imagine a common scenario where we need to log into the network device and make sure all the interfaces on the devices are in an up/up state (both the status and the protocol are showing as up). For the human network engineers getting into a Cisco NX-OS device, it is simple enough to issue the show IP interface brief command in the Terminal to easily tell from the output which interface is up:

```
nx-osv-2# show ip int brief
IP Interface Status for VRF "default"(1)
Interface IP Address Interface Status
Lo0 192.168.0.2 protocol-up/link-up/admin-up
Eth2/1 10.0.0.6 protocol-up/link-up/admin-up
nx-osv-2#
```

The line break, white spaces, and the first line of the column title are easily distinguished from the human eye. In fact, they are there to help us line up, say, the IP addresses of each interface from line one to line two and three. If we were to put ourselves in the computer's position, all these spaces and line breaks only takes us away from the really important output, which is: which interfaces are in the up/up state? To illustrate this point, we can look at the Paramiko output for the same operation:

```
>>> new_connection.send('sh ip int briefn')
16
>>> output = new_connection.recv(5000)
>>> print(output)
b'sh ip int briefrrnIP Interface Status for VRF
"default"(1)rnInterface IP Address Interface
StatusrnLo0 192.168.0.2 protocol-up/link-up/admin-up
rnEth2/1 10.0.0.6 protocol-up/link-up/admin-up rnrnx-
osv-2# '
>>>
```

If we were to parse out that data, here is what I would do in a pseudo-code fashion (simplified representation of the code I would write):

- 1. Split each line via the line break.
- 2. I may or may not need the first line that contains the executed command of show ip interface brief. For now, I don't think I need it.
- 3. Take out everything on the second line up until the VRF, and save it in a variable as we want to know which VRF the output is showing.
- 4. For the rest of the lines, because we do not know how many interfaces there are, we will use a regular expression statement to search if the line starts with possible interfaces, such as 10 for loopback and Eth for Ethernet interfaces.
- 5. We will need to split this line into three sections via space, each consisting of the name of the interface, IP address, and then the interface status.
- 6. The interface status will then be split further using the forward slash (/) to give us the protocol, link, and the admin status.

Whew, that is a lot of work just for something that a human being can tell at a glance! You might be able to optimize the code and the number of lines, but in general this is what we need to do when we need to screen scrap something that is somewhat unstructured. There are many downsides to this method, but some of the bigger problems that I can see are listed as follows:

- Scalability: We spent so much time on painstaking details to parse out the outputs from each command. It is hard to imagine how we can do this for the hundreds of commands that we typically run.
- Predictability: There is really no guarantee that the output stays the same between different software

versions. If the output is changed ever so slightly, it might just render our hard-earned battle of information gathering useless.

• Vendor and software lock-in: Perhaps the biggest problem is that once we spend all this time parsing the output for this particular vendor and software version, in this case, Cisco NX-OS, we need to repeat this process for the next vendor that we pick. I don't know about you, but if I were to evaluate a new vendor, the new vendor is at a severe on-boarding disadvantage if I have to rewrite all the screen scrap code again.

Let's compare that with an output from an NX-API call for the same show IP interface brief command. We will go over the specifics of getting this output from the device later in this chapter, but what is important here is to compare the following output to the previous screen scraping output:

```
{
    "ins_api":{
        "outputs":{
        "output":{
        "'output":{
        "'output":{
        "'output":{
        "'output":{
        "'output":{
        "'output":{
        "'output":{
        "'output":{
        "'output":{
        "'output":{
        "'output":{
        "'output":{
        "'output":{
        "'output":{
        "'output":{
        "'output":{
        "'output":{
        "'output":{
        "'output":{
        "'output":{
        "'output":{
        "'output":{
        "'output":{
        "'output":{
        "'output":{
        "'output":{
        "'output":{
        "'output":{
        "'output":{
        "'output":{
        "'output":{
        "'output":{
        "'output":{
        "'output":{
        "'output":{
        "'output":{
        "'output":{
        "'output":{
        "'output":{
        "'output":{
        "'output":{
        "'output":{
        "'output":{
        "'output":{
        "'output":{
        "'output":{
        "'output":{
        "'output":{
        "'output":{
        "'output":{
        "'output":{
        "'output":{
        "'output":{
        "'output":{
        "'output":{
        "'output":{
        "'output":{
        "'output":{
        "'output":{
        "'output":{
        "'output":{
        "'output":{
        "output":{
        "output":{
        "output":{
        "output":{
        "output":{
        "output":{
        "output":{
        "output":{
        "output":{
        "output":{
        "output":{
        "output":{
        "output":{
        "output":{
        "output":{
        "output":{
        "output":{
        "output":{
        "output":{
        "output":{
        "output":{
        "output":{
        "output":{
        "output":{
        "output":{
        "output":{
        "output":{
        "output":{
        "output":{
        "output":{
        "output":{
        "output":{
        "output":{
        "output":{
        "output":{
        "output":{
        "output":{
        "output":{
        "output":{

                 "body":{
              "TABLE_intf":[
                            "ip-disabled":"FALSE",
"link-state":"up",
"prefix":"192.168.0.2",
                                   "proto-state":"up"
                               ĺ,
          },
{
"ROW_intf":{
"admin-state":"up",
"intf-name":"Eth2/1",
"iod":36,
"ip-disabled":"FALSE",
"link-state":"up",
"prefix":"10.0.0.6",
"proto-state":"up"

            ],
"TABLE_vrf":[
               `
"ROW_vrf":{
               "vrf-name-out":"default"
               {
"ROW_vrf":{
              "vrf-name-out":"default"
            },
"code":"200",
"input":"show ip int brief",
" """Success"
            "version":"1.2"
          3
```

NX-API can return output in XML or JSON, and this is the JSON output that we are looking at. Right away, you can see the output is structured and can be mapped directly to the Python dictionary data structure. There is no parsing required—you can simply pick the key and retrieve the value associated with the key. You can also see from the output that there are various metadata in the output, such as the success or failure of the command. If the command fails, there will be a message telling the sender the reason for the failure. You no longer need to keep track of the command issued, because it is already returned to you in the input field. There is also other useful metadata in the output, such as the NX-API version.

This type of exchange makes life easier for both vendors and operators. On the vendor side, they can easily transfer configuration and state information. They can add extra fields when the need to expose additional data arises using the same data structure. On the operator side, they can easily ingest the information and

build their infrastructure around it. It is generally agreed on that automation is much needed and a good thing. The questions are usually centered on the format and structure of the automation. As you will see later in this chapter, there are many competing technologies under the umbrella of API. On the transport side alone, we have REST API, NETCONF, and RESTCONF, among others. Ultimately, the overall market might decide about the final data format in the future. In the meantime, each of us can form our own opinions and help drive the industry forward.

### Data modeling for infrastructure as code

According to Wikipedia (https://en.wikipedia.org/wiki/Data\_model), the definition for a data model is as follows:

A data model is an abstract model that organizes elements of data and standardizes how they relate to one another and to properties of the real-world entities. For instance, a data model may specify that the data element representing a car be composed of a number of other elements which, in turn, represent the color and size of the car and define its owner.

The data modeling process can be illustrated in the following diagram:

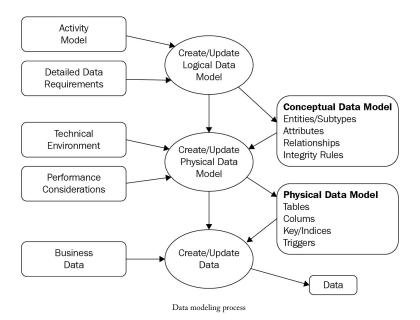

When applied to the network, we can apply this concept as an abstract model that describes our network, be it a data center, campus, or global wide area network. If we take a closer look at a physical data center, a layer 2 Ethernet switch can be thought of as a device containing a table of MAC addresses mapped to each port. Our switch data model describes how the MAC address should be kept in a table, which includes the keys, additional characteristics (think of VLAN and private VLAN), and more. Similarly, we can move beyond devices and map the whole data center in a model. We can start with the number of devices in each of the access, distribution, and core layers, how they are connected, and how they should behave in a production environment. For example, if we have a fat-tree network, how many links should each of the spine routers have, how many routes they should contain, and how many next-hops should each of the prefixes have? These characteristics can be mapped out in a format that can be referenced against the ideal state that we should always check against.

One of the relatively new network data modeling languages that is gaining traction is **Yet Another Next Generation** (**YANG**) (despite common belief, some of the IETF workgroups do have a sense of humor). It was first published in RFC 6020 in 2010, and has since gained traction among vendors and operators. At the time of writing, the support for YANG has varied greatly from vendors to platforms. The adaptation rate in production is therefore relatively low. However, it is a technology worth keeping an eye out for.

# The Cisco API and ACI

Cisco Systems, the 800-pound gorilla in the networking space, have not missed out on the trend of network automation. In their push for network automation, they have made various in-house developments, product enhancements, partnerships, as well as many external acquisitions. However, with product lines spanning routers, switches, firewalls, servers (unified computing), wireless, the collaboration software and hardware, and analytic software, to name a few, it is hard to know where to start.

Since this book focuses on Python and networking, we will scope this section to the main networking products. In particular, we will cover the following:

- Nexus product automation with NX-API
- Cisco NETCONF and YANG examples
- The Cisco application-centric infrastructure for the data center
- The Cisco application-centric infrastructure for the enterprise

For the NX-API and NETCONF examples here, we can either use the Cisco DevNet always-on lab devices or locally run Cisco VIRL. Since ACI is a separate product and is licensed with the physical switches for the following ACI examples, I would recommend using the DevNet labs to get an understanding of the tools. If you are one of the lucky engineers who has a private ACI lab that you can use, please feel free to use it for the relevant examples.

We will use the similar lab topology as we did in **Chapter 2**, *Low-Level Network Device Interactions*, with the exception of one of the devices running nx-osy:

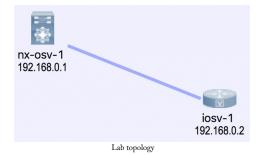

Let's take a look at NX-API.

## Cisco NX-API

Nexus is Cisco's primary product line of data center switches. The NX-API (http://www.cisco.com/c/en/us/td/do cs/switches/datacenter/nexus9000/sw/6-x/programmability/guide/b\_Cisco\_Nexus\_9000\_Series\_NX-OS\_Programmability\_Guide/b\_Cisco\_Nexus\_9000\_Series\_NX-OS\_Programmability\_Guide\_chapter\_011.html) allows the engineer to interact with the switch outside of the device via a variety of transports including SSH, HTTP, and HTTPS.

#### Lab software installation and device preparation

Here are the Ubuntu packages that we will install. You may already have some of the packages such pip and git:

The ncclient (https://github.com/ncclient/ncclient) library is a Python library for NETCONF clients. We will install this from the GitHub repository so that we can install the latest version:

```
$ git clone https://github.com/ncclient/ncclient
$ cd ncclient/
$ sudo python3 setup.py install
$ sudo python setup.py install #for Python 2
```

NX-API on Nexus devices is turned off by default, so we will need to turn it on. We can either use the user that is already created (if you are using VIRL auto-config), or create a new user for the NETCONF procedures:

```
feature nxapi
username cisco password 5 $1$Nk7ZkwH0$fyiRmMMfIheqE3BqvcL0C1 role network-operator
username cisco role network-admin
username cisco passphrase lifetime 99999 warntime 14 gracetime 3
```

For our lab, we will turn on both HTTP and the sandbox configuration, as they should be turned off in production:

```
nx-osv-2(config)# nxapi http port 80
nx-osv-2(config)# nxapi sandbox
```

We are now ready to look at our first NX-API example.

# **NX-API** examples

NX-API sandbox is a great way to play around with various commands, data formats, and even copy the Python script directly from the web page. In the last step, we turned it on for learning purposes. It should be turned off in production. Let's launch a web browser and take a look at the various message formats, requests, and responses based on the CLI commands that we are already familiar with:

| NX-API Developer Sandbox                       |                                                                   | Quick Start | Lo   |
|------------------------------------------------|-------------------------------------------------------------------|-------------|------|
| Enter CLI commands here, one command per line. | Message format: •<br>json-rpc xml<br>Command type: •<br>cli_ascii | json        |      |
| POST Reset Output Schema                       |                                                                   |             |      |
| REQUEST: Copy<br>Python                        |                                                                   | 1           | Сору |

In the following example, I have selected JSON-RPC and the CLI command type for the show version command:

| Cisco NX-API Sandbox ×                                                                                                    |                                                                                                    | ÷                     |
|----------------------------------------------------------------------------------------------------|----------------------------------------------------------------------------------------------------|-----------------------|
| ← → C 🏠 🛈 172.16.1.90                                                                                                    |                                                                                                    | ☆                     |
| NX-API Developer Sandbox                                                                                                    | Quick S                                                                                                    | Start Logout C+       |
| show version                                                                                                    | Message format:<br>Json-rpo xml json<br>Command type:<br>cli_ascii                                                                                                    |                       |
| POST     Reset     Output Schema       Request:     [     Copy       [     grams": "com", "python       "method": "cli", "python       "params": {     "com"; show version", "version"; 1.2       ],     "id": 1       ] | <pre>ResPONSE: {     "jsonrpc": "2.0",     "result": {         "body": {             "header_str": "Cisco Nexus Operating System (NX-O5) Software\nTAC support: http://www.             "loader_ver_str": "N/A",             "kickstart_ver_str": "7.2(0)D1(1) [build 7.2(0)ZD(0.120)]",             "sys_ver_str": "7.2(0)D1(1) [build 7.2(0)ZD(0.120)]",             "kick_tfile_name": "bootThats:///titanium=d1-kickstart.7.2.0.ZD.0.120.bin",             "kick_tenstp?": "3/8/2015 11:00:00",             "kick_tenstp?": "93/8/2015 11:00:00",             "kick_tenstp?": "93/8/2015 11:00:00",             "kick_tenstp?": "93/8/2015 11:00:00",             "kick_tenstp?": "93/8/2015 11:00:00",             "kick_tenstp?": "03/8/2015 11:00:00",             "kick_tenstp?": "03/8/2015 11:00:00",             "kick_tenstp?", "03/8/2015 11:00:00",             "kick_tenstp?",             "kick_tenstp?", "03/8/2015 11:00:00",             "kick_tenstp?": "03/8/2015 11:00:00",             "kick_tenstp?", "03/8/2015 11:00:00",             "kick_tenstp?", "03/8/2015 11:00:00",             "kick_tenstp?", "03/8/2015 11:00:00",             "kick_tenstp?", "03/8/2015 11:00:00",             "kick_tenstp?", "03/8/2015 11:00:00",             "kick_tenstp?", "03/8/2015 11:00:00",             "kick_tenstp?", "03/8/2015 11:00:00",             "kick_tenstp?", "03/8/2015 11:00:00",             "kick_tenstp?", "03/8/</pre> | Copy<br>.cisco.com/ta |

The sandbox comes in handy if you are unsure about the supportability of the message format, or if you have

questions about the response data field keys for the value you want to retrieve in your code.

In our first example, we are just going to connect to the Nexus device and print out the capabilities exchanged when the connection was first made:

The connection parameters of the host, port, username, and password are pretty self- explanatory. The device parameter specifies the kind of device the client is connecting to. We will see a different response in the Juniper NETCONF sections when using the ncclient library. The hostkey\_verify bypasses the known\_host requirement for SSH; if not, the host needs to be listed in the ~/.ssh/known\_hosts file. The look\_for\_keys option disables public-private key authentication, but uses a username and password for authentication.

If you run into an issue with https://github.com/paramiko/paramiko/issues/748 with Python 3 and Paramiko, please feel free to use Python 2. Hopefully, by the time you read this section, the issue is already fixed.

The output will show the XML and NETCONF supported features by this version of NX-OS:

```
$ python cisco_nxapi_1.py
urn:ietf:params:netconf:capability:writable-running:1.0
urn:ietf:params:netconf:capability:rollback-on-error:1.0
urn:ietf:params:netconf:capability:validate:1.0
urn:ietf:params:netconf:capability:url:1.0?scheme=file
urn:ietf:params:netconf:base:1.0
urn:ietf:params:netconf:capability:candidate:1.0
urn:ietf:params:netconf:capability:confirmed-commit:1.0
urn:ietf:params:netconf:base:1.0
```

Using ncclient and NETCONF over SSH is great because it gets us closer to the native implementation and syntax. We will use the same library later on in this book. For NX-API, it might be easier to deal with HTTPS and JSON-RPC. In the earlier screenshot of NX-API Developer Sandbox, if you noticed, in the Request box, there is a box labeled Python. If you click on it, you will be able to get an automatically converted Python script based on the request library.

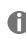

The following script uses an external Python library named requests. requests is a very popular, self-proclaimed HTTP for the human library used by companies like Amazon, Google, NSA, and more. You can find more information about it on the official site (http://docs.python-requests.org/en/master/).

For the show version example, the following Python script is automatically generated for you. I am pasting in the output without any modification:

```
]
response = requests.post(url,data=json.dumps(payload),
headers=myheaders,auth=(switchuser,switchpassword)).json()
```

In the cisco\_nxapi\_2.py script, you will see that I have only modified the URL, username, and password of the preceding file. The output was parsed to include only the software version. Here is the output:

#### \$ python3 cisco\_nxapi\_2.py 7.2(0)D1(1) [build 7.2(0)ZD(0.120)]

The best part about using this method is that the same overall syntax structure works with both configuration commands as well as show commands. This is illustrated in the cisco\_nxapi\_3.py file. For multiline configuration, you can use the ID field to specify the order of operations. In cisco\_nxapi\_4.py, the following payload was listed for changing the description of the interface Ethernet 2/12 in the interface configuration mode:

We can verify the result of the previous configuration script by looking at the running-configuration of the Nexus device:

hostname nx-osv-1-new ... interface Ethernet2/12 description foo-bar shutdown no switchport mac-address 0000.0000.002f

In the next section, we will look at some examples for Cisco NETCONF and the YANG model.

## The Cisco and YANG models

Earlier in this chapter, we looked at the possibility of expressing the network by using the data modeling language YANG. Let's look into it a little bit more with examples.

First off, we should know that the YANG model only defines the type of data sent over the NETCONF protocol without dictating what the data should be. Secondly, it is worth pointing out that NETCONF exists as a standalone protocol, as we saw in the NX-API section. YANG, being relatively new, has a spotty supportability across vendors and product lines. For example, if we run the same capability exchange script that we have used before for a Cisco 1000v running IOS-XE, this is what we will see:

```
urn:cisco:params:xml:ns:yang:cisco-virtual-service?module=cisco-
virtual-service&revision=2015-04-09
http://tail-f.com/ns/mibs/SNMP-NOTIFICATION-MIB/2002101400002?
module=SNMP-NOTIFICATION-MIB&revision=2002-10-14
urn:ietf:params:xml:ns:yang:iana-crypt-hash?module=iana-crypt-
hash&revision=2014-04-04&features=crypt-hash-sha-512,crypt-hash-
sha-256,crypt-hash-md5
urn:ietf:params:xml:ns:yang:smiv2:TUNNEL-MIB?module=TUNNEL-
MIB&revision=2005-05-16
urn:ietf:params:xml:ns:yang:smiv2:CISCO-IP-URPF-MIB?module=CISCO-
IP-URPF-MIB&revision=2011-12-29
urn:ietf:params:xml:ns:yang:smiv2:ENTITY-STATE-MIB?module=ENTITY-
STATE-MIB&revision=2005-11-22
urn:ietf:params:xml:ns:yang:smiv2:IANAifType-MIB?module=IANAifType-
MIB&revision=2006-03-31
```

Compare this to the output that we saw for NX-OS. Clearly, IOS-XE supports the YANG model features more than NX-OS. Industry-wide, network data modeling when supported, is clearly something that can be used across your devices, which is beneficial for network automation. However, given the uneven support of vendors and products, it is not yet mature enough to be used exclusively for the production network, in my opinion. For this book, I have included a script called cisco\_yang\_1.py that shows how to parse out the NETCONF XML output with YANG filters called urn:ietf:params:xml:ns:yang:ietf-interfaces as a starting point to see the existing tag overlay.

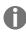

You can check the latest vendor support on the YANG GitHub project page (https://github.com/YangModels/yang/tree/master/vendor).

# The Cisco ACI

The Cisco **Application Centric Infrastructure** (**ACI**) is meant to provide a centralized approach to all of the network components. In the data center context, it means that the centralized controller is aware of and manages the spine, leaf, and top of rack switches, as well as all the network service functions. This can be done through GUI, CLI, or API. Some might argue that the ACI is Cisco's answer to the broader controller-based software-defined networking.

One of the somewhat confusing points for ACI is the difference between ACI and APIC-EM. In short, ACI focuses on data center operations while APIC-EM focuses on enterprise modules. Both offer a centralized view and control of the network components, but each has its own focus and share of tool sets. For example, it is rare to see any major data center deploy a customer-facing wireless infrastructure, but a wireless network is a crucial part of enterprises today. Another example would be the different approaches to network security. While security is important in any network, in the data center environment, lots of security policies are pushed to the edge node on the server for scalability. In enterprise security, policies are somewhat shared between the network devices and servers.

Unlike NETCONF RPC, ACI API follows the REST model to use the HTTP verb (GET, POST, DELETE) to specify the operation that's intended.

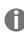

We can look at the cisco\_apic\_em\_1.py file, which is a modified version of the Cisco sample code on lab2-1-get-network-device-list.py (htt ps://github.com/CiscoDevNet/apicem-1.3-LL-sample-codes/blob/master/basic-labs/lab2-1-get-network-device-list.py).

The abbreviated version without comments and spaces are listed in the following section.

The first function named getTicket() uses HTTPS POST on the controller with the path of /api/v1/ticket with a username and password embedded in the header. This function will return the parsed response for a ticket that is only valid for a limited time:

```
def getTicket():
    url = "https://" + controller + "/api/v1/ticket"
    payload = {"username":"usernae","password":"password"}
    header = {"content-type": "application/json"}
    response= requests.post(url,data=json.dumps(payload), headers=header, verify=False)
    r_json=response.json()
    ticket = r_json["response"]["serviceTicket"]
    return ticket
```

The second function then calls another path called /api/v1/network-devices with the newly acquired ticket embedded in the header, then parses the results:

url = "https://" + controller + "/api/v1/network-device"
header = {"content-type": "application/json", "X-Auth-Token":ticket}

This is a pretty common workflow for API interactions. The client will authenticate itself with the server in the first request and receive a time-based token. This token will be used in subsequent requests and will be served as a proof of authentication.

The output displays both the raw JSON response output as well as a parsed table. A partial output when executed against a DevNet lab controller is shown here:

```
Network Devices =
{
    "version": "1.0",
    "response": [
    {
        "reachabilityStatus": "Unreachable",
        "id": "8dbd8068-1091-4cde-8cf5-d1b58dc5c9c7",
        "platformId": "WS-C2960C-8PC-L",
        <omitted>
        "lineCardId": null,
        "family": "Wireless Controller",
        "interfaceCount": "12",
        "upTime": "497 days, 2:27:52.95"
    }
}
Bdbd8068-1091-4cde-8cf5-d1b58dc5c9c7 Cisco Catalyst 2960-C Series
```

Switches cd6d9b24-839b-4d58-adfe-3fdf781e1782 Cisco 3500I Series Unified Access Points <omitted> 55450140-de19-47b5-ae80-bfd741b23fd9 Cisco 4400 Series Integrated Services Routers ae19cd21-1b26-4f58-8ccd-d265deabb6c3 Cisco 5500 Series Wireless LAN Controllers

As you can see, we only query a single controller device, but we are able to get a high-level view of all the network devices that the controller is aware of. In our output, the Catalyst 2960-C switch, 3500 Access Points, 4400 ISR router, and 5500 Wireless Controller can all be explored further. The downside is, of course, that the ACI controller only supports Cisco devices at this time.

## The Python API for Juniper networks

Juniper networks have always been a favorite among the service provider crowd. If we take a step back and look at the service provider vertical, it would make sense that automating network equipment is on the top of their list of requirements. Before the dawn of cloud-scale data centers, service providers were the ones with the most network equipment. A typical enterprise network might have a few redundant internet connections at the corporate headquarter with a few hub-and-spoke remote sites connected back to the HQ using the service provider's private MPLS network. To a service provider, they are the ones who need to build, provision, manage, and troubleshoot the connections and the underlying networks. They make their money by selling the bandwidth along with value-added managed services. It would make sense for the service providers to invest in automation to use the least amount of engineering hours to keep the network humming along. In their use case, network automation is the key to their competitive advantage.

In my opinion, the difference between a service provider's network needs compared to a cloud data center is that, traditionally, service providers aggregate more services into a single device. A good example would be **Multiprotocol Label Switching (MPLS)** that almost all major service providers provide but rarely adapt in the enterprise or data center networks. Juniper, as they have been very successful, has identified this need and excel at fulfilling the service provider requirements of automating. Let's take a look at some of Juniper's automation APIs.

# Juniper and NETCONF

The Network Configuration Protocol (NETCONF) is an IETF standard, which was first published in 2006 as RFC 4741 and later revised in RFC 6241. Juniper networks contributed heavily to both of the RFC standards. In fact, Juniper was the sole author for RFC 4741. It makes sense that Juniper devices fully support NETCONF, and it serves as the underlying layer for most of its automation tools and frameworks. Some of the main characteristics of NETCONF include the following:

- 1. It uses Extensible Markup Language (XML) for data encoding.
- 2. It uses **Remote Procedure Calls** (**RPC**), therefore in the case of HTTP(s) as the transport, the URL endpoint is identical while the operation intended is specified in the body of the request.
- 3. It is conceptually based on layers from top to bottom. The layers include the content, operations, messages, and transport:

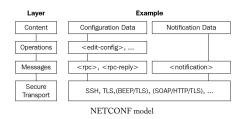

Juniper networks provide an extensive NETCONF XML management protocol developer guide (https://www.juniper.net/techpubs/en\_US/junos13.2/information-products/pathway-pages/netconf-guide/netconf.html#overview) in its technical library. Let's take a look at its usage.

#### Device preparation

In order to start using NETCONF, let's create a separate user as well as turn on the required services:

```
set system login user netconf uid 2001
set system login user netconf class super-user
set system login user netconf authentication encrypted-password
"$1$0EkA.XVf$cm80A06C2dg$WJIYWv7Pt1"
set system services sh
set system services telnet
set system services netconf ssh port 830
For the Juniper device lab, I am using an older, unsupported platform called Juniper Olive. It is solely used for lab purposes. You can use your
favorite search engine to find out some interesting facts and history about Juniper Olive.
```

On the Juniper device, you can always take a look at the configuration either in a flat file or in XML format. The flat file comes in handy when you need to specify a one-liner command to make configuration changes:

```
netconf@foo> show configuration | display set
set version 12.1R1.9
set system host-name foo
set system domain-name bar
<omitted>
```

The XML format comes in handy at times when you need to see the XML structure of the configuration:

We are now ready to look at our first Juniper NETCONF example.

#### Juniper NETCONF examples

We will use a pretty straightforward example to execute show version. We will name this file junos\_netconf\_1.py:

```
#!/usr/bin/env python3
from ncclient import manager
conn = manager.connect(
    host='192.168.24.252',
    port='830',
    username='netconf',
    password='juniper!',
    timeout=10,
    device_params={'name':'junos'},
    hostkey_verify=False)
result = conn.command('show version', format='text')
print(result)
conn.close_session()
```

All the fields in the script should be pretty self-explanatory, with the exception of device\_params. Starting with ncclient 0.4.1, the device handler was added to specify different vendors or platforms. For example, the name can be juniper, CSR, Nexus, or Huawei. We also added hostkey\_verify=False because we are using a self-signed certificate from the Juniper device.

The returned output is rpc-reply encoded in XML with an output element:

```
<rpc-reply message-id="urn:uuid:7d9280eb-1384-45fe-be48-
b7cd14ccf2b7">
<output>
Hostname: foo
Model: olive
JUNOS Base OS boot [12.1R1.9]
JUNOS Base OS Software Suite [12.1R1.9]
<comitted>
JUNOS Runtime Software Suite [12.1R1.9]
JUNOS Routing Software Suite [12.1R1.9]
</output>
</orpc-reply>
```

We can parse the XML output to just include the output text:

```
print(result.xpath('output')[0].text)
```

In junos\_netconf\_2.py, we will make configuration changes to the device. We will start with some new imports for constructing new XML elements and the connection manager object:

```
#!/usr/bin/env python3
from ncclient import manager
from ncclient.xml_ import new_ele, sub_ele
conn = manager.connect(host='192.168.24.252', port='830',
username='netconf' , password='juniper!', timeout=10,
device_params={'name':'junos'}, hostkey_v erify=False)
```

We will lock the configuration and make configuration changes:

```
# lock configuration and make configuration changes
conn.lock()
# build configuration
config = new_ele('system')
sub_ele(config, 'host-name').text = 'master'
sub_ele(config, 'domain-name').text = 'python'
```

Under the build configuration section, we create a new element of system with subelements of host-namre and domain-name. If you were wondering about the hierarchy structure, you can see from the XML display that the node structure with system is the parent of host-name and domain-name:

```
<system>
<host-name>foo</host-name>
<domain-name>bar</domain-name>
...
</system>
```

After the configuration is built, the script will push the configuration and commit the configuration changes. These are the normal best practice steps (lock, configure, unlock, commit) for Juniper configuration changes:

```
# send, validate, and commit config
conn.load_configuration(config=config)
conn.validate()
commit_config = conn.commit()
print(commit_config.tostring)
# unlock config
conn.unlock()
# close session
conn.close_session()
```

Overall, the NETCONF steps map pretty well to what you would have done in the CLI steps. Please take a look at the junos\_netconf\_3.py script for a more reusable code. The following example combines the step-by-step example with a few Python functions:

```
# make a connection object
def connect(host, port, user, password):
    connection = manager.connect(host=host, port=port, username=user,
        password=password, timeout=10, device_params={'name':'junos'},
        hostkey_verify=False)
    return connection
# execute show commands
def show_cmds(conn, cmd):
    result = conn.command(cmd, format='text')
    return result
# push out configuration
def config_cmds(conn, config):
    conn.load_configuration(config=config)
    commit_config = conn.commit()
    return commit_config.tostring
```

This file can be executed by itself, or it can be imported to be used by other Python scripts.

Juniper also provides a Python library to be used with their devices called PyEZ. We will take a look at a few examples of using the library in the following section.

# Juniper PyEZ for developers

**PyEZ** is a high-level Python implementation that integrates better with your existing Python code. By utilizing the Python API, you can perform common operation and configuration tasks without the extensive knowledge of the Junos CLI.

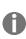

Juniper maintains a comprehensive Junos PyEZ developer guide at https://www.juniper.net/techpubs/en\_US/junos-pyez1.0/information-products /pathway-pages/junos-pyez-developer-guide.html#configuration on their technical library. If you are interested in using PyEZ, I would highly recommend at least a glance through the various topics in the guide.

#### Installation and preparation

The installation instructions for each of the operating systems can be found on the *Installing Junos PyEZ* (http s://www.juniper.net/techpubs/en\_US/junos-pyez1.0/topics/task/installation/junos-pyez-server-installing.html) page. We will show the installation instructions for Ubuntu 16.04.

The following are some dependency packages, many of which should already be on the host from running previous examples:

|\$ sudo apt-get install -y python3-pip python3-dev libxml2-dev libxslt1-dev libssl-dev libffi-dev

PyEZ packages can be installed via pip. Here, I have installed for both Python 3 and Python 2:

```
$ sudo pip3 install junos-eznc
$ sudo pip install junos-eznc
```

On the Juniper device, NETCONF needs to be configured as the underlying XML API for PyEZ:

```
set system services netconf ssh port 830
```

For user authentication, we can either use password authentication or an SSH key pair. Creating the local user is straightforward:

```
set system login user netconf uid 2001
set system login user netconf class super-user
set system login user netconf authentication encrypted-password "$1$0EkA.XVf$cm80A0GC2dgSWJIYWv7Pt1"
```

For the ssh key authentication, first, generate the key pair on your host:

```
$ ssh-keygen -t rsa
```

By default, the public key will be called id\_rsa.pub under ~/.ssh/, while the private key will be named id\_rsa under the same directory. Treat the private key like a password that you never share. The public key can be freely distributed. In our use case, we will move the public key to the /tmp directory and enable the Python 3 HTTP server module to create a reachable URL:

```
$ mv ~/.ssh/id_rsa.pub /tmp
$ cd /tmp
$ python3 -m http.server
Serving HTTP on 0.0.0 port 8000 ...
For Python 2, use python -m SimpleHTTPServer instead.
```

From the Juniper device, we can create the user and associate the public key by downloading the public key from the Python 3 web server:

netconf@foo# set system login user echou class super-user authentication load-key-file http://192.168.24.164:800 /var/home/netconf/...transferring.file......100% of 394 B 2482 kBps

Now, if we try to ssh with the private key from the management station, the user will be automatically authenticated:

```
$ ssh -i ~/.ssh/id_rsa 192.168.24.252
--- JUNOS 12.1R1.9 built 2012-03-24 12:52:33 UTC
echou@foo>
```

Let's make sure that both of the authentication methods work with PyEZ. Let's try the username and password combination:

```
Python 3.5.2 (default, Nov 17 2016, 17:05:23)
[GCC 5.4.0 20160609] on linux
Type "help", "copyright", "credits" or "license" for more information.
>>> from jnpr.junos import Device
>>> dev = Device(host='192.168.24.252', user='netconf', password='juniper!')
>>> dev.open()
Device(192.168.24.252)
>>> dev.facts
{'serialnumber': '', 'personality': 'UNKNOWN', 'model': 'olive', 'ifd_style': 'CLASSIC', '2RE': False, 'HOME':
>>> dev.close()
```

We can also try to use the SSH key authentication:

>>> from jnpr.junos import Device >>> dev1 = Device(host='192.168.24.252', user='echou', ssh\_private\_key\_file='/home/echou/.ssh/id\_rsa') >>> dev1.open() Device(192.168.24.252) >>> dev1.facts {'HOME': '/var/home/echou', 'model': 'olive', 'hostname': 'foo', 'switch\_style': 'NONE', 'personality': 'UNKNOWN >>> dev1.close()

Great! We are now ready to look at some examples for PyEZ.

## PyEZ examples

In the previous interactive prompt, we already saw that when the device connects, the object automatically retrieves a few facts about the device. In our first example, junos\_pyez\_1.py, we were connecting to the device and executing an RPC call for show interface em1:

```
#!/usr/bin/env python3
from jnpr.junos import Device
import xml.etree.ElementTree as ET
import pprint
dev = Device(host='192.168.24.252', user='juniper', passwd='juniper!')
try:
    dev.open()
except Exception as err:
    print(err)
    sys.exit(1)
result =
dev.rpc.get_interface_information(interface_name='em1', terse=True)
pprint.pprint(ET.tostring(result))
dev.close()
```

The device class has an rpc property that includes all operational commands. This is pretty awesome because there is no slippage between what we can do in CLI versus API. The catch is that we need to find out the xml rpc element tag. In our first example, how do we know show interface eml equates to get\_interface\_information? We have three ways of finding out this information:

- 1. We can reference the Junos XML API Operational Developer Reference
- 2. We can use the CLI and display the XML RPC equivalent and replace the dash (-) between the words with an underscore (\_)
- 3. We can also do this programmatically by using the PyEZ library

I typically use the second option to get the output directly:

Here is an example of using PyEZ programmatically (the third option):

>>> dev1.display\_xml\_rpc('show interfaces em1', format='text')
'<get-interface-information>n <interface-name>em1</interfacename>n</get-interface-information>n'

Of course, we will need to make configuration changes as well. In the junos\_pyez\_2.py configuration example, we will import an additional config() method from PyEZ:

```
#!/usr/bin/env python3
from jnpr.junos import Device
from jnpr.junos.utils.config import Config
```

We will utilize the same block for connecting to a device:

```
dev = Device(host='192.168.24.252', user='juniper',
passwd='juniper!')
try:
    dev.open()
except Exception as err:
    print(err)
    sys.exit(1)
```

The new config() method will load the XML data and make the configuration changes:

The PyEZ examples are simple by design. Hopefully, they demonstrate the ways you can leverage PyEZ for your Junos automation needs.

## The Arista Python API

Arista Networks have always been focused on large-scale data center networks. In its corporate profile page (h ttps://www.arista.com/en/company/company-overview), it is stated as follows:

"Arista Networks was founded to pioneer and deliver software-driven cloud networking solutions for large data center storage and computing environments."

Notice that the statement specifically called out **large data centers**, which we already know are exploded with servers, databases, and, yes, network equipment. It makes sense that automation has always been one of Arista's leading features. In fact, they have a Linux underpin behind their operating system, allowing many added benefits such as Linux commands and a built-in Python interpreter.

Like other vendors, you can interact with Arista devices directly via eAPI, or you can choose to leverage their Python library. We will see examples of both. We will also look at Arista's integration with the Ansible framework in later chapters.

# Arista eAPI management

Arista's eAPI was first introduced in EOS 4.12 a few years ago. It transports a list of show or configuration commands over HTTP or HTTPS and responds back in JSON. An important distinction is that it is a **Remote Procedure Call (RPC)** and **JSON-RPC**, instead of a pure RESTFul API that's served over HTTP or HTTPS. For our intents and purposes, the difference is that we make the request to the same URL endpoint using the same HTTP method (POST). Instead of using HTTP verbs (GET, POST, PUT, DELETE) to express our action, we simply state our intended action in the body of the request. In the case of eAPI, we will specify a method key with a runcmds value for our intention.

For the following examples, I am using a physical Arista switch running EOS 4.16.

### The eAPI preparation

The eAPI agent on the Arista device is disabled by default, so we will need to enable it on the device before we can use it:

```
arista1(config)#management api http-commands
arista1(config-mgmt-api-http-cmds)#no shut
arista1(config-mgmt-api-http-cmds)#protocol https port 443
arista1(config-mgmt-api-http-cmds)#no protocol http
arista1(config-mgmt-api-http-cmds)#vrf management
```

As you can see, we have turned off the HTTP server and are using HTTPS as the sole transport instead. Starting from a few EOS versions ago, the management interfaces, by default, reside in a VRF called **management**. In my topology, I am accessing the device via the management interface; therefore, I have specified the VRF for eAPI management. You can check that API management state via the "show management api http-commands" command:

After enabling the agent, you will be able to access the exploration page for eAPI by going to the device's IP address. If you have changed the default port for access, just append it at the end. The authentication is tied into the method of authentication on the switch. We will use the username and password configured locally on the device. By default, a self-signed certificate will be used:

| 仚 | A Not Sec  | ure https://192 | .168.199.158/e  | kplorer.html          |                |               |                                                                                                    |
|---|------------|-----------------|-----------------|-----------------------|----------------|---------------|----------------------------------------------------------------------------------------------------|
|   |            |                 | r Overview      | Command Documenta     | tion           |               |                                                                                                    |
|   |            |                 |                 |                       | Simple Request | Script Editor |                                                                                                    |
|   | Simple     | eAPI request    | editor          |                       |                |               |                                                                                                    |
|   |            | -               | -               |                       |                |               | eal eAPI requests, so any configuration you perform will apply to this tet an ACL, [Show virtual router], or [View running-config ! |
|   |            | API Endpoint    | https://192.168 | 3.199.158/command-api |                | Version       | 1                                                                                                    |
|   |            | Commands        |                 |                       |                | Format        | "json" \$                                                                                                    |
|   |            | 1               |                 |                       |                | Timestamps    | false \$                                                                                                    |
|   |            |                 |                 |                       |                | Timestamps    |                                                                                                    |
|   |            |                 |                 |                       |                | ID            | EapiExplorer-1                                                                                                    |
|   |            |                 |                 |                       |                |               | Submit POST request                                                                                                    |
| F | Request Vi | ewer            |                 |                       | Response       | Viewer        |                                                                                                    |
| ſ | 1 "Enter   | commands above  | and click 'Sub  | mit POST request'"    | 1              |               |                                                                                                    |
|   |            |                 |                 |                       |                |               |                                                                                                    |
|   |            |                 |                 |                       |                |               |                                                                                                    |
|   |            |                 |                 |                       | Arista EOS     | evplorer      |                                                                                                    |

You will be taken to an explorer page where you can type in the CLI command and get a nice output for the body of your request. For example, if I want to see how to make a request body for show version, this is the output I will see from the explorer:

| ARISTA<br>Command API                                                                                         | Explorer                                        | Overview        | Command Documentation |                                                              |
|----------------------------------------------------------------------------------------------------|-------------------------------------------------|-----------------|-----------------------|--------------------------------------------------------------|
| API                                                                                                    | Endpoint                                        | https://192.168 | .199.158/command-api  | Version 1                                                    |
|                                                                                                    | nmands                                          |                 |                       | Format "json" 🛊                                              |
| 1                                                                                                    | show ver                                        | sion            |                       |                                                              |
|                                                                                                    |                                                 |                 |                       | Timestamps false \$                                          |
|                                                                                                    |                                                 |                 |                       | ID EapiExplorer-1                                            |
|                                                                                                    |                                                 |                 |                       | Submit POST request                                          |
| Request Viewer                                                                                                | r                                               |                 |                       | Response Viewer                                              |
| 3 "method"<br>4 - "params"<br>5 "formar<br>6 "times"<br>7 - "cmds"<br>8 "show<br>9 ],<br>10 "version<br>11 }, | t": "json",<br>tamps": fal<br>: [<br>w version" | se,             |                       | <pre>1 ~ { 2     "jsonrpc": "2.0", 3     "result": [ 4</pre> |

Arista EOS explorer viewer

The overview link will take you to the sample use and background information while the command documentation will serve as reference points for the show commands. Each of the command references will contain the returned value field name, type, and a brief description. The online reference scripts from Arista use jsonrpclib (https://github.com/joshmarshall/jsonrpclib/), which is what we will use. However, as of the time of writing this book, it has a dependency of Python 2.6+ and has not yet ported to Python 3; therefore, we will use Python 2.7 for these examples.

0

By the time you read this book, there might be an updated status. Please read the GitHub pull request (https://github.com/joshmarshall/jsonrp clib/issues/38) and the GitHub README (https://github.com/joshmarshall/jsonrpclib/) for the latest status.

Installation is straightforward using easy\_install or pip:

\$ sudo easy\_install jsonrpclib
\$ sudo pip install jsonrpclib

#### eAPI examples

TIP

We can then write a simple program called eapi\_1.py to look at the response text:

```
#!/usr/bin/python2
from __future__ import print_function
from jsonrpclib import Server
import ssl
ssl._create_default_https_context = ssl._create_unverified_context
switch = Server("https://admin:arista@192.168.199.158/command-api")
response = switch.runCmds( 1, [ "show version" ] )
print('Serial Number: ' + response[0]['serialNumber'])
Note that, since this is Python 2, in the script, I used the from __future__ import print_function to make future migration easier. The ssl-
related lines are for Python version > 2.7.9. For more information, please see https://www.python.org/dev/peps/pep-0476/.
```

This is the response I received from the previous runcms() method:

```
[{u'memTotal': 3978148, u'internalVersion': u'4.16.6M-
3205780.4166M', u'serialNumber': u'<omitted>', u'systemMacAddress':
u'<omitted>', u'bootupTimestamp': 1465964219.71, u'memFree':
277832, u'version': u'4.16.6M', u'modelName': u'DCS-7050QX-32-F',
u'isIntlVersion': False, u'internalBuildId': u'373dbd3c-60a7-4736-
8d9e-bf5e7d207689', u'hardwareRevision': u'00.00', u'architecture':
u'i386'}]
```

As you can see, the result is a list containing one dictionary item. If we need to grab the serial number, we can simply reference the item number and the key:

```
print('Serial Number: ' + response[0]['serialNumber'])
```

The output will contain only the serial number:

```
$ python eapi_1.py
Serial Number: <omitted>
```

To be more familiar with the command reference, I recommend that you click on the Command Documentation link on the eAPI page, and compare your output with the output of show version in the documentation.

As noted earlier, unlike REST, the JSON-RPC client uses the same URL endpoint for calling the server resources. You can see from the previous example that the runcmds() method contains a list of commands. For the execution of configuration commands, you can follow the same framework, and configure the device via a list of commands.

Here is an example of configuration commands named eapi\_2.py. In our example, we wrote a function that takes the switch object and the list of commands as attributes:

```
#!/usr/bin/python2
from __future__ import print_function
from jsonrpclib import Server
import ssl, pprint
ssl._create_default_https_context = ssl._create_unverified_context
# Run Arista commands thru eAPI
def runAristaCommands(switch_object, list_of_commands):
    response = switch_object.runCmds(1, list_of_commands)
    return response
switch = Server("https://admin:arista@192.168.199.158/command-api")
commands = ["enable", "configure", "interface ethernet 1/3",
"switchport acc ess vlan 100", "end", "write memory"]
response = runAristaCommands(switch, commands)
pprint.pprint(response)
```

Here is the output of the command's execution:

\$ python2 eapi\_2.py
[{}, {}, {}, {}, {}, {u'messages': [u'Copy completed successfully.']}]

Now, do a quick check on the switch to verify the command's execution:

```
arista1#sh run int eth 1/3
interface Ethernet1/3
switchport access vlan 100
arista1#
```

Overall, eAPI is fairly straightforward and simple to use. Most programming languages have libraries similar to jsonrpclib, which abstracts away JSON-RPC internals. With a few commands, you can start integrating Arista EOS automation into your network.

# The Arista Pyeapi library

The Python client Pyeapi (http://pyeapi.readthedocs.io/en/master/index.html) library is a native Python library wrapper around eAPI. It provides a set of bindings to configure Arista EOS nodes. Why do we need Pyeapi when we already have eAPI? Picking between Pyeapi versus eAPI is mostly a judgment call if you are in a Python environment.

However, if you are in a non-Python environment, eAPI is probably the way to go. From our examples, you can see that the only requirement of eAPI is a JSON-RPC capable client. Thus, it is compatible with most programming languages. When I first started out in the field, Perl was the dominant language for scripting and network automation. There are still many enterprises that rely on Perl scripts as their primary automation tool. If you're in a situation where the company has already invested a ton of resources and the code base is in another language than Python, eAPI with JSON-RPC would be a good bet.

However, for those of us who prefer to code in Python, a native Python library means a more natural feeling in writing our code. It certainly makes extending a Python program to support the EOS node easier. It also makes keeping up with the latest changes in Python easier. For example, we can use Python 3 with Pyeapi!

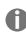

At the time of writing this book, Python 3 (3.4+) support is officially a work-in-progress, as stated in the documentation (http://pyeapi.readt hedocs.io/en/master/requirements.html). Please check the documentation for more details.

## Pyeapi installation

Installation is straightforward with pip:

\$ sudo pip install pyeapi \$ sudo pip3 install pyeapi
Note that pip will also install the netaddr library as it is part of the stated requirements (http://pyeapi.readthedocs.io/en/master/requirements. html) for Pyeapi.

By default, the Pyeapi client will look for an INI style hidden (with a period in front) file called eapi.conf in your home directory. You can override this behavior by specifying the eapi.conf file path, but it is generally a good idea to separate your connection credential and lock it down from the script itself. You can check out the Arista Pyeapi documentation (http://pyeapi.readthedocs.io/en/master/configfile.html#configfile) for the fields contained in the file. Here is the file I am using in the lab:

cat ~/.eapi.conf [connection:Arista1] host: 192.168.199.158 username: admin password: arista transport: https

The first line, [connection:Arista1], contains the name that we will use in our Pyeapi connection; the rest of the fields should be pretty self-explanatory. You can lock down the file to be read-only for the user using this file:

\$ chmod 400 ~/.eapi.conf
\$ ls -l ~/.eapi.conf
-r----- 1 echou echou 94 Jan 27 18:15 /home/echou/.eapi.conf

#### Pyeapi examples

Now, we are ready to take a look around the usage. Let's start by connecting to the EOS node by creating an object in the interactive Python shell:

```
Python 3.5.2 (default, Nov 17 2016, 17:05:23)
[GCC 5.4.0 20160609] on linux
Type "help", "copyright", "credits" or "license" for more information.
>>> import pyeapi
>>> arista1 = pyeapi.connect_to('Arista1')
```

We can execute show commands to the node and receive the output:

```
>>> import pprint
>>> pprint.pprint(arista1.enable('show hostname'))
[{'command': 'show hostname',
'encoding': 'json',
'result': {'fqdn': 'arista1', 'hostname': 'arista1'}}]
```

The configuration field can be either a single command or a list of commands using the config() method:

```
>>> arista1.config('hostname arista1-new')
[{}]
>>> pprint.pprint(arista1.enable('show hostname'))
[{'command': 'show hostname',
    'encoding': 'json',
    'result': {'fqdn': 'arista1-new', 'hostname': 'arista1-new'}}]
>>> arista1.config(['interface ethernet 1/3', 'description my_link'])
[{}, {}]
```

Note that command abbreviation (show run versus show running-config) and some extensions will not work:

```
>>> pprint.pprint(arista1.enable('show run'))
Traceback (most recent call last):
....
File "/usr/local/lib/python3.5/dist-packages/pyeapi/eapilib.py", line 396, in send
raise CommandError(code, msg, command_error=err, output=out)
pyeapi.eapilib.CommandError: Error [1002]: CLI command 2 of 2 'show run' failed: invalid command [incomplete tol
>>>
>>> pprint.pprint(arista1.enable('show running-config interface ethernet 1/3'))
Traceback (most recent call last):
....
pyeapi.eapilib.CommandError: Error [1002]: CLI command 2 of 2 'show running-config interface ethernet 1/3')
```

However, you can always catch the results and get the desired value:

```
>>> result = arista1.enable('show running-config')
>>> pprint.pprint(result[0]['result']['cmds']['interface Ethernet1/3'])
{'cmds': {'description my_link': None, 'switchport access vlan 100': None}, 'comments': []}
```

So far, we have been doing what we have been doing with eAPI for show and configuration commands. Pyeapi offers various APIs to make life easier. In the following example, we will connect to the node, call the VLAN API, and start to operate on the VLAN parameters of the device. Let's take a look:

```
>>> import pyeapi
>>> node = pyeapi.connect_to('Arista1')
>>> type(vlans = node.api('vlans')
>>> type(vlans)
<class 'pyeapi.api.vlans.vlans.vlans'>
>>> dir(vlans)
[...'command_builder', 'config', 'configure', 'configure_interface', 'configure_vlan', 'create', 'default', 'de
>>> vlans.getall()
{'1': {'vlan_id': '1', 'trunk_groups': [], 'state': 'active', 'name': 'default'}}
>>> vlans.get(1)
{'vlan_id': 1, 'trunk_groups': [], 'state': 'active', 'name': 'default'}
>>> vlans.create(10)
True
>>> vlans.getall()
{'1': {'vlan_id': '1', 'trunk_groups': [], 'state': 'active', 'name': 'default'}, '10': {'vlan_id': '10', 'trunl
>>> vlans.set_name(10, 'my_vlan_10')
True
```

Let's verify that VLAN 10 was created on the device:

As you can see, the Python native API on the EOS object is really where Pyeapi excels beyond eAPI. It abstracts the lower-level attributes into the device object and makes the code cleaner and easier to read.

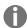

For a full list of ever increasing Pyeapi APIs, check the official documentation (http://pyeapi.readthedocs.io/en/master/api\_modules/\_list\_of\_modules.html).

To round up this chapter, let's assume that we repeat the previous steps enough times that we would like to write another Python class to save us some work. The pyeapi\_1.py script is shown as follows:

```
#!/usr/bin/env python3
import pyeapi
class my_switch():
    def __init__(self, config_file_location, device):
        # loads the config file
        pyeapi.client.load_config(config_file_location)
        self.nodt = pyeapi.connect_to(device)
        self.hostname = self.node.enable('show hostname')[0]
['result']['host name']
        self.running_config = self.node.enable('show running-
config')
    def create_vlan(self, vlan_number, vlan_name):
        vlans = self.node.api('vlans')
        vlans.set_name(vlan_number, vlan_name)
```

As you can see from the script, we automatically connect to the node and set the hostname and running\_config upon connection. We also create a method to the class that creates VLAN by using the VLAN API. Let's try out the script in an interactive shell:

```
Python 3.5.2 (default, Nov 17 2016, 17:05:23)
[GCC 5.4.0 20160609] on linux
Type "help", "copyright", "credits" or "license" for more information.
>>> import pyeapi_1
>>> s1 = pyeapi_1.my_switch('/tmp/.eapi.conf', 'Arista1')
>>> s1.hostname
'arista1'
>>> s1.running_config
[{'encoding': 'json', 'result': {'cmds': {'interface Ethernet27': {'cmds': {}, 'comments': []}, 'ip routing': Net
comitted>
'interface Ethernet3/1': {'cmds': {}, 'comments': []}, 'ip routing': Net
>>> s1.create_vlan(11, 'my_vlan_11')
>>> s1.node.api('vlans').getall()
{'11': {'name': 'my_vlan_11', 'vlan_id': '11', 'trunk_groups': [], 'state': 'active'}, '10': {'name': 'my_vlan_:
>>>
```

## Vendor-neutral libraries

There are several excellent efforts of vendor-neutral libraries such as Netmiko (https://github.com/ktbyers/netmi ko) and NAPALM (https://github.com/napalm-automation/napalm). Because these libraries do not come natively from the device vendor, they are sometimes a step slower to support the latest platform or features. However, because the libraries are vendor-neutral, if you do not like vendor lock-in for your tools, then these libraries are a good choice. Another benefit of using these libraries is the fact that they are normally open source, so you can contribute back upstream for new features and bug fixes.

On the other hand, because these libraries are community supported, they are not necessarily the ideal fit if you need to rely on somebody else to fix bugs or implement new features. If you have a relatively small team that still needs to comply with certain service-level assurances for your tools, you might be better off using a vendor-backed library.

## Summary

In this chapter, we looked at various ways to communicate and manage network devices from Cisco, Juniper, and Arista. We looked at both direct communication with the likes of NETCONF and REST, as well as using vendor-provided libraries such as PyEZ and Pyeapi. These are different layers of abstractions, meant to provide a way to programmatically manage your network devices without human intervention.

In chapter 4, *The Python Automation Framework – Ansible Basics*, we will take a look at a higher level of vendorneutral abstraction framework called **Ansible**. Ansible is an open source, general purpose automation tool written in Python. It can be used to automate servers, network devices, load balancers, and much more. Of course, for our purpose, we will focus on using this automation framework for network devices.

## The Python Automation Framework – Ansible Basics

The previous two chapters incrementally introduced different ways to interact with network devices. In chapter 2, Low-Level Network Device Interactions, we discussed Pexpect and Paramiko libraries that manage an interactive session to control the interactions. In chapter 3, APIs and Intent-Driven Networking, we started to think of our network in terms of API and intent. We looked at various APIs that contain a well-defined command structure and provide a structured way of getting feedback from the device. As we moved from chapter 2, Low-Level Network Device Interactions, to Chapter 3, APIs and Intent-Driven Networking, we began to think about our intent for the network and gradually expressed our network in terms of code.

Let's expand upon the idea of translating our intention into network requirements. If you have worked on network designs, chances are the most challenging part of the process is not the different pieces of network equipment, but rather qualifying and translating business requirements into the actual network design. Your network design needs to solve business problems. For example, you might be working within a larger infrastructure team that needs to accommodate a thriving online e-commerce site that experiences slow site response times during peak hours. How do you determine if the network is the problem? If the slow response on the website was indeed due to network congestion, which part of the network should you upgrade? Can the rest of the system take advantage of the bigger speed and feed? The following diagram is an illustration of a simple process of the steps that we might go through when trying to translate our business requirements into a network design:

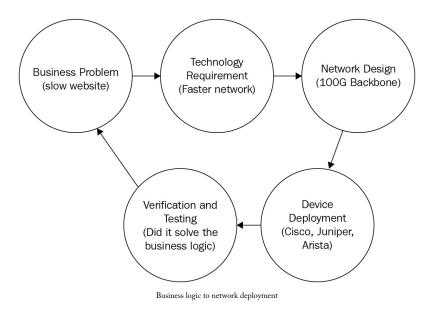

In my opinion, network automation is not just about faster configuration. It should also be about solving business problems, and accurately and reliably translating our intention into device behavior. These are the goals that we should keep in mind as we march on the network automation journey. In this chapter, we will start to look at a Python-based framework called **Ansible** that allows us to declare our intention for the network and abstract even more from the API and CLI.

## A more declarative framework

You woke up one morning in a cold sweat from a nightmare you had about a potential network security breach. You realized that your network contains valuable digital assets that should be protected. You have been doing your job as a network administrator, so it is pretty secure, but you want to put more security measures around your network devices just to be sure.

To start with, you break the objective down into two actionable items:

- Upgrading the devices to the latest version of the software, which requires:
  - 1. Uploading the image to the device.
  - 2. Instructing the device to boot from the new image.
  - 3. Proceeding to reboot the device.
  - 4. Verifying that the device is running with the new software image.
- Configuring the appropriate access control list on the networking devices, which includes the following:
  - 1. Constructing the access list on the device.
  - 2. Configuring the access list on the interface, which in most cases is under the interface

configuration section so that it can be applied to the interfaces.

Being an automation-focused network engineer, you want to write scripts to reliably configure the devices and receive feedback from the operations. You begin to research the necessary commands and APIs for each of the steps, validate them in the lab, and finally deploy them in production. Having done a fair amount of work for OS upgrade and ACL deployment, you hope the scripts are transferable to the next generation of devices. Wouldn't it be nice if there was a tool that could shorten this design-develop-deployment cycle?

In this chapter and in chapter 5, *The Python Automation Framework – Beyond Basics*, we will work with an open source automation tool called **Ansible**. It is a framework that can simplify the process of going from business logic to network commands. It can configure systems, deploy software, and orchestrate a combination of tasks. Ansible is written in Python and has emerged as one of the leading automation tools supported by network equipment vendors.

In this chapter, we will take a look at the following topics:

- A quick Ansible example
- The advantages of Ansible
- The Ansible architecture
- Ansible Cisco modules and examples
- Ansible Juniper modules and examples
- Ansible Arista modules and examples

At the time of writing this book, Ansible release 2.5 is compatible with Python 2.6 and 2.7, with Python 3 support recently coming out of the technical review. Just like Python, many of the useful features of Ansible come from the community-driven extension modules. Even with Ansible core module supportability with Python 3, many of the extension modules and production deployments are still in Python 2 mode. It will take some time to bring all the extension modules up from Python 2 to Python 3. Due to this reason, for the rest of this book, we will use Python 2.7 with Ansible 2.2.

Why Ansible 2.2? Ansible 2.5, released in March 2018, offers many new network module features with a new connection method, syntax, and best practices. Given its relatively new features, most of the production

deployment is still pre-2.5 release. However, in this chapter, you will also find sections dedicated to Ansible 2.5 examples for those who want to take advantage of the new syntax and features.

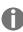

For the latest information on Ansible Python 3 support, check out http://docs.ansible.com/ansible/python\_3\_support.html.

As one can tell from the previous chapters, I am a believer in learning by examples. Just like the underlying Python code for Ansible, the syntax for Ansible constructs are easy enough to understand, even if you have not worked with Ansible before. If you have some experience with YAML or Jinja2, you will quickly draw the correlation between the syntax and the intended procedure. Let's take a look at an example first.

# A quick Ansible example

As with other automation tools, Ansible started out by managing servers before expanding its ability to manage networking equipment. For the most part, the modules and what Ansible refers to as the playbook are similar between server modules and network modules with subtle differences. In this chapter, we will look at a server task example first and draw comparisons later on with network modules.

# The control node installation

First, let's clarify the terminology we will use in the context of Ansible. We will refer to the virtual machine with Ansible installed as the control machine, and the machines being managed as the target machines or managed nodes. Ansible can be installed on most of the Unix systems, with the only dependency of Python 2.6 or 2.7. Currently, the Windows operating system is not officially supported as the control machine. Windows hosts can still be managed by Ansible, as they are just not supported as the control machine.

As Windows 10 starts to adopt the Windows Subsystem for Linux, Ansible might soon be ready to run on Windows as well. For more information, please check the Ansible documentation for Windows (https://docs.ansible.com/ansible/2.4/intro\_windows.html).

On the managed node requirements, you may notice some documentation mentioning that Python 2.4 or later is a requirement. This is true for managing target nodes with operating systems such as Linux, but obviously not all network equipment supports Python. We will see how this requirement is bypassed for networking modules by local execution on the control node.

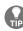

For Windows, Ansible modules are implemented in PowerShell. Windows modules in the core and extra repository live in a Windows/subdirectory if you would like to take a look.

We will be installing Ansible on our Ubuntu virtual machine. For instructions on installation on other operating systems, check out the installation documentation (http://docs.ansible.com/ansible/intro\_installation .html). In the following code block, you will see the steps for installing the software packages:

\$ sudo apt-get install software-properties-common \$ sudo apt-add-repository ppa:ansible/ansible \$ sudo apt-get update
\$ sudo apt-get install ansible We can also use pip to install Ansible: pip install ansible. My personal preference is to use the operating system's package management system, such as Apt on Ubuntu.

We can now do a quick verification as follows:

```
$ ansible --version
ansible 2.6.1
config file = /etc/ansible/ansible.cfg
```

Now, let's see how we can run different versions of Ansible on the same control node. This is a useful feature to adopt if you'd like to try out the latest development features without permanent installation. We can also use this method if we intend on running Ansible on a control node for which we do not have root permissions.

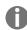

As we saw from the output, at the time of writing this book, the latest release is 2.6.1. Feel free to use this version, but given the relatively new release, we will focus on Ansible version 2.2 in this book.

#### Running different versions of Ansible from source

You can run Ansible from a source code checkout (we will look at Git as a version control mechanism in chapt er 11, *Working with Git*):

```
$ git clone https://github.com/ansible/ansible.git --recursive
$ cd ansible/
$ source ./hacking/env-setup
...
Setting up Ansible to run out of checkout...
$ ansible --version
ansible 2.7.0.dev0 (devel cde3a03b32) last updated 2018/07/11 08:39:39 (GMT -700)
config file = /etc/ansible/ansible.cfg
...
```

To run different versions, we can simply use git checkout for the different branch or tag and perform the environment setup again:

```
$ git branch -a
$ git tag --list
$ git checkout v2.5.6
...
HEAD is now at 0c985fe... New release v2.5.6
$ source ./hacking/env-setup
$ ansible --version
ansible 2.5.6 (detached HEAD 0c985fee8a) last updated 2018/07/11 08:48:20 (GMT -700)
config file = /etc/ansible/ansible.cfg
If the Git commands seem a bit strange to you, we will cover Git in more detail in chapter 11, Working with Git.
```

Once we are at the version you need, such as Ansible 2.2, we can run the update for the core modules for that version:

```
$ ansible --version
ansible 2.2.3.0 (detached HEAD f5be18f409) last updated 2018/07/14 07:40:09 (GMT -700)
...
$ git submodule update --init --recursive
Submodule 'lib/ansible/modules/core' (https://github.com/ansible/ansible-modules-core) registered for path 'lib,
```

Let's take a look at the lab topology we will use in this chapter and chapter 5, *The Python Automation Framework – Beyond Basics*.

## Lab setup

In this chapter and in **Chapter 5**, *The Python Automation Framework – Beyond Basics*, our lab will have an Ubuntu 16.04 control node machine with Ansible installed. This control machine will have reachability for the management network for our VIRL devices, which consist of IOSv and NX-OSv devices. We will also have a separate Ubuntu VM for our playbook example when the target machine is a host:

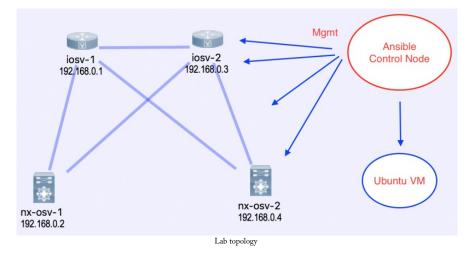

Now, we are ready to see our first Ansible playbook example.

# Your first Ansible playbook

Our first playbook will be used between the control node and a remote Ubuntu host. We will take the following steps:

- 1. Make sure the control node can use key-based authorization.
- 2. Create an inventory file.
- 3. Create a playbook.
- 4. Execute and test it.

# The public key authorization

The first thing to do is copy your SSH public key from your control machine to the target machine. A full public key infrastructure tutorial is outside the scope of this book, but here is a quick walkthrough on the control node:

\$ ssh-keygen -t rsa <<<< generates public-private key pair on the host machine if you have not done so already \$ cat ~/.ssh/id\_rsa.pub <<<< copy the content of the output and paste it to the ~/.ssh/authorized\_keys file on 1 You can read more about PKI at https://en.wikipedia.org/wiki/Public\_key\_infrastructure.

Because we are using key-based authentication, we can turn off password-based authentication on the remote node and be more secure. You will now be able to ssh from the control node to the remote node using the private key without being prompted for a password.

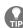

Can you automate the initial public key copying? It is possible, but is highly dependent on your use case, regulation, and environment. It is comparable to the initial console setup for network gears to establish initial IP reachability. Do you automate this? Why or why not?

## The inventory file

We do not need Ansible if we have no remote target to manage, right? Everything starts with the fact that we need to perform some task on a remote host. In Ansible, the way we specify the potential remote target is with an inventory file. We can have this inventory file as the /etc/ansible/hosts file or use the -i option to specify the file during playbook runtime. Personally, I prefer to have this file in the same directory where my playbook is and use the -i option.

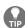

Technically, this file can be named anything you like as long as it is in a valid format. However, the convention is to name this file hosts. You can potentially save yourself and your colleagues some headaches in the future by following this convention.

The inventory file is a simple, plaintext INI-style (https://en.wikipedia.org/wiki/INI\_file) file that states your target. By default, the target can either be a DNS FQDN or an IP address:

```
$ cat hosts
192.168.199.170
```

We can now use the command-line option to test Ansible and the hosts file:

```
$ ansible -i hosts 192.168.199.170 -m ping
192.168.199.170 | SUCCESS => {
    "changed": false,
    "ping": "pong"
}
```

By default, Ansible assumes that the same user executing the playbook exists on the remote host. For example, I am executing the playbook as echou locally; the same user also exists on my remote host. If you want to execute as a different user, you can use the -u option when executing, that is, -u REMOTE\_USER.

The previous line in the example reads in the host file as the inventory file and executes the ping module on the host called 192.168.199.170. Ping (http://docs.ansible.com/ansible/ping\_module.html) is a trivial test module that connects to the remote host, verifies a usable Python installation, and returns the output pong upon success.

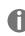

You may take a look at the ever-expanding module list (http://docs.ansible.com/ansible/list\_of\_all\_modules.html) if you have any questions about the use of existing modules that were shipped with Ansible.

If you get a host key error, it is typically because the host key is not in the known\_hosts file, and is typically under ~/.ssh/known\_hosts. You can either SSH to the host and answer yes when adding the host, or you can disable this by checking on /etc/ansible/ansible.cfg or ~/.ansible.cfg with the following code:

#### [defaults] host\_key\_checking = False

Now that we have validated the inventory file and Ansible package, we can make our first playbook.

# Our first playbook

Playbooks are Ansible's blueprint to describe what you would like to do to the hosts using modules. This is where we will be spending the majority of our time as operators when working with Ansible. If you are building a tree house, the playbook will be your manual, the modules will be your tools, while the inventory will be the components that you will be working on when using the tools.

The playbook is designed to be human readable, and is in YAML format. We will look at the common syntax used in the Ansible architecture section. For now, our focus is to run an example playbook to get the look and feel of Ansible.

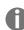

Originally, YAML was said to mean Yet Another Markup Language, but now, http://yaml.org/ has repurposed the acronym to be YAML ain't markup language.

Let's look at this simple 6-line playbook, df\_playbook.yml:

```
    hosts: 192.168.199.170
    tasks:

            name: check disk usage
shell: df > df_temp.txt
```

In a playbook, there can be one or more plays. In this case, we have one play (lines two to six). In any play, we can have one or more tasks. In our example play, we have just one task (lines four to six). The name field specifies the purpose of the task in a human readable format and the shell module was used. The module takes one argument of df. The shell module reads in the command in the argument and executes it on the remote host. In this case, we execute the df command to check the disk usage and copy the output to a file named df\_temp.txt.

We can execute the playbook via the following code:

If you log into the managed host (192.168.199.170, for me), you will see that the df\_temp.txt file contains the output of the df command. Neat, huh?

You may have noticed that there were actually two tasks executed in our output, even though we only specified one task in the playbook; the setup module is automatically added by default. It is executed by Ansible to gather information about the remote host, which can be used later on in the playbook. For example, one of the facts that the setup module gathers is the operating system. What is the purpose of gathering facts about the remote target? You can use this information as a conditional for additional tasks in the same playbook. For example, the playbook can contain additional tasks to install packages. It can do this specifically to use apt for Debian-based hosts and yum for Red Hat-based hosts, based on the operation system facts that were gathered in the setup module.

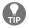

If you are curious about the output of a setup module, you can find out what information Ansible gathers via \$ ansible -i hosts <host> -m setup.

Underneath the hood, there are actually a few things that have happened for our simple task. The control node copies the Python module to the remote host, executes the module, copies the module output to a temporary file, then captures the output and deletes the temporary file. For now, we can probably safely ignore these underlying details until we need them.

It is important that we fully understand the simple process that we have just gone through because we will be referring back to these elements later in this chapter. I purposely chose a server example to be presented here, because this will make more sense as we dive into the networking modules when we need to deviate from them (remember that we mentioned the Python interpreter is most likely not on the network gear).

Congratulations on executing your first Ansible playbook! We will look more into the Ansible architecture, but for now let's take a look at why Ansible is a good fit for network management. Remember that Ansible modules are written in Python? That is one advantage for a Pythonic network engineer, right?

# The advantages of Ansible

There are many infrastructure automation frameworks besides Ansible—namely Chef, Puppet, and SaltStack. Each framework offers its own unique features and models; there is no one right framework that fits all the organizations. In this section, I would like to list some of the advantages of Ansible over other frameworks and why I think this is a good tool for network automation.

I am listing the advantages of Ansible without comparing them to other frameworks. Other frameworks might adopt some of the same philosophy or certain aspects of Ansible, but rarely do they contain all of the features that I will be mentioning. I believe it is the combination of all the following features and philosophy that makes Ansible ideal for network automation.

# Agentless

Unlike some of its peers, Ansible does not require a strict master-client model. No software or agent needs to be installed on the client that communicates back to the server. Outside of the Python interpreter, which many platforms have by default, there is no additional software needed.

For network automation modules, instead of relying on remote host agents, Ansible uses SSH or API calls to push the required changes to the remote host. This further reduces the need for the Python interpreter. This is huge for network device management, as network vendors are typically reluctant to put third-party software on their platforms. SSH, on the other hand, already exists on the network equipment. This mentality has changed a bit in the last few years, but overall SSH is the common denominator for all network equipment while configuration management agent support is not. As you will remember from chapter 2, *Low-Level Network Device Interactions*, newer network devices also provide an API layer, which can also be leveraged by Ansible.

Because there is no agent on the remote host, Ansible uses a push model to push the changes to the device, as opposed to the pull model where the agent pulls the information from the master server. The push model, in my opinion, is more deterministic as everything originates from the control machine. In a pull model, the timing of the pull might vary from client to client, and therefore results in change timing variance.

Again, the importance of being agentless cannot be stressed enough when it comes to working with the existing network equipment. This is usually one of the major reasons network operators and vendors embrace Ansible.

# Idempotent

According to Wikipedia, idempotence is the property of certain operations in mathematics and computer science that can be applied multiple times without changing the result beyond the initial application (https://e n.wikipedia.org/wiki/Idempotence). In more common terms, it means that running the same procedure over and over again does not change the system after the first time. Ansible aims to be idempotent, which is good for network operations that require a certain order of operations.

The advantage of idempotence is best compared to the Pexpect and Paramiko scripts that we have written. Remember that these scripts were written to push out commands as if an engineer was sitting at the terminal. If you were to execute the script 10 times, the script will make changes 10 times. If we write the same task via the Ansible playbook, the existing device configuration will be checked first, and the playbook will only execute if the changes do not exist. If we execute the playbook 10 times, the change will only be applied during the first run, with the next 9 runs suppressing the configuration change.

Being idempotent means we can repeatedly execute the playbook without worrying that there will be unnecessary changes made. This is important as we need to automatically check for state consistency without any extra overhead.

# Simple and extensible

Ansible is written in Python and uses YAML for the playbook language, both of which are considered relatively easy to learn. Remember the Cisco IOS syntax? This is a domain-specific language that is only applicable when you are managing Cisco IOS devices or other similarly structured equipment; it is not a general purpose language beyond its limited scope. Luckily, unlike some other automation tools, there is no extra domain-specific language or DSL to learn for Ansible because YAML and Python are both widely used as general purpose languages.

As you can see from the previous example, even if you have not seen YAML before, it is easy to accurately guess what the playbook is trying to do. Ansible also uses Jinja2 as a template engine, which is a common tool used by Python web frameworks such as Django and Flask, so the knowledge is transferable.

I cannot stress enough the extensibility of Ansible. As illustrated by the preceding example, Ansible starts out with automating server (primarily Linux) workloads in mind. It then branches out to manage Windows machines with PowerShell. As more and more people in the industry started to adapt Ansible, the network became a topic that started to get more attention. The right people and team were hired at Ansible, network professionals started to get involved, and customers started to demand vendors for support. Starting with Ansible 2.0, network automation has become a first-class citizen alongside server management. The ecosystem is alive and well, with continuous improvement in each of the releases.

Just like the Python community, the Ansible community is friendly, and the attitude is inclusive of new members and ideas. I have first-hand experience of being a noob and trying to make sense of contribution procedures and wishing to write modules to be merged upstream. I can testify to the fact that I felt welcomed and respected for my opinions at all times.

The simplicity and extensibility really speak well for future proofing. The technology world is evolving fast, and we are constantly trying to adapt to it. Wouldn't it be great to learn a technology once and continue to use it, regardless of the latest trend? Obviously, nobody has a crystal ball to accurately predict the future, but Ansible's track record speaks well for future technology adaptation.

## Network vendor support

Let's face it, we don't live in a vacuum. There is a running joke in the industry that the OSI layer should include a layer 8 (money) and 9 (politics). Every day, we need to work with network equipment made by various vendors.

Take API integration as an example. We saw the difference between the Pexpect and API approach in previous chapters. API clearly has an upper hand in terms of network automation. However, the API interface does not come cheap. Each vendor needs to invest time, money, and engineering resources to make the integration happen. The willingness for the vendor to support a technology matters greatly in our world. Luckily, all the major vendors support Ansible, as clearly indicated by the ever increasingly available network modules (http://docs.ansible.com/ansible/list\_of\_network\_modules.html).

Why do vendors support Ansible more than other automation tools? Being agentless certainly helps, since having SSH as the only dependency greatly lowers the bar of entry. Engineers who have been on the vendor side know that the feature request process is usually months long and many hurdles have to be jumped through. Any time a new feature is added, it means more time spent on regression testing, compatibility checking, integration reviews, and many more. Lowering the bar of entry is usually the first step in getting vendor support.

The fact that Ansible is based on Python, a language liked by many networking professionals, is another great propeller for vendor support. For vendors such as Juniper and Arista who already made investments in PyEZ and Pyeapi, they can easily leverage the existing Python modules and quickly integrate their features into Ansible. As you will see in Chapter 5, *The Python Automation Framework – Beyond Basics*, we can use our existing Python knowledge to easily write our own modules.

Ansible already had a large number of community-driven modules before it focused on networking. The contribution process is somewhat baked and established, or as baked as an open source project can be. The core Ansible team is familiar with working with the community for submission and contribution.

Another reason for the increased network vendor support also has to do with Ansible's ability to give vendors the ability to express their own strength in the module context. We will see in the coming section that, besides SSH, the Ansible module can also be executed locally and communicate with these devices by using API. This ensures that vendors can express their latest and greatest features as soon as they make them available through the API. In terms of network professionals, this means that you can use the cutting-edge features to select the vendors when you are using Ansible as an automation platform.

We have spent a relatively large portion of space discussing vendor support because I feel that this is often an overlooked part in the Ansible story. Having vendors willing to put their weight behind the tool means you, the network engineer, can sleep at night knowing that the next big thing in networking will have a high chance of Ansible support, and you are not locked into your current vendor as your network needs to grow.

# The Ansible architecture

The Ansible architecture consists of playbooks, plays, and tasks. Take a look at  $df_playbook.yml$  that we used previously:

| <br>- hosts: 192.168.199.170 <b>PLAY</b>                                  | PLAYBOOK |
|---------------------------------------------------------------------------|----------|
| tasks:<br>- name: check disk usage<br>shell: df > df_temp.txt <b>TASK</b> |          |

Ansible playbook

The whole file is called a playbook, which contains one or more plays. Each play can consist of one or more tasks. In our simple example, we only have one play, which contains a single task. In this section, we will take a look at the following:

- YAML: This format is extensively used in Ansible to express playbooks and variables.
- **Inventory**: The inventory is where you can specify and group hosts in your infrastructure. You can also optionally specify host and group variables in the inventory file.
- Variables: Each of the network devices is different. It has a different hostname, IP, neighbor relations, and so on. Variables allow for a standard set of plays while still accommodating these differences.
- Templates: Templates are nothing new in networking. In fact, you are probably using one without thinking of it as a template. What do we typically do when we need to provision a new device or replace an RMA (return merchandise authorization)? We copy the old configuration over and replace the differences such as the hostname and the loopback IP addresses. Ansible standardizes the template formatting with Jinja2, which we will dive deeper into later on.

In chapter 5, *The Python Automation Framework – Beyond Basics*, we will cover some more advanced topics such as conditionals, loops, blocks, handlers, playbook roles, and how they can be included with network management.

# YAML

YAML is the syntax used for Ansible playbooks and some other files. The official YAML documentation contains the full specifications of the syntax. Here is a compact version as it pertains to the most common usage for Ansible:

- A YAML file starts with three dashes (---)
- Whitespace indentation is used to denote structures when they are lined up, just like Python
- Comments begin with the hash (#) sign
- List members are denoted by a leading hyphen (-), with one member per line
- Lists can also be denoted via square brackets ([]), with elements separated by a comma (,)
- Dictionaries are denoted by key: value pairs, with a colon for separation
- Dictionaries can be denoted by curly braces, with elements separated by a comma (,)
- Strings can be unquoted, but can also be enclosed in double or single quotes

As you can see, YAML maps well into JSON and Python datatypes. If I were to rewrite  $df_playbook.yml$  into  $df_playbook.json$ , this is what it would look like:

This is obviously not a valid playbook, but serves as an aid in helping to understand the YAML formats while using the JSON format as a comparison. Most of the time, comments (#), lists (-), and dictionaries (key: value) are what you will see in a playbook.

#### Inventories

By default, Ansible looks at the /etc/ansible/hosts file for hosts specified in your playbook. As mentioned previously, I find it more expressive to specify the host file via the -i option. This is what we have been doing up to this point. To expand on our previous example, we can write our inventory host file as follows:

```
[ubuntu]
192.168.199.170
[nexus]
192.168.199.148
192.168.199.149
[nexus:vars]
username=cisco
password=cisco
[nexus_by_name]
switch1 ansible_host=192.168.199.148
switch2 ansible_host=192.168.199.149
```

As you may have guessed, the square bracket headings specify group names, so later on in the playbook we can point to this group. For example, in cisco\_1.yml and cisco\_2.yml, I can act on all of the hosts specified under the nexus group to the group name of nexus:

```
---

- name: Configure SNMP Contact

hosts: "nexus"

gather_facts: false

connection: local

<skip>
```

A host can exist in more than one group. The group can also be nested as children:

[cisco] router1 router2 [arista] switch1 switch2 [datacenter:children] cisco arista

In the previous example, the datacenter group includes both the cisco and arista members.

We will discuss variables in the next section. However, you can optionally specify variables belonging to the host and group in the inventory file as well. In our first inventory file example, [nexus:vars] specifies variables for the whole nexus group. The ansible\_host variable declares variables for each of the hosts on the same line.

For more information on the inventory file, check out the official documentation (http://docs.ansible.com/ansib le/intro\_inventory.html).

### Variables

We discussed variables a bit in the previous section. Because our managed nodes are not exactly alike, we need to accommodate the differences via variables. Variable names should be letters, numbers, and underscores, and should always start with a letter. Variables are commonly defined in three locations:

- The playbook
- The inventory file
- Separate files to be included in files and roles

Let's look at an example of defining variables in a playbook, cisco\_1.yml:

```
----
- name: Configure SNMP Contact
hosts: "nexus"
gather_facts: false
connection: local
vars:
cli:
host: "{{ inventory_hostname }}"
username: cisco
password: cisco
transport: cli
tasks:
- name: configure snmp contact
nxos_snmp_contact:
contact: TEST_1
state: present
provider: "{{ cli }}"
register: output
- name: show output
debug:
var: output
```

You can see the cli variable declared under the vars section, which is being used in the task of  $nxos\_snmp\_contact$ .

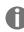

For more information on the nxso\_snmp\_contact module, check out the online documentation (http://docs.ansible.com/ansible/nxos\_snmp\_conta ct\_module.html).

To reference a variable, you can use the Jinja2 templating system convention of a double curly bracket. You don't need to put quotes around the curly bracket unless you are starting a value with it. I typically find it easier to remember and put a quote around the variable value regardless.

You may have also noticed the {{ inventory\_hostname }} reference, which is not declared in the playbook. It is one of the default variables that Ansible provides for you automatically, and it is sometimes referred to as the magic variable.

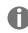

There are not many magic variables, and you can find the list in the documentation (http://docs.ansible.com/ansible/playbooks\_variables.html #magic-variables-and-how-to-access-information-about-other-hosts).

We have declared variables in an inventory file in the previous section:

```
[nexus:vars]
username=cisco
password=cisco
[nexus_by_name]
switch1 ansible_host=192.168.199.148
switch2 ansible_host=192.168.199.149
```

To use the variables in the inventory file instead of declaring them in the playbook, let's add the group variables for [nexus\_by\_name] in the host file:

[nexus\_by\_name]

```
switch1 ansible_host=192.168.199.148
switch2 ansible_host=192.168.199.149
[nexus_by_name:vars]
username=cisco
password=cisco
```

Then, modify the playbook to match what we can see here in cisco\_2.yml, to reference the variables:

```
- name: Configure SNMP Contact
hosts: "nexus_by_name"
gather_facts: false
connection: local
vars:
    cli:
        host: "{{ ansible_host }}"
        username: "{{ username }}"
        password: "{{ password }}"
        transport: cli
tasks:
        - name: configure snmp contact
        nxos_snmp_contact:
        contact: TEST_1
        state: present
        provider: "{{ cli }}"
        register: output
- name: show output
        debug:
        var: output
```

Notice that in this example, we are referring to the nexus\_by\_name group in the inventory file, the ansible\_host host variable, and the username and password group variables. This is a good way of hiding the username and password in a write-protected file and publish the playbook without the fear of exposing your sensitive data.

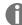

To see more examples of variables, check out the Ansible documentation (http://docs.ansible.com/ansible/playbooks\_variables.html).

To access complex variable data that's provided in a nested data structure, you can use two different notations. Noted in the nxos\_snmp\_contact task, we registered the output in a variable and displayed it using the debug module. You will see something like the following during playbook execution:

In order to access the nested data, we can use the following notation, as specified in cisco\_3.yml:

```
msg: '{{ output["end_state"]["contact"] }}'
msg: '{{ output.end_state.contact }}'
```

You will receive just the value indicated:

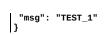

Lastly, we mentioned variables can also be stored in a separate file. To see how we can use variables in a role or included file, we should get a few more examples under our belt, because they are a bit complicated to start with. We will see more examples of roles in chapter 5, *The Python Automation Framework – Beyond Basics*.

# Templates with Jinja2

In the previous section, we used variables with the Jinja2 syntax of {{ variable }}. While you can do a lot of complex things in Jinja2, luckily, we only need some of the basic things to get started.

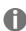

Jinja2 (http://jinja.pocoo.org/) is a full-featured, powerful template engine that originated in the Python community. It is widely used in Python web frameworks such as Django and Flask.

For now, it is enough to just keep in mind that Ansible utilizes Jinja2 as the template engine. We will revisit the topics of Jinja2 filters, tests, and lookups as the situations call for them. You can find more information on the Ansible Jinja2 template here: http://docs.ansible.com/ansible/playbooks\_templating.html.

# Ansible networking modules

Ansible was originally made for managing nodes with full operating systems such as Linux and Windows before it was extended to support network equipment. You may have already noticed the subtle differences in playbooks that we have used so far for network devices, such as the lines of gather\_facts: false and connection: local; we will take a closer look at the differences in the following sections.

## Local connections and facts

Ansible modules are Python code that's executed on the remote host by default. Because of the fact that most network equipment does not expose Python directly, or they simply do not contain Python, we are almost always executing the playbook locally. This means that the playbook is interpreted locally first and commands or configurations are pushed out later on as needed.

Recall that the remote host facts were gathered via the setup module, which was added by default. Since we are executing the playbook locally, the setup module will gather the facts on the localhost instead of the remote host. This is certainly not needed, therefore when the connection is set to local, we can reduce this unnecessary step by setting the fact gathering to false.

Because network modules are executed locally, for those modules that offer a backup option, the files are backed up locally on the control node as well.

One of the most important changes in Ansible 2.5 was the introduction of different communication protocols (https://docs.ansible.com/ansible/latest/network/getting\_started/network\_differences.html#multiple-communication-p rotocols). The connection method now includes network\_cli, netconf, httpapi, and local. If the network device uses CLI over SSH, you indicate the connection method as network\_cli in one of the device variables. However, due to the fact that this is a relatively recent change, you might still see the connection stated as local in many of the existing playbooks.

### **Provider arguments**

As we have seen from chapter 2, Low-Level Network Device Interactions, and chapter 3, APIs and Intent-Driven Networking, network equipment can be connected via both SSH or API, depending on the platform and software release. All core networking modules implement a provider argument, which is a collection of arguments used to define how to connect to the network device. Some modules only support cli while some support other values, for example, Arista EAPI and Cisco NXAPI. This is where Ansible's "let the vendor shine" philosophy is demonstrated. The module will have documentation on which transport method they support.

Starting with Ansible 2.5, the recommended way to specify the transport method is by using the connection variable. You will start to see the provider parameter being gradually phased out from future Ansible releases. Using the ios\_command module as an example, https://docs.ansible.com/ansible/latest/modules/ios\_command\_module. html#ios-command-module, the provider parameter still works, but is being labeled as deprecated. We will see an example of this later in this chapter.

Some of the basic arguments supported by the provider transport are as follows:

- host: This defines the remote host
- port: This defines the port to connect to
- username: This is the username to be authenticated
- password: This is the password to be authenticated
- transport: This is the type of transport for the connection
- authorize: This enables privilege escalation for devices that require it
- auth\_pass: This defines the privilege escalation password

As you can see, not all arguments need to be specified. For example, for our previous playbooks, our user is always at the admin privilege when logged in, therefore we do not need to specify the authorize or the auth\_pass arguments.

These arguments are just variables, so they follow the same rules for variable precedence. For example, if I change cisco\_3.yml to cisco\_4.yml and observe the following precedence:

```
- name: Configure SNMP Contact
hosts: "nexus_by_name"
gather_facts: false
connection: local
vars:
    cli:
        host: "{{ ansible_host }}"
        username: "{{ username }}"
        password: "{{ username }}"
        password: "{{ username }}"
        transport: cli
tasks:
        - name: configure snmp contact
        nxos_snmp_contact:
            contact: TEST_1
        state: present
        username: ciscol23
        password: ciscol23
        provider: "{{ cli }}"
        register: output
        - name: show output in output["end_state"]["contact"]
        debug:
        msg: '{{ output["end_state"]["contact"] }}'
```

The username and password defined on the task level will override the username and password at the playbook level. I will receive the following error when trying to connect because the user does not exist on the device:

PLAY [Configure SNMP Contact]
TASK [configure snmp contact]
fatal: [switch2]: FAILED! => {"changed": false, "failed": true,
"msg": "failed to connect to 192.168.199.149:22"}
fatal: [switch1]: FAILED! => {"changed": false, "failed": true,
"msg": "failed to connect to 192.168.199.148:22"}
to retry, use: --limit
@/home/echou/Master\_Python\_Networking/Chapter4/cisco\_4.retry
PLAY RECAP
switch1 : ok=0 changed=0 unreachable=0 failed=1
switch2 : ok=0 changed=0 unreachable=0 failed=1

#### The Ansible Cisco example

Cisco's support in Ansible is categorized by the operating systems IOS, IOS-XR, and NX-OS. We have already seen a number of NX-OS examples, so in this section let's try to manage IOS-based devices.

Our host file will consist of two hosts, R1 and R2:

```
[ios_devices]
R1 ansible_host=192.168.24.250
R2 ansible_host=192.168.24.251
[ios_devices:vars]
username=cisco
password=cisco
```

Our playbook, cisco\_5.yml, will use the ios\_command module to execute arbitrary show commands:

```
----
- name: IOS Show Commands
hosts: "ios_devices"
gather_facts: false
connection: local
vars:
    cli:
    host: "{{ ansible_host }}"
    username: "{{ username }}"
    password: "{{ password }}"
    transport: cli
tasks:
    - name: ios show commands
    ios_command:
        commands:
            - show version | i IOS
            - show version | i hostname
    provider: "{{ cli }}"
    register: output
    - name: show output in output["end_state"]["contact"]
    debug:
        var: output
```

The result is what we would expect as the show version and show run output:

I wanted to point out a few things illustrated by this example:

- The playbook between NXOS and IOS is largely identical
- The syntax nxos\_snmp\_contact and ios\_command modules follow the same pattern, with the only difference being the argument for the modules
- The IOS version of the devices are pretty old with no understanding of API, but the modules still have the same look and feel

As you can see from the preceding example, once we have the basic syntax down for the playbooks, the subtle difference relies on the different modules for the task we would like to perform.

#### Ansible 2.5 connection example

We have briefly talked about the addition of network connection changes in Ansible playbooks, starting with version 2.5. Along with the changes, Ansible also released a network best practices document, <a href="https://docs.ansible.com/ansible/latest/network/user\_guide/network\_best\_practices\_2.5.html">https://docs.ansible.com/ansible/latest/network/user\_guide/network\_best\_practices\_2.5.html</a>. Let's build an example based on the best practices guide. For our topology, we will reuse the topology in <a href="https://docs.ansible.com/ansible/latest/network/user\_guide/network\_best\_practices\_2.5.html">https://docs.ansible.com/ansible/latest/network/user\_guide/network\_best\_practices\_2.5.html</a>. Let's build an example based on the best practices guide. For our topology, we will reuse the topology in <a href="https://docs.ansible.com/ansible/latest/network/bevice">https://docs.ansible.com/ansible/latest/network/user\_guide/network\_best\_practices\_2.5.html</a>. Let's build an example based on the best practices guide. For our topology, we will reuse the topology in <a href="https://docs.ansible.com/ansible/latest/network/bevice">https://docs.ansible.com/ansible/latest/network/user\_guide/network\_best\_practices\_2.5.html</a>. Let's build an example based on the best practices guide. For our topology, we will reuse the topology in <a href="https://docs.ansible.com/ansible/latest/network/bevice">https://docs.ansible/latest/network/bevice</a> Interactions, with two IOSv devices. Since there are multiple files involved in this example, the files are grouped into a subdirectory named ansible\_2-5\_example.

Our inventory file is reduced to the group and the name of the hosts:

```
$ cat hosts
[ios-devices]
iosv-1
iosv-2
```

We have created a host\_vars directory with two files. Each corresponds to the name specified in the inventory file:

```
$ ls -a host_vars/
. .. iosv-1 iosv-2
```

The variable file for the hosts contains what was previously included in the CLI variable. The additional variable of ansible\_connection specifies network\_cli as the transport:

```
$ cat host_vars/iosv-1
...
ansible_host: 172.16.1.20
ansible_user: cisco
ansible_ssh_pass: cisco
ansible_network_os: ios
ansible_network_os: ios
ansible_become_method: enable
ansible_become_pass: cisco
$ cat host_vars/iosv-2
...
ansible_host: 172.16.1.21
ansible_user: cisco
ansible_ssh_pass: cisco
ansible_connection: network_cli
ansible_network_os: ios
ansible_become_yes
ansible_become_method: enable
ansible_become_pass: cisco
```

Our playbook will use the ios\_config module with the backup option enabled. Notice the use of the when condition in this example so that if there are other hosts with a different operating system, this task will not be applied:

When the playbook is run, a new backup folder will be created with the configuration backed up for each of the hosts:

```
iosv-2 : ok=1 changed=0 unreachable=0 failed=0
$ ls -l backup/
total 8
-rw-rw-r-- 1 echou echou 3996 Jul 11 19:01 iosv-1_config.2018-07-11@19:01:55
-rw-rw-r-- 1 echou echou 3996 Jul 11 19:01 iosv-2_config.2018-07-11@19:01:55
$ cat backup/iosv-1_config.2018-07-11@19\:01\:55
Building configuration : 3927 bytes
!
Last configuration change at 01:46:00 UTC Thu Jul 12 2018 by cisco
!
version 15.6
service timestamps debug datetime msec
service timestamps log datetime msec
...
```

This example illustrates the network\_connection variable and the recommended structure based on network best practices. We will look at offloading variables into the host\_vars directory and conditionals in chapter 5, *The Python Automation Framework – Beyond Basics*. This structure can also be used for the Juniper and Arista examples in this chapter. For the different devices, we will just use different values for network\_connection.

#### The Ansible Juniper example

The Ansible Juniper module requires the Juniper PyEZ package and NETCONF. If you have been following the API example in chapter 3, *APIs and Intent-Driven Networking*, you are good to go. If not, refer back to that section for installation instructions as well as some test script to make sure PyEZ works. The Python package called jxmlease is also required:

#### **\$** sudo pip install jxmlease

In the host file, we will specify the device and connection variables:

```
[junos_devices]
J1 ansible_host=192.168.24.252
[junos_devices:vars]
username=juniper
password=juniper!
```

In our Juniper playbook, we will use the junos\_facts module to gather basic facts for the device. This module is equivalent to the setup module and will come in handy if we need to take action depending on the returned value. Note the different value of transport and port in the example here:

```
- name: Get Juniper Device Facts
hosts: "junos_devices"
gather_facts: false
connection: local
vars:
    netconf:
    host: "{{ ansible_host }}"
    username: "{{ username }}"
    password: "{{ password }}"
    port: 830
    transport: netconf
tasks:
        - name: collect default set of facts
    junos_facts:
        provider: "{{ netconf }}"
    register: output
        - name: show output
        debug:
        var:
        output
```

When executed, you will receive this output from the Juniper device:

"changed": false } } PLAY RECAP J1 : ok=2 changed=0 unreachable=0 failed=0

#### The Ansible Arista example

The final playbook example we will look at will be the Arista command module. At this point, we are quite familiar with our playbook syntax and structure. The Arista device can be configured to use transport using cli or eapi, so, in this example, we will use cli.

This is the host file:

```
[eos_devices]
A1 ansible_host=192.168.199.158
```

The playbook is also similar to what we have seen previously:

```
- name: EOS Show Commands
hosts: "eos_devices"
gather_facts: false
connection: local
vars:
cli:
host: "{{ ansible_host }}"
username: "arista"
password: "arista"
authorize: true
transport: cli
tasks:
- name: eos show commands
eos_commands:
- show version | i Arista
provider: "{{ cli }}"
register: output
- name: show output
debug:
var: output
```

The output will show the standard output as we would expect from the command line:

```
PLAY [EOS Show Commands]
TASK [eos show commands]
ok: [A1]
TASK [show output]
ok: [A1] => {
    "output": {
    "changed": false,
    "stdout": [
    "Arista DCS-7050QX-32-F"
    ],
    "stdout_lines": [
    [
    Arista DCS-7050QX-32-F"
    ],
    "warnings": []
    }
}
PLAY RECAP
A1 : ok=2 changed=0 unreachable=0 failed=0
```

# Summary

In this chapter, we took a grand tour of the open source automation framework Ansible. Unlike Pexpectbased and API-driven network automation scripts, Ansible provides a higher layer of abstraction called the playbook to automate our network devices.

Ansible was originally constructed to manage servers and was later extended to network devices; therefore we took a look at a server example. Then, we compared and contrasted the differences when it came to network management playbooks. Later, we looked at the example playbooks for Cisco IOS, Juniper JUNOS, and Arista EOS devices. We also looked at the best practices recommended by Ansible if you are using Ansible version 2.5 and later.

In chapter 5, *The Python Automation Framework – Beyond Basics*, we will leverage the knowledge we gained in this chapter and start to look at some of the more advanced features of Ansible.

## The Python Automation Framework – Beyond Basics

In chapter 1, *Review of TCP/IP Protocol Suite and Python*, we looked at some of the basic structures to get Ansible up and running. We worked with Ansible inventory files, variables, and playbooks. We also looked at some examples of using network modules for Cisco, Juniper, and Arista devices.

In this chapter, we will further build on the knowledge we have gained from the previous chapters and dive deeper into the more advanced topics of Ansible. Many books have been written about Ansible, and there is more to Ansible than we can cover in two chapters. The goal here is to introduce the majority of the features and functions of Ansible that I believe you will need as a network engineer and shorten the learning curve as much as possible.

It is important to point out that if you were not clear on some of the points made in chapter 4, *The Python* Automation Framework – Ansible Basics, now is a good time to go back and review them as they are a prerequisite for this chapter.

In this chapter, we will look into the following topics:

- Ansible conditionals
- Ansible loops
- Templates
- Group and host variables
- The Ansible Vault
- Ansible roles
- Writing your own module

We have a lot of ground to cover, so let's get started!

# Ansible conditionals

Ansible conditionals are similar to conditional statements in programming languages. In chapter 1, *Review of TCP/IP Protocol Suite and Python*, we saw that Python uses conditional statements to only execute a section of the code using if.. then or while statements. In Ansible, it uses conditional keywords to only run a task when the condition is met. In many cases, the execution of a play or task may depend on the value of a fact, variable, or the previous task result. For example, if you have a play to upgrading router images, you want to include a step to make sure the new router image is on the device before you move on to the next play of rebooting the router.

In this section, we will discuss the when clause, which is supported for all modules, as well as unique conditional states that are supported in Ansible networking command modules. Some of the conditions are as follows:

- Equal to (eq)
- Not equal to (neq)
- Greater than (gt)
- Greater than or equal to (ge)
- Less than (1t)
- Less than or equal to (le)
- Contains

### The when clause

The when clause is useful when you need to check the output of a variable or a play execution result and act accordingly. We saw a quick example of the when clause in Chapter 4, *The Python Automation Framework – Ansible Basics*, when we looked at the Ansible 2.5 best practices structure. If you recall, the task only ran when the network operating system of the device was the Cisco IOS. Let's look at another example of its use in chapter5\_1.yml:

```
- name: IOS Command Output
hosts: "iosv-devices"
gather_facts: false
connection: local
vars:
cli:
host: "{{ ansible_host }}"
username: "{{ username }}"
password: "{{ password }}"
transport: cli
tasks:
- name: show hostname
ios_command:
commands:
- show run | i hostname
provider: "{{ cli }}"
register: output
- name: show output
when: "iosv-2" in "{{ output.stdout }}""
debug:
msg: '{{ output }}'
```

We have seen all the elements in this playbook before in chapter 4, *The Python Automation Framework* – *Ansible Basics*, up to the end of the first task. For the second task in the play, we are using the when clause to check if the output contains the iosv-2 keyword. If true, we will proceed to the task, which is using the debug module to display the output. When the playbook is run, we will see the following output:

We can see that the iosv-r1 device is skipped from the output because the clause did not pass. We can further expand this example in chapter5\_2.yml to only apply certain configuration changes when the condition is met:

```
<skip>
tasks:
- name: show hostname
ios_command:
commands:
- show run | i hostname
provider: "{{ cli }}"
register: output
- name: config example
when: '"iosv-2" in "{{ output.stdout }}"'
ios_config:
lines:
- logging buffered 30000
provider: "{{ cli }}"
```

We can see the execution output here:

PLAY RECAP ios-r1 : ok=1 changed=0 unreachable=0 failed=0 ios-r2 : ok=2 changed=1 unreachable=0 failed=0

Again, note in the execution output that ios-r2 was the only change applied while ios-r1 was skipped. In this case, the logging buffer size was only changed on ios-r2.

The when clause is also very useful in situations when the setup or facts module is used – you can act based on some of the facts that were gathered initially. For example, the following statement will ensure that only the Ubuntu host with major release 16 will be acted upon by placing a conditional statement in the clause:

### Ansible network facts

Prior to 2.5, Ansible networking shipped with a number of network-specific fact modules. The network fact modules exist, but the naming and usage was different between vendors. Starting with version 2.5, Ansible started to standardize its network fact module usage. The Ansible network fact modules gather information from the system and store the results in facts prefixed with ansible\_net\_. The data collected by these modules is documented in the *return values* in the module documentation. This is a pretty big milestone for Ansible networking modules, as it does a lot of the heavy lifting for you to abstract the fact-gathering process by default.

Let's use the same structure we saw in chapter 4, *The Python Automation Framework – Ansible Basics*, Ansible 2.5 best practices, but expand upon it to see how the ios\_facts module was used to gather facts. As a review, our inventory file contains two iOS hosts with the host variables residing in the host\_vars directory:

```
$ cat hosts
[ios-devices]
iosv-1
iosv-2
$ cat host_vars/iosv-1
---
ansible_host: 172.16.1.20
ansible_user: cisco
ansible_connection: network_cli
ansible_connection: network_cli
ansible_become: yes
ansible_become: yes
ansible_become_pass: cisco
```

Our playbook will have three tasks. The first task will use the ios\_facts module to gather facts for both of our network devices. The second task will display certain facts gathered and stored for each of the two devices. You will see that the facts we displayed were the default ansible\_net facts, as opposed to a registered variable from the first task. The third task will display all the facts we collected for the iosv-1 host:

```
$ cat my_playbook.yml
---
- name: Chapter 5 Ansible 2.5 network facts
connection: network_cli
gather_facts: false
hosts: all
tasks:
    - name: Gathering facts via ios_facts module
    ios_facts:
    when: ansible_network_os == 'ios'
    - name: Display certain facts
    debug:
        msg: "The hostname is {{ ansible_net_hostname }} running {{ ansible_net_version }}"
    - name: Display all facts for a host
    debug:
        var: hostvars['iosv-1']
```

When we run the playbook, you can see that the result for the first two tasks were what we would have expected:

The third task will display all the network device facts gathered for iOS devices. There is a ton of information that has been gathered for iOS devices that can help with your networking automation needs:

The network facts module in Ansible 2.5 was a big step forward in streamlining your workflow and brought it on par with other server modules.

### Network module conditional

Let's take a look at another network device conditional example by using the comparison keyword we saw at the beginning of this chapter. We can take advantage of the fact that both IOSv and Arista EOS provide the outputs in JSON format for the show commands. For example, we can check the status of the interface:

```
arista1#sh interfaces ethernet 1/3 | json
{
    "interfaces": {
    "Ethernet1/3": {
    "interfaceStatistics": {
    <skip>
    "outPktsRate": 0.0
    },
    "name": "Ethernet1/3",
    "interfaceStatus": "disabled",
    "autoNegotiate": "off",
    <skip>
}
arista1#
```

If we have an operation that we want to perform and it depends on Ethernet1/3 being disabled in order to have no user impact, such as to ensure no users are actively connected to Ethernet1/3, we can use the following tasks in the chapter5\_3.yml playbook. It uses the eos\_command module to gather the interface state output, and checks the interface status using the waitfor and eq keywords before proceeding to the next task:

```
<skip>
tasks:
  - name: "sh int ethernet 1/3 | json"
  eos_command:
    commands:
        - "show interface ethernet 1/3 | json"
        provider: "{{ cli }}"
        waitfor:
            - "result[0].interfaces.Ethernet1/3.interfaceStatus eq
disabled"
        register: output
        - name: show output
        debug:
            msg: "Interface Disabled, Safe to Proceed"
```

Upon the condition being met, the second task will be executed:

```
TASK [sh int ethernet 1/3 | json]
....
ok: [arista1]
TASK [show output]
....
ok: [arista1] => {
    "msg": "Interface Disabled, Safe to Proceed"
}
```

If the interface is active, an error will be given as follows following the first task:

```
TASK [sh int ethernet 1/3 | json]
fatal: [arista1]: FAILED! => {"changed": false, "commands": ["show
interface ethernet 1/3 | json | json"], "failed": true, "msg":
"matched error in response: show interface ethernet 1/3 | json |
jsonrn% Invalid input (privileged mode required)rn******1>"}
to retry, use: --limit
@/home/echou/Master_Python_Networking/Chapter5/chapter5_3.retry
PLAY RECAP
arista1 : ok=0 changed=0 unreachable=0 failed=1
```

Check out the other conditions such as contains, greater than, and less than, as they fit into your situation.

# Ansible loops

Ansible provides a number of loops in the playbook, such as standard loops, looping over files, subelements, do-until, and many more. In this section, we will look at two of the most commonly used loop forms: standard loops and looping over hash values.

### Standard loops

Standard loops in playbooks are often used to easily perform similar tasks multiple times. The syntax for standard loops is very easy: the {{ item }} variable is the placeholder looping over the with\_items list. For example, take a look at the following section in the chapter5\_4.yml playbook:

```
tasks:
- name: echo loop items
command: echo {{ item }}
with_items: ['r1', 'r2', 'r3', 'r4', 'r5']
```

It will loop over the five list items with the same echo command:

| TASK [echo loop items] ************************************ |
|-------------------------------------------------------------|
| changed: [192.168.199.185] => (item=r1)                     |
| changed: [192.168.199.185] => (item=r2)                     |
| changed: [192.168.199.185] => (item=r3)                     |
| changed: [192.168.199.185] => (item=r4)                     |
| changed: [192.168.199.185] => (item=r5)                     |

We will combine the standard loop with the network command module in the chapter5\_5.yml playbook to add multiple VLANs to the device:

```
tasks:
  - name: add vlans
  eos_config:
    lines:
        - vlan {{ item }}
    provider: "{{ cli }}"
    with_items:
        - 100
        - 200
        - 300
```

The with\_items list can also be read from a variable, which gives greater flexibility to the structure of your playbook:

```
vars:
  vlan_numbers: [100, 200, 300]
<skip>
tasks:
  - name: add vlans
  eos_config:
    lines:
        - vlan {{ item }}
    provider: "{{ cli }}"
    with_items: "{{ vlan_numbers }}"
```

The standard loop is a great time saver when it comes to performing redundant tasks in a playbook. It also makes the playbook more readable by reducing the lines required for the task.

In the next section, we will take a look at looping over dictionaries.

### Looping over dictionaries

Looping over a simple list is nice. However, we often have an entity with more than one attribute associated with it. If you think about the vlan example in the last section, each vlan would have several unique attributes to it, such as the vlan description, the gateway IP address, and possibly others. Oftentimes, we can use a dictionary to represent the entity to incorporate multiple attributes to it.

Let's expand on the vlan example in the last section for a dictionary example in chapter5\_6.yml. We defined the dictionary values for three vlans, each with a nested dictionary for the description and the IP address:

```
<skip>
vars:
cli:
host: "{{ ansible_host }}"
username: "{{ username }}"
password: "{{ password }}"
transport: cli
vlans: {
"100": {"description": "floor_1", "ip": "192.168.10.1"},
"200": {"description": "floor_2", "ip": "192.168.20.1"}
"300": {"description": "floor_3", "ip": "192.168.30.1"}
```

We can configure the first task, add vlans, by using the key of the each of items as the vlan number:

```
tasks:
    - name: add vlans
    nxos_config:
    lines:
        - vlan {{ item.key }}
    provider: "{{ cli }}"
    with_dict: "{{ vlans }}"
```

We can proceed with configuring the vlan interfaces. Note that we use the parents parameter to uniquely identify the section the commands should be checked against. This is due to the fact that the description and the IP address are both configured under the interface vlan <number> subsection in the configuration:

```
- name: configure vlans
nxos_config:
    lines:
        - description {{ item.value.name }}
        - ip address {{ item.value.ip }}/24
    provider: "{{ cli }}"
    parents: interface vlan {{ item.key }}
    with_dict: "{{ vlans }}"
```

Upon execution, you will see the dictionary being looped through:

Let's check if the intended configuration is applied to the device:

```
nx-osv-1# sh run | i vlan
<skip>
vlan 1, 10, 100, 200, 300
nx-osv-1#
nx-osv-1# sh run | section "interface Vlan100"
interface Vlan100
description floor_1
ip address 192.168.10.1/24
nx-osv-1#
For more loop types of Ansible, feel free to check out the documentation (http://docs.ansible.com/ansible/playbooks_loops.html).
```

Looping over dictionaries takes some practice the first few times you use them. But just like standard loops, looping over dictionaries will be an invaluable tool in your tool belt.

## Templates

For as long as I can remember, working as a network engineer, I have always used a kind of network template. In my experience, many of the network devices have sections of the network configuration that are identical, especially if these devices serve the same role in the network.

Most of the time, when we need to provision a new device, we use the same configuration in the form of a template, replace the necessary fields, and copy the file over to the new device. With Ansible, you can automate all of the work by using the template module (http://docs.ansible.com/ansible/template\_module.html).

The base template file we are using utilizes the Jinja2 template language (http://jinja.pocoo.org/docs/). We briefly discussed the Jinja2 templating language in chapter 4, *The Python Automation Framework – Ansible Basics*, and we will look at it a bit more here. Just like Ansible, Jinja2 has its own syntax and method of doing loops and conditionals; fortunately, we just need to know the very basics of it for our purpose. The Ansible template is an important tool that we will be using in our daily task, and we will spend more of this section exploring it. We will learn the syntax by gradually building up our playbook from simple to more complex.

The basic syntax for template usage is very simple; you just need to specify the source file and the destination location that you want to copy it to.

We will create an empty file for now:

\$ touch file1

Then, we will use the following playbook to copy file1 to file2. Note that the playbook is executed on the control machine only. Next, we will specify the path of both the source and destination files as arguments for the template module:

We do not need to specify a host file during playbook execution since the localhost is available by default. However, you will get a warning:

The source file can have any extension, but since they are processed through the Jinja2 template engine, let's create a text file called nxos.j2 as the template source. The template will follow the Jinja2 convention of using double curly brace to specify the variables:

```
hostname {{ item.value.hostname }}
feature telnet
feature ospf
feature bgp
feature interface-vlan
username {{ item.value.username }} password {{ item.value.password
}} role network-operator
```

### The Jinja2 template

Let's also modify the playbook accordingly. In chapter5\_8.yml, we will make the following changes:

- 1. Change the source file to nxos.j2
- 2. Change the destination file to be a variable
- 3. Provide the variable values as a dictionary that we will substitute in the template:

```
----
- name: Template Looping
hosts: localhost
vars:
    nexus_devices: {
        "nx-osv-1": {"hostname": "nx-osv-1", "username": "cisco",
        "password": "cisco"}
        }
    tasks:
        - name: create router configuration files
        template:
            src=./nxos.j2
            dest=./{{ item.key }}.conf
        with_dict: "{{ nexus_devices }}"
```

After running the playbook, you will find the destination file called nx-osv-1.conf with the values filled in and ready to be used:

\$ cat nx-osv-1.conf hostname nx-osv-1 feature telnet feature ospf feature bgp feature interface-vlan username cisco password cisco role network-operator

## Jinja2 loops

We can also loop through a list as well as a dictionary in Jinja2. We will use both as loops in nxos.j2:

```
{% for vlan_num in item.value.vlans %}
vlan {{ vlan_num }}
{% endfor %}
{% for vlan_interface in item.value.vlan_interfaces %}
interface {{ vlan_interface.int_num }}
ip address {{ vlan_interface.ip }}/24
{% endfor %}
```

Provide the additional list and dictionary variables in the chapter5\_8.yml playbook:

```
vars:
    nexus_devices: {
        "nx-osv-1": {
        "hostname": "nx-osv-1",
        "username": "cisco",
        "vlans": [100, 200, 300],
        "vlan_interfaces": [
            {"int_num": "100", "ip": "192.168.10.1"},
            {"int_num": "200", "ip": "192.168.20.1"},
            {"int_num": "200", "ip": "192.168.30.1"},
            {"int_num": "300", "ip": "192.168.30.1"}
        }
    }
}
```

Run the playbook, and you will see the configuration for both vlan and vlan\_interfaces filled in on the router config.

### The Jinja2 conditional

Jinja2 also supports an if conditional check. Let's add this field in for turning on the netflow feature for certain devices. We will add the following to the nxos.j2 template:

```
{% if item.value.netflow_enable %}
feature netflow
{% endif %}
```

We will list out the difference in the playbook:

The last step we will undertake is to make nxos.j2 more scalable by placing the vlan interface section inside of a true-false conditional check. In the real world, more often than not, we will have multiple devices with knowledge of the vlan information, but only one device as the gateway for client hosts:

```
{% if item.value.l3_vlan_interfaces %}
{% for vlan_interface in item.value.vlan_interfaces %}
interface {{ vlan_interface.int_num }}
ip address {{ vlan_interface.ip }}/24
{% endfor %}
{% endif %}
```

We will also add a second device, called nx-osv-2, in the playbook:

```
vars:
    nexus_devices: {
        <skip>
        "nx-osv-2": {
            "hostname": "nx-osv-2",
            "username": "cisco",
            "password": "cisco",
            "password": "cisco",
            "vlans": [100, 200, 300],
            "l3_vlan_interfaces": False,
            "netflow_enable": False
        }
        <skip>
}
```

We are now ready to run our playbook:

Let's check the differences in the two configuration files to make sure that the conditional changes are taking place:

```
$ cat nx-osv-1.conf
hostname nx-osv-1
feature telnet
feature ospf
feature bgp
feature interface-vlan
feature netflow
username cisco password cisco role network-operator
vlan 100
```

```
vlan 200
vlan 300
interface 100
    ip address 192.168.10.1/24
interface 200
    ip address 192.168.20.1/24
interface 300
    ip address 192.168.30.1/24
$ cat nx-osv-2.conf
hostname nx-osv-2
feature telnet
feature ospf
feature ospf
feature interface-vlan
username cisco password cisco role network-operator
vlan 100
vlan 200
vlan 300
```

Neat, huh? This can certainly save us a ton of time for something that required repeated copy and paste before. Personally, the template module was a big game changer for me. This module alone was enough to motivate me to learn and use Ansible a few years ago.

Our playbook is getting kind of long. In the next section, we will see how we can optimize the playbook by offloading the variable files into groups and directories.

## Group and host variables

Note that, in the previous playbook, chapter5\_8.yml, we have repeated ourselves in the username and password variables for the two devices under the nexus\_devices variable:

```
vars:
    nexus_devices: {
        "nx-osv-1": {
        "hostname": "nx-osv-1",
        "username": "cisco",
        "vlans": [100, 200, 300],
        <skip>
        "nx-osv-2": {
        "hostname": "nx-osv-2",
        "username": "cisco",
        "password": "cisco",
        "vlans": [100, 200, 300],
        <skip>
```

This is not ideal. If we ever need to update the username and password values, we will need to remember to update at two locations. This increases the management burden as well as the chances of making mistakes. For a best practice, Ansible suggests that we use the group\_vars and host\_vars directories to separate out the variables.

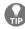

For more Ansible best practices, check out http://docs.ansible.com/ansible/playbooks\_best\_practices.html.

## Group variables

By default, Ansible will look for group variables in the same directory as the playbook called group\_vars for variables that can be applied to the group. By default, it will look for the filename that matches the group name in the inventory file. For example, if we have a group called [nexus-devices] in the inventory file, we can have a file under group\_vars named nexus-devices to house all the variables that can be applied to the group.

We can also use a special file named all to include variables applied to all the groups.

We will utilize this feature for our username and password variables. First, we will create the group\_vars directory:

```
$ mkdir group_vars
```

Then, we can create a YAML file called all to include the username and password:

```
$ cat group_vars/all
---
username: cisco
password: cisco
```

We can then use variables for the playbook:

```
vars:
    nexus_devices: {
        "nx-osv-1": {
            "hostname": "nx-osv-1",
            "username": "{{ username }}",
            "password": "{{ password }}",
            "vlans": [100, 200, 300],
            <skip>
            "nx-osv-2": {
            "hostname": "nx-osv-2",
            "username": "{{ username }}",
            "password": "{{ password }}",
            "vlans": [100, 200, 300],
            <skip>
```

### Host variables

We can further separate out the host variables in the same format as the group variables. This was how we were able to apply the variables in the Ansible 2.5 playbook examples in chapter 4, *The Python Automation Framework – Ansible Basics*, and earlier in this chapter:

\$ mkdir host\_vars

In our case, we execute the commands on the localhost, and so the file under host\_vars should be named accordingly, such as host\_vars/localhost. In our host\_vars/localhost file, we can also keep the variables declared in group\_vars:

```
$ cat host_vars/localhost
"nexus_devices":
"nx-osv-1":
"hostname": "nx-osv-1"
"password": "{{ username }}"
"password": "{{ password }}"
"vlans": [100, 200, 300]
"l3_vlan_interfaces": True
"vlan_interfaces": True
"vlan_interfaces": [
{ {"int_num": "100", "ip": "192.168.10.1"},
{ {"int_num": "200", "ip": "192.168.20.1"},
{ {"int_num": "300", "ip": "192.168.30.1"}
]
"netflow_enable": True
"nx-osv-2":
"hostname": "nx-osv-2"
"username": "{{ username }}"
"password": "{{ password }}"
"vlans": [100, 200, 300]
"l3_vlan_interfaces": False
"netflow_enable": False
```

After we separate out the variables, the playbook now becomes very lightweight and only consists of the logic of our operation:

```
$ cat chapter5_9.yml
...
- name: Ansible Group and Host Variables
hosts: localhost
tasks:
    - name: create router configuration files
    template:
        src=./nxos.j2
        dest=./{{ item.key }}.conf
        with_dict: "{{ nexus_devices }}"
```

The group\_vars and host\_vars directories not only decrease our operations overhead, they can also help with securing the files by allowing us to encrypt the sensitive information with Ansible Vault, which we will look at next.

### The Ansible Vault

As you can see from the previous section, in most cases, the Ansible variable provides sensitive information such as a username and password. It would be a good idea to put some security measures around the variables so that we can safeguard against them. The Ansible Vault (https://docs.ansible.com/ansible/2.5/user\_guide/vaul t.html) provides encryption for files so they appear in plaintext.

All Ansible Vault functions start with the ansible-vault command. You can manually create an encrypted file via the create option. You will be asked to enter a password. If you try to view the file, you will find that the file is not in clear text. If you have downloaded the book example, the password I used was just the word *password*:

```
$ ansible-vault create secret.yml
Vault password: <password>
$ cat secret.yml
$ANSIBLE_VAULT;1.1;AES256
336564626462373962326635326361323639323635353630646665656430353261383737623<skip>653537333837383863636530356464(
3962
```

To edit or view an encrypted file, we will use the edit option for edit or view the file via the view option:

```
$ ansible-vault edit secret.yml
Vault password:
$ ansible-vault view secret.yml
Vault password:
```

Let's encrypt the group\_vars/all and host\_vars/localhost variable files:

```
$ ansible-vault encrypt group_vars/all host_vars/localhost
Vault password:
Encryption successful
```

Now, when we run the playbook, we will get a decryption failed error message:

|ERROR! Decryption failed on /home/echou/Master\_Python\_Networking/Chapter5/Vaults/group\_vars/all

We will need to use the --ask-vault-pass option when we run the playbook:

```
$ ansible-playbook chapter5_10.yml --ask-vault-pass
Vault password:
```

The decryption will happen in memory for any Vault-encrypted files that are accessed.

0

Prior to Ansible 2.4, Ansible Vault required all the files to be encrypted with the same password. Since Ansible 2.4 and later, you can use vault ID to supply a different password file (https://docs.ansible.com/ansible/2.5/user\_guide/vault.html#multiple-vault-passwords).

We can also save the password in a file and make sure that the specific file has restricted permission:

```
$ chmod 400 ~/.vault_password.txt
$ ls -lia ~/.vault_password.txt
809496 -r----- 1 echou echou 9 Feb 18 12:17 /home/echou/.vault_password.txt
```

We can then execute the playbook with the --vault-password-file option:

\$ ansible-playbook chapter5\_10.yml --vault-password-file ~/.vault\_password.txt

We can also encrypt just a string and embed the encrypted string inside of the playbook by using the encrypt\_string option (https://docs.ansible.com/ansible/2.5/user\_guide/vault.html#use-encrypt-string-to-create-encrypted-variables-to-embed-in-yaml):

```
$ ansible-vault encrypt_string
New Vault password:
Confirm New Vault password:
Reading plaintext input from stdin. (ctrl-d to end input)
new_user_password
!vault |
$ANSIBLE_VAULT;1.1;AES256
616364386438393262623139623561613539656664383834643338323966623836343737373361326134663232623861313334
```

#### Encryption successful

The string can then be placed in the playbook file as a variable. In the next section, we will optimize our playbook even further with include and roles.

## The Ansible include and roles

The best way to handle complex tasks is to break them down into smaller pieces. Of course, this approach is common in both Python and network engineering. In Python, we break complicated code into functions, classes, modules, and packages. In networking, we also break large networks into sections such as racks, rows, clusters, and datacenters. In Ansible, we can use roles and includes to segment and organize a large playbook into multiple files. Breaking up a large Ansible playbook simplifies the structure as each of the files focuses on fewer tasks. It also allows the sections of the playbook to be reused.

### The Ansible include statement

As the playbook grows in size, it will eventually become obvious that many of the tasks and plays can be shared across different playbooks. The Ansible include statement is similar to many Linux configuration files that just tell the machine to extend the file the same way as if the file was directly written in. We can use an include statement for both playbooks and tasks. Here, we will look at a simple example of extending our task.

Let's assume that we want to show outputs for two different playbooks. We can make a separate YAML file called show\_output.yml as an additional task:

```
- name: show output
debug:
var: output
```

Then, we can reuse this task in multiple playbooks, such as in chapter5\_11\_1.yml, which looks largely identical to the last playbook with the exception of registering the output and the include statement at the end:

Another playbook, chapter5\_11\_2.yml, can reuse show\_output.yml in the same way:

```
    name: show users
hosts: localhost
    tasks:

            name: show local users
command: who
register: output
            include: show_output.yml
```

Note that both playbooks use the same variable name, output, because in show\_output.yml, we hard coded the variable name for simplicity. You can also pass variables into the included file.

## Ansible roles

Ansible roles separate the logical function with a physical host to fit your network better. For example, you can construct roles such as spines, leafs, core, as well as Cisco, Juniper, and Arista. The same physical host can belong to multiple roles; for example, a device can belong to both Juniper and the core. This flexibility allows us to perform operations, such as upgrade all Juniper devices, without worrying about the device's location in the layer of the network.

Ansible roles can automatically load certain variables, tasks, and handlers based on a known file infrastructure. The key is that this is a known file structure that we automatically include. In fact, you can think of roles as pre-made include statements by Ansible.

The Ansible playbook role documentation (http://docs.ansible.com/ansible/playbooks\_roles.html#roles) describes a list of role directories that we can configure. We do not need to use all of them. In our example, we will only modify the tasks and the vars folders. However, it is good to know all of the available options in the Ansible role directory structure.

The following is what we will use as an example for our roles:

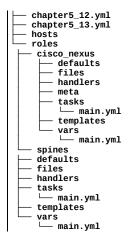

You can see that, at the top level, we have the hosts file as well as the playbooks. We also have a folder named roles. Inside the folder, we have two roles defined: cisco\_nexus and spines. Most of the subfolders under the roles were empty, with the exception of the tasks and vars folders. There is a file named main.yml inside each of them. This is the default behavior: the main.yml file is your entry point that is automatically included in the playbook when you specify the role in the playbook. If you need to break out additional files, you can use the include statement in the main.yml file.

Here is our scenario:

- We have two Cisco Nexus devices, nxos-r1 and nxos-r2. We will configure the logging server as well as the log link-status for all of them, utilizing the cisco\_nexus role for them.
- In addition, nxos-r1 is also a spine device, where we will want to configure more verbose logging, perhaps because spines are at a more critical position within our network.

For our cisco\_nexus role, we have the following variables in roles/cisco\_nexus/vars/main.yml:

```
cli:
host: "{{ ansible_host }}"
username: cisco
password: cisco
transport: cli
```

We have the following configuration tasks in roles/cisco\_nexus/tasks/main.yml:

```
- name: configure logging parameters
nxos_config:
    lines:
        - logging server 191.168.1.100
        - logging event link-status default
    provider: "{{ cli }}"
```

Our playbook is extremely simple, as it just needs to specify the hosts that we would like to configure according to cisco\_nexus role:

```
----
- name: playbook for cisco_nexus role
hosts: "cisco_nexus"
gather_facts: false
connection: local
roles:
    - cisco_nexus
```

When you run the playbook, the playbook will include the tasks and variables defined in the cisco\_nexus role and configure the devices accordingly.

For our spine role, we will have an additional task of more verbose logging in roles/spines/tasks/mail.yml:

```
- name: change logging level
nxos_config:
    lines:
        - logging level local7 7
provider: "{{ cli }}"
```

In our playbook, we can specify that it contains both the role of cisco\_nexus as well as spines:

```
----
- name: playbook for spine role
hosts: "spines"
gather_facts: false
connection: local
roles:
    - cisco_nexus
    - spines
```

When we include both roles in this order, the cisco\_nexus role tasks will be executed, followed by the spines role:

Ansible roles are flexible and scalable – just like Python functions and classes. Once your code grows beyond a certain level, it is almost always a good idea to break it into smaller pieces for maintainability.

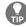

You can find more examples of roles in the Ansible examples Git repository at https://github.com/ansible/ansible-examples.

Ansible Galaxy (https://docs.ansible.com/ansible/latest/reference\_appendices/galaxy.html) is a free community site for finding, sharing, and collaborating on roles. You can see an example of the Juniper networks supplied by the Ansible role on Ansible Galaxy:

| Image: Second state state sta | Let 19952                 |                               |                        |   |  |                 |             |
|----------------------------------------------------------------------------------------------------|---------------------------|-------------------------------|------------------------|---|--|-----------------|-------------|
| JUNPER Juniper                                                                                                    |                           | junos                         | Downloads              |   |  | ♣ Issue Tracker | O GitHub Re |
| Info Minimum Ansible Version 2.1                                                                                                    | / install juniper.junos 🖉 | JUNIPER Juniper               |                        |   |  |                 |             |
| Minimum Ansible Version 2.1                                                                                                    | v install juniper.junos 🖉 | Details                       |                        |   |  |                 |             |
| Minimum Ansible Version 2.1                                                                                                    | / install juniper.junos 🖉 |                               |                        |   |  |                 |             |
|                                                                                                    | vinstall juniper.junos 🕢  | 1 Info                        |                        |   |  |                 |             |
|                                                                                                    | v install juniper.junos 🖓 | Minimum Ansible Version 2.1   |                        |   |  |                 |             |
| Installation ansible-galaxy install juniper.junos 🗠                                                                                                    |                           | Installation ansible-galaxy i | nstall juniper.junos 🖉 | ] |  |                 |             |
| Last Commit a month ago                                                                                                    |                           | Last Commit a month ago       |                        |   |  |                 |             |
| Last Import a month ago                                                                                                    |                           |                               |                        |   |  |                 |             |

JUNOS Role on Ansible Galaxy ( https://galaxy.ansible.com/Juniper/junos)

In the next section, we will take a look at how to write our own custom Ansible module.

## Writing your own custom module

By now, you may get the feeling that network management in Ansible is largely dependent on finding the right module for your task. There is certainly a lot of truth in that logic. Modules provide a way to abstract the interaction between the managed host and the control machine; they allow us to focus on the logic of our operations. Up to this point, we have seen the major vendors providing a wide range of modules for Cisco, Juniper, and Arista.

Use the Cisco Nexus modules as an example, besides specific tasks such as managing the BGP neighbor (nxos\_bgp) and the aaa server (nxos\_aaa\_server). Most vendors also provide ways to run arbitrary show (nxos\_config) and configuration commands (nxos\_config). This generally covers most of our use cases.

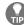

Starting with Ansible 2.5, there is also the streamline naming and usage of network facts modules.

What if the device you are using does not currently have the module for the task that you are looking for? In this section, we will look at several ways that we can remedy this situation by writing our own custom module.

## The first custom module

Writing a custom module does not need to be complicated; in fact, it doesn't even need to be in Python. But since we are already familiar with Python, we will use Python for our custom modules. We are assuming that the module is what we will be using ourselves and our team without submitting back to Ansible, therefore we will ignore some of the documentation and formatting for the time being.

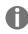

If you are interested in developing modules that can be submitted upstream to Ansible, please consult the developing modules guide from Ansible (https://docs.ansible.com/ansible/latest/dev\_guide/developing\_modules.html).

By default, if we create a folder named library in the same directory as the playbook, Ansible will include the directory in the module search path. Therefore, we can put our custom module in the directory and we will be able to use it in our playbook. The requirement for the custom module is very simple: all the module needs is to return a JSON output to the playbook.

Recall that in chapter 3, *APIs and Intent-Driven Networking*, we used the following NXAPI Python script to communicate to the NX-OS device:

```
import requests
import json
url='http://172.16.1.142/ins'
switchuser='cisco'
switchpassword='cisco'
myheaders={'content-type':'application/json-rpc'}
payload=[
{
    "jsonrpc": "2.0",
    "method": "cli",
    "params": {
        "cmd": "show version",
        "version": 1.2
    },
    "id": 1
    }
response = requests.post(url,data=json.dumps(payload),
headers=myheaders,auth=(switchuser,switchpassword)).json()
print(response['result']['body']['sys_ver_str'])
```

When we executed it, we simply received the system version. We can simply modify the last line to be a JSON output, as shown in the following code:

version = response['result']['body']['sys\_ver\_str']
print json.dumps({"version": version})

We will place this file under the library folder:

\$ ls -a library/
. .. custom\_module\_1.py

In our playbook, we can then use the action plugin (https://docs.ansible.com/ansible/dev\_guide/developing\_plugin s.html), chapter5\_14.yml, to call this custom module:

```
    name: Your First Custom Module
hosts: localhost
gather_facts: false
connection: local
    tasks:

            name: Show Version
action: custom_module_1
register: output
            debug:
var: output
```

Note that, just like the ssh connection, we are executing the module locally with the module making API calls outbound. When you execute this playbook, you will get the following output:

As you can see, you can write any module that is supported by API, and Ansible will happily take any returned JSON output.

### The second custom module

Building upon the last module, let's utilize the common module boilerplate from Ansible that's stated in the module development documentation (http://docs.ansible.com/ansible/dev\_guide/developing\_modules\_general.html). We will modify the last custom module and create custom\_module\_2.py to ingest inputs from the playbook.

First, we will import the boilerplate code from ansible.module\_utils.basic:

```
from ansible.module_utils.basic import AnsibleModule
if __name__ == '__main__':
    main()
```

From there, we can define the main function where we will house our code. AnsibleModule, which we have already imported, provides lots of common code for handling returns and parsing arguments. In the following example, we will parse three arguments for host, username, and password, and make them required fields:

```
def main():
    module = AnsibleModule(
        argument_spec = dict(
        host = dict(required=True),
        username = dict(required=True),
        password = dict(required=True)
    )
)
```

The values can then be retrieved and used in our code:

```
device = module.params.get('host')
username = module.params.get('username')
password = module.params.get('password')
url='http://' + host + '/ins'
switchuser=username
switchpassword=password
```

Finally, we will follow the exit code and return the value:

module.exit\_json(changed=False, msg=str(data))

Our new playbook, chapter5\_15.yml, will look identical to the last playbook, except now we can pass values for different devices in the playbook:

When executed, this playbook will produce the exact same output as the last playbook. However, because we are using arguments in the custom module, the custom module can now be passed around for other people to use without them knowing the details of our module. They can write in their own username, password, and host IP in the playbook.

Of course, this is a functional but incomplete module. For one, we did not perform any error checking, nor did we provide any documentation for usage. However, it is a good demonstration of how easy it is to build a custom module. The additional benefit is that we saw how we can use an existing script that we already made and turn it into a custom Ansible module.

# Summary

In this chapter, we covered a lot of ground. Building from our previous knowledge of Ansible, we expanded into more advanced topics such as conditionals, loops, and templates. We looked at how to make our playbook more scalable with host variables, group variables, include statements, and roles. We also looked at how to secure our playbook with the Ansible Vault. Finally, we used Python to make our own custom modules.

Ansible is a very flexible Python framework that can be used for network automation. It provides another abstraction layer separated from the likes of the Pexpect and API-based scripts. It is declarative in nature in that it is more expressive in terms of matching our intent. Depending on your needs and network environment, it might be the ideal framework that you can use to save time and energy.

In chapter 6, Network Security with Python, we will look at network security with Python.

## Network Security with Python

In my opinion, network security is a tricky topic to write about. The reason is not a technical one, but rather to do with setting up the right scope. The boundaries of network security are so wide that they touch all seven layers of the OSI model. From layer 1 of wiretapping to layer 4 of the transport protocol vulnerability, to layer 7 of man-in-the-middle spoofing, network security is everywhere. The issue is exacerbated by all the newly discovered vulnerabilities, which sometimes seem to be at a daily rate. This does not even include the human social engineering aspect of network security.

As such, in this chapter, I would like to set the scope for what we will discuss. As we have been doing up to this point, we will primarily focus on using Python for network device security at OSI layers 3 and 4. We will look at Python tools that we can use to manage individual network devices for security purposes, as well as using Python as a glue to connect different components. Hopefully, we can treat network security with a holistic view by using Python in different OSI layers.

In this chapter, we will take a look at the following topics:

- The lab setup
- Python Scapy for security testing
- Access lists
- Forensic analysis with Syslog and UFW using Python
- Other tools, such as a MAC address filter list, private VLAN, and Python IP table binding

## The lab setup

The devices being used in this chapter are a bit different from the previous chapters. In the previous chapters, we were isolating a particular device by focusing on the topic at hand. For this chapter, we will use a few more devices in our lab in order to illustrate the function of the tools that we will be using. The connectivity and operating system information are important as they have ramifications regarding the security tools that we will show later in this chapter. For example, if we want to apply an access list to protect the server, we need to know what the topology looks like and which direction the client is making their connections from. The Ubuntu host connections are a bit different than what we have seen so far, so please make reference back to this lab section when you see the example later if needed.

We will be using the same Cisco VIRL tool with four nodes: two hosts and two network devices. If you need a refresher on Cisco VIRL, feel free to go back to chapter 2, *Low-Level Network Device Interactions*, where we first introduced the tool:

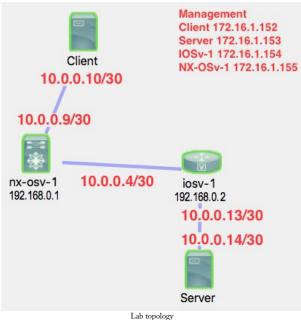

The IP addresses listed will be different in your own lab. They are listed here for an easy reference for the rest of the chapter.

As illustrated, we will rename the host on the top as the client and the bottom host as the server. This is analogous to an internet client trying to access a corporate server within our network. We will again use the Shared flat network option for the management network to access the devices for the out-of-band management:

| Properties 🔀 💧 Proble | ems                                                                                                    |  |
|-----------------------|----------------------------------------------------------------------------------------------------|--|
| Extensions Manage     | 4<br>Connections: 3<br>ement Network: Shared flat network<br>an LXC management node<br>erial port offset: |  |

For the two switches, I will choose **Open Shortest Path First** (**OSPF**) as IGP and put both the devices in area 0. By default, BGP is turned on and both the devices are using AS 1. From the configuration auto generation, the interfaces connected to the Ubuntu hosts are put into OSPF area 1, so they will show up as inter-area routes. The NX-OSv configurations are shown here and the IOSv configuration and output are similar:

```
interface Ethernet2/1
  description to iosv-1
   no switchport
   mac-address fa16.3e00.0001
ip address 10.0.0.6/30
   ip router ospf 1 area 0.0.0.0
   no shutdown
interface Ethernet2/2
   description to Client
   no switchport
   mac-address fa16.3e00.0002
ip address 10.0.0.9/30
   ip router ospf 1 area 0.0.0.0
   no shutdown
nx-osv-1# sh ip route
 <skip>
<sk1p>
10.0.0.12/30, ubest/mbest: 1/0
*via 10.0.0.5, Eth2/1, [110/41], 04:53:02, ospf-1, intra
192.168.0.2/32, ubest/mbest: 1/0
*via 10.0.0.5, Eth2/1, [110/41], 04:53:02, ospf-1, intra
<skip>
```

The OSPF neighbor and the BGP output for NX-OSv are shown here, and the IOSv output is similar:

```
nx-osv-1# sh ip ospf neighbors
OSPF Process ID 1 VRF default
Total number of neighbors: 1
Neighbor ID Pri State Up Time Address Interface
192.168.0.2 1 FULL/DR 04:53:00 10.0.0.5 Eth2/1
nx-osv-1# sh ip bgp summary
BGP summary information for VRF default, address family IPv4 Unicast
BGP router identifier 192.168.0.1, local AS number 1
BGP table version is 5, IPv4 Unicast config peers 1, capable peers 1
2 network entries and 2 paths using 288 bytes of memory
BGP community entries [2/288], BGP AS path entries [0/0]
BGP community entries [0/0], BGP clusterlist entries [0/0]
Neighbor V AS MsgRcvd MsgSent TblVer InQ OutQ Up/Down State/PfxRcd
192.168.0.2 4 1 321 297 5 0 0 04:52:56 1
```

The hosts in our network are running Ubuntu 14.04, similar to the Ubuntu VM 16.04 that we have been using up to this point:

```
cisco@Server:~$ lsb_release -a
No LSB modules are available.
Distributor ID: Ubuntu
Description: Ubuntu 14.04.2 LTS
Release: 14.04
Codename: trusty
```

On both of the Ubuntu hosts, there are two network interfaces, eth0 and eth1. eth0 connects to the management network (172.16.1.0/24) while eth1 connects to the network devices (10.0.0.x/30). The routes to the device loopback are directly connected to the network block, and the remote host network is statically routed to eth1 with the default route going toward the management network:

```
cisco@Client:~$ route -n
Kernel IP routing table
Destination Gateway Genmask Flags Metric Ref Use Iface
0.0.0.0 172.16.1.2 0.0.0.0 UG 0 0 0 eth0
10.0.0.4 10.0.0 255.255.255.252 UG 0 0 0 eth1
10.0.0.8 0.0.0.0 255.255.255.252 U 0 0 0 eth1
10.0.0.8 10.0.0.9 255.255.255.248 UG 0 0 0 eth1
172.16.1.0 0.0.0.0 255.255.255.255.0 U 0 0 0 eth0
192.168.0.1 10.0.0.9 255.255.255.255 UGH 0 0 0 eth1
192.168.0.2 10.0.0.9 255.255.255.255 UGH 0 0 0 eth1
```

To verify the client-to-server path, let's ping and trace the route to make sure that traffic between our hosts is going through the network devices instead of the default route:

```
## Our server IP is 10.0.0.14
cisco@Server:~$ ifconfig
<skip>
eth1 Link encap:Ethernet HWaddr fa:16:3e:d6:83:02
inet addr:10.0.0.14 Bcast:10.0.0.15 Mask:255.255.255
## From the client ping toward server
cisco@Client:~$ ping -c 1 10.0.0.14
PING 10.0.0.14 (10.0.0.14) 56(84) bytes of data.
64 bytes from 10.0.0.14: icmp_seq=1 ttl=62 time=6.22 ms
--- 10.0.0.14 ping statistics ---
1 packets transmitted, 1 received, 0% packet loss, time 0ms
rtt min/avg/max/mdev = 6.223/6.223/6.223/0.000 ms
```

## Traceroute from client to server cisco@Client:~\$ traceroute 10.0.0.14 traceroute to 10.0.0.14 (10.0.0.14), 30 hops max, 60 byte packets 1 10.0.0.9 (10.0.0.9) 11.335 ms 11.745 ms 12.113 ms 2 10.0.0.5 (10.0.0.5) 24.221 ms 41.635 ms 41.638 ms 3 10.0.0.14 (10.0.0.14) 37.916 ms 38.275 ms 38.588 ms cisco@Client:~\$

Great! We have our lab; we are now ready to look at some security tools and measures using Python.

# Python Scapy

Scapy (https://scapy.net) is a powerful Python-based interactive packet crafting program. Outside of some expensive commercial programs, very few tools can do what Scapy can do, to my knowledge. It is one of my favorite tools in Python.

The main advantage of Scapy is that it allows you to craft your own packet from the very basic level. In the words of Scapy's creator:

"Scapy is a powerful interactive packet manipulation program. It is able to forge or decode packets of a wide number of protocols, send them on the wire, capture them, match requests and replies, and much more.... with most other tools, you won't build something the author did not imagine. These tools have been built for a specific goal and can't deviate much from it."

Let's take a look at the tool.

# **Installing Scapy**

At the time of writing, Scapy 2.3.1 supported Python 2.7. Unfortunately, there were a few misfires regarding Python 3 support for Scapy and it is still relatively new for Scapy 2.3.3. For your environment, please feel free to try out Python 3 with version 2.3.3 and later. In this chapter, we will use Scapy 2.3.1 with Python 2.7. See the information sidebar if you would like to learn more about the reason behind the choice.

The long story for Python 3 support in Scapy is that there was an independent fork of Scapy from version 2.2.0 in 2015, aimed at supporting only Python 3. The project was named Scapy3k. The fork diverged from the main Scapy code base. If you read the first edition of this book,

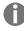

that was the information provided at the time of writing. There were confusions surrounding python3-scapy on PyPI and the official support of the Scapy code base. Our main purpose was to learn about Scapy in this chapter, and so therefore I made the choice to use an older, Python 2-based Scapy version.

In our lab, since we are crafting packet sources from the client to the destination server, Scapy needs to be installed on the client:

cisco@Client:~\$ sudo apt-get update cisco@Client:~\$ sudo apt-get install git cisco@Client:~\$ git clone https://github.com/secdev/scapy cisco@Client:~\$ cd scapy/ cisco@Client:~/scapy\$ sudo python setup.py install

Here is a quick test to make sure that the packages have been installed correctly:

cisco@Client:~/scapy\$ python
Python 2.7.6 (default, Mar 22 2014, 22:59:56)
[GCC 4.8.2] on linux2
Type "help", "copyright", "credits" or "license" for more information.
>>> from scapy.all import \*

### Interactive examples

In our first example, we will craft an Internet Control Message Protocol (ICMP) packet on the client and send it to the server. On the server side, we will use tcpdump with a host filter to see the packet coming in:

```
## Client Side
cisco@Client:~/scapy$ sudo scapy
<skip>
Welcome to Scapy (2.3.3.dev274)
>>> send(IP(dst="10.0.0.14")/ICMP())
.
Sent 1 packets.
>>>
## Server Side
cisco@Server:~$ sudo tcpdump -i eth1 host 10.0.0.10
tcpdump: verbose output suppressed, use -v or -vv for full protocol decode
listening on eth1, link-type EN10MB (Ethernet), capture size 65535 bytes
02:45:16.400162 IP 10.0.0.10 > 10.0.0.14: ICMP echo request, id 0, seq 0, length 8
02:45:16.400192 IP 10.0.0.14 > 10.0.0.10: ICMP echo reply, id 0, seq 0, length 8
```

As you can see, it is very simple to craft a packet from Scapy. Scapy allows you to build the packet layer by layer using the slash (/) as the separator. The send function operates at the layer 3 level, which takes care of routing and layer 2 for you. There is also a sendp() alternative that operates at layer 2, which means you will need to specify the interface and link layer protocol.

Let's look at capturing the returned packet by using the send-request (sr) function. We are using a special variation of sr, called sr1, which only returns one packet that answers from the packet sent:

>>> p = sr1(IP(dst="10.0.0.14")/ICMP())
>>> p
</pr

One thing to note is that the sr() function itself returns a tuple containing answered and unanswered lists:

```
>>> p = sr(IP(dst="10.0.0.14")/ICMP())
>>> type(p)
<type 'tuple'>
## unpacking
>>> ans,unans = sr(IP(dst="10.0.0.14")/ICMP())
>>> type(ans)
<class 'scapy.plist.SndRcvList'>
>>> type(unans)
<class 'scapy.plist.PacketList'>
```

If we were to only take a look at the answered packet list, we can see it is another tuple containing the packet that we have sent as well as the returned packet:

```
>>> for i in ans:
... print(type(i))
...
<type 'tuple'>
>>> for i in ans:
... print i
...
(<IP frag=0 proto=icmp dst=10.0.0.14 |<ICMP |>>, <IP version=4L ihl=5L tos=0x0 len=28 id=27062 flags= frag=0L ti
```

Scapy also provides a layer 7 construct as well, such as a DNS query. In the following example, we are querying an open DNS server for the resolution of www.google.com:

```
>>> p = sr1(IP(dst="8.8.8.8")/UDP()/DNS(rd=1,qd=DNSQR(qname="www.google.com")))
>>> p
<IP version=4L ihl=5L tos=0x0 len=76 id=21743 flags= frag=0L ttl=128 proto=udp chksum=0x27fa src=8.8.8.8 dst=17;
>>>
```

# Sniffing

Scapy can also be used to easily capture packets on the wire:

```
>>> a = sniff(filter="icmp and host 172.217.3.164", count=5)
>>> a.show()
0000 Ether / IP / TCP 192.168.225.146:ssh > 192.168.225.1:50862 PA / Raw
0001 Ether / IP / ICMP 192.168.225.146 > 172.217.3.164 echo-request 0 / Raw
0002 Ether / IP / ICMP 172.217.3.164 > 192.168.225.146 echo-reply 0 / Raw
0003 Ether / IP / ICMP 192.168.225.146 > 172.217.3.164 echo-request 0 / Raw
0004 Ether / IP / ICMP 172.217.3.164 > 192.168.225.146 echo-reply 0 / Raw
0005 Ether / IP / ICMP 172.217.3.164 > 192.168.225.146 echo-reply 0 / Raw
```

We can look at the packets in some more detail, including the raw format:

```
>>> for i in a:
... print i.show()
...
<skip>
###[ Ethernet ]###
dst <>
src = <>
src = <>
type= 0x800
###[ IP ]###
version = 4L
ihl = 5L
tos = 0x0
len= 84
id = 15714
flags = DF
frag= 0L
ttl = 64
proto = icmp
chksum= 0xaa8e
src = 192.168.225.146
dst = 172.217.3.164
options
###[ ICMP ]###
type = echo-request
code= 0
chksum= 0xaa67
seq= 0x1
###[ Raw ]###
load= 'xd6xbfxb1Xx00x00x00x00x10x11x12x13x14x15x16x17x18x19x1ax1bx1cx1dx1ex1f !"#$%&'()*.
None
```

We have seen the basic workings of Scapy. Let's move on and see how we can use Scapy for some of the common security testings.

## The TCP port scan

The first step for any potential hackers is almost always trying to learn which service is open on the network, so they can concentrate their effort on the attack. Of course, we need to open certain ports in order to service our customer; that is part of the risk we need to accept. But we should also close any other open port that needlessly expose a larger attack surface. We can use Scapy to do a simple TCP open port scan to scan our own host.

We can send a SYN packet and see whether the server will return with SYN-ACK:

```
version= 4L
ihl= 5L
tos= 0x0
len= 40
id= 25373
flags= DF
frag= 0L
ttl= 62
proto= tcp
chksum= 0xc59b
src= 10.0.0.14
dst= 10.0.0.10
options
###[ TCP ]###
sport= telnet
dport= 666
seq= 0
ack= 1
 dataofs= 5L
 reserved= 0L
 flags= RA
window= 0
 chksum= 0x9907
urgptr= 0
options= {}
```

Note that, in the output here, the server is responding with a RESET+ACK for TCP port 23. However, TCP port 22 (SSH) is open; therefore, a SYN-ACK is returned:

```
>>> p = sr1(IP(dst="10.0.0.14")/TCP(sport=666,dport=22,flags="S"))
>>> p.show()
###[ IP ]###
version= 4L
<skip>
proto= tcp
chksum= 0x28b5
src= 10.0.0.14
dst= 10.0.0.10
options
###[ TCP ]###
sport= ssh
dport= 666
<skip>
flags= SA
<skip>
```

We can also scan a range of destination ports from 20 to 22; note that we are using sr() for send-receive instead of the sr1() send-receive-one-packet variant:

```
>>> ans,unans = sr(IP(dst="10.0.0.14")/TCP(sport=666,dport=(20,22),flags="S"))
>>> for i in ans:
... print i
...
(<IP frag=0 proto=tcp dst=10.0.0.14 |<TCP sport=666 dport=ftp_data flags=S |>>, <IP version=4L ihl=5L tos=0x0 l(
(<IP frag=0 proto=tcp dst=10.0.0.14 |<TCP sport=666 dport=ftp flags=S |>>, <IP version=4L ihl=5L tos=0x0 len=40
(<IP frag=0 proto=tcp dst=10.0.0.14 |<TCP sport=666 dport=ssh flags=S |>>, <IP version=4L ihl=5L tos=0x0 len=44
>>>
```

We can also specify a destination network instead of a single host. As you can see from the 10.0.0.8/29 block, hosts 10.0.0.9, 10.0.0.13, and 10.0.0.14 returned with SA, which corresponds to the two network devices and the host:

```
>>> ans,unans = sr(IP(dst="10.0.0.8/29")/TCP(sport=666,dport=(22),flags="S"))
>>> for i in ans:
... print(i)
...
```

(<IP frag=0 proto=tcp dst=10.0.0.9 |<TCP sport=666 dport=ssh flags=S |>>, <IP version=4L ihl=5L tos=0x0 len=44 :
(<IP frag=0 proto=tcp dst=10.0.0.14 |<TCP sport=666 dport=ssh flags=S |>>, <IP version=4L ihl=5L tos=0x0 len=44
(<IP frag=0 proto=tcp dst=10.0.0.13 |<TCP sport=666 dport=ssh flags=S |>>, <IP version=4L ihl=5L tos=0x0 len=44</pre>

Based on what we have learned so far, we can make a simple script for reusability, scapy\_tcp\_scan\_1.py. We start with the suggested importing of scapy and the sys module for taking in arguments:

```
#!/usr/bin/env python2
from scapy.all import *
import sys
```

The tcp\_scan() function is similar to what we have seen up to this point:

```
def tcp_scan(destination, dport):
    ans, unans = sr(IP(dst=destination)/TCP(sport=666,dport=dport,flags="S"))
    for sending, returned in ans:
        if 'SA' in str(returned[TCP].flags):
            return destination + " port " + str(sending[TCP].dport) + " is open"
        else:
            return destination + " port " + str(sending[TCP].dport) + " is not open"
```

We can then acquire the input from arguments, and then call the tcp\_scan() function in main():

```
def main():
    destination = sys.argv[1]
    port = int(sys.argv[2])
    scan_result = tcp_scan(destination, port)
    print(scan_result)

if __name__ == "__main__":
    main()
```

Remember that access to the low-level network requires root access; therefore, our script needs to be executed as sudo:

```
cisco@Client:~$ sudo python scapy_tcp_scan_1.py "10.0.0.14" 23
<skip>
10.0.0.14 port 23 is not open
cisco@Client:~$ sudo python scapy_tcp_scan_1.py "10.0.0.14" 22
<skip>
10.0.0.14 port 22 is open
```

This was a relatively lengthy example of the TCP scan script, which demonstrated the power of crafting your own packet with Scapy. We tested out the steps in the interactive shell and finalized the usage with a simple script. Let's look at some more examples of Scapy's usage for security testing.

#### The ping collection

Let's say our network contains a mix of Windows, Unix, and Linux machines with users adding their own **Bring Your Own Device** (**BYOD**); they may or may not support an ICMP ping. We can now construct a file with three types of common pings for our network, the ICMP, TCP, and UDP pings, in scapy\_ping\_collection.py:

```
#!/usr/bin/env python2
from scapy.all import *

def icmp_ping(destination):
    # regular ICMP ping
    ans, unans = sr(IP(dst=destination)/ICMP())
    return ans

def tcp_ping(destination, dport):
    # TCP SYN Scan
    ans, unans = sr(IP(dst=destination)/TCP(dport=dport,flags="S"))
    return ans

def udp_ping(destination):
    # ICMP Port unreachable error from closed port
    ans, unans = sr(IP(dst=destination)/UDP(dport=0))
    return ans
```

In this example, we will also use summary() and sprintf() for the output:

```
def answer_summary(answer_list):
    # example of lambda with pretty print
    answer_list.summary(lambda(s, r): r.sprintf("%IP.src% is alive"))
    If you were wondering why there is a lambda in the preceding answer_summary() function, it is a way to create a small anonymous function.
    Basically, it is a function without a name. More information on it can be found at https://docs.python.org/3.5/tutorial/controlflow.html#lamb
    da-expressions.
```

We can then execute all three types of pings on the network in one script:

```
def main():
    print("** ICMP Ping **")
    ans = icmp_ping("10.0.0.13-14")
    answer_summary(ans)
    print("** TCP Ping **")
    ans = tcp_ping("10.0.0.13", 22)
    answer_summary(ans)
    print("** UDP Ping **")
    ans = udp_ping("10.0.0.13-14")
    answer_summary(ans)
if __name__ == "__main__":
    main()
```

At this point, hopefully, you will agree with me that, by having the ability to construct your own packet, you can be in charge of the type of operations and tests that you would like to run.

## Common attacks

In this example, let's look at how we can construct our packet to conduct some of the classic attacks, such as *Ping of Death* (https://en.wikipedia.org/wiki/Ping\_of\_death) and *Land Attack* (https://en.wikipedia.org/wiki/Denial -of-service\_attack). This is perhaps the network penetration tests that you previously had to pay for with a similar commercial software. With Scapy, you can conduct the test while maintaining full control as well as adding more tests in the future.

The first attack basically sends the destination host with a bogus IP header, such as the length of 2 and the IP version 3:

```
def malformed_packet_attack(host):
    send(IP(dst=host, ihl=2, version=3)/ICMP())
```

The ping\_of\_death\_attack consists of the regular ICMP packet with a payload bigger than 65,535 bytes:

```
def ping_of_death_attack(host):
    # https://en.wikipedia.org/wiki/Ping_of_death
    send(fragment(IP(dst=host)/ICMP()/("X"*60000)))
```

The land\_attack wants to redirect the client response back to the client itself and exhausts the host's resources:

```
def land_attack(host):
    # https://en.wikipedia.org/wiki/Denial-of-service_attack
    send(IP(src=host, dst=host)/TCP(sport=135,dport=135))
```

These are pretty old vulnerabilities or classic attacks that the modern operating system is no longer susceptible to. For our Ubuntu 14.04 host, none of the preceding attacks will bring it down. However, as more security issues are being discovered, Scapy is a great tool to start tests against our own network and host without having to wait for the impacted vendor to give you a validation tool. This is especially true for the zero-day (published without prior notification) attacks that seem to be more and more common on the internet.

# Scapy resources

We have spent quite a bit of effort working with Scapy in this chapter. This is partially due to how highly I personally think of the tool. I hope you agree with me that Scapy is a great tool to keep in your toolset as a network engineer. The best part about Scapy is that it is constantly being developed with an engaged community of users.

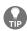

I would highly recommend at least going through the Scapy tutorial at http://scapy.readthedocs.io/en/latest/usage.html#interactive-tutorial, as well as any of the documentation that is of interest to you.

# Access lists

The network access lists are usually the first line of defense against outside intrusions and attacks. Generally speaking, routers and switches process packets at a much faster rate than servers, because they utilize hardware such as **Ternary Content-Addressable Memory** (**TCAM**). They do not need to see the application layer information, rather they just examine the layer 3 and layer 4 information, and decide whether the packets can be forwarded on or not. Therefore, we generally utilize network device access lists as the first step in safeguarding our network resources.

As a rule of thumb, we want to place access lists as close to the source (client) as possible. Inherently, we also trust the inside host and distrust the clients outside of our network boundary. The access list is therefore usually placed on the inbound direction on the external facing network interface(s). In our lab scenario, this means we will place an inbound access list at Ethernet2/2 that is directly connected to the client host.

If you are unsure of the direction and placement of the access list, a few points might help here:

- Think of the access list from the perspective of the network device
- Simplify the packets in terms of just source and destination IP and use one host as an example:
  - In our lab, traffic from our server will have a source IP of 10.0.0.14 with the destination IP of 10.0.0.10
  - The traffic from the client will have a source IP of 10.10.10.10 and the destination IP of 10.0.0.14

Obviously, every network is different and how the access list should be constructed depends on the services provided by your server. But as an inbound border access list, you should do the following:

- Deny RFC 3030 special-use address sources, such as 127.0.0.0/8
- Deny RFC 1918 space, such as 10.0.0.0/8
- Deny our own space as the source IP; in this case, 10.0.0.12/30
- Permit inbound TCP port 22 (SSH) and 80 (HTTP) to host 10.0.0.14
- Deny everything else

#### Implementing access lists with Ansible

The easiest way to implement this access list would be to use Ansible. We have already looked at Ansible in the last two chapters, but it is worth repeating the advantages of using Ansible in this scenario:

- Easier management: For a long access list, we are able to utilize the include statement to break it into more manageable pieces. The smaller pieces can then be managed by other teams or service owners.
- Idempotency: We can schedule the playbook at a regular interval and only the necessary changes will be made.
- Each task is explicit: We can separate the construct of the entries as well as apply the access list to the proper interface.
- **Reusability**: In the future, if we add additional external-facing interfaces, we just need to add the device to the list of devices for the access list.
- Extensible: You will notice that we can use the same playbook for constructing the access list and apply it to the right interface. We can start small and expand to separate playbooks in the future as needed.

The host file is pretty standard. For simplicity, we are putting the host variables directly in the inventory file:

[nxosv-devices] nx-osv-1 ansible\_host=172.16.1.155 ansible\_username=cisco ansible\_password=cisco

We will declare the variables in the playbook for the time being:

```
- name: Configure Access List
hosts: "nxosv-devices"
gather_facts: false
connection: local
vars:
   cli:
    host: "{{ ansible_host }}"
    username: "{{ ansible_username }}"
    password: "{{ ansible_password }}"
```

To save space, we will illustrate denying the RFC 1918 space only. Implementing the denial of RFC 3030 and our own space will be identical to the steps used for the RFC 1918 space. Note that we did not deny 10.0.0.0/8 in our playbook, because our configuration currently uses the 10.0.0.0 network for addressing. Of course, we could perform the single host permit first and deny 10.0.0/8 in a later entry, but in this example, we just choose to omit it:

```
tasks:
  - nxos_acl:
    name: border_inbound
    seq: 20
    action: deny
    proto: tcp
    src: 172.16.0.0/12
    dest: any
    log: enable
    state: present
    provider: "{{ cli }}"
  - nxos_acl:
    name: border_inbound
    seq: 40
    action: permit
    proto: tcp
    src: any
    dest: 10.0.0.14/32
    dest_port_op: eq
    dest_port1: 22
    state: present
    log: enable
    provider: "{{ cli }}"
  - nxos_acl:
    name: border_inbound
    seq: 50
```

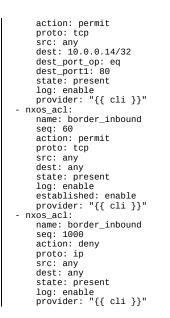

Note that we are allowing the established connection sourcing from the server inside to be allowed back in. We use the final explicit deny ip any any statement as a high sequence number (1000), so we can insert any new entries later on.

We can then apply the access list to the right interface:

```
    name: apply ingress acl to Ethernet 2/2
nxos_acl_interface:
name: border_inbound
interface: Ethernet2/2
direction: ingress
state: present
provider: "{{ cli }}"
The access list on VIRL NX-OSv is only supported on the management interface. You will see this warning: Warning: ACL may not behave
as expected since only management interface is supported if you configure this ACL via the CLI. This warning is okay, as our purpose is only to
demonstrate the configuration automation of the access list.
```

This might seem to be a lot of work for a single access list. For an experienced engineer, using Ansible to do this task will take longer than just logging in to the device and configuring the access list. However, remember that this playbook can be reused many times in the future, so it will save you time in the long run.

It is my experience that often, for a long access list, a few entries will be for one service, a few entries will be for another, and so on. The access lists tend to grow organically over time, and it becomes very hard to keep track of the origin and purpose of each entry. The fact that we can break them apart makes management of a long access list much simpler.

## MAC access lists

In the case where you have an L2 environment or where you are using non-IP protocols on Ethernet interfaces, you can still use a MAC address access list to allow or deny hosts based on MAC addresses. The steps are similar to the IP access list but the match will be based on MAC addresses. Recall that for MAC addresses, or physical addresses, the first six hexadecimal symbols belong to an **Organizationally Unique Identifier (OUI)**. So, we can use the same access list matching pattern to deny a certain group of hosts.

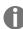

We are testing this on IOSv with the ios\_config module. For older Ansible versions, the change will be pushed out every single time the playbook is executed. For newer Ansible versions, the control node will check for change first and only make changes when needed.

The host file and the top portion of the playbook are similar to the IP access list; the tasks portion is where the different modules and arguments are used:

As more virtual networks become popular, the L3 information sometimes becomes transparent to the underlying virtual links. In these scenarios, the MAC access list becomes a good option if you need to restrict access to those links.

# The Syslog search

There are plenty of documented network security breaches that took place over an extended period of time. In these slow breaches, quite often, we saw signs and traces in logs indicating that there were suspicious activities. These can be found in both server and network device logs. The activities were not detected, not because there was a lack of information, but rather because there was too much information. The critical information that we were looking for is usually buried deep in a mountain of information that is hard to sort out.

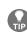

Besides Syslog, Uncomplicated Firewall (UFW) is another great source of log information for servers. It is a frontend to iptables, which is a server firewall. UFW makes managing firewall rules very simple and logs a good amount of information. See the Other tools section for more information on UFW.

In this section, we will try to use Python to search through the Syslog text in order to detect the activities that we were looking for. Of course, the exact terms that we will search for depend on the device we are using. For example, Cisco provides a list of messages to look for in Syslog for any the access list violation logging. It is available at http://www.cisco.com/c/en/us/about/security-center/identify-incidents-via-syslog.html.

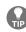

For more understanding of access control list logging, go to http://www.cisco.com/c/en/us/about/security-center/access-control-list-logging.htm 1.

For our exercise, we will use a Nexus switch anonymized syslog file containing about 65,000 lines of log messages this file is included in the accommodated book GitHub repository for you:

```
$ wc -l sample_log_anonymized.log
65102 sample_log_anonymized.log
```

We have inserted some Syslog messages from the Cisco documentation (http://www.cisco.com/c/en/us/support/d ocs/switches/nexus-7000-series-switches/118907-configure-nx7k-00.html) as the log message that we should be looking for:

2014 Jun 29 19:20:57 Nexus-7000 %VSHD-5-VSHD\_SYSLOG\_CONFIG\_I: Configured from vty by admin on console0 2014 Jun 29 19:21:18 Nexus-7000 %ACLLOG-5-ACLLOG\_FLOW\_INTERVAL: Src IP: 10.1 0.10.1, Dst IP: 172.16.10.10, Src Port: 0, Dst Port: 0, Src Intf: Ethernet4/1, Pro tocol: "ICMP"(1), Hit-count = 2589 2014 Jun 29 19:26:18 Nexus-7000 %ACLLOG-5-ACLLOG\_FLOW\_INTERVAL: Src IP: 10.1 0.10.1, Dst IP: 172.16.10.10, Src |

We will be using simple examples with regular expressions. If you are already familiar with the regular expression in Python, feel free to skip the rest of the section.

#### Searching with the RE module

For our first search, we will simply use the regular expression module to look for the terms we are looking for. We will use a simple loop to the following:

```
#!/usr/bin/env python3
import re, datetime
startTime = datetime.datetime.now()
with open('sample_log_anonymized.log', 'r') as f:
    for line in f.readlines():
        if re.search('ACLLOG-5-ACLLOG_FLOW_INTERVAL', line):
            print(line)
endTime = datetime.datetime.now()
elapsedTime = endTime - startTime
print("Time Elapsed: " + str(elapsedTime))
```

The result took about 6/100 of a second to search through the log file:

```
$ python3 python_re_search_1.py
2014 Jun 29 19:21:18 Nexus-7000 %ACLLOG-5-ACLLOG_FLOW_INTERVAL: Src IP: 10.1 0.10.1,
2014 Jun 29 19:26:18 Nexus-7000 %ACLLOG-5-ACLLOG_FLOW_INTERVAL: Src IP: 10.1 0.10.1,
Time Elapsed: 0:00:00.065436
```

It is recommended to compile the search term for a more efficient search. It will not impact us much since the script is already pretty fast. In fact, the Python interpretative nature might actually make it slower. However, it will make a difference when we search through a larger text body, so let's make the change:

```
searchTerm = re.compile('ACLLOG-5-ACLLOG_FLOW_INTERVAL')
with open('sample_log_anonymized.log', 'r') as f:
    for line in f.readlines():
        if re.search(searchTerm, line):
            print(line)
```

The timing result is actually slower:

```
Time Elapsed: 0:00:00.081541
```

Let's expand the example a bit. Assuming we have several files and multiple terms to search through, we will copy the original file to a new file:

```
$ cp sample_log_anonymized.log sample_log_anonymized_1.log
```

We will also include searching for the PAM: Authentication failure term. We will add another loop to search both the files:

```
term1 = re.compile('ACLLOG-5-ACLLOG_FLOW_INTERVAL')
term2 = re.compile('PAM: Authentication failure')
fileList = ['sample_log_anonymized.log', 'sample_log_anonymized_1.log']
for log in fileList:
    with open(log, 'r') as f:
        for line in f.readlines():
            if re.search(term1, line) or re.search(term2, line):
                print(line)
```

We can now see the difference in performance by expanding our search terms and the number of messages:

```
$ python3 python_re_search_2.py
2016 Jun 5 16:49:33 NEXUS-A %DAEMON-3-SYSTEM_MSG: error: PAM: Authentication failure for illegal user AAA from :
2016 Sep 14 22:52:26.210 NEXUS-A %DAEMON-3-SYSTEM_MSG: error: PAM: Authentication failure for illegal user AAA f
<skip>
2014 Jun 29 19:21:18 Nexus-7000 %ACLLOG-5-ACLLOG_FLOW_INTERVAL: Src IP: 10.1 0.10.1,
2014 Jun 29 19:26:18 Nexus-7000 %ACLLOG-5-ACLLOG_FLOW_INTERVAL: Src IP: 10.1 0.10.1,
<skip>
```

#### Time Elapsed: 0:00:00.330697

Of course, when it comes to performance tuning, it is a never-ending, impossible race to zero, and the performance sometimes depends on the hardware you are using. But the important point is to regularly perform audits of your log files using Python, so you can catch the early signals of any potential breach.

# Other tools

There are other network security tools that we can use and automate with Python. Let's take a look at a few of them.

# Private VLANs

Virtual Local Area Networks (VLANs) have been around for a long time. They are essentially a broadcast domain where all hosts can be connected to a single switch, but are partitioned out to different domains, so we can separate the hosts out according to which host can see others via broadcasts. Let's look at an mapped based on IP subnets. For example, in an enterprise building, I would likely see one IP subnet per physical floor: 192.168.1.0/24 for the first floor, 192.168.2.0/24 for the second floor, and so on. In this pattern, we use a 1/24 block for each floor. This gives a clear delineation of my physical network as well as my logical network. A host wanting to communicate beyond its own subnet will need to traverse through its layer 3 gateway, where I can use an access list to enforce security.

What happens when different departments reside on the same floor? Perhaps the finance and sales teams are both on the second floor, and I would not want the sales team's hosts in the same broadcast domain as the finance team's. I can break the subnet down further, but that might become tedious and break the standard subnet scheme that was previously set up. This is where a private VLAN can help.

The private VLAN essentially breaks up the existing VLAN into sub-VLANs. There are three categories within a private VLAN:

- The Promiscuous (P) port: This port is allowed to send and receive layer 2 frames from any other port on the VLAN; this usually belongs to the port connecting to the layer 3 router
- The Isolated (I) port: This port is only allowed to communicate with P ports, and they are typically connected to hosts when you do not want it to communicate with other hosts in the same VLAN
- The Community (C) port: This port is allowed to communicate with other C ports in the same community and P ports

We can again use Ansible or any of the other Python scripts introduced so far to accomplish this task. By now, we should have enough practice and confidence to implement this feature via automation, so I will not repeat the steps here. Being aware of the private VLAN feature would come in handy at times when you need to isolate ports even further in an L2 VLAN.

## UFW with Python

We briefly mentioned UFW as the frontend for iptables on Ubuntu hosts. Here is a quick overview:

\$ sudo apt-get install ufw \$ sudo ufw status \$ sudo ufw default outgoing \$ sudo ufw allow 22/tcp \$ sudo ufw allow www \$ sudo ufw default deny incoming

We can see the status of UFW:

As you can see, the advantage of UFW is a simple interface to construct otherwise complicated IP table rules. There are several Python-related tools we can use with UFW to make things even simpler:

- We can use the Ansible UFW module to streamline our operations. More information is available at htt p://docs.ansible.com/ansible/ufw\_module.html. Because Ansible is written in Python, we can go further and examine what is inside the Python module source code. More information is available at https://github.com/ansible/ansible/blob/devel/lib/ansible/modules/system/ufw.py.
- There are Python wrapper modules around UFW as an API (visit https://gitlab.com/dhj/easyufw). This can make integration easier if you need to dynamically modify UFW rules based on certain events.
- UFW itself is written in Python. Therefore, you can use the existing Python knowledge if you ever need to extend the current command sets. More information is available at https://launchpad.net/ufw.

UFW proves to be a good tool to safeguard your network server.

# Further reading

Python is a very common language used in many of the security-related fields. A few of the books I would recommend are listed as follows:

- Violent Python: A cookbook for hackers, forensic analysts, penetration testers, and security engineers by T.J. O'Connor (ISBN-10: 1597499579)
- Black Hat Python: Python programming for hackers and pentesters by Justin Seitz (ISBN-10: 1593275900)

I have personally used Python extensively in our research work on **Distributed Denial of Service (DDoS)** at A10 Networks. If you are interested in learning more, the guide can be downloaded for free at https://www.a10n etworks.com/resources/ebooks/distributed-denial-service-ddos.

# Summary

In this chapter, we looked at network security with Python. We used the Cisco VIRL tool to set up our lab with both hosts and network devices, consisting of NX-OSv and IOSv types. We took a tour around Scapy, which allows us to construct packets from the ground up. Scapy can be used in the interactive mode for quick testing. Once completed in interactive mode, we can put the steps into a file for more scalable testing. It can be used to perform various network penetration testing for known vulnerabilities.

We also looked at how we can use both an IP access list as well as a MAC access list to protect our network. They are usually the first line of defense in our network protection. Using Ansible, we are able to deploy access lists consistently and quickly to multiple devices.

Syslog and other log files contain useful information that we should regularly comb through to detect any early signs of a breach. Using Python regular expressions, we can systematically search for known log entries that can point us to security events that require our attention. Besides the tools we have discussed, private VLAN and UFW are among some other useful tools that we can use for more security protection.

In chapter 7, *Network Monitoring with Python – Part 1*, we will look at how to use Python for network monitoring. Monitoring allows us to know what is happening in our network and the state of the network.

# Network Monitoring with Python – Part 1

Imagine you get a call at 2:00 a.m. in the morning. The person on the other end says: "Hi, we are facing a difficult issue that is impacting production services. We suspect it might be network-related. Can you check this for us? For this type of urgent, open-ended question, what would be the first thing you do?" Most of the time, the thing that comes to mind would be: What changed between the time when the network was working until something went wrong? Chances are you would check your monitoring tool and see if any of the key metrics changed in the last few hours. Better yet is if you have received any monitoring alerts from any metric baseline deviation.

Throughout this book, we have been discussing various ways to systematically make predictable changes to our network, with the goal of keeping the network running as smoothly as possible. However, networks are not static – far from it – they are probably one of the most fluid parts of the entire infrastructure. By definition, a network connects different parts of the infrastructure together, constantly passing traffic back and forth. There are lots of moving parts that can cause your network to stop working as expected: hardware failures, software with bugs, human mistakes despite their best intentions, and many more. It is not a question of whether things would go wrong, but rather a question of when and what went wrong when it happens. We need ways to monitor our network to make sure it works as expected and hopefully be notified when it does not.

In upcoming two chapters, we will look at various ways to perform network monitoring tasks. Many of the tools we have looked at thus far can be tied together or directly managed by Python. Like many tools we have looked at, network monitoring has to do with two parts. First, we need to know what information the equipment is capable of transmitting. Second, we need to identify what useful information we can interpret from them.

We will look at a few tools that allow us to monitor the network effectively:

- The Simple Network Management Protocol (SNMP)
- Matplotlib and Pygal visualization
- MRTG and Cacti

This list is not exhaustive, and there is certainly no lack of commercial vendors in the network monitoring space. The basics of network monitoring that we will look at, however, carry well for both open source and commercial tools.

# Lab setup

The lab for this chapter is similar to the one in chapter 6, *Network Security with Python*, but with this difference: both of the network devices are IOSv devices. Here's an illustration of this:

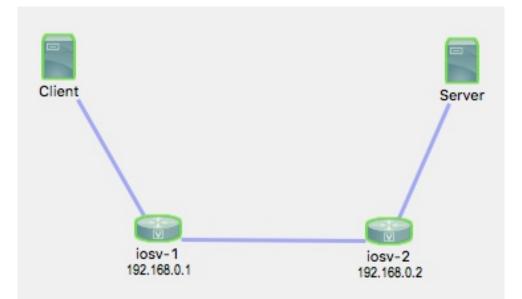

The two Ubuntu hosts will be used to generate traffic across the network so that we can look at some non-zero counters.

# SNMP

SNMP is a standardized protocol used to collect and manage devices. Although the standard allows you to use SNMP for device management, in my experience, most network administrators prefer to keep SNMP as an information collection mechanism only. Since SNMP operates on UDP, which is connectionless, and considering the relatively weak security mechanism in versions 1 and 2, making device changes via SNMP tends to make network operators a bit uneasy. SNMP version 3 has added cryptographic security and new concepts and terminologies to the protocol, but the way the technology is adapted varies among network device vendors.

SNMP is widely used in network monitoring and has been around since 1988 as part of RFC 1065. The operations are straightforward, with the network manager sending GET and SET requests toward the device and the device with the SNMP agent responding with the information per request. The most widely adopted standard is SNMPv2c, which is defined in RFC 1901 – RFC 1908. It uses a simple community-based security scheme for security. It has also introduced new features, such as the ability to get bulk information. The following diagram displays the high-level operation for SNMP:

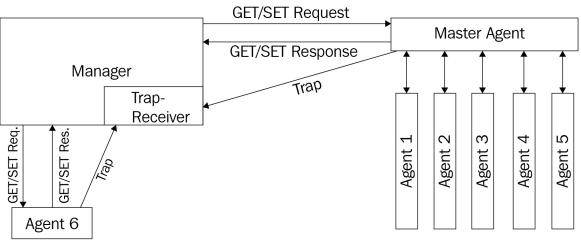

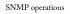

The information residing in the device is structured in the Management Information Base (MIB). The MIB uses a hierarchical namespace containing an Object Identifier (OID), which represents the information that can be read and fed back to the requester. When we talk about using SNMP to query device information, we are really talking about using the management station to query the specific OID that represents the information we are after. There is a common OID structure, such as systems and interfaces OID, that is shared among vendors. Besides common OID, each vendor can also supply an enterprise-level OID that is specific to them.

As an operator, you are required to put some effort into consolidating information into an OID structure in your environment to retrieve useful information. This can sometimes be a tedious process of finding one OID at a time. For example, you might be making a request to a device OID and receive a value of 10,000. What is that value? Is that interface traffic? Is it in bytes or bits? Or maybe it is a number of packets? How do we know? We will need to consult either the standard or the vendor documentation to find out. There are tools that help with this process, such as a MIB browser that can provide more metadata to the value. But, at least in my experience, constructing an SNMP-based monitoring tool for your network can sometimes feel like a cat-and-mouse game of trying to find that one missing value.

Some of the main points to take away from the operation are as follows:

• The implementation relies heavily on the amount of information the device agent can provide. This, in turn, relies on how the vendor treats SNMP: as a core feature or an added feature.

- SNMP agents generally require CPU cycles from the control plane to return a value. Not only is this inefficient for devices with, say, large BGP tables, it is also not feasible to use SNMP to query the data at small intervals.
- The user needs to know the OID in order to query the data.

Since SNMP has been around for a while, my assumption is that you have some experience with it already. Let's jump directly into package installation and our first SNMP example.

# Setup

First, let's make sure that we have the SNMP managing device and agent work in our setup. The SNMP bundle can be installed on either the hosts (client or server) in our lab or the managing device on the management network. As long as the SNMP manager has IP reachability to the device and the managed device allows the inbound connection, SNMP should work. In production, you should only install the software on the management host and only allow SNMP traffic in the control plane.

In this lab, we have installed SNMP on both the Ubuntu host on the management network and the client host in the lab to test security:

#### \$ sudo apt-get install snmp

The next step would be to turn on and configure the SNMP options on the network devices, iosv-1 and iosv-2. There are many optional parameters you can configure on the network device, such as contact, location, chassis ID, and SNMP packet size. The options are device-specific and you should check the documentation on your device. For IOSv devices, we will configure an access list to limit only the desired host for querying the device as well as tying the access list with the SNMP community string. In our case, we will use the word secret as the read-only community string and permit\_snmp as the access list name:

```
ip access-list standard permit_snmp
permit 172.16.1.173 log
deny any log
!
snmp-server community secret RO permit_snmp
!
```

The SNMP community string is acting as a shared password between the manager and the agent; therefore, it needs to be included any time you want to query the device.

As mentioned earlier in this chapter, finding the right OID is oftentimes half of the battle when working with SNMP. We can use tools such as the Cisco IOS MIB locator (http://tools.cisco.com/ITDIT/MIBS/servlet/index) for finding specific OIDs to query. Alternatively, we can just start walking through the SNMP tree, starting from the top of Cisco's enterprise tree at .1.3.6.1.4.1.9. We will perform the walk to make sure that the SNMP agent and the access-list are working:

```
$ snmpwalk -v2c -c secret 172.16.1.189 .1.3.6.1.4.1.9
iso.3.6.1.4.1.9.2.1.1.0 = STRING: "
Bootstrap program is IOSv
"
iso.3.6.1.4.1.9.2.1.2.0 = STRING: "reload"
iso.3.6.1.4.1.9.2.1.3.0 = STRING: "iosv-1"
iso.3.6.1.4.1.9.2.1.4.0 = STRING: "virl.info"
...
```

We can be more specific about the OID we need to query as well:

```
$ snmpwalk -v2c -c secret 172.16.1.189 .1.3.6.1.4.1.9.2.1.61.0
iso.3.6.1.4.1.9.2.1.61.0 = STRING: "cisco Systems, Inc.
170 West Tasman Dr.
San Jose, CA 95134-1706
U.S.A.
Ph +1-408-526-4000
Customer service 1-800-553-6387 or +1-408-526-7208
24HR Emergency 1-800-553-2447 or +1-408-526-7209
Email Address tac@cisco.com
World Wide Web http://www.cisco.com"
```

As a matter of demonstration, what if we type in the wrong value by 1 digit from 0 to 1 at the end of the last OID? This is what we would see:

```
$ snmpwalk -v2c -c secret 172.16.1.189 .1.3.6.1.4.1.9.2.1.61.1
iso.3.6.1.4.1.9.2.1.61.1 = No Such Instance currently exists at this OID
```

Unlike API calls, there are no useful error codes nor messages; it simply stated that the OID does not exist. This can be pretty frustrating at times. The last thing to check would be the access list we configured will deny unwanted SNMP queries. Because we had the log keyword for both the permit and deny entries in the access-list, only 172.16.1.173 is permitted to query the devices:

#### \*Mar 3 20:30:32.179: %SEC-6-IPACCESSLOGNP: list permit\_snmp permitted 0 172.16.1.173 -> 0.0.0.0, 1 packet \*Mar 3 20:30:33.991: %SEC-6-IPACCESSLOGNP: list permit\_snmp denied 0 172.16.1.187 -> 0.0.0.0, 1 packet

As you can see, the biggest challenge in setting up SNMP is to find the right OID. Some of the OIDs are defined in standardized MIB-2; others are under the enterprise portion of the tree. Vendor documentation is the best bet, though. There are a number of tools that can help, such as a MIB browser; you can add MIBs (again, provided by the vendors) to the browser and see the description of the enterprise-based OIDs. A tool such as Cisco's SNMP Object Navigator (http://snmp.cloudapps.cisco.com/Support/SNMP/do/Browse0ID.do?local=en) proves to be very valuable when you need to find the correct OID of the object you are looking for.

# **PySNMP**

PySNMP is a cross-platform, pure Python SNMP engine implementation developed by Ilya Etingof (https://github.com/etingof). It abstracts a lot of SNMP details for you, as great libraries do, and supports both Python 2 and Python 3.

PySNMP requires the PyASN1 package. The following is taken from to Wikipedia:

"ASN.1 is a standard and notation that describes rules and structures for representing, encoding, transmitting, and decoding data in telecommunication and computer networking."

PyASN1 conveniently provides a Python wrapper around ASN.1. Let's install the package first:

```
cd /tmp
git clone https://github.com/etingof/pyasn1.git
cd pyasn1/
git checkout 0.2.3
sudo python3 setup.py install
```

Next, install the PySNMP package:

```
git clone https://github.com/etingof/pysnmp
cd pysnmp/
git checkout v4.3.10
sudo python3 setup.py install
We are using an older version of PySNMP due to the fact that pysnmp.entity.rfc3413.oneliner was removed starting with version 5.0.0 (h
ttps://github.com/etingof/pysnmp/blob/a93241007b970c458a0233c16ae2ef82dc107290/CHANGES.txt). If you use pip to install the packages, the
examples will likely break.
```

Let's look at how to use PySNMP to query the same Cisco contact information we used in the previous example. The steps we will take are slightly modified versions from the PySNMP example at <a href="http://pysnmp.sou">http://pysnmp.sou</a> rceforge.net/faq/response-values-mib-resolution.html. We will import the necessary module and create a commandGenerator object first:

```
>>> from pysnmp.entity.rfc3413.oneliner import cmdgen
>>> cmdGen = cmdgen.CommandGenerator()
>>> cisco_contact_info_oid = "1.3.6.1.4.1.9.2.1.61.0"
```

We can perform SNMP using the getcmd method. The result is unpacked into various variables; of these, we care most about varBinds, which contains the query result:

```
>>> errorIndication, errorStatus, errorIndex, varBinds = cmdGen.getCmd(
... cmdgen.CommunityData('secret'),
... cmdgen.UdpTransportTarget(('172.16.1.189', 161)),
... cisco_contact_info_oid
... )
>>> for name, val in varBinds:
... print('%s = %s' % (name.prettyPrint(), str(val)))
...
SNMPv2-SMI::enterprises.9.2.1.61.0 = cisco Systems, Inc.
170 West Tasman Dr.
San Jose, CA 95134-1706
U.S.A.
Ph +1-408-526-4000
Customer service 1-800-553-6387 or +1-408-526-7208
24HR Emergency 1-800-553-2447 or +1-408-526-7209
Email Address tac@cisco.com
>>>
```

Note that the response values are PyASN1 objects. The prettyPrint() method will convert some of these values into a human-readable format, but since the result in our case was not converted, we will convert it into a string manually.

We can write a script based on the preceding interactive example. We will name it pysnmp\_1.py with error checking. We can also include multiple OIDs in the getcmd() method:

```
#!/usr/bin/env/python3
from pysnmp.entity.rfc3413.oneliner import cmdgen
cmdGen = cmdgen.CommandGenerator()
```

```
system_up_time_oid = "1.3.6.1.2.1.1.3.0"
cisco_contact_info_oid = "1.3.6.1.4.1.9.2.1.61.0"
errorIndication, errorStatus, errorIndex, varBinds = cmdGen.getCmd(
    cmdgen.CommunityData('secret'),
    cmdgen.UdpTransportTarget(('172.16.1.189', 161)),
    system_up_time_oid,
    cisco_contact_info_oid
)
# Check for errors and print out results
if errorIndication:
    print(errorIndication)
else:
    if errorStatus:
        print('%s at %s' % (
            errorStatus.prettyPrint(),
            errorIndex and varBinds[int(errorIndex)-1] or '?'
            )
    else:
        for name, val in varBinds:
            print('%s = %s' % (name.prettyPrint(), str(val)))
```

The result will be unpacked and list out the values of the two OIDs:

```
$ python3 pysnmp_1.py
SNMPv2-MIB::sysUpTime.0 = 660959
SNMPv2-MIE::enterprises.9.2.1.61.0 = cisco Systems, Inc.
170 West Tasman Dr.
San Jose, CA 95134-1706
U.S.A.
Ph +1-408-526-4000
Customer service 1-800-553-6387 or +1-408-526-7208
24HR Emergency 1-800-553-2447 or +1-408-526-7209
Email Address tac@cisco.com
World Wide Web http://www.cisco.com
```

In the following example, we will persist the values we received from the queries so that we can perform other functions, such as visualization, with the data. For our example, we will use ifEntry within the MIB-2 tree for interface-related values to be graphed. You can find a number of resources that map out the ifEntry tree; here is a screenshot of the Cisco SNMP Object Navigator site that we accessed previously for ifEntry:

OID Tree

```
You are currently viewing your object with 2 3 levels of hierarchy above your object.
. iso (1). org (3). dod (6). internet (1). mgmt (2). mib-2 (1).
     - interfaces (2)
        ifNumber (1)
        ifTable (2)
        -- ifEntry (1) object Details
         -- ifIndex (1)
         -- ifDescr (2)
         -- ifType (3)
         -- ifMtu (4)
         ---
            ifSpeed (5)
         -- ifPhysAddress (6)
            ifAdminStatus (7)
         ---
            ifOperStatus (8)
            ifLastChange (9)
         ---
            ifInOctets (10)
            ifInUcastPkts (11)
            ifInNUcastPkts (12)
         ---
         -- ifInDiscards (13)
            ifInErrors (14)
         ---
            ifInUnknownProtos (15)
            ifOutOctets (16)
         ---
            ifOutUcastPkts (17)
            ifOutNUcastPkts (18)
         ___
            ifOutDiscards (19)
            ifOutErrors (20)
            ifOutQLen (21)
         ---
            ifSpecific (22)
```

SNMP ifEntry OID tree

A quick test will illustrate the OID mapping of the interfaces on the device:

```
$ snmpwalk -v2c -c secret 172.16.1.189 .1.3.6.1.2.1.2.2.1.2
iso.3.6.1.2.1.2.2.1.2.1 = STRING: "GigabitEthernet0/0"
iso.3.6.1.2.1.2.2.1.2.2 = STRING: "GigabitEthernet0/1"
iso.3.6.1.2.1.2.2.1.2.3 = STRING: "GigabitEthernet0/2"
iso.3.6.1.2.1.2.2.1.2.4 = STRING: "Null0"
iso.3.6.1.2.1.2.2.1.2.5 = STRING: "Loopback0"
```

From the documentation, we can map the values of ifinoctets(10), ifinucastPkts(11), ifoutoctets(16), and ifoutUcastPkts(17) into their respective OID values. From a quick check on the CLI and MIB documentation, we can see that the value of the GigabitEthernet0/0 packets output maps to OID 1.3.6.1.2.1.2.2.1.17.1. We will follow the rest of the same process to map out the rest of the OIDs for the interface statistics. When checking between CLI and SNMP, keep in mind that the values should be close but not exactly the same since there might be some traffic on the wire between the time of CLI output and the SNMP query time:

# Command Line Output iosv-1#sh int gig 0/0 | i packets 5 minute input rate 0 bits/sec, 0 packets/sec 5 minute output rate 0 bits/sec, 0 packets/sec 38532 packets input, 3635282 bytes, 0 no buffer 53965 packets output, 4723884 bytes, 0 underruns

```
# SNMP Output
$ snmpwalk -v2c -c secret 172.16.1.189 .1.3.6.1.2.1.2.2.1.17.1
iso.3.6.1.2.1.2.2.1.17.1 = Counter32: 54070
```

If we are in a production environment, we will likely write the results into a database. But since this is just an example, we will write the query values to a flat file. We will write the pysnmp\_3.py script for information query and write the results to the file. In the script, we have defined various OIDs that we need to query:

```
# Hostname OID
system_name = '1.3.6.1.2.1.1.5.0'
# Interface OID
gig0_0_in_oct = '1.3.6.1.2.1.2.2.1.10.1'
gig0_0_in_UPackets = '1.3.6.1.2.1.2.2.1.11.1'
gig0_0_out_oct = '1.3.6.1.2.1.2.2.1.16.1'
gig0_0_out_uPackets = '1.3.6.1.2.1.2.2.1.17.1'
```

The values were consumed in the snmp\_query() function, with the host, community, and oid as input:

```
def snmp_query(host, community, oid):
    errorIndication, errorStatus, errorIndex, varBinds = cmdGen.getCmd(
    cmdgen.CommunityData(community),
    cmdgen.UdpTransportTarget((host, 161)),
    oid
    )
```

All of the values are put in a dictionary with various keys and written to a file called results.txt:

```
result = {}
result['Time'] = datetime.datetime.utcnow().isoformat()
result['hostname'] = snmp_query(host, community, system_name)
result['Gig0-O_In_Octet'] = snmp_query(host, community, gig0_O_in_oct)
result['Gig0-O_In_uPackets'] = snmp_query(host, community, gig0_O_out_Oct)
result['Gig0-O_Out_Octet'] = snmp_query(host, community, gig0_O_out_Oct)
result['Gig0-O_Out_uPackets'] = snmp_query(host, community, gig0_O_out_UPackets)
with open('/home/echou/Master_Python_Networking/Chapter7/results.txt', 'a') as f:
    f.write(str(result))
    f.write('n')
```

The outcome will be a file with results showing the interface packets represented at the time of the query:

```
# Sample output
$ cat results.txt
{'Gig0-0_In_otet': '3990616', 'Gig0-0_Out_uPackets': '60077', 'Gig0-0_In_uPackets': '42229', 'Gig0-0_Out_Octet
{'Gig0-0_Out_uPackets': '60095', 'hostname': 'iosv-1.virl.info', 'Gig0-0_Out_Octet': '5229721', 'Time': '2017-0:
{'hostname': 'iosv-1.virl.info', 'Gig0-0_Out_Octet': '5231484', 'Gig0-0_In_Octet': '3993129', 'Time': '2017-03-(
{'Gig0-0_In_Octet': '3994504', 'Time': '2017-03-06T02:37:02.146894', 'Gig0-0_In_UPackets': '42272', 'Gig0-0_Out_
{'Gig0-0_In_uPackets': '42284', 'Time': '2017-03-06T02:38:01.915432', 'Gig0-0_In_Octet': '399585', 'Gig0-0_Out_
...
```

We can make this script executable and schedule a cron job to be executed every five minutes:

```
$ chmod +x pysnmp_3.py
# Crontab configuration
*/5 * * * * /home/echou/Master_Python_Networking/Chapter7/pysnmp_3.py
```

As mentioned previously, in a production environment, we would put the information in a database. For a SQL database, you can use a unique ID as the primary key. In a NoSQL database, we might use time as the primary index (or key) because it is always unique, followed by various key-value pairs.

We will wait for the script to be executed a few times for the values to be populated. If you are the impatient type, you can shorten the cron job interval to be one minute. After you see enough values in the results.txt file to make an interesting graph, we can move on to the next section to see how we can use Python to visualize the data.

# Python for data visualization

We gather network data for the purpose of gaining insight into our network. One of the best ways to know what the data means is to visualize it with graphs. This is true for almost all data, but especially true for time series data in the context of network monitoring. How much data was transmitted over the network in the last week? What is the percentage of the TCP protocol among all of the traffic? These are values we can glean from using data-gathering mechanisms, such as SNMP, and we can produce visualization graphs with some of the popular Python libraries.

In this section, we will use the data we collected from the last section using SNMP and use two popular Python libraries, Matplotlib and Pygal, to graph them.

# Matplotlib

Matplotlib (http://matplotlib.org/) is a Python 2D plotting library for the Python language and its NumPy mathematical extension. It can produce publication-quality figures, such as plots, histograms, and bar graphs, with a few lines of code.

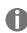

NumPy is an extension of the Python programming language. It is open source and widely used in various data science projects. You can learn more about it at https://en.wikipedia.org/wiki/NumPy.

# Installation

The installation can be done using the Linux package management system, depending on your distribution:

\$ sudo apt-get install python-matplotlib # for Python2 \$ sudo apt-get install python3-matplotlib

# Matplotlib – the first example

For the following examples, the output figures are displayed as the standard output by default. During development, it is often easier to try out the code initially and produce the graph on the standard output first before finalizing the code with a script. If you have been following along with this book via a virtual machine, it is recommended that you use the VM window instead of SSH so that you can see the graphs. If you do not have access to the standard output, you can save the figure and view it after you download it (as you will see soon). Note that you will need to set the \$DISPLAY variable in some of the graphs that we will produce in this section.

The following is a screenshot of the Ubuntu desktop used in this chapter's visualization example. As soon as the plt.show() command is issued in the Terminal window, Figure 1 will appear on the screen. When you close the figure, you will return to the Python shell:

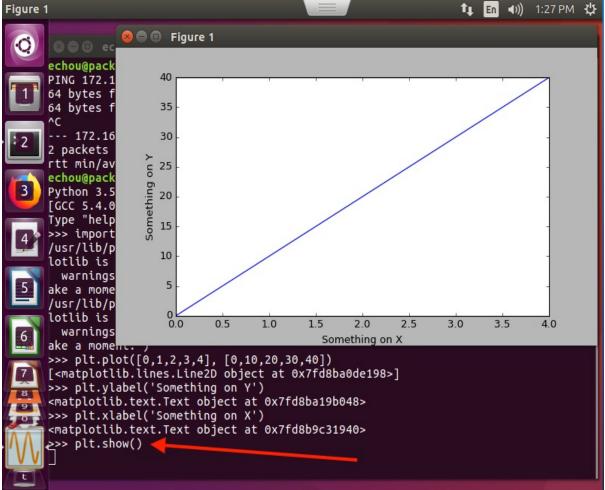

Matplotlib visualization with the Ubuntu desktop

Let's look at the line graph first. A line graph simply gives two lists of numbers that correspond to the x axis and y axis values:

```
>>> import matplotlib.pyplot as plt
>>> plt.plot([0,1,2,3,4], [0,10,20,30,40])
[<matplotlib.lines.Line2D object at 0x7f932510df98>]
>>> plt.ylabel('Something on Y')
<matplotlib.text.Text object at 0x7f93251546a0>
>>> plt.xlabel('Something on X')
<matplotlib.text.Text object at 0x7f9325fdb9e8>
>>> plt.show()
```

The graph will show up as a line graph:

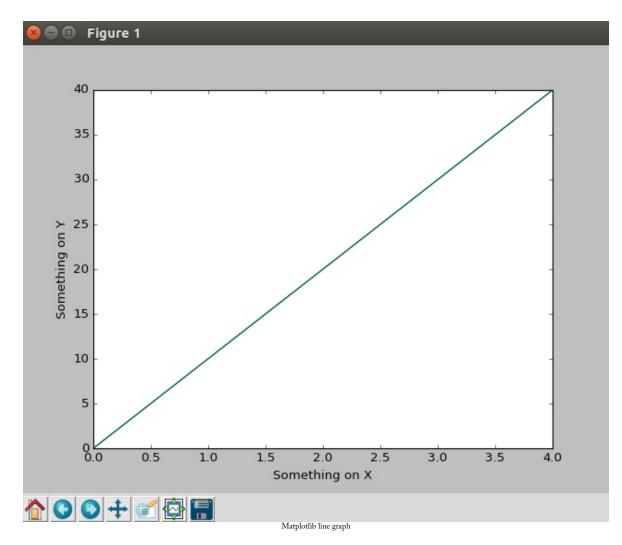

Alternatively, if you do not have access to standard output or have saved the figure first, you can use the savefig() method:

>>> plt.savefig('figure1.png')
or
>>> plt.savefig('figure1.pdf')

With this basic knowledge of graphing plots, we can now graph the results we receive from SNMP queries.

# Matplotlib for SNMP results

In our first Matplotlib example, namely matplotlib\_1.py, we will import the *dates* module besides pyplot. We will use the matplotlib.dates module instead of the Python standard library dates module. Unlike the Python dates module, the mapplotlib.dates library will convert the date value internally into the float type, which is required by Matplotlib:

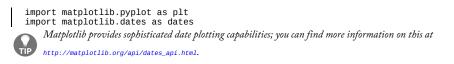

In the script, we will create two empty lists, each representing the *x*-axis and *y*-axis values. Note that, on line 12, we used the built-in eval() Python function to read the input as a dictionary instead of a default string:

```
x_time = []
y_value = []
with open('results.txt', 'r') as f:
    for line in f.readlines():
        line = eval(line)
        x_time.append(dates.datestr2num(line['Time']))
        y_value.append(line['Gig0-0_out_uPackets'])
```

In order to read the *x*-axis value back in a human-readable date format, we will need to use the  $plot_date()$  function instead of plot(). We will also tweak the size of the figure a bit as well as rotate the value on the *x*-axis so that we can read the value in full:

```
plt.subplots_adjust(bottom=0.3)
plt.xticks(rotation=80)
plt.plot_date(x_time, y_value)
plt.title('Router1 G0/0')
plt.xlabel('Time in UTC')
plt.ylabel('Output Unicast Packets')
plt.savefig('matplotlib_1_result.png')
plt.show()
```

The final result will display the Router1 Gig0/0 and Output Unicast Packet, as follows:

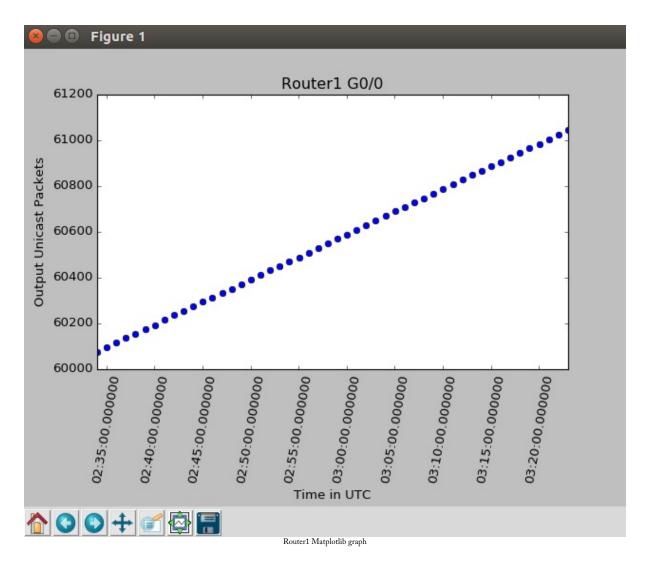

Note that if you prefer a straight line instead of dots, you can use the third optional parameter in the plot\_date() function:

plt.plot\_date(x\_time, y\_value, "-")

We can repeat the steps for the rest of the values for output octets, input unicast packets, and input as individual graphs. However, in our coming example, that is, matplotlib\_2.py, we will show you how to graph multiple values against the same time range, as well as additional Matplotlib options.

In this case, we will create additional lists and populate the values accordingly:

```
x_time = []
out_octets = []
out_packets = []
in_octets = []
in_packets = []
with open('results.txt', 'r') as f:
    for line in f.readlines():
...
    out_packets.append(line['Gig0-0_Out_UPackets'])
    out_octets.append(line['Gig0-0_Out_Octet'])
    in_packets.append(line['Gig0-0_In_UPackets'])
    in_octets.append(line['Gig0-0_In_Octet'])
```

Since we have identical *x*-axis values, we can just add the different *y*-axis values to the same graph:

# Use plot\_date to display x-axis back in date format
plt.plot\_date(x\_time, out\_packets, '-', label='Out Packets')
plt.plot\_date(x\_time, out\_octets, '-', label='Out Octets')
plt.plot\_date(x\_time, in\_packets, '-', label='In Packets')
plt.plot\_date(x\_time, in\_octets, '-', label='In Octets')

Also, add grid and legend to the graph:

```
plt.legend(loc='upper left')
plt.grid(True)
```

The final result will combine all of the values in a single graph. Note that some of the values in the upper-left corner are blocked by the legend. You can resize the figure and/or use the pan/zoom option to move around the graph in order to see the value:

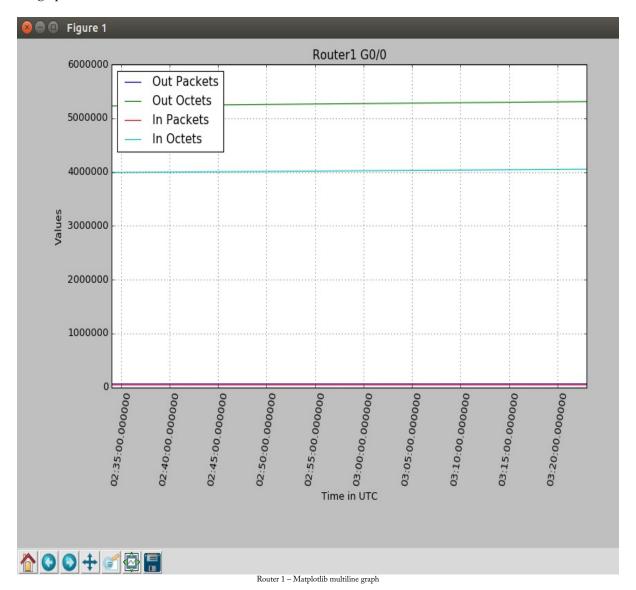

There are many more graphing options available in Matplotlib; we are certainly not limited to plot graphs. For example, we can use the following mock data to graph the percentage of different traffic types that we can see on the wire:

```
#!/usr/bin/env python3
# Example from http://matplotlib.org/2.0.0/examples/pie_and_polar_charts/pie_demo_features.html
import matplotlib.pyplot as plt
# Pie chart, where the slices will be ordered and plotted counter-clockwise:
labels = 'TCP', 'UDP', 'ICMP', 'Others'
sizes = [15, 30, 45, 10]
explode = (0, 0, 1, 0, 0) # Make UDP stand out
fig1, ax1 = plt.subplots()
ax1.pie(sizes, explode=explode, labels=labels, autopct='%1.1f%%',
shadow=True, startangle=90)
ax1.axis('equal') # Equal aspect ratio ensures that pie is drawn as a circle.
plt.show()
```

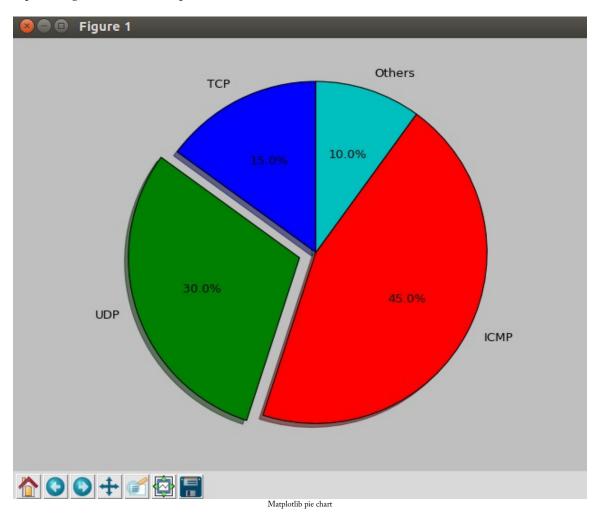

The preceding code leads to this pie chart from plt.show():

# Additional Matplotlib resources

Matplotlib is one of the best Python plotting libraries that is able to produce publication-quality figures. Like Python, its aim is to make complex tasks simple. With over 7,550 stars (and counting) on GitHub, it is also one of the most popular open source projects. Its popularity directly translates into faster bug fixes, a friendly user community, and general usability. It takes a bit of time to learn the package, but it is well worth the effort.

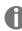

In this section, we barely scratched the surface of Matplotlib. You'll find additional resources at http://matplotlib.org/2.0.0/index.html (the Matplotlib project page) and https://github.com/matplotlib/matplotlib (the Matplotlib GitHub repository).

In the coming section, we will take a look at another popular Python graph library: Pygal.

# Pygal

Pygal (http://www.pygal.org/) is a dynamic SVG charting library written in Python. The biggest advantage of Pygal, in my opinion, is that it produces Scalable Vector Graphics (SVG) format graphs easily and natively. There are many advantages of SVG over other graph formats, but two of the main advantages are that it is web browser-friendly and it provides scalability without sacrificing image quality. In other words, you can display the resulting image in any modern web browser and zoom in and out of the image without losing the details of the graph. Did I mention that we can do this in a few lines of Python code? How cool is that?

# Installation

The installation is done via pip:

\$ sudo pip install pygal #Python 2
\$ sudo pip3 install pygal

### Pygal – the first example

Let's look at the line chart example demonstrated on Pygal's documentation, available at http://pygal.org/en/st able/documentation/types/line.html:

| >>> import pygal                                                                                                    |
|----------------------------------------------------------------------------------------------------|
| <pre>&gt;&gt;&gt; line_chart = pygal.Line()</pre>                                                                                                    |
| >>> line_chart.title = 'Browser usage evolution (in %)'                                                                                                    |
| >>> line_chart.x_labels = map(str, range(2002, 2013))                                                                                                    |
| <pre>&gt;&gt;&gt; line_chart.add('Firefox', [None, None, 0, 16.6, 25, 31, 36.4, 45.5, 46.3, 42.8, 37.1]) <pygal.graph.line.line 0x7fa0bb009c50="" at="" object=""></pygal.graph.line.line></pre> |
| >>> line_chart.add('Chrome', [None, None, None, None, None, 0, 3.9, 10.8, 23.8, 35.3])                                                                                                    |
|                                                                                                    |
| <pygal.graph.line.line 0x7fa0bb009c50="" at="" object=""></pygal.graph.line.line>                                                                                                    |
| >>> line_chart.add('IE', [85.8, 84.6, 84.7, 74.5, 66, 58.6, 54.7, 44.8, 36.2, 26.6, 20.1])                                                                                                    |
| <pre><pre>cpygal.graph.line.Line object at 0x7fa0bb009c50&gt;</pre></pre>                                                                                                    |
| >>> line_chart.add('Others', [14.2, 15.4, 15.3, 8.9, 9, 10.4, 8.9, 5.8, 6.7, 6.8, 7.5])                                                                                                    |
| <pre><pygal.graph.line.line 0x7fa0bb009c50="" at="" object=""></pygal.graph.line.line></pre>                                                                                                    |
| <pre>&gt;&gt;&gt; line_chart.render_to_file('pygal_example_1.svg')</pre>                                                                                                    |
|                                                                                                    |
| In this example, we created a line object with the x_labels automatically rendered as strings for 11 units. Each of the objects can be added                                                     |
| <b>W</b> with the label and the value in a list format, such as Firefox, Chrome, and IE.                                                                                                    |

Here's the resulting graph, as viewed in Firefox:

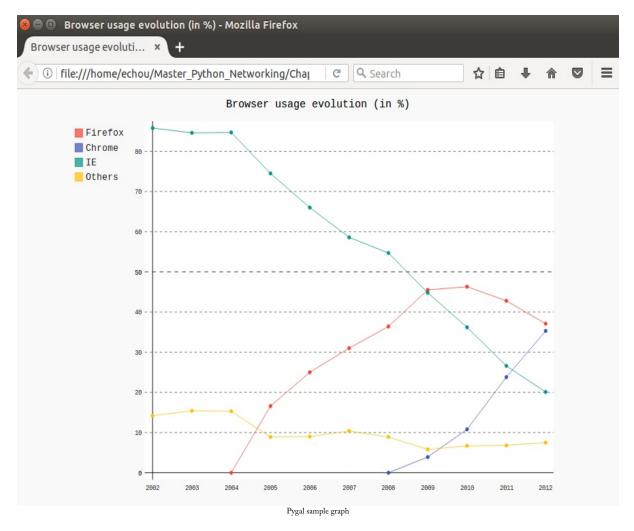

Now that we can see the general usage of Pygal, we can use the same method to graph the SNMP results we have in hand. We will do this in the coming section.

## Pygal for SNMP results

For the Pygal line graph, we can largely follow the same pattern as our Matplotlib example, where we create lists of values by reading the file. We no longer need to convert the *x*-axis value into an internal float, as we did for Matplotlib; however, we do need to convert the numbers in each of the values we would have received in the float:

```
#!/usr/bin/env python3
import pygal
x_time = []
out_octets = []
out_packets = []
in_octets = []
in_packets = []
with open('results.txt', 'r') as f:
    for line in f.readlines():
        line = eval(line)
        x_time.append(float(line['Gig0-0_Out_uPackets']))
        out_octets.append(float(line['Gig0-0_In_uPackets']))
        in_packets.append(float(line['Gig0-0_In_Octet']))
        in_octets.append(float(line['Gig0-0_In_Octet']))
```

We can use the same mechanism that we saw to construct the line graph:

```
line_chart = pygal.Line()
line_chart.title = "Router 1 Gig0/0"
line_chart.x_labels = x_time
line_chart.add('out_octets', out_octets)
line_chart.add('in_octets', in_octets)
line_chart.add('in_packets', in_packets)
line_chart.render_to_file('pygal_example_2.svg')
```

The outcome is similar to what we have already seen, but the graph is now in an SVG format that can be easily displayed on a web page. It can be viewed from a modern web browser:

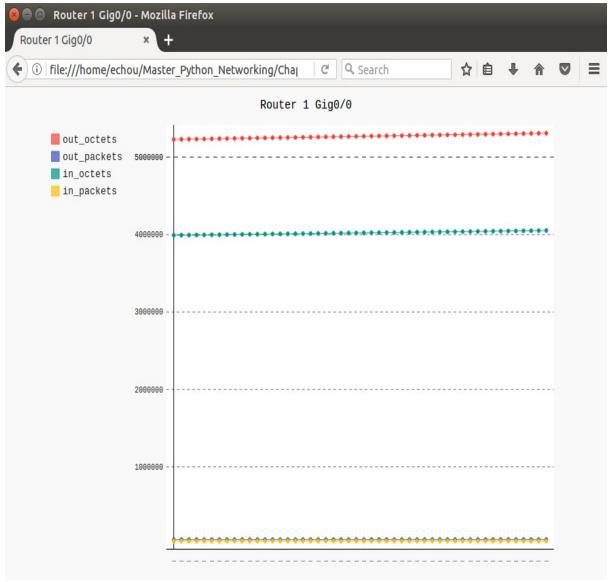

Router 1—Pygal multiline graph

Just like Matplotlib, Pygal provides many more options for graphs. For example, to graph the pie chart we saw previously in Pygal, we can use the pygal.Pie() object:

```
#!/usr/bin/env python3
import pygal
line_chart = pygal.Pie()
line_chart.title = "Protocol Breakdown"
line_chart.add('TCP', 15)
line_chart.add('ICMP', 30)
line_chart.add('ICMP', 45)
line_chart.add('Others', 10)
line_chart.render_to_file('pygal_example_3.svg')
```

The resulting SVG file would be similar to the PNG generated by Matplotlib:

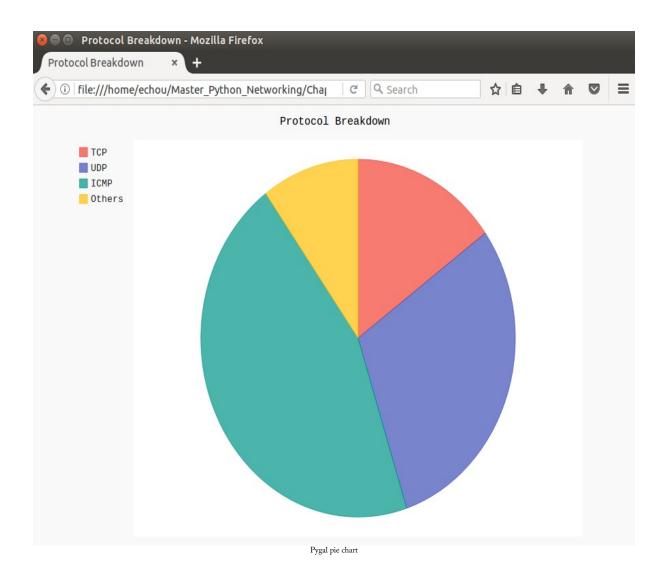

# Additional Pygal resources

Pygal provides many more customizable features and graphing capabilities for the data you collect from basic network monitoring tools such as SNMP. We demonstrated a simple line graph and pie graphs in this section. You can find more information about the project here:

- Pygal documentation: http://www.pygal.org/en/stable/index.html
- Pygal GitHub project page: https://github.com/Kozea/pygal

In the coming section, we will continue with the SNMP theme of network monitoring but with a fully featured network monitoring system called **Cacti**.

# Python for Cacti

In my early days working as a junior network engineer at a regional ISP, we used the open source crossplatform **Multi Router Traffic Grapher** (MRTG), (https://en.wikipedia.org/wiki/Multi\_Router\_Traffic\_Grapher) tool to check the traffic load on network links. We relied on the tool almost exclusively for traffic monitoring. I was really amazed at how good and useful an open source project could be. It was one of the first open source high-level network monitoring systems that abstracted the details of SNMP, the database, and HTML for network engineers. Then came the **Round-Robin Database Tool** (**RRDtool**), (https://en.wikipedia.org/wik i/RRDtool). In its first release in 1999, it was referred to as "MRTG Done Right". It had greatly improved the database and poller performance in the backend.

Released in 2001, Cacti (https://en.wikipedia.org/wiki/Cacti\_(software)) is an open source web-based network monitoring and graphing tool designed as an improved frontend for RRDtool. Because of the heritage of MRTG and RRDtool, you will notice a familiar graph layout, templates, and SNMP poller. As a packaged tool, the installation and usage will need to stay within the boundary of the tool itself. However, Cacti offers the custom data query feature that we can use Python for. In this section, we will see how we can use Python as an input method for Cacti.

# Installation

Installation on Ubuntu is straightforward when using APT on the Ubuntu management VM:

\$ sudo apt-get install cacti

It will trigger a series of installation and setup steps, including the MySQL database, web server (Apache or lighttpd), and various configuration tasks. Once installed, navigate to http://<ip>/cacti to get started. The last step is to log in with the default username and password (admin/admin); you will be prompted to change the password.

Once you are logged in, you can follow the documentation to add a device and associate it with a template. There is a Cisco router premade template that you can go with. Cacti has good documentation on <a href="http://docs.cacti.net/">http://docs.cacti.net/</a> for adding a device and creating your first graph, so we will quickly look at some screenshots that you can expect to see:

| console gra<br>Console -> Devices -> (Ed |                                                                                                    | Logged in as admin (Logout) |
|------------------------------------------|----------------------------------------------------------------------------------------------------|-----------------------------|
| Create                                   | Device [new]                                                                                                    |                             |
| New Graphs                               | General Host Options                                                                                                    |                             |
| Management<br>Graph Management           | Description<br>Give this host a meaningful description.                                                                                                    | IOSv-1                      |
| Graph Trees                              | Hostname<br>Fully qualified hostname or IP address for this device.                                                                                                    | 172.16.1.189                |
| Data Sources Devices                     | Host Template<br>Choose the Host Template to use to define the default Graph Templates and Data Queries associated with this Host.                                                                                                    | Cisco Router                |
| Collection Methods<br>Data Queries       | Number of Collection Threads<br>The number of concurrent threads to use for polling this device. This applies to the Spine poller only.                                                                                                    | 1 Thread (default)          |
| Data Input Methods                       | Disable Host<br>Check this box to disable all checks for this host.                                                                                                    | Disable Host                |
| Templates                                | Availability/Reachability Options                                                                                                    |                             |
| Graph Templates<br>Host Templates        | Downed Device Detection<br>The method Cacti will use to determine if a host is available for polling.<br>NOTE: It is recommended that, at a minimum, SNMP always be selected.                                                                                                    | SNMP Uptime                 |
| Data Templates<br>Import/Export          | Ping Timeout Value Ping Timeout Value Ping Timeout | 400                         |
| Import Templates<br>Export Templates     | Ping Retry Count<br>After an initial failure, the number of ping retries Cacti will attempt before failing.                                                                                                    | 1                           |
| Configuration                            | SNMP Options                                                                                                    |                             |
| Settings<br>Plugin Management            | SNMP Version<br>Choose the SNMP version for this device.                                                                                                    | Version 2 📀                 |
| Utilities                                | SNMP Community<br>SNMP read community for this device.                                                                                                    | secret                      |
| System Utilities<br>User Management      | SNMP Port<br>Enter the UDP port number to use for SNMP (default is 161).                                                                                                    | 161                         |
| Logout User                              | SNMP Timeout<br>The maximum number of milliseconds Cacti will wait for an SNMP response (does not work with php-snmp support).                                                                                                    | 500                         |
|                                          | Maximum OID's Per Get Request<br>Specified the number of OID's that can be obtained in a single SNMP Get request.                                                                                                    | 10                          |
|                                          | Additional Options                                                                                                    |                             |
| T                                        | Notes<br>Enter notes to this host.                                                                                                    |                             |
|                                          |                                                                                                    | Cancel Create               |

A sign indicating the SNMP communication is working is when you can see the device uptime:

IOSv-1 (172.16.1.189)
SNMP Information
System:Cisco IOS Software, IOSv Software (VIOS-ADVENTERPRISEK9-M), Version
/www.cisco.com/techsupport Copyright (c) 1986-2016 by Cisco Systems,
Inc. Compiled Tue 22-Mar-16 16:19 by prod\_rel\_team
Uptime: 26687354 (3 days, 2 hours, 7 minutes)
Hostname: iosv-1.virl.info
Location:
Contact:

\*Create Graphs for this Host \*Data Source List \*Graph List

You can add graphs to the device for interface traffic and other statistics:

| Host:                               | IOSv-1 (                 | 172.16.1.189) 📀 Graph Types:                                                  | All                     |                                               |                       |                                                 |                      |                                        | *Edit this<br>*Create New  |       |
|-------------------------------------|--------------------------|-------------------------------------------------------------------------------|-------------------------|-----------------------------------------------|-----------------------|-------------------------------------------------|----------------------|----------------------------------------|----------------------------|-------|
| Graph                               | Templates                |                                                                               |                         |                                               |                       |                                                 |                      |                                        |                            |       |
| Graph To                            | emplate Nan              | 10                                                                            |                         |                                               |                       |                                                 |                      |                                        |                            |       |
| Create:                             | Cisco - CPU U            | sage                                                                          |                         |                                               |                       |                                                 |                      |                                        |                            | C     |
| create:                             | SNMP - Gener             | c OID Template                                                                |                         |                                               |                       |                                                 |                      |                                        |                            | C     |
| Create:                             | (Select a g              | raph type to create) \$                                                       |                         |                                               |                       |                                                 |                      |                                        |                            |       |
| Data Q                              | uery [SNM                | P - Interface Statistics]                                                     |                         | <b>6</b> 1-                                   |                       |                                                 |                      |                                        |                            | (     |
|                                     | uery [SNM<br>Status      | P - Interface Statistics]                                                     | Name (IF-MIB)           | Sho<br>Allas (IF-MIB)                         | wing All Iter<br>Type | ms<br>Speed                                     | High Speed           | Hardware Address                       | IP Address                 | (     |
|                                     |                          |                                                                               | Name (IF-MIB)<br>Gi0/0  | 20183.v.)                                     |                       |                                                 | High Speed           | Hardware Address<br>FA:16:3E:45:2B:47  | IP Address<br>172.16.1.189 | (     |
|                                     | Status                   | Description                                                                   |                         | Alias (IF-MIB)                                | Туре                  | Speed                                           |                      |                                        |                            | (<br> |
|                                     | Status<br>Up             | Description<br>GigabitEthernet0/0                                             | Gi0/0                   | Allas (IF-MIB)<br>OOB Management              | Type<br>6             | <b>Speed</b><br>1000000000                      | 1000                 | FA:16:3E:45:2B:47                      | 172.16.1.189               |       |
| Data Q<br>Index<br>1<br>2<br>3<br>4 | Status<br>Up<br>Up       | Description<br>GigabitEthernet0/0<br>GigabitEthernet0/1                       | Gi0/0<br>Gi0/1          | Alias (IF-MIB)<br>OOB Management<br>to losv-2 | Type<br>6<br>6        | Speed<br>1000000000<br>1000000000               | 1000<br>1000         | FA:16:3E:45:2B:47<br>FA:16:3E:FD:FE:87 | 172.16.1.189<br>10.0.0.13  | C     |
|                                     | Status<br>Up<br>Up<br>Up | Description<br>GigabitEthernet0/0<br>GigabitEthernet0/1<br>GigabitEthernet0/2 | Gi0/0<br>Gi0/1<br>Gi0/2 | Alias (IF-MIB)<br>OOB Management<br>to losv-2 | Туре<br>6<br>6<br>6   | Speed<br>1000000000<br>1000000000<br>1000000000 | 1000<br>1000<br>1000 | FA:16:3E:45:2B:47<br>FA:16:3E:FD:FE:87 | 172.16.1.189<br>10.0.0.13  |       |

After some time, you will start seeing traffic, as shown here:

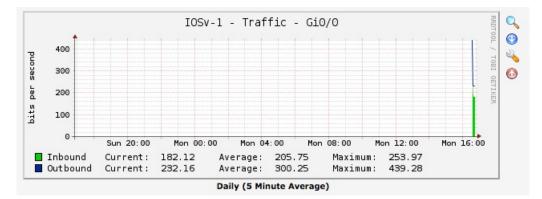

We are now ready to look at how to use Python scripts to extend Cacti's data gathering functionality.

#### Python script as an input source

There are two documents that we should read before we try to use our Python script as an input source:

- Data input methods: http://www.cacti.net/downloads/docs/html/data\_input\_methods.html
- Making your scripts work with Cacti: http://www.cacti.net/downloads/docs/html/making\_scripts\_work\_with\_ca cti.html

One might wonder what the use cases for using Python script are as an extension for data inputs. One of the use cases would be to provide monitoring to resources that do not have a corresponding OID, for example, if we would like to know how to graph how many times the access list permit\_snmp has allowed the host 172.16.1.173 for conducting an SNMP query. We know we can see the number of matches via the CLI:

```
iosv-1#sh ip access-lists permit_snmp | i 172.16.1.173
10 permit 172.16.1.173 log (6362 matches)
```

However, chances are that there are no OIDs associated with this value (or we can just pretend that there are none). This is where we can use an external script to produce an output that can be consumed by the Cacti host.

We can reuse the Pexpect script we discussed in **Chapter 2**, *Low-Level Network Device Interactions*, chapter1\_1.py. We will rename it to cacti\_1.py. Everything should be familiar to the original script, except that we will execute the CLI command and save the output:

```
for device in devices.keys():
    ...
    child.sendline('sh ip access-lists permit_snmp | i 172.16.1.173')
    child.expect(device_prompt)
    output = child.before
...
```

The output in its raw form will appear as follows:

|b'sh ip access-lists permit\_snmp | i 172.16.1.173rn 10 permit 172.16.1.173 log (6428 matches)rn'

We will use the split() function for the string to only leave the number of matches and print them out on standard output in the script:

```
print(str(output).split('(')[1].split()[0])
```

To test this, we can see the number of increments by executing the script a number of times:

```
$ ./cacti_1.py
6428
$ ./cacti_1.py
6560
$ ./cacti_1.py
6758
```

We can make the script executable and put it into the default Cacti script location:

```
$ chmod a+x cacti_1.py
$ sudo cp cacti_1.py /usr/share/cacti/site/scripts/
```

The Cacti documentation, available at http://www.cacti.net/downloads/docs/html/how\_to.html, provides detailed steps on how to add the script result to the output graph. These steps include adding the script as a data input method, adding the input method to a data source, and then creating a graph to be viewed:

| console grap                       | hs                                                             |                                                                   |                                          |            |                             |
|------------------------------------|----------------------------------------------------------------|-------------------------------------------------------------------|------------------------------------------|------------|-----------------------------|
| Console -> Data Input Meth         | nods -> (Edit)                                                 |                                                                   |                                          |            | Logged in as admin (Logout) |
| Create                             | Save Successful.                                               |                                                                   |                                          |            |                             |
| New Graphs<br>Management           | Data Input Methods [edit: IOSv-1 SNM                           | P Permit Count]                                                   |                                          |            |                             |
| Graph Management<br>Graph Trees    | Name<br>Enter a meaningful name for this data input meth       | od.                                                               | IOSv-1 SNMP Permit Count                 |            |                             |
| Data Sources                       | Input Type<br>Choose the method you wish to use to collect dat | a for this Data Input method.                                     | Script/Command                           |            |                             |
| Devices<br>Collection Methods      | Input String                                                   |                                                                   | /usr/share/cacti/site/scripts/cacti_1.py |            |                             |
| Data Queries<br>Data Input Methods |                                                                | the complete path to the script and input sources in <> brackets. |                                          | h          |                             |
| Templates<br>Graph Templates       |                                                                |                                                                   |                                          |            |                             |
| Host Templates                     | Input Fields<br>Name                                           | Field Order                                                       | Friendly Name                            |            | Add                         |
| Data Templates                     | Name<br>No Input Fields                                        | Field Order                                                       | Friendly Name                            |            |                             |
| Import/Export                      | No Input Fields                                                |                                                                   |                                          |            |                             |
| Import Templates                   | Output Fields                                                  |                                                                   |                                          |            | Add                         |
| Export Templates                   | Name                                                           | Field Order                                                       | Friendly Name                            | Update RRA |                             |
| Configuration                      | SNMP Permit Count                                              | 0 (Not In Use)                                                    | SNMP Permit Count                        | Selected   | ×                           |
| Settings                           |                                                                |                                                                   |                                          |            |                             |
| Plugin Management                  |                                                                |                                                                   |                                          |            | Return Save                 |
| Utilities                          |                                                                |                                                                   |                                          |            |                             |
| System Utilities                   |                                                                |                                                                   |                                          |            |                             |
| User Management                    |                                                                |                                                                   |                                          |            |                             |
| Logout User                        |                                                                |                                                                   |                                          |            |                             |

SNMP is a common way to provide network monitoring services to the devices. RRDtool with Cacti as the frontend provides a good platform to be used for all the network devices via SNMP.

# Summary

In this chapter, we explored ways to perform network monitoring via SNMP. We configured SNMP-related commands on network devices and used our network management VM with SNMP poller to query the devices. We used the PySNMP module to simplify and automate our SNMP queries. We also learned how to save the query results in a flat file or database to be used for future examples.

Later in this chapter, we used two different Python visualization packages, namely Matplotlib and Pygal, to graph SNMP results. Each package has its distinct advantages. Matplotlib is a mature, feature-rich library that is widely used in data science projects. Pygal can natively generate SVG format graphs that are flexible and web-friendly. We saw how we can generate line and pie graphs that are relevant for network monitoring.

Toward the end of this chapter, we looked at an all-inclusive network monitoring tool named Cacti. It uses primarily SNMP for network monitoring, but we saw how we can use Python scripts as an input source to extend the platform's monitoring capabilities when SNMP OID is not available on the remote host.

In chapter 8, Network Monitoring with Python – Part 2, we will continue to discuss the tools we can use to monitor our networks and gain insight into whether the network is behaving as expected. We will look at flow-based monitoring using NetFlow, sFlow, and IPFIX. We will also use tools such as Graphviz to visualize our network topology and detect any topological changes. Finally, we will use Elasticsearch, Logstash, and Kibana, commonly referred to as the ELK stack, to monitor network log data as well as other network-related input.

# Network Monitoring with Python – Part 2

In chapter 7, Network Monitoring with Python – Part 1, we used SNMP to query information from network devices. We did this by using an SNMP manager to query the SNMP agent residing on the network device. The SNMP information is structured in a hierarchy format with a specific object ID as the way to represent the value of the object. Most of the time, the value we care about is a number, such as CPU load, memory usage, or interface traffic. It's something we can graph against time to give us a sense of how the value has changed over time.

We can typically classify the SNMP approach as a pull method as we are constantly asking the device for a particular answer. This particular method adds burden to the device because it needs to spend a CPU cycle on the control plane to find answers from the subsystem, package the answer in an SNMP packet, and transport the answer back to the poller. If you have ever been to a family reunion where you have that one family member who keeps asking you the same questions over and over again, that would be analogous to the SNMP manager polling the managed node.

Over time, if we have multiple SNMP pollers querying the same device every 30 seconds (you would be surprised how often this happens), the management overhead would become substantial. In the same family reunion example we have given, instead of one family member, imagine there are many other people interrupting you every 30 seconds to ask you a question. I don't know about you, but I know I would be very annoyed even if it was a simple question (or worse if all of them are asking the same question).

Another way we can provide more efficient network monitoring is to reverse the relationship between the management station from a pull to a push model. In other words, the information can be pushed from the device toward the management station in an agreed-upon format. This concept is what flow-based monitoring is based on. In a flow-based model, the network device streams the traffic information, called flow, to the management station. The format can be the Cisco proprietary NetFlow (version 5 or version 9), the industry standard IPFIX, or the open source sFlow format. In this chapter, we will spend some time looking into NetFlow, IPFIX, and sFlow with Python.

Not all monitoring comes in the form of time series data. You can represent information such as network topology and Syslog in a time series format if you really want to, but, this is not ideal. We can use Python to check network topology information and see if the topology has changed over time. We can use tools, such as Graphviz, with a Python wrapper, to illustrate the topology. As already seen in Chapter 6, *Network Security with Python*, Syslog contains security information. In this chapter, we will look at using the ELK stack (Elasticsearch, Logstash, Kibana) as an efficient way to collect and index network log information.

Specifically, in this chapter, we will cover the following topics:

- Graphviz, which is an open source graph visualization software that can help us quickly and efficiently graph our network
- Flow-based monitoring, such as NetFlow, IPFIX, and sFlow
- Using ntop to visualize the flow information
- Using Elasticsearch to index and analyze our collected data

Let's start by looking at how to use Graphviz as a tool to monitor network topology changes.

# Graphviz

Graphviz is an open source graph visualization software. Imagine if we have to describe our network topology to a colleague without the benefit of a picture. We might say, our network consists of three layers: core, distribution, and access. The core layer comprises two routers for redundancy, and both of the routers are full-meshed toward the four distribution routers; the distribution routers are also full-meshed toward the access routers. The internal routing protocol is OSPF, and externally, we use BGP for peering with our service provider. While this description lacks some details, it is probably enough for your colleague to paint a pretty good high-level picture of your network.

Graphviz works similarly to the process by describing the graph in the text format that Graphviz can understand, then we can feed the file to the Graphviz program to construct the graph for us. Here, the graph is described in a text format called DOT (https://en.wikipedia.org/wiki/DOT\_(graph\_description\_language)) and Graphviz renders the graph based on the description. Of course, because the computer lacks human imagination, the language has to be very precise and detailed.

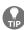

For Graphviz-specific DOT grammar definitions, take a look at http://www.graphviz.org/doc/info/lang.html.

In this section, we will use the Link Layer Discovery Protocol (LLDP) to query the device neighbors and create a network topology graph via Graphviz. Upon completing this extensive example, we will see how we can take something new, such as Graphviz, and combine it with things we have already learned to solve interesting problems.

Let's start by constructing the lab we will be using.

# Lab setup

We will use VIRL to construct our lab. As in the previous chapters, we will put together a lab with multiple routers, a server, and a client. We will use five IOSv network nodes along with two server hosts:

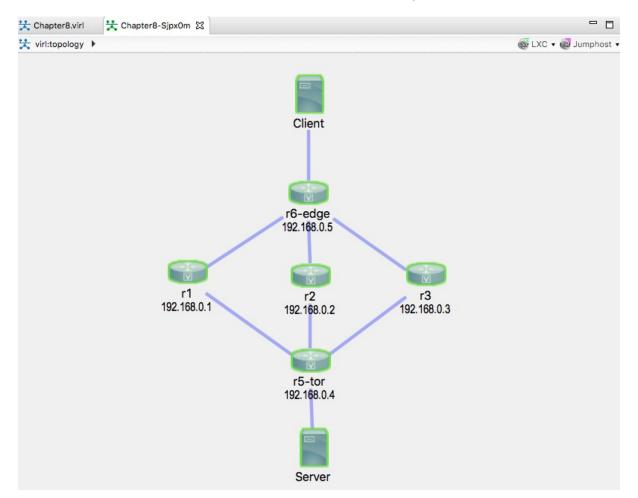

If you are wondering about our choice of IOSv as opposed to NX-OS or IOS-XR and the number of devices, here are a few points for you to consider when you build your own lab:

- Nodes virtualized by NX-OS and IOS-XR are much more memory-intensive than IOS
- The VIRL virtual manager I am using has 8 GB of RAM, which seems enough to sustain nine nodes but could be a bit unstable (nodes changing from reachable to unreachable at random)
- If you wish to use NX-OS, consider using NX-API or other API calls that would return structured data

For our example, we are going to use LLDP as the protocol for link layer neighbor discovery because it is vendor-neutral. Note that VIRL provides an option to automatically enable CDP, which can save you some time and is similar to LLDP in functionality; however, it is a Cisco proprietary technology so we will disable it for our lab:

| Properties 🔀 | Problems             |       |         |   |  | ~ |
|--------------|----------------------|-------|---------|---|--|---|
| Topology     | ▼ General            |       |         |   |  |   |
| autoNetkit   | Enable CDP:          | false | Default | > |  |   |
| Extensions   | Enable OnePK:        | falso | Default |   |  |   |
|              | Infrastructure Only: | false | Default |   |  |   |

Once the lab is up and running, proceed to installing the necessary software packages.

#### Installation

Graphviz can be obtained via apt:

\$ sudo apt-get -y install graphviz

After the installation is complete, note that verification is performed by using the dot command:

```
$ dot -V
dot - graphviz version 2.38.0 (20140413.2041)~
```

We will use the Python wrapper for Graphviz, so let's install it now while we are at it:

```
$ sudo pip install graphviz #Python 2
$ sudo pip3 install graphviz
$ python3
Python 3.5.2 (default, Nov 23 2017, 16:37:01)
[GCC 5.4.0 20160609] on linux
Type "help", "copyright", "credits" or "license" for more information.
>>> import graphviz
>>> graphviz.__version__
'0.8.4'
>>> exit()
```

Let's take a look at how we can use the software.

### Graphviz examples

Like most popular open source projects, the documentation of Graphviz (http://www.graphviz.org/Documentation .php) is extensive. The challenge for someone new to the software is often where to start. For our purpose, we will focus on the dot graph, which draws directed graphs as hierarchies (not to be confused with the DOT language, which is a graph description language).

Let's start with some of the basic concepts:

- Nodes represent our network entities, such as routers, switches, and servers
- The edge represents the link between the network entities
- The graph, nodes, and edges each have attributes (https://www.graphviz.org/doc/info/attrs.html) that can be tweaked
- After describing the network, we can output the network graph (https://www.graphviz.org/doc/info/output. html) in either PNG, JPEG, or PDF format

Our first example is an undirected dot graph consisting of four nodes (core, distribution, access1, and access2). The edges, represented by the dash - sign, join the core node to the distribution node, as well as the distribution node to both of the access nodes:

```
$ cat chapter8_gv_1.gv
graph my_network {
    core -- distribution;
    distribution -- access1;
    distribution -- access2;
}
```

The graph can be output in the dot -T<format> source -o <output file> command line:

**\$** dot -Tpng chapter8\_gv\_1.gv -o output/chapter8\_gv\_1.png

The resultant graph can be viewed from the following output folder:

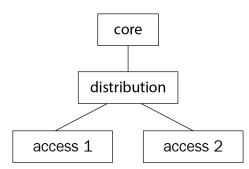

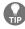

Just like chapter 7, Network Monitoring with Python – Part 1, it might be easier to work in the Linux desktop window while working with these graphs so you can see the graphs right away.

Note that we can use a directional graph by specifying the graph as a digraph as well as using the arrow (->) sign to represent the edges. There are several attributes we can modify in the case of nodes and edges, such as the node shape, edge labels, and so on. The same graph can be modified as follows:

```
$ cat chapter8_gv_2.gv
digraph my_network {
  node [shape=box];
  size = "50 30";
  core -> distribution [label="2x106"];
  distribution -> access1 [label="16"];
  distribution -> access2 [label="16"];
}
```

We will output the file in PDF this time:

#### |\$ dot -Tpdf chapter8\_gv\_2.gv -o output/chapter8\_gv\_2.pdf

Take a look at the directional arrows in the new graph:

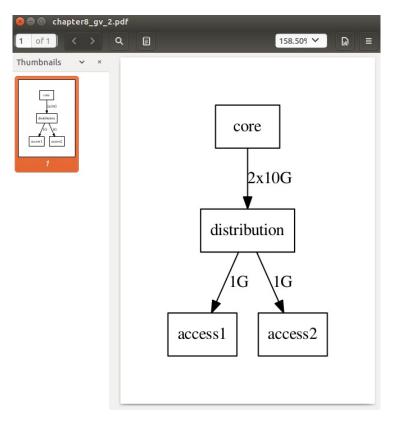

Now let's take a look at the Python wrapper around Graphviz.

#### Python with Graphviz examples

We can reproduce the same topology graph as before using the Python Graphviz package which we have installed:

```
$ python3
Python 3.5.2 (default, Nov 17 2016, 17:05:23)
>>> from graphviz import Digraph
>>> my_graph = Digraph(comment="My Network")
>>> my_graph.node("core")
>>> my_graph.node("distribution")
>>> my_graph.node("access1")
>>> my_graph.edge("core", "distribution")
>>> my_graph.edge("distribution", "access1")
>>> my_graph.edge("distribution", "access2")
```

The code basically produces what you would normally write in the DOT language but in a more Pythonic way. You can view the source of the graph before the graph generation:

The graph can be rendered by the render() method; by default, the output format is PDF:

```
>>> my_graph.render("output/chapter8_gv_3.gv")
'output/chapter8_gv_3.gv.pdf'
```

The Python package wrapper closely mimics all the API options of Graphviz. You can find documentation about the options on the Graphviz Read the Docs website

(http://graphviz.readthedocs.io/en/latest/index.html). You can also refer to the source code on GitHub for more information (https://github.com/xflr6/graphviz). We are now ready to use the tool to map out our network.

#### LLDP neighbor graphing

In this section, we will use the example of mapping out LLDP neighbors to illustrate a problem-solving pattern that has helped me over the years:

- 1. Modularize each task into smaller pieces, if possible. In our example, we can combine a few steps, but if we break them into smaller pieces, we will be able to reuse and improve them more easily.
- 2. Use an automation tool to interact with the network devices, but keep the more complex logic aside at the management station. For example, the router has provided an LLDP neighbor output that is a bit messy. In this case, we will stick with the working command and the output and use a Python script at the management station to parse out the output we need.
- 3. When presented with choices for the same task, pick the one that can be reused. In our example, we can use low-level Pexpect, Paramiko, or Ansible playbooks to query the routers. In my opinion, Ansible is a more reusable option, so that is what I have picked.

To get started, since LLDP is not enabled on the routers by default, we will need to configure them on the devices first. By now, we know we have a number of options to choose from; in this case, I chose the Ansible playbook with the ios\_config module for the task. The hosts file consists of five routers:

```
$ cat hosts
[devices]
r1 ansible_hostname=172.16.1.218
r2 ansible_hostname=172.16.1.219
r3 ansible_hostname=172.16.1.220
r5-tor ansible_hostname=172.16.1.221
r6-edge ansible_hostname=172.16.1.222
```

The cisco\_config\_lldp.yml playbook consists of one play with variables embedded in the playbook to configure LLDP:

```
<skip>
vars:
    cli:
        host: "{{ ansible_hostname }}"
        username: cisco
        password: cisco
        transport: cli tasks:
        name: enable LLDP run
            ios_config:
            lines: lldp run
            provider: "{{ cli }}"
<skip>
```

After a few seconds, to allow LLDP exchange, we can verify that LLDP is indeed active on the routers:

#### Total entries displayed: 6

In the output, you will see that 60/0 is configured as the MGMT interface; therefore, you will see LLDP peers as if they are on a flat management network. What we really care about is the 60/1 and 60/2 interfaces connected to other peers. This knowledge will come in handy as we prepare to parse the output and construct our topology graph.

#### Information retrieval

We can now use another Ansible playbook, namely cisco\_discover\_lldp.yml, to execute the LLDP command on the device and copy the output of each device to a tmp directory:

```
<skip>
tasks:
    name: Query for LLDP Neighbors
    ios_command:
        commands: show lldp neighbors
        provider: "{{ cli }}"
<skip>
```

The ./tmp directory now consists of all the routers' output (showing LLDP neighbors) in its own file:

```
$ ls -1 tmp/
total 20
-rw-rw-r-- 1 echou echou 630 Mar 13 17:12 r1_lldp_output.txt
-rw-rw-r-- 1 echou echou 630 Mar 13 17:12 r2_lldp_output.txt
-rw-rw-r-- 1 echou echou 701 Mar 12 12:28 r3_lldp_output.txt
-rw-rw-r-- 1 echou echou 772 Mar 12 12:28 r5-tor_lldp_output.txt
-rw-rw-r-- 1 echou echou 630 Mar 13 17:12 r6-edge_lldp_output.txt
```

The r1\_lldp\_output.txt content is the output.stdout\_lines variable from our Ansible playbook:

```
$ cat tmp/r1_lldp_output.txt
```

[["Capability codes:", " (R) Router, (B) Bridge, (T) Telephone, (C) DOCSIS Cable Device", " (W) WLAN Access Poin

#### Python parser script

We can now use a Python script to parse the LLDP neighbor output from each device and construct a network topology graph from the results. The purpose is to automatically check the device to see whether any of the LLDP neighbors have disappeared due to link failure or other issues. Let's take a look at the cisco\_graph\_lldp.py file and see how that is done.

We start with the necessary imports of the packages: an empty list that we will populate with tuples of node relationships. We also know that Gi0/0 on the devices are connected to the management network; therefore, we are only searching for Gi0/[1234] as our regular expression pattern in the show LLDP neighbors output:

```
import glob, re
from graphviz import Digraph, Source
pattern = re.compile('Gi0/[1234]')
device_lldp_neighbors = []
```

We will use the glob.glob() method to traverse the ./tmp directory of all the files, parse out the device name, and find the neighbors that the device is connected to. There are some embedded print statements in the script that we can comment out for the final version; if the statements were uncommented, we can see the parsed result:

```
device: r1
 neighbors: r5-tor
 neighbors: r6-edge
device: r5-tor
 neighbors: r2
 neighbors: r3
 neighbors: r1
device: r2
 neighbors: r5-tor
 neighbors: r6-edge
device: r3
 neighbors: r5-tor
neighbors: r6-edge
device: r6-edge
 neighbors: r2
 neighbors: r3
 neighbors: r1
```

The fully populated edge list contains tuples that consist of the device and its neighbors:

Edges: [('r1', 'r5-tor'), ('r1', 'r6-edge'), ('r5-tor', 'r2'), ('r5-tor', 'r3'), ('r5-tor', 'r1'), ('r2', 'r5-t

We can now construct the network topology graph using the Graphviz package. The most important part is the unpacking of the tuples that represent the edge relationship:

```
my_graph = Digraph("My_Network")
<skip>
# construct the edge relationships
for neighbors in device_lldp_neighbors:
    node1, node2 = neighbors
    my_graph.edge(node1, node2)
```

If we were to print out the resulting source dot file, it would be an accurate representation of our network:

```
digraph My_Network {
    r1 -> "r5-tor"
    r1 -> "r6-edge"
    "r5-tor" -> r2
    "r5-tor" -> r1
    r2 -> "r5-tor"
    r2 -> "r6-edge"
    r3 -> "r5-tor"
    r3 -> "r6-edge"
    "r6-edge" -> r2
    "r6-edge" -> r3
    "r6-edge" -> r1
}
```

Sometimes, it is confusing to see the same link twice; for example, the r2 to r5-tor link appeared twice in the previous diagram for each of the directions of the link. As network engineers, we understand that sometimes a fault in the physical link will result in a unidirectional link, which we want to see.

If we were to graph the diagram as is, the placement of the nodes would be a bit funky. The placement of the nodes is auto-rendered. The following diagram illustrates the rendering in a default layout as well as the neato layout, namely a digraph (My\_Network, engine='neato'):

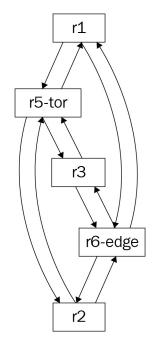

The neato layout represents an attempt to draw undirected graphs with even less hierarchy:

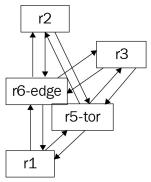

Sometimes, the default layout presented by the tool is just fine, especially if your goal is to detect faults as opposed to making it visually appealing. However, in this case, let's see how we can insert raw DOT language knobs into the source file. From research, we know that we can use the rank command to specify the level where some nodes can stay on the same level. However, there is no option presented in the Graphviz Python API. Luckily, the dot source file is just a string, which we can insert as raw dot comments using the <code>replace()</code> method with the following:

```
source = my_graph.source
original_text = "digraph My_Network {"
new_text = 'digraph My_Network {n{rank=same Client "r6-edge"}n{rank=same r1 r2 r3}n'
new_source = source.replace(original_text, new_text)
new_graph = Source(new_source)new_graph.render("output/chapter8_lldp_graph.gv")
```

The end result is a new source that we can render the final topology graph from:

```
digraph My_Network {
{rank=same Client "r6-edge"}
{rank=same r1 r2 r3}
Client -> "r6-edge"
"r5-tor" -> Server
r1 -> "r6-edge"
"r5-tor" -> r2
"r5-tor" -> r3
"r5-tor" -> r1
r2 -> "r5-tor"
```

|   | r2 -> "r6-edge" |
|---|-----------------|
|   | r3 -> "r5-tor"  |
|   | r3 -> "r6-edge" |
|   | "r6-edge" -> r2 |
|   | "r6-edge" -> r3 |
|   | "r6-edge" -> r1 |
| } |                 |

The graph is now good to go:

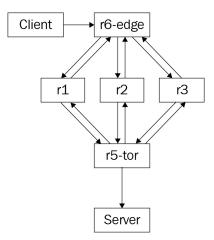

#### Final playbook

We are now ready to incorporate this new parser script back into our playbook. We can now add the additional task of rendering the output with graph generation in cisco\_discover\_lldp.yml:

```
tasks:
  - name: Query for LLDP Neighbors
    ios_command:
        commands: show lldp neighbors
        provider: "{{ cli }}"
        register: output
        - name: show output
        debug:
            var: output
        - name: copy output to file
        copy: content="{{ output.stdout_lines }}" dest="./tmp/{{ inventory_hostname }}_lldp_output.txt"
        - name: Execute Python script to render output
        command: ./cisco_graph_lldp.py
```

This playbook will now include four tasks, covering the end-to-end process of executing the show 11dp command on the Cisco devices, displaying the output on the screen, copying the output to a separate file, and then rendering the output via a Python script.

The playbook can now be scheduled to run regularly via cron or other means. It will automatically query the devices for LLDP neighbors and construct the graph, and the graph will represent the current topology as known by the routers.

We can test this by shutting down the Gi0/1 and Go0/2 interfaces on r6-edge. When the LLDP neighbor passes the hold timer, they will disappear from the LLDP table on r6-edge:

```
r6-edge#sh lldp neighbors
...
Device ID Local Intf Hold-time Capability Port ID
r2.virl.info Gi0/0 120 R Gi0/0
r3.virl.info Gi0/0 120 R Gi0/0
r5-tor.virl.info Gi0/0 120 R Gi0/0
r1.virl.info Gi0/0 120 R Gi0/0
Total entries displayed: 5
```

If we execute the playbook, the graph will automatically show that r6-edge only connects to r3 and we can start to troubleshoot why that is the case:

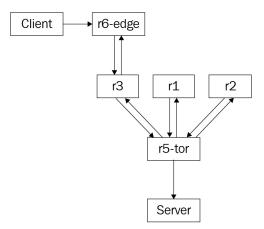

This is a relatively long example. We used the tools we have learned so far in the book—Ansible and Python —to modularize and break tasks into reusable pieces. We then used a new tool, namely Graphviz, to help monitor the network for non-time series data, such as network topology relationships.

## Flow-based monitoring

As mentioned in the chapter introduction, besides polling technology, such as SNMP, we can also use a push strategy, which allows the device to push network information toward the management station. NetFlow and its closely associated cousins, IPFIX and sFlow, are examples of such information pushed from the direction of the network device toward the management station. We can make the argument that the push method is more sustainable since the network device is inherently in charge of allocating the necessary resources to push the information. If the device CPU is busy, for example, it can choose to skip the flow export process in favor of routing packets, which is what we want.

A flow, as defined by IETF (https://www.ietf.org/proceedings/39/slides/int/ip1394-background/tsld004.htm), is a sequence of packets moving from an application sending something to the application receiving it. If we refer back to the OSI model, a flow is what constitutes a single unit of communication between two applications. Each flow comprises a number of packets; some flows have more packets (such as a video stream), while some have just a few (such as an HTTP request). If you think about flows for a minute, you'll notice that routers and switches might care about packets and frames, but the application and user usually care more about the network flows.

Flow-based monitoring usually refers to NetFlow, IPFIX, and sFlow:

- NetFlow: NetFlow v5 is a technology where the network device caches flow entries and aggregate packets by matching the set of tuples (source interface, source IP/port, destination IP/port, and so on). Here, once a flow is completed, the network device exports the flow characteristics, including total bytes and packet counts in the flow, to the management station.
- IPFIX: IPFIX is the proposed standard for structured streaming and is similar to NetFlow v9, also known as Flexible NetFlow. Essentially, it is a definable flow export, which allows the user to export nearly anything that the network device knows about. The flexibility often comes at the expense of simplicity compared to NetFlow v5. The configuration of IPFIX is more complex than the traditional NetFlow v5. Additional complexity makes it less ideal for introductory learning. However, once you are familiar with NetFlow v5, you will be able to parse IPFIX as long as you match the template definition.
- sFlow: sFlow actually has no notion of a flow or packet aggregation by itself. It performs two types of sampling of packets. It randomly samples one out of *n* packets/applications and has a time-based sampling counter. It sends the information to the management station, and the station derives the network flow information by referring to the type of packet sample received along with the counters. As it doesn't perform any aggregation on the network device, you can argue that sFlow is more scalable than NetFlow and IPFIX.

The best way to learn about each one of these is probably to dive right into examples.

### NetFlow parsing with Python

We can use Python to parse the NetFlow datagram being transported on the wire. This gives us a way to look at the NetFlow packet in detail as well as troubleshoot any NetFlow issues when it is not working as expected.

First, let's generate some traffic between the client and server across the VIRL network. We can use the builtin HTTP server module from Python to quickly launch a simple HTTP server on the VIRL host acting as the server:

```
      cisco@Server:~$ python3 -m http.server

      Serving HTTP on 0.0.0.0 port 8000 ...

      For Python 2, the module is named SimpleHTTPServer; for example, python2 -m SimpleHTTPServer.
```

We can create a short while loop in a Python script to continuously send HTTP GET to the web server on the client:

```
sudo apt-get install python-pip python3-pip
sudo pip install requests
sudo pip3 install requests
$ cat http_get.py
import requests, time
while True:
    r = requests.get('http://10.0.0.5:8000')
    print(r.text)
    time.sleep(5)
```

The client should get a very plain HTML page:

```
cisco@Client:~$ python3 http_get.py
<!DOCTYPE html PUBLIC "-//W3C//DTD HTML 3.2 Final//EN"><html>
<title>Directory listing for /</title>
<body>
...
</body>
</html>
```

We should also see the requests continuously coming in from the client every five seconds:

```
cisco@Server:~$ python3 -m http.server
Serving HTTP on 0.0.0.0 port 8000 ...
10.0.0.9 - - [15/Mar/2017 08:28:29] "GET / HTTP/1.1" 200 -
10.0.0.9 - - [15/Mar/2017 08:28:34] "GET / HTTP/1.1" 200 -
```

We can export NetFlow from any of the devices, but since r6-edge is the first hop for the client host, we will have this router export NetFlow to the management host at port 9995.

In this example, we use only one device for demonstration; therefore, we manually configure it with the necessary commands. In the next section, when we enable NetFlow on all the devices, we will use an Ansible playbook to configure all the routers at once.

The following configurations are necessary for exporting NetFlow on the Cisco IOS devices:

```
ip flow-export version 5
ip flow-export destination 172.16.1.173 9995 vrf Mgmt-intf
!
interface GigabitEthernet0/4
description to Client
ip address 10.0.0.10 255.255.252
ip flow ingress
ip flow egress
...
```

Next, let's take a look at the Python parser script.

# Python socket and struct

The script, netFlow\_v5\_parser.py, was modified from Brian Rak's blog post at http://blog.devicenull.org/2013/09/ 04/python-netflow-v5-parser.html. The modification was mainly for Python 3 compatibility as well as parsing additional NetFlow version 5 fields. The reason we choose NetFlow v5 instead of NetFlow v9 is that v9 is more complex and uses templates to map out the fields, making it more difficult to learn in an introductory session. However, since NetFlow version 9 is an extended format of the original NetFlow version 5, all the concepts we introduced in this section are applicable to it.

Because NetFlow packets are represented in bytes over the wire, we will use the Python struct module included in the standard library to convert bytes into native Python data types.

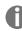

You'll find more information about the two modules at https://docs.python.org/3.5/library/socket.html and https://docs.python.org/3.5/library/socket.html.

We will start by using the socket module to bind and listen for the UDP datagrams. With socket.AF\_INET, we intend on listing for the IPv4 address sockets; with socket.SOCK\_DGRAM, we specify that we'll see the UDP datagram:

```
sock = socket.socket(socket.AF_INET, socket.SOCK_DGRAM)
sock.bind(('0.0.0.0', 9995))
```

We will start a loop and retrieve information off the wire 1,500 bytes at a time:

```
while True:
buf, addr = sock.recvfrom(1500)
```

The following line is where we begin to deconstruct or unpack the packet. The first argument of 1HH specifies the network's big-endian byte order with the exclamation sign (big-endian) as well as the format of the C type (H = 2 byte unsigned short integer):

(version, count) = struct.unpack('!HH',buf[0:4])

The first four bytes include the version and the number of flows exported in this packet. If you do not remember the NetFlow version 5 header off the top of your head (that was a joke, by the way; I only read the header when I want to fall asleep quickly), here is a quick glance:

#### Table B-3 Version 5 Header Format

| Bytes | Contents          | Description                                                                              |
|-------|-------------------|------------------------------------------------------------------------------------------|
| 0-1   | version           | NetFlow export format version number                                                     |
| 2-3   | count             | Number of flows exported in this packet (1-30)                                           |
| 4-7   | SysUptime         | Current time in milliseconds since the export device booted                              |
| 8-11  | unix_secs         | Current count of seconds since 0000 UTC 1970                                             |
| 12-15 | unix_nsecs        | Residual nanoseconds since 0000 UTC 1970                                                 |
| 16-19 | flow_sequence     | Sequence counter of total flows seen                                                     |
| 20    | engine_type       | Type of flow-switching engine                                                            |
| 21    | engine_id         | Slot number of the flow-switching engine                                                 |
| 22-23 | sampling_interval | First two bits hold the sampling mode; remaining 14 bits hold value of sampling interval |

NetFlow v5 header (source: http://www.cisco.com/c/en/us/td/docs/net\_mgmt/netflow\_collection\_engine/3-6/user/guide/format.html#wp1006108)

The rest of the header can be parsed accordingly, depending on the byte location and data type:

(sys\_uptime, unix\_secs, unix\_nsecs, flow\_sequence) = struct.unpack('!IIII', buf[4:20]) (engine\_type, engine\_id, sampling\_interval) = struct.unpack('!BBH', buf[20:24])

The while loop that follows will fill the nfdata dictionary with the flow record that unpacks the source address and port, destination address and port, packet count, and byte count, and print the information out on the screen:

```
for i in range(0, count):
    try:
        base = SIZE_OF_HEADER+(i*SIZE_OF_RECORD)
        data = struct.unpack('!IIIIHH',buf[base+16:base+36])
        input_int, output_int = struct.unpack(('!HH', buf[base+12:base+16])
        nfdata[i] = {}
        nfdata[i]['saddr'] = inet_ntoa(buf[base+0:base+4])
        nfdata[i]['daddr'] = inet_ntoa(buf[base+4:base+8])
        nfdata[i]['bcount'] = data[0]
        nfdata[i]['bcount'] = data[1]
```

The output of the script allows you to visualize the header as well as the flow content at a glance:

```
Headers:
NetFlow Version: 5
Flow Count: 9
System Uptime: 290826756
Epoch Time in seconds: 1489636168
Epoch Time in nanoseconds: 401224368
Sequence counter of total flow: 77616
0 192.168.0.1:26828 -> 192.168.0.5:179 1 packts 40 bytes
1 10.0.0.9:52912 -> 10.0.0.5:8000 6 packts 487 bytes
2 10.0.0.9:52912 -> 10.0.0.5:8000 6 packts 487 bytes
3 10.0.0.5:8000 -> 10.0.0.9:52912 5 packts 973 bytes
4 10.0.0.5:8000 -> 10.0.0.9:52912 5 packts 973 bytes
5 10.0.0.9:52913 -> 10.0.0.5:8000 6 packts 487 bytes
5 10.0.0.9:52913 -> 10.0.0.5:8000 6 packts 487 bytes
6 10.0.0.9:52913 -> 10.0.0.5:8000 6 packts 487 bytes
7 10.0.0.5:8000 -> 10.0.0.9:52913 5 packts 973 bytes
8 10.0.0.5:8000 -> 10.0.0.9:52913 5 packts 973 bytes
```

Note that, in NetFlow version 5, the size of the record is fixed at 48 bytes; therefore, the loop and script are

relatively straightforward. However, in the case of NetFlow version 9 or IPFIX, after the header, there is a template FlowSet (http://www.cisco.com/en/US/technologies/tk648/tk362/technologies\_white\_paper09186a00800a3db9.h tml) that specifies the field count, field type, and field length. This allows the collector to parse the data without knowing the data format in advance.

By parsing the NetFlow data in a script, we gained a solid understanding of the fields, but this is very tedious and hard to scale. As you may have guessed, there are other tools that save us the problem of parsing NetFlow records one by one. Let's look at one such tool, called **ntop**, in the coming section.

#### ntop traffic monitoring

Just like the PySNMP script in Chapter 7, Network Monitoring with Python – Part 1, and the NetFlow parser script in this chapter, we can use Python scripts to handle low-level tasks on the wire. However, there are tools such as Cacti, which is an all-in-one open source package, that include data collection (poller), data storage (RRD), and a web frontend for visualization. These tools can save you a lot of work by packing the frequently used features and software in one package.

In the case of NetFlow, there are a number of open source and commercial NetFlow collectors you can choose from. If you do a quick search for top N open source NetFlow analyzers, you will see a number of comparison studies for different tools. Each one of them has its own strong and weak points; which one to use is really a matter of preference, platform, and your appetite for customization. I would recommend choosing a tool that would support both v5 and v9, and potentially sFlow as well. A secondary consideration would be if the tool is written in a language that you can understand; I imagine having Python extensibility would be a nice thing.

Two of the open source NetFlow tools that I like and have used before are NfSen (with NFDUMP as the backend collector) and ntop (or ntopng). Between the two of them, ntop is the better-known traffic analyzer; it runs on both Windows and Linux platforms and integrates well with Python. Therefore, let's use ntop as an example in this section.

The installation of our Ubuntu host is straightforward:

```
$ sudo apt-get install ntop
```

The installation process will prompt for the necessary interface for listening and setting the administrator password. By default, the ntop web interface listens on port 3000, while the probe listens on UDP port 5556. On the network device, we need to specify the location of the NetFlow exporter:

```
!
ip flow-export version 5
ip flow-export destination 172.16.1.173 5556 vrf Mgmt-intf
!
By default, IOSv creates a VRF called Mgmt-intf and places Gi0/0 under VRF.
```

We will also need to specify the direction of traffic exports, such as ingress or egress, under the interface configuration:

```
!
interface GigabitEthernet0/0
...
ip flow ingress
ip flow egress
...
```

For your reference, I have included the Ansible playbook, cisco\_config\_netflow.yml, to configure the lab device for the NetFlow export.

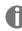

The r5-tor and r6-edge have two interfaces more than r1, r2, and r3 do.

Execute the playbook and make sure the changes were applied properly on the devices:

| <pre>PLAY RECAP ************************************</pre>                                                                                                    | *** |
|----------------------------------------------------------------------------------------------------|-----|
| <pre>##Checking r2 for NetFlow configuration<br/>r2#sh run   i flow<br/>ip flow ingress<br/>ip flow egress<br/>ip flow ingress<br/>ip flow egress<br/>ip flow egress<br/>ip flow egress<br/>ip flow egress<br/>ip flow-export version 5<br/>ip flow-export destination 172.16.1.173 5556 vrf Mgmt-intf</pre> |     |

Once everything is set up, you can check the ntop web interface for local IP traffic:

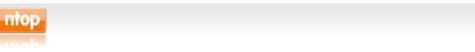

About Summary All Protocols IP Utils Plugins Admin

(C) 1998-2012 - Luca Deri 🖃

Search ntop...

| Host 👎              | IP Address   |        | Data Sent    |            |      | Data Rcvd      |             |  |
|---------------------|--------------|--------|--------------|------------|------|----------------|-------------|--|
| ◎172.16.1.1 ● ₽     | 172.16.1.1   |        | 716.7 KBytes | 29.        | 0 %  | 1.7 MBytes     | 55.8 %      |  |
| 172.16.1.173 🖻      | 172.16.1.173 |        | 1.0 MBytes   | 41.        | 6 %  | 923.9 KBytes   | 30.4 %      |  |
| 172.16.1.215        | 172.16.1.215 |        | 0            | 0.         | .0 % | 362.1 KBytes   | 11.9 %      |  |
| 172.16.1.218 death  | 172.16.1.218 |        | 74.4 KBytes  | 3.         | .0 % | 10.1 KBytes    | 0.3 %       |  |
| 172.16.1.219 (h.d.  | 172.16.1.219 |        | 71.5 KBytes  | 2.         | 9 %  | 10.0 KBytes    | 0.3 %       |  |
| 172.16.1.220 (h. d) | 172.16.1.220 |        | 74.6 KBytes  | 3.         | 0 %  | 10.7 KBytes    | 0.4 %       |  |
| 172.16.1.221 (h.d.  | 172.16.1.221 |        | 75.5 KBytes  | 3.         | 1%   | 10.8 KBytes    | 0.4 %       |  |
| 172.16.1.222 (heat) | 172.16.1.222 |        | 69.2 KBytes  | 2.         | 8 %  | 12.5 KBytes    | 0.4 %       |  |
| 172.16.1.254        | 172.16.1.254 |        | 362.1 KBytes | 14.        | 6 %  | 0              | 0.0 %       |  |
|                     | 1            |        |              |            |      |                |             |  |
| Total Traffic       | Data Sent    |        | Data Rcvd    |            |      | Used Bandwidth |             |  |
| 2.7 MByt            | es 2.4       | MBytes |              | 3.0 MBytes |      |                | 19.6 Kbit/s |  |

Local IP Traffic

One of the most often used features of ntop is using it to look at the top talker graph:

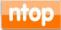

(C) 1998-2012 - Luca Deri 🖃

Search ntop...

About Summary All Protocols IP Utils Plugins Admin

|    | Time Period               | Top Send       | ers         | Top Receiv      | ers         |
|----|---------------------------|----------------|-------------|-----------------|-------------|
|    |                           |                | 11.8 Kbit/s | 172.16.1.1 🙆 🗗  | 18.4 Kbit/s |
|    | Mon Mar 13 22:27:00 2017  | 172.16.1.173   | 5.4 Kbit/s  | 172.16.1.173 🥘  | 6.8 Kbit/s  |
| 1. | Mon Mar 13 22:27:59 2017  | 172.16.1.1 🞯 🗗 | 2.6 Kbit/s  | 172.16.1.215 🥘  | 2.6 Kbit/s  |
|    |                           | 172.16.1.254 🧐 | 2.0 KDIL/S  | 224.0.0.251 🙆 🗗 | 2.1 bit/s   |
|    |                           | 172.16.1.173 🧐 | 10.6 Kbit/s | 172.16.1.1 🙆 🗗  | 17.6 Kbit/s |
| 2. | Mon Mar 13 22:26:00 2017  | 172.16.1.1 🕲 🗗 | 5.3 Kbit/s  | 172.16.1.173 🥘  | 6.7 Kbit/s  |
| 2. | Mon Mar 13 22:26:59 2017  | 172.16.1.254 🧐 | 2.6 Kbit/s  | 172.16.1.215 🥘  | 2.6 Kbit/s  |
|    |                           | 172.16.1.2 🙆 🗗 | 1.1 bit/s   | 224.0.0.251 🎯 🗗 | 3.0 bit/s   |
|    |                           | 172.16.1.173 🧐 | 9.0 Kbit/s  | 172.16.1.1 🙆 🖉  | 16.4 Kbit/s |
|    | Mon Mar 13 22:25:00 2017  | 172.16.1.1 🙆 🗗 | 5.2 Kbit/s  | 172.16.1.173 🗐  | 6.7 Kbit/s  |
| 3. | Mon Mar 13 22:25:59 2017  | 172.16.1.254 🧐 | 2.6 Kbit/s  | 172.16.1.215 🥘  | 2.6 Kbit/s  |
|    | MOII Mai 15 22.25.55 2017 | 172.16.1.221 🧐 | 547.5 bit/s | 172.16.1.222 🥘  | 89.5 bit/s  |
|    |                           | 172.16.1.218 🧐 | 535.8 bit/s | 172.16.1.221 🥘  | 77.7 bit/s  |
|    |                           | 172.16.1.173 🥘 | 9.2 Kbit/s  | 172.16.1.1 🙆 🖉  | 17.2 Kbit/s |
|    | Mon Mar 13 22:24:00 2017  | 172.16.1.1 🎯 🚱 | 5.4 Kbit/s  | 172.16.1.173 🥘  | 5.0 Kbit/s  |
| 4. | Mon Mar 13 22:24:59 2017  | 172.16.1.254 🧐 | 2.6 Kbit/s  | 172.16.1.215 🗐  | 2.6 Kbit/s  |
|    | MOII MAI 13 22.24.39 2017 | 172.16.1.220 🧐 | 193.5 bit/s | 172.16.1.221 🥘  | 35.7 bit/s  |
|    |                           | 172.16.1.219 🧐 | 184.5 bit/s | 172.16.1.222 🥘  | 35.7 bit/s  |

#### Top Talkers: Last Hour

The ntop reporting engine is written in C; it is fast and efficient, but the need to have adequate knowledge of C in order to do something as simple as change the web frontend does not fit the modern agile development mindset.

After a few false starts with Perl in the mid-2000s, the good folks at ntop finally settled on embedding Python as an extensible scripting engine. Let's take a look.

# Python extension for ntop

We can use Python to extend ntop through the ntop web server. The ntop web server can execute Python scripts. At a high level, the scripts will perform the following:

- Methods to access the state of ntop
- The Python CGI module to process forms and URL parameters
- Making templates that generate dynamic HTML pages
- Each Python script can read from stdin and print out stdout/stderr
- The stdout script is the returned HTTP page

There are several resources that come in handy with the Python integration. Under the web interface, you can click on About|Show Configuration to see the Python interpreter version as well as the directory for your Python script:

| Run time/Internal |                                                                |  |  |  |
|-------------------|----------------------------------------------------------------|--|--|--|
| Web server URL    | http://any:300                                                 |  |  |  |
| GDBM version      | GDBM version 1.8.3. 10/15/2002 (built Nov 16 2014 23:11:58     |  |  |  |
| Embedded Python   | 2.7.12 (default, Nov 19 2016, 06:48:10)<br>[GCC 5.4.0 20160609 |  |  |  |
|                   | Python version                                                 |  |  |  |

You can also check the various directories where the Python script should reside:

| Directory (search) order |                                                                                         |  |  |  |
|--------------------------|-----------------------------------------------------------------------------------------|--|--|--|
| Data Files               | /usr/share/ntop<br>/usr/local/share/ntop                                                |  |  |  |
| Config Files             | /usr/share/ntop<br>/usr/local/etc/ntop<br>/etc/                                         |  |  |  |
| Plugins                  | ./plugins<br>/usr/lib/htop/plugins<br>/usr/local/lib/ntop/plugins<br>Plugin directories |  |  |  |

Under About | Online Documentation | Python ntop Engine, there are links for the Python API as well as the tutorial:

| Abo | Dut Summary All Protoc                                   | rols    | IP Utils Plugins   | Admin                 |              |
|-----|----------------------------------------------------------|---------|--------------------|-----------------------|--------------|
|     | What is ntop?<br>ntop blog<br>Credits<br>Make a Donation |         |                    |                       | twork        |
|     | Online Documentation                                     |         | Man Page           | 1                     |              |
| ۶   | Show Configuration<br>Report a Problem                   | <u></u> | Python ntop Engine | Python AP<br>Tutorial | l<br>ocation |
|     |                                                          |         | Risk Flags         |                       |              |

As mentioned, the ntop web server directly executes the Python script placed under the designated directory:

#### \$ pwd /usr/share/ntop/python

We will place our first script, namely chapter8\_ntop\_1.py, in the directory. The Python cGI module processes forms and parses URL parameters:

```
# Import modules for CGI handling
import cgi, cgitb
import ntop
# Parse URL
cgitb.enable();
```

ntop implements three Python modules; each one of them has a specific purpose:

- ntop: This module interacts with the ntop engine
- Host: This module is used to drill down into a specific host's information
- Interfaces: This module represents the information about the localhost interfaces

In our script, we will use the ntop module to retrieve the ntop engine information as well as use the sendstring() method to send the HTML body text:

```
form = cgi.FieldStorage();
name = form.getvalue('Name', default="Eric")
version = ntop.version()
os = ntop.os()
uptime = ntop.uptime()
ntop.printHTMLHeader('Mastering Python Networking', 1, 0)
ntop.sendString("Hello, "+ name +"<br>")
ntop.sendString("Hello, "+ name +"<br>")
ntop.sendString("Ntop Information: %s %s %s" % (version, os, uptime))
ntop.printHTMLFooter()
```

We will execute the Python script using http://<ip>:3000/python/<script name>. Here is the result of our chapter8\_ntop\_1.py script:

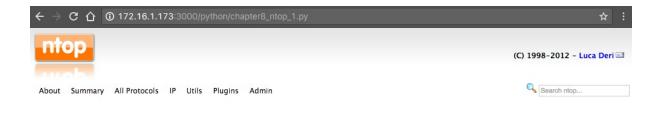

#### Mastering Pyton Networking

Hello, Eric Ntop Information: 5.0.1 x86\_64-pc-linux-gnu 2 days 22:54:55

 Report created on Thu Mar 16 21:00:31 2017 [ntop uptime: 2 days 22:54:55]

 Generated by intop v.5.0.1 (64 bit) (x86, 64-pc-linux-gnu]

 © 1989-2012 by Luca Deri, built Des 8 2015 06:27:54.

 Listening on [ens34] for all packets (i.e. without a filtering expression)

 Web reports include only interface "ens34"

 172.1.6.1.1 - - [16/Mar/2017:21:00:31 -0700] "GET /python/chapter8\_ntop\_1.py HTTP/1.1" 200 10220 - - 48

We can look at another example that interacts with the interface module, chapter8\_ntop\_2.py. We will use the API to iterate through the interfaces:

```
import ntop, interface, json
ifnames = []
try:
    for i in range(interface.numInterfaces()):
        ifnames.append(interface.name(i))
except Exception as inst:
    print type(inst) # the exception instance
    print inst.args # arguments stored in .args
    print inst # __str__ allows args to printed directly
```

The resulting page will display the ntop interfaces:

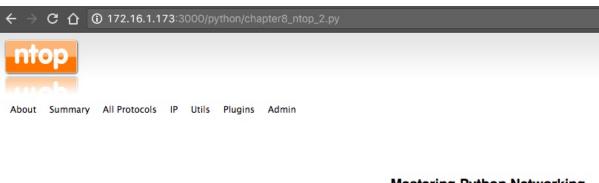

#### Mastering Python Networking

Report created on Thu Mar 16 21:12:03 2017 [ntop uptime: 2 days 23:06:27] Generated by ntop v.5.0.1 (64 bit) [x86\_64-pc-linux-gnu] © 1998-2012 by Luca Deri, built: Dec 8 2015 05:27:54. Listening on [ens34] for all packets (i.e. without a filtering expression) Web reports include only interface "ens34" 172.16.1.1 - - [16/Mar/2017:21:12:03 -0700] "GET /python/chapter8\_ntop\_2.py HTTP/1.1" 200 10191 - - 24

Besides the community version, ntop also offers a few commercial products that you can choose from. With the active open source community, commercial backing, and Python extensibility, ntop is a good choice for your NetFlow monitoring needs.

Next, let's take a look at NetFlow's cousin: sFlow.

Here are my interfaces:

[ "ens34" ]

## sFlow

sFlow, which stands for sampled flow, was originally developed by InMon (http://www.inmon.com) and later standardized by way of RFC. The current version is v5. Many in the industry believe the primary advantage of sFlow is its scalability. sFlow uses random one in n packets flow samples along with the polling interval of counter samples to derive an estimate of the traffic; this is less CPU-intensive than NetFlow for the network devices. sFlow's statistical sampling is integrated with the hardware and provides real-time, raw exports.

For scalability and competitive reasons, sFlow is generally preferred over NetFlow for newer vendors, such as Arista Networks, Vyatta, and A10 Networks. While Cisco supports sFlow on its Nexus line of products, sFlow is generally *not* supported on Cisco platforms.

#### SFlowtool and sFlow-RT with Python

Unfortunately, at this point, sFlow is something that our VIRL lab devices do not support (not even with the NX-OSv virtual switches). You can either use a Cisco Nexus 3000 switch or other vendor switches, such as Arista, that support sFlow. Another good option for the lab is to use an Arista vEOS virtual instance. I happen to have access to a Cisco Nexus 3048 switch running 7.0 (3), which I will be using for this section as the sFlow exporter.

The configuration of Cisco Nexus 3000 for sFlow is straightforward:

```
Nexus-2# sh run | i sflow
feature sflow
sflow max-sampled-size 256
sflow counter-poll-interval 10
sflow collector-ip 192.168.199.185 vrf management
sflow agent-ip 192.168.199.148
sflow data-source interface Ethernet1/48
```

The easiest way to ingest sFlow is to use sflowtool. For installation instructions, refer to the document at http://blog.sflow.com/2011/12/sflowtool.html:

```
$ wget http://www.inmon.com/bin/sflowtool-3.22.tar.gz
$ tar -xvzf sflowtool-3.22.tar.gz
$ cd sflowtool-3.22/
$ ./configure
$ make
$ sudo make install
```

After the installation, you can launch sflowtool and look at the datagram Nexus 3048 is sending on the standard output:

```
$ sflowtool
_____
datagramSize 88
unixSecondsUTC 1489727283
datagramVersion 5
agentSubId 100
agent 192.168.199.148
packetSequenceNo 5250248
sysUpTime 4017060520
samplesInPacket 1
startSample -----
sampleType_tag 0:4
sampleType COUNTERSSAMPLE
sampleSequenceNo 2503508
sourceId 2:1
counterBlock_tag 0:1001
5s_cpu 0.00
1m_cpu 21.00
5m_cpu 20.80
total_memory_bytes 3997478912
free_memory_bytes 1083838464
endSample -----
               -----
```

There are a number of good usage examples on the sflowtool GitHub repository (https://github.com/sflow/sflow tool); one of them is to use a script to receive the sflowtool input and parse the output. We can use a Python script for this purpose. In the chapter8\_sflowtool\_1.py example, we will use sys.stdin.readline to receive the input and use a regular expression search to print out only the lines containing the word agent when we see the sFlow packets:

```
import sys, re
for line in iter(sys.stdin.readline, ''):
    if re.search('agent ', line):
        print(line.strip())
```

The script can be piped to sflowtool:

```
$ sflowtool | python3 chapter8_sflowtool_1.py
agent 192.168.199.148
agent 192.168.199.148
```

There are a number of other useful output examples, such as tcpdump, output as NetFlow version 5 records, and a compact line-by-line output. This makes sflowtool very flexible to suit your monitoring environment.

ntop supports sFlow, which means you can directly export your sFlow to the ntop collector. If your collector is only NetFlow-aware, you can use the -c option for the sflowtool output in the NetFlow version 5 format:

Alternatively, you can also use InMon's sFlow-RT (http://www.sflow-rt.com/index.php) as your sFlow analytics engine. What sets sFlow-RT apart from an operator perspective is its vast REST API that can be customized to support your use cases. You can also easily retrieve the metrics from the API. You can take a look at its extensive API reference at http://www.sflow-rt.com/reference.php.

Note that sFlow-RT requires Java to run the following:

```
$ sudo apt-get install default-jre
$ java -version
openjdk version "1.8.0_121"
OpenJDK Runtime Environment (build 1.8.0_121-8u121-b13-0ubuntu1.16.04.2-b13)
OpenJDK 64-Bit Server VM (build 25.121-b13, mixed mode)
```

Once installed, downloading and running sFlow-RT is straightforward (https://sflow-rt.com/download.php):

```
$ wget http://www.inmon.com/products/sFlow-RT/sflow-rt.tar.gz
$ tar -xvzf sflow-rt.tar.gz
$ cd sflow-rt/
$ ./start.sh
2017-03-17T09:35:01-0700 INF0: Listening, sFlow port 6343
2017-03-17T09:35:02-0700 INF0: Listening, HTTP port 8008
```

We can point the web browser to HTTP port 8008 and verify the installation:

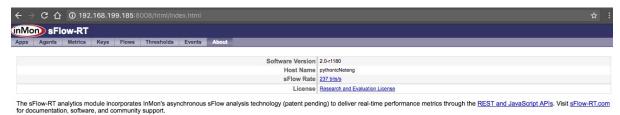

Acknowledgements lists third party software included in this package.

sFlow-RT about

Copyright © 2012-2017 InMon Corp. ALL RIGHTS RESERVED

As soon as sFlow-RT receives any sFlow packets, the agents and other metrics will appear:

| $\leftarrow \rightarrow$ | СÛ     | (i) 192 | .168.199 | 9.185:8 | 008/agents/l | ntml   |       |            |                 |       |                                         | ☆          | :    |
|--------------------------|--------|---------|----------|---------|--------------|--------|-------|------------|-----------------|-------|-----------------------------------------|------------|------|
| inMo                     | n) sFl | ow-RT   |          |         |              |        |       |            |                 |       |                                         |            |      |
| Apps                     | Agents | Metrics | Keys     | Flows   | Thresholds   | Events | About |            |                 |       |                                         |            |      |
|                          |        |         |          |         |              |        |       |            | 192.168.199.148 | 1,686 |                                         |            |      |
|                          |        |         |          |         |              |        |       |            |                 |       |                                         |            |      |
|                          |        |         |          |         |              |        |       |            |                 |       |                                         |            |      |
|                          |        |         |          |         |              |        |       |            |                 |       |                                         |            |      |
|                          |        |         |          |         |              |        |       |            |                 |       |                                         |            |      |
|                          |        |         |          |         |              |        |       |            |                 |       |                                         |            |      |
|                          |        |         |          |         |              |        |       |            |                 |       |                                         |            |      |
|                          |        |         |          |         |              |        |       |            |                 |       |                                         |            |      |
|                          |        |         |          |         |              |        | s     | Flow-RT ag | ents            |       | Copyright © 2012-2017 InMon Corp. ALL F | UGHTS RESE | RVED |

Here are two examples of using Python requests to retrieve information from sFlow-RT's REST API:

```
>>> import requests
>>> r = requests.get("http://192.168.199.185:8008/version")
>>> r.text
'2.0-r1180'
>>> r = requests.get("http://192.168.199.185:8008/agents/json")
>>> r.text
'{"192.168.199.148": {n "sFlowDatagramsLost": 0,n "sFlowDatagramSource": ["192.168.199.148"],n "firstSeen": 219!
```

Consult the reference documentation for additional REST endpoints available for your needs. Next, we will take a look at another tool called **Elasticsearch**, which is becoming pretty popular for both Syslog index and general network monitoring.

# Elasticsearch (ELK stack)

As we have seen so far in this chapter, using just the Python tools as we have done would adequately monitor your network with enough scalability for all types of networks, large and small alike. However, I would like to introduce one additional open source, general-purpose, distributed search and analytics engine called **Elasticsearch** (https://www.elastic.co/). It is often referred to as just **Elastic** or **ELK stack** for combining **Elastic** with the frontend and input packages **Logstash**, and **Kibana**, respectively.

If you look at network monitoring in general, it is really about analyzing network data and making sense out of it. The ELK stack contains Elasticsearch, Logstash, and Kibana as a full stack to ingest information with Logstash, index and analyze data with Elasticsearch, and present the graphics output via Kibana. It is really three projects in one. It also has the flexibility to substitute Logstash with another input, such as **Beats**. Alternatively, you can use other tools, such as **Grafana**, instead of Kibana for visualization. The ELK stack by Elastic Co. also provides many add-on tools, referred to as **X-Pack**, for additional security, alerting, monitoring, and so on.

As you can probably tell by the description, ELK (or even Elasticsearch alone) is a deep topic to cover, and there are many books written on the subject. Even covering the basic usage would take up more space than we can spare in this book. I have considered leaving the subject out of the book simply because of its depth. However, ELK has become a very important tool for many of the projects that I am working on, including network monitoring. I feel leaving it out would be a huge disservice to you.

Therefore, I am going to take a few pages to briefly introduce the tool and a few use cases along with information for you to dig deeper if desired. We will go through the following topics:

- Setting up a hosted ELK service
- The Logstash format
- Python's helper script for Logstash formatting

# Setting up a hosted ELK service

The entire ELK stack can be installed as a standalone server or distributed across multiple servers. The installation steps are available at https://www.elastic.co/guide/en/elastic-stack/current/installing-elastic-stack.html. In my experience, even with a minimal amount of data, a single VM running the ELK stack often stretches the resources. My first attempt at running ELK as a single VM lasted no more than a few days with barely two or three network devices sending log information toward it. After a few more unsuccessful attempts at running my own cluster as a beginner, I eventually settled on running the ELK stack as a hosted service, and this is what I would recommend you to start with.

As a hosted service, there are two providers that you can consider:

- Amazon Elasticsearch Service (https://aws.amazon.com/elasticsearch-service/)
- Elastic Cloud (https://cloud.elastic.co/)

Currently, AWS offers a free tier which is easy to get started with and is tightly integrated with the current suite of AWS tools, such as identity services (https://aws.amazon.com/iam/) and lambda functions (https://aws.am azon.com/lambda/). However, AWS's Elasticsearch Service does not have the latest features as compared to Elastic Cloud, nor does it have extended x-pack integration. However, because AWS offers a free tier, my recommendation would be that you start with the AWS Elasticsearch Service. If you find out later that you need more features than AWS can provide, you can always move to Elastic Cloud.

Setting up the service is straightforward; we just need to choose our region and give a name for our first domain. After setting it up, we can use the access policy to restrict input via an IP address; make sure this is the IP that AWS will see as the source IP (specify your corporate public IP if your host's IP address is translated behind the NAT firewall):

| 🎁 Services 🗸 | Resource Groups 🗸 🕆 🗘 Eric Chou *                                                                                                    | N. Virginia 👻 | Supp  | ort ~ |
|--------------|----------------------------------------------------------------------------------------------------|---------------|-------|-------|
| Dashboard    | Modify the access policy for                                                                                                    | 2             | 0     |       |
| My domains   | To allow or block access to the domain, select a policy template from the template selector or add one or more identity and Access Management (IAM) policy statements in the Edit the access policy box. |               |       |       |
|              | Status Active Set the domain access policy to Select a template -                                                                                                    |               |       |       |
|              | Add or edit the access policy                                                                                                    |               |       |       |
|              | <pre>1 {</pre>                                                                                                    |               |       |       |
|              |                                                                                                    | Back St       | ıbmit |       |

## The Logstash format

Logstash can be installed on the server where you are comfortable sending your network log to. The installation steps are available at https://www.elastic.co/guide/en/logstash/current/installing-logstash.html. By default, you can put the Logstash configuration file under /etc/logstash/conf.d/. The file is in the input-filter-output format (https://www.elastic.co/guide/en/logstash/current/advanced-pipeline.html). In the following example, we specified the input as a network log file, with a placeholder for filtering the input, and the output as both printing out messages to the console as well as having the output exported toward our AWS Elasticsearch Service instance:

```
input {
  file {
    type => "network_log"
    path => "path to your network log file"
  }
  filter {
    if [type] == "network_log" {
    }
  output {
    stdout { codec => rubydebug }
    elasticsearch {
    index => "logstash_network_log-%{+YYYY.MM.dd}"
    hosts => ["http://<instance>.<region>.es.amazonaws.com"]
  }
}
```

Now let's look at other things we can do with Python and Logstash.

### Python helper script for Logstash formatting

The preceding Logstash configuration will allow us to ingest network logs and create the index on Elasticsearch. What would happen if the text format we intend on putting into ELK is not a standard log format? This is where Python can help. In the next example, we will perform the following:

- 1. Use the Python script to retrieve a list of IPs that the Spamhaus project considers to be a drop list (https ://www.spamhaus.org/drop/drop.txt)
- 2. Use the Python logging module to format the information in such a way that Logstash can ingest it
- 3. Modify the Logstash configuration file so any new input could be sent to the AWS Elasticsearch Service

The chapter8\_logstash\_1.py script contains the code we will use. Besides the module imports, we will define the basic logging configuration. This section directly configures what the output would be and should be matched closely to the Logstash format:

```
#!/usr/env/bin pvthon
#https://www.spamhaus.org/drop/drop.txt
import logging, pprint, re
import requests, json, datetime
from collections import OrderedDict
#logging configuration
logging.basicConfig(filename='./tmp/spamhaus_drop_list.log', level=logging.INFO, format='%(asctime)s %(message):
```

We will define a few more variables and save the list of IP addresses from the requests in a variable:

```
host = 'python_networking'
process = 'spamhause_drop_list'
r = requests.get('https://www.spamhaus.org/drop.txt')
 result = r.text.strip()
timeInUTC = datetime.datetime.utcnow().isoformat()
Item = OrderedDict()
Item["Time"] = timeInUTC
```

The final section of the script is a loop meant for parsing the output and writing it to the new log file:

```
for line in result.split('n'):
                                         if re.match('^;', line) or line == 'r': # comments
                                                                                   next
                                         inc.
inc.
else:
    ip, record_number = line.split(";")
    logging.warning(host + ' ' + process + ': ' + 'src_ip=' + ip.split("/")[0] + ' record_number=' + record_number=' + record_numbe
```

Here's a sample of the log file entry:

```
$ cat tmp/spamhaus_drop_list.log
...
Jul 14 11:35:26 python_networking spamhause_drop_list: src_ip=212.92.127.0 record_number=SBL352250
Jul 14 11:35:26 python_networking spamhause_drop_list: src_ip=216.47.96.0 record_number=SBL125132
Jul 14 11:35:26 python_networking spamhause_drop_list: src_ip=223.0.0.0 record_number=SBL230805
Jul 14 11:35:26 python_networking spamhause_drop_list: src_ip=223.169.0.0 record_number=SBL208009
```

We can then modify the Logstash configuration file accordingly to our new log format, starting with adding the input file location:

```
input {
file {
     type => "network_log"
path => "path to your network log file"
 }
   file {
     type => "spamhaus_drop list"
     path => "/home/echou/Master_Python_Networking/Chapter8/tmp/spamhaus_drop_list.log"
}
|}
```

We can add more filter configurations using  ${\tt grok}$ :

```
filter {
    if [type] == "spamhaus_drop_list" {
        grok {
            match => [ "message", "%{SYSLOGTIMESTAMP:timestamp} %{SYSLOGHOST:hostname} %{NOTSPACE:process} src_ip=%{:
            add_tag => ["spamhaus_drop_list"]
        }
    }
}
```

We can leave the output section unchanged, as the additional entries will be stored in the same index. We can now use the ELK stack to query, store, and view the network log as well as the Spamhaus IP information.

# Summary

In this chapter, we looked at additional ways in which we can utilize Python to enhance our network monitoring effort. We began by using Python's Graphviz package to create network topology graphs with real-time LLDP information reported by the network devices. This allows us to effortlessly show the current network topology as well as easily notice any link failures.

Next, we used Python to parse NetFlow version 5 packets to enhance our understanding and troubleshooting of NetFlow. We also looked at how to use ntop and Python to extend ntop for NetFlow monitoring. sFlow is an alternative packet sampling technology that we looked at where we use sflowtool and sFlow-RT to interpret the results. We ended the chapter with a general-purpose data analyzing tool, namely Elasticsearch, or the ELK stack.

In chapter 9, *Building Network Web Services with Python*, we will explore how to use the Python web framework Flask to build network web services.

## Building Network Web Services with Python

In the previous chapters, we were a consumer of the APIs provided by various tools. In chapter 3, *APIs and Intent-Driven Networking*, we saw that we can use a HTTP POST method to NX-API at the http://<your router ip>/ins URL with the clt command embedded in the body to execute commands remotely on the Cisco Nexus device; the device then returns the command execution output in return. In chapter 8, *Network Monitoring with Python – Part 2*, we used the GET method for our sFlow-RT at http://<your host ip>:8008/version with an empty body to retrieve the version of the sFlow-RT software. These exchanges are examples of RESTful web services.

According to Wikipedia (https://en.wikipedia.org/wiki/Representational\_state\_transfer):

"Representational state transfer (REST) or RESTful web services is one way of providing interoperability between computer systems on the internet. REST-compliant web services allow requesting systems to access and manipulate the textual representation of web resources using a uniform and predefined set of stateless operations."

As noted, REST web services using the HTTP protocol is only one of many methods of information exchange on the web; other forms of web services also exist. However, it is the most commonly used web service today, with the associated GET, POST, PUT, and DELETE verbs as a predefined way of information exchange.

One of the advantages of using RESTful services is the ability it provides for you to hide your internal operations from the user while still providing them with the service. For example, in the case of sFlow-RT, if we were to log in to the device where our software is installed, we would need more in-depth knowledge of the tool to know where to check for the software version. However, by providing the resources in the form of a URL, the software abstracts the version-checking operations from the requester, making the operation much simpler. The abstraction also provides a layer of security, as it can now open up the endpoints only as needed.

As the master of the network universe, RESTful web services provide many notable benefits that we can enjoy, such as the following:

- You can abstract the requester from learning about the internals of the network operations. For example, we can provide a web service to query the switch version without the requester having to know the exact CLI command or API format required.
- We can consolidate and customize operations that uniquely fit our network needs, such as a resource to upgrade all our top-of-rack switches.
- We can provide better security by only exposing the operations as needed. For example, we can provide read-only URLs (GET) to core network devices and read-write URLs (GET / POST / PUT / DELETE) to access-level switches.

In this chapter, we will use one of the most popular Python web frameworks, Flask, to create our own REST web service for our network. In this chapter, we will learn about the following:

- Comparing Python web frameworks
- Introduction to Flask
- Operations involving static network contents
- Operations involving dynamic network operations

Let's get started by looking at the available Python web frameworks and why we chose Flask.

# Comparing Python web frameworks

Python is known for its great many web frameworks. There is a running joke at PyCon, which is that you can never work as a full-time Python developer without working with any of the Python web frameworks. There is even an annual conference held for Django, one of the most popular Python frameworks, called DjangoCon. It attracts hundreds of attendees every year. If you sort the Python web frameworks on https://hotframeworks.com/languages/python, you can see that there is no shortage of choices when it comes to Python and web frameworks:

| ython      |       |     |         |        |                   |              |        |
|------------|-------|-----|---------|--------|-------------------|--------------|--------|
| Framework  | Score |     | Django  | Flask  | Tornado           | Bottle       | web.py |
| Django     | 91    |     | Pyramid | web2py | CherryPy<br>Tipfy | Grok Quixote | Zope   |
| Flask      | 83    | 100 |         |        |                   |              |        |
| Tornado    | 72    | 90  | • •     |        |                   | ••••         |        |
| Bottle     | 63    | 80  |         |        |                   |              |        |
| web.py     | 62    | 70  |         | ~      |                   |              |        |
| Pyramid    | 62    | -   | <b></b> |        |                   |              | -      |
| web2py     | 59    | 60  | 1       | F      |                   |              |        |
| CherryPy   | 55    | 50  |         |        |                   |              |        |
| Grok       | 47    | 40  |         | 1      |                   |              |        |
| Zope       | 39    | 30  |         | 8 8    | 0                 | -0-0-0       |        |
| TurboGears | 38    | 20  |         |        |                   |              |        |
| Tipfy      | 33    |     |         |        |                   |              |        |
| Quixote    | 0     | 10  |         |        |                   |              |        |

With so many options to choose from, which framework should we pick? Clearly, trying all the frameworks out yourself would be really time-consuming. The question about which web framework is better is also a passionate topic among web developers. If you ask this question on any of the forums, such as Quora, or search on Reddit, get ready for some highly opinionated answers and heated debates.

0

Speaking of Quora and Reddit, here's an interesting fact: both Quora and Reddit were written in Python. Reddit uses Pylons (https://www.re ddit.com/wiki/faq#wiki\_so\_what\_python\_framework\_do\_you\_use.3F), while Quora started with Pylons but replaced a portion of the framework with their in-house code (https://www.quora.com/What-languages-and-frameworks-are-used-to-code-Quora).

Of course, I have my own bias toward programming languages (Python!) and web frameworks (Flask!). In this

section, I hope to convey to you my reasoning behind choosing one over the other. Let's pick the top two frameworks from the preceding HotFrameworks list and compare them:

- Django: The self-proclaimed "web framework for perfectionists with deadlines" is a high-level Python web framework that encourages rapid development and a clean, pragmatic design (https://www.djangoproj ect.com/). It is a large framework with pre-built code that provides an administrative panel and built-in content management.
- Flask: This is a microframework for Python and is based on Werkzeug, Jinja2, and good intentions (http://flask.pocoo.org/). By being a microframework, Flask intends on keeping the core small and being easy to extend when needed. The "micro" in microframework does not mean that Flask is lacking in functionality, nor does it mean it cannot work in a production environment.

Personally, I find Django a bit difficult to extend, and most of the time, I only use a fraction of the pre-built code. The Django framework also has a strong opinion on how things should be done; any deviation from it would sometimes leave the user feeling that they are "fighting with the framework". For example, if you look at the Django Database documentation, (https://docs.djangoproject.com/en/2.1/ref/databases/), you will notice that the framework supports a number of different SQL databases. However, they are all variants of SQL database such as MySQL, PostgreSQL, SQLite, and others. What if you want to use a NoSQL database such as MongoDB or CouchDB? It might be possible but could be leaving you in your own hands. Being an opinionated framework is certainly not a bad thing, it is just a matter of opinion (no pun intended).

The idea of keeping the core code small and extending it when needed is very appealing to me. The initial example on the documentation to get Flask up and running consists of only eight lines of code and is easy to understand, even if you don't have any prior experience. Since Flask is built with extensions in mind, writing your own extensions, such as decorator, is pretty easy. Even though it is a microframework, the Flask core still includes the necessary components, such as a development server, debugger, integration with unit tests, RESTful request dispatching, and more, to get you started out of the box. As you can see, besides Django, Flask is the second most popular Python framework by some measure. The popularity that comes with community contribution, support, and quick development helps it further expand its reach.

For the preceding reasons, I feel that Flask is an ideal choice for us when it comes to building network web services.

## Flask and lab setup

In this chapter, we will use virtualenv to isolate the environment we will work in. As the name indicates, virtualenv is a tool that creates a virtual environment. It can keep the dependencies required by different projects in separate places while keeping the global site-packages clean. In other words, when you install Flask in the virtual environment, it is only installed in the local virtualenv project directory, not the global site-packages. This make porting the code to other places very easy.

The chances are high that you may have already come across virtualenv while working with Python before, so we will run through this process quickly. If you have not, feel free to pick up one of many excellent tutorials online, such as http://docs.python-guide.org/en/latest/dev/virtualenvs/.

To use , we will first need to install virtualenv:

```
# Python 3
$ sudo apt-get install python3-venv
$ python3 -m venv venv
# Python 2
$ sudo apt-get install python-virtualenv
$ virtualenv venv-python2
```

The proceeding command uses the venv module (-m venv) to get a venv folder with a full Python interpreter inside it. We can use source venv/bin/activate and deactivate to move in and out of the local Python environment:

```
$ source venv/bin/activate
(venv) $ python
$ which python
/home/echou/Master_Python_Networking_second_edition/Chapter09/venv/bin/python
$ python
Python 3.5.2 (default, Nov 23 2017, 16:37:01)
[GCC 5.4.0 20160609] on linux
Type "help", "copyright", "credits" or "license" for more information.
>>>
>>> exit()
(venv) $ deactivate
```

In this chapter, we will install quite a few Python packages. To make life easier, I have included a requirements.txt file on the book's GitHub repository; we can use it to install all the necessary packages (remember to activate your virtualenv). You should see packages being downloaded and successfully installed at the end of the process:

For our network topology, we will use a simple four-node network, as shown here:

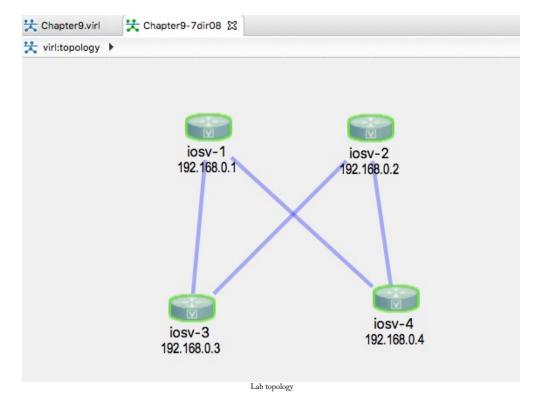

Let's take a look at Flask in the next section.

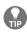

Please note that, from here on out, I will assume that you will always execute from the virtual environment and that you have installed the necessary packages in the requirements.txt file.

## Introduction to Flask

Like most popular open source projects, Flask has very good documentation, which is available at http://flask.pocoo.org/docs/0.10/. If any of the examples are unclear, you can be sure to find the answer on the project documentation.

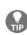

I would also highly recommend Miguel Grinberg's (https://blog.miguelgrinberg.com/) work related to Flask. His blog, book, and video training have taught me a lot about Flask. In fact, Miguel's class Building Web APIs with Flask inspired me to write this chapter. You can take a look at his published code on GitHub: https://github.com/miguelgrinberg/oreilly-flask-apis-video.

Our first Flask application is contained in one single file, chapter9\_1.py:

```
from flask import Flask
app = Flask(__name__)
@app.route('/')
def hello_networkers():
    return 'Hello Networkers!'
if __name__ == '__main__':
    app.run(host='0.0.0.0', debug=True)
```

This will almost always be your design pattern for Flask initially. We create an instance of the Flask class with the first argument as the name of the application's module package. In this case, we used a single module; while doing this yourself, type in a name of your choice to indicate whether it is started as an application or imported as a module. We then use the route decorator to tell Flask which URL should be handled by the hello\_networkers() function; in this case, we indicated the root path. We end the file with the usual name (https://docs.python.org/3.5/library/\_main\_.html). We only added the host and debug options, which allow more verbose output and also allow us to listen on all the interfaces of the host (by default, it only listens on loopback). We can run this application using the development server:

```
(venv) $ python chapter9_1.py
 * Running on http://0.0.0.0:5000/
 * Restarting with reloader
```

Now that we have a server running, let's test the server response with an HTTP client.

# The HTTPie client

We have already installed HTTPie (https://httpie.org/) as part of the installation from reading the requirements.txt file. Although this book is printed in black and white text so it does not show up here, in your installation, you can see that HTTPie has better syntax highlighting for HTTP transactions. It also has a more intuitive command-line interaction with the RESTful HTTP server. We can use it to test our first Flask application (more examples on HTTPie to follow):

```
$ http GET http://172.16.1.173:5000/
HTTP/1.0 200 0K
Content-Length: 17
Content-Type: text/html; charset=utf-8
Date: Wed, 22 Mar 2017 17:37:12 GMT
Server: Werkzeug/0.9.6 Python/3.5.2
Hello Networkers!
Alternatively, you can also use the -i switch with curl to see the HTTP headers: curl -i http://172.16.1.173:5000/.
```

We will use HTTPie as our client for this chapter; it is worth taking a minute or two to take a look at its usage. We will use the free website HTTP Bin (https://httpbin.org/) to show the use of HTTPie. The usage of HTTPie follows this simple pattern:

```
$ http [flags] [METHOD] URL [ITEM]
```

Following the preceding pattern, a GET request is very straightforward, as we have seen with our Flask development server:

```
$ http GET https://httpbin.org/user-agent
...
{
"user-agent": "HTTPie/0.8.0"
}
```

JSON is the default implicit content type for HTTPie. If your HTTP body contains just strings, no other operation is needed. If you need to apply non-string JSON fields, use := or other documented special characters:

```
$ http POST https://httpbin.org/post name=eric twitter=at_ericchou married:=true
HTTP/1.1 200 OK
...
Content-Type: application/json
...
{
    "headers": {
    ...
    "User-Agent": "HTTPie/0.8.0"
    },
    "json": {
        "married": true,
        "married": true,
        "mame": "eric",
        "twitter": "at_ericchou"
    },
    ...
    "url": "https://httpbin.org/post"
}
```

As you can see, HTTPie is a big improvement from the traditional curl syntax and makes testing the REST API a breeze.

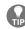

More usage examples are available at https://httpie.org/doc#usage.

Getting back to our Flask program, a large part of API building is based on the flow of URL routing. Let's take a deeper look at the app.route() decorator.

## URL routing

We added two additional functions and paired them up with the appropriate app.route() route in chapter9\_2.py:

```
$ cat chapter9_2.py
from flask import Flask
app = Flask(__name__)
@app.route('/')
def index():
    return 'You are at index()'
@app.route('/routers/')
def routers():
    return 'You are at routers()'
if __name__ == '__main__':
    app.run(host='0.0.00', debug=True)
```

The result is that different endpoints are passed to different functions. We can verify this with two http requests:

```
# Server
$ python chapter9_2.py
# Client
$ http GET http://172.16.1.173:5000/
...
You are at index()
$ http GET http://172.16.1.173:5000/routers/
...
You are at routers()
```

Of course, the routing will be pretty limited if we have to keep it static all the time. There are ways to pass variables from the URL to Flask; we will look at an example of this in the coming section.

### URL variables

As mentioned previously, we can also pass variables to the URL, as seen in the examples discussed in chapter9\_3.py:

```
...
@app.route('/routers/<hostname>')
def router(hostname):
    return 'You are at %s' % hostname
@app.route('/routers/<hostname>/interface/<int:interface_number>')
def interface(hostname, interface_number):
    return 'You are at %s interface %d' % (hostname, interface_number)
...
```

Note that, in the /routers/<hostname> URL, we pass the <hostname> variable as a string; <int:interface\_number> will specify that the variable should only be an integer:

```
$ http GET http://172.16.1.173:5000/routers/host1
...
You are at host1
$ http GET http://172.16.1.173:5000/routers/host1/interface/1
...
You are at host1 interface 1
# Throws exception
$ http GET http://172.16.1.173:5000/routers/host1/interface/one
HTTP/1.0 404 NOT FOUND
...
<!DOCTYPE HTML PUBLIC "-//W3C//DTD HTML 3.2 Final//EN">
<title>404 NOT FOUND
...
<!DOCTYPE HTML PUBLIC "-//W3C//DTD HTML 3.2 Final//EN">
<title>404 Not Found</title>
<h1>Not Found</h1>
```

The converter includes integers, float, and path (it accepts slashes).

Besides matching static routes, we can also generate URLs on the fly. This is very useful when we do not know the endpoint variable in advance or if the endpoint is based on other conditions, such as the values queried from a database. Let's take a look at an example of this.

#### **URL** generation

In chapter9\_4.py, we wanted to dynamically create a URL in the form of '/<hostname>/list\_interfaces' in code:

```
from flask import Flask, url_for
...
@app.route('/<hostname>/list_interfaces')
def device(hostname):
    if hostname in routers:
        return 'Listing interfaces for %s' % hostname
else:
        return 'Invalid hostname'
routers = ['r1', 'r2', 'r3']
for router in routers:
    with app.test_request_context():
        print(url_for('device', hostname=router))
...
```

Upon its execution, you will have a nice and logical URL, as follows:

```
(venv) $ python chapter9_4.py
/r1/list_interfaces
/r2/list_interfaces
/r3/list_interfaces
* Running on http://0.0.0.0:5000/
* Restarting with reloader
```

For now, you can think of app.text\_request\_context() as a dummy request object that is necessary for demonstrative purposes. If you are interested in the local context, feel free to take a look at http://werkzeug.poco o.org/docs/0.14/local/.

### The jsonify return

Another time saver in Flask is the jsonify() return, which wraps json.dumps() and turns the JSON output into a response object with application/json as the content type in the HTTP header. We can tweak the last script a bit, just like we will do in chapter9\_5.py:

```
from flask import Flask, jsonify
app = Flask(__name__)
@app.route('/routers/<hostname>/interface/<int:interface_number>')
def interface(hostname, interface_number):
    return jsonify(name=hostname, interface=interface_number)
if __name__ == '__main__':
    app.run(host='0.0.0.0', debug=True)
```

We will see the result returned as a JSON object with the appropriate header:

```
$ http GET http://172.16.1.173:5000/routers/r1/interface/1
HTTP/1.0 200 OK
Content-Length: 36
Content-Type: application/json
...
{
    "interface": 1,
    "name": "r1"
}
```

Having looked at URL routing and the jsonify() return in Flask, we are now ready to build an API for our network.

# Network resource API

Often, your network consists of network devices that do not change a lot once put into production. For example, you would have core devices, distribution devices, spine, leaf, top-of-rack switches, and so on. Each of the devices would have certain characteristics and features that you would like to keep in a persistent location so that you can easily retrieve them later on. This is often done in terms of storing data in a database. However, you would not normally want to give other users, who might want this information, direct access to the database; nor do they want to learn all the complex SQL query language. For this case, we can leverage Flask and the Flask-SQLAlchemy extension of Flask.

You can learn more about Flask-SQLAlchemy at http://flask-sqlalchemy.pocoo.org/2.1/.

### Flask-SQLAlchemy

Of course, SQLAlchemy and the Flask extension are a database abstraction layer and object relational mapper, respectively. It's a fancy way of saying to use the Python object for a database. To make things simple, we will use SQLite as the database, which is a flat file that acts as a self-contained SQL database. We will look at the content of chapter9\_db\_1.py as an example of using Flask-SQLAlchemy to create a network database and insert a table entry into the database.

To begin with, we will create a Flask application and load the configuration for SQLAlchemy, such as the database path and name, then create the sQLAlchemy object by passing the application to it:

We can then create a database object and its associated primary key and various columns:

```
class Device(db.Model):
    __tablename__ = 'devices'
    id = db.Column(db.Integer, primary_key=True)
    hostname = db.Column(db.String(120), index=True)
    vendor = db.Column(db.String(40))
    def __init__(self, hostname, vendor):
        self.hostname = hostname
        self.vendor = vendor
    def __repr__(self):
        return '<Device %r>' % self.hostname
```

We can invoke the database object, create entries, and insert them into the database table. Keep in mind that anything we add to the session needs to be committed to the database in order to be permanent:

```
if __name__ == '__main__':
    db.create_all()
    r1 = Device('lax-dc1-core1', 'Juniper')
    r2 = Device('sfo-dc1-core1', 'Cisco')
    db.session.add(r1)
    db.session.add(r2)
    db.session.commit()
```

We will run the Python script and check for the existence of the database file:

```
$ python chapter9_db_1.py
$ ls network.db
network.db
```

We can use the interactive prompt to check the database table entries:

```
>>> from flask import Flask
>>> from flask_sqlalchemy import SQLAlchemy
>>> app = Flask(__name__)
>>> app.config['SQLALCHEMY_DATABASE_URI'] = 'sqlite:///network.db'
>>> db = SQLAlchemy(app)
>>> from chapter9_db_1 import Device
>>> Device.query.all()
[<Device 'lax-dc1-core1'>, <Device 'sfo-dc1-core1'>]
>>> Device.query.filter_by(hostname='sfo-dc1-core1')
<flask_sqlalchemy.BaseQuery object at 0x7f1b4ae07eb8>
>>> Device.query.filter_by(hostname='sfo-dc1-core1').first()
<Device 'sfo-dc1-core1'>
```

We can also create new entries in the same manner:

```
>>> r3 = Device('lax-dc1-core2', 'Juniper')
>>> db.session.add(r3)
>>> db.session.commit()
>>> Device.query.all()
[<Device 'lax-dc1-core1'>, <Device 'sfo-dc1-core1'>, <Device 'lax-dc1-core2'>]
```

## Network content API

Before we dive into the code, let's take a moment to think about the API that we are trying to create. Planning for an API is usually more art than science; it really depends on your situation and preference. What I suggest next is, by no means, the right way, but for now, stay with me for the purposes of getting started.

Recall that, in our diagram, we have four Cisco IOSv devices. Let's pretend that two of them, iosv-1 and iosv-2, are of the network role of the spine. The other two devices, iosv-3 and iosv-4, are in our network service as leafs. These are obviously arbitrary choices and can be modified later on, but the point is that we want to serve data about our network devices and expose them via an API.

To make things simple, we will create two APIs: a devices group API and a single device API:

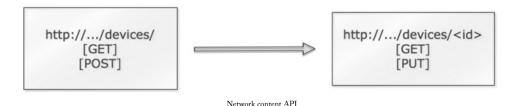

The first API will be our http://172.16.1.173/devices/ endpoint that supports two methods: GET and POST. The GET request will return the current list of devices, while the POST request with the proper JSON body will create the device. Of course, you can choose to have different endpoints for creation and query, but in this design, we choose to differentiate the two by the HTTP methods.

The second API will be specific to our device in the form of http://172.16.1.173/devices/<device id>. The API with the GET request will show the details of the device that we have entered into the database. The PUT request will modify the entry with the update. Note that we use PUT instead of POST. This is typical of HTTP API usage; when we need to modify an existing entry, we will use PUT instead of POST.

At this point, you should have a good idea about what your API will look like. To better visualize the end result, I am going to jump ahead and show the end result quickly before we take a look at the code.

A POST request to the /devices/ API will allow you to create an entry. In this case, I would like to create our network device with attributes such as hostname, loopback IP, management IP, role, vendor, and the operating system it runs on:

```
$ http POST http://172.16.1.173:5000/devices/ 'hostname'='iosv-1' 'loopback'='192.168.0.1' 'mgmt_ip'='172.16.1.:
HTTP/1.0 201 CREATED
Content-Length: 2
Content-Type: application/json
Date: Fri, 24 Mar 2017 01:45:15 GMT
Location: http://172.16.1.173:5000/devices/1
Server: Werkzeug/0.9.6 Python/3.5.2
{}
```

I can repeat the preceding step for the additional three devices:

```
$ http POST http://172.16.1.173:5000/devices/ 'hostname'='iosv-2' 'loopback'='192.168.0.2' 'mgmt_ip'='172.16.1.;
...
$ http POST http://172.16.1.173:5000/devices/ 'hostname'='iosv-3', 'loopback'='192.168.0.3' 'mgmt_ip'='172.16.1
$ http POST http://172.16.1.173:5000/devices/ 'hostname'='iosv-4', 'loopback'='192.168.0.4' 'mgmt_ip'='172.16.1
```

If we can use the same API with the GET request, we will be able to see the list of network devices that we created:

```
$ http GET http://172.16.1.173:5000/devices/
HTTP/1.0 200 OK
Content-Length: 188
Content-Type: application/json
Date: Fri, 24 Mar 2017 01:53:15 GMT
Server: Werkzeug/0.9.6 Python/3.5.2
```

```
{
    "device": [
        "http://172.16.1.173:5000/devices/1",
        "http://172.16.1.173:5000/devices/2",
        "http://172.16.1.173:5000/devices/3",
        "http://172.16.1.173:5000/devices/4"
    ]
}
```

Similarly, using the GET request for /devices/<id> will return specific information related to the device:

```
$ http GET http://172.16.1.173:5000/devices/1
HTTP/1.0 200 OK
Content-Length: 188
Content-Type: application/json
...
{
    "hostname": "iosv-1",
    "loopback": "192.168.0.1",
    "mgmt_ip": "172.16.1.225",
    "os": "15.6",
    "role": "spine",
    "self_url": "http://172.16.1.173:5000/devices/1",
    "vendor": "Cisco"
}
```

Let's pretend we have downgraded the r1 operating system from 15.6 to 14.6. We can use the PUT request to update the device record:

```
$ http PUT http://172.16.1.173:5000/devices/1 'hostname'='iosv-1' 'loopback'='192.168.0.1' 'mgmt_ip'='172.16.1.:
HTTP/1.0 200 OK
# Verification
$ http GET http://172.16.1.173:5000/devices/1
...
{
    "hostname": "r1",
    "loopback": "192.168.0.1",
    "mgmt_ip": "172.16.1.225",
    "os": "14.6",
    "role": "spine",
    "self_url": "http://172.16.1.173:5000/devices/1",
    "vendor": "Cisco"
}
```

Now, let's take a look at the code in chapter9\_6.py that helped create the preceding APIs. What's cool, in my opinion, is that all of these APIs were done in a single file, including the database interaction. Later on, when we outgrow the APIs at hand, we can always separate the components out, such as having a separate file for the database class.

### **Devices** API

The chapter9\_6.py file starts with the necessary imports. Note that the following request import is the request object from the client and not the requests package that we were using in the previous chapters:

```
from flask import Flask, url_for, jsonify, request
from flask_sqlalchemy import SQLAlchemy
# The following is deprecated but still used in some examples
# from flask.ext.sqlalchemy import SQLAlchemy
```

We declared a database object with its id as the primary key and string fields for hostname, loopback, mgmt\_ip, role, vendor, and os:

```
class Device(db.Model):
    _tablename__ = 'devices'
            sblevice(ub.model):
__tablename__ = 'devices'
id = db.Column(db.Integer, primary_key=True)
hostname = db.Column(db.String(64), unique=True)
loopback = db.Column(db.String(120), unique=True)
mgmt_ip = db.Column(db.String(120), unique=True)
mgmt_ip = db.Column(db.String(120), unique=True)
            role = db.Column(db.String(64))
vendor = db.Column(db.String(64))
            os = db.Column(db.String(64))
```

The get\_url() function returns a URL from the url\_for() function. Note that the get\_device() function that's called is not defined just yet under the '/devices/<int:id>' route:

```
def get_url(self):
    return url_for('get_device', id=self.id, _external=True)
```

The export\_data() and import\_data() functions are mirror images of each other. One is used to get the information from the database to the user (export\_data()) when we use the GET method. The other is to put information from the user to the database (import\_data()) when we use the POST OF PUT method:

```
def export_data(self):
                                export_data(self):
    return {
        'self_url': self.get_url(),
        'hostname': self.hostname,
        'loopback': self.loopback,
        'mgmt_ip': self.mgmt_ip,
        'role': self.role,
        'vendor': self.vendor,
        'loopback,
        'self.vendor,
        'self.vendor,
        'self.vendor,
        'self.vendor,
        'self.vendor,
        'self.vendor,
        'self.vendor,
        'self.vendor,
        'self.vendor,
        'self.vendor,
        'self.vendor,
        'self.vendor,
        'self.vendor,
        'self.vendor,
        'self.vendor,
        'self.vendor,
        'self.vendor,
        'self.vendor,
        'self.vendor,
        'self.vendor,
        'self.vendor,
        'self.vendor,
        'self.vendor,
        'self.vendor,
        'self.vendor,
        'self.vendor,
        'self.vendor,
        'self.vendor,
        'self.vendor,
        'self.vendor,
        'self.vendor,
        'self.vendor,
        'self.vendor,
        'self.vendor,
        'self.vendor,
        'self.vendor,
        'self.vendor,
        'self.vendor,
        'self.vendor,
        'self.vendor,
        'self.vendor,
        'self.vendor,
        'self.vendor,
        'self.vendor,
        'self.vendor,
        'self.vendor,
        'self.vendor,
        'self.vendor,
        'self.vendor,
        'self.vendor,
        'self.vendor,
        'self.vendor,
        'self.vendor,
        'self.vendor,
        'self.vendor,
        'self.vendor,
        'self.vendor,
        'self.vendor,
        'self.vendor,
        'self.vendor,
        'self.vendor,
        'self.vendor,
        'self.vendor,
        'self.vendor,
        'self.vendor,
        'self.vendor,
        'self.vendor,
        'self.vendor,
        'self.vendor,
        'self.vendor,
        'self.vendor,
        'self.vendor,
        'self.vendor,
        'self.vendor,
        'self.vendor,
        'self.vendor,
        'self.vendor,
        'self.vendor,
        'self.vendor,
        'self.vendor,
        'self.vendor,
        'se
                                                                        'os': self.os
                                }
def import_data(self, data):
                                  try:
                                                                   self.hostname = data['hostname']
self.loopback = data['loopback']
self.mgmt_ip = data['mgmt_ip']
                                                                   self.role = data['role']
self.vendor = data['vendor']
                                                                    self.os = data['os']
                                  except KeyError as e:
                                                                    raise ValidationError('Invalid device: missing ' + e.args[0])
                                    return self
```

With the database object in place as well as the import and export functions created, the URL dispatch is straightforward for device operations. The GET request will return a list of devices by querying all the entries in the devices table and also return the URL of each entry. The POST method will use the import\_data() function with the global request object as the input. It will then add the device and commit the information to the database:

```
@app.route('/devices/', methods=['POST'])
def new_device():
   device = Device()
device.import_data(request.json)
    db.session.add(device)
   db.session.commit()
    return jsonify({}), 201, {'Location': device.get_url()}
```

If you look at the POST method, the returned body is an empty JSON body, with the status code 201 (created)

as well as extra headers:

HTTP/1.0 201 CREATED Content-Length: 2 Content-Type: application/json Date: ... Location: http://172.16.1.173:5000/devices/4 Server: Werkzeug/0.9.6 Python/3.5.2

Let's look at the API that queries and returns information pertaining to individual devices.

## The device ID API

The route for individual devices specifies that the ID should be an integer, which can act as our first line of defense against a bad request. The two endpoints follow the same design pattern as our /devices/ endpoint, where we use the same import and export functions:

```
@app.route('/devices/<int:id>', methods=['GET'])
def get_device(id):
    return jsonify(Device.query.get_or_404(id).export_data())
@app.route('/devices/<int:id>', methods=['PUT'])
def edit_device(id):
    device = Device.query.get_or_404(id)
    device.import_data(request.json)
    db.session.add(device)
    db.session.commit()
    return jsonify({})
```

Note the query\_or\_404() method; it provides a convenient way for returning 404 (not found) if the database query returns negative for the ID passed in. This is a pretty elegant way of providing a quick check on the database query.

Finally, the last part of the code creates the database table and starts the Flask development server:

```
if __name__ == '__main__':
    db.create_all()
    app.run(host='0.0.0.0', debug=True)
```

This is one of the longer Python scripts in this book, which is why we took more time to explain it in detail. The script provides a way to illustrate how we can utilize the database in the backend to keep track of the network devices and only expose them to the external world as APIs, using Flask.

In the next section, we will take a look at how to use the API to perform asynchronous tasks on either individual devices or a group of devices.

### Network dynamic operations

Our API can now provide static information about the network; anything that we can store in the database can be returned to the requester. It would be great if we can interact with our network directly, such as a query for the device information or to push configuration changes to the device.

We will start this process by leveraging the script we have already seen in chapter 2, *Low-Level Network Device Interactions*, for interacting with a device via Pexpect. We will modify the script slightly into a function we can repeatedly use in chapter9\_pexpect\_1.py:

```
# We need to install pexpect for our virtual env
$ pip install pexpect
$ cat chapter9_pexpect_1.py
import pexpect
def show_version(device, prompt, ip, username, password):
    device_prompt = prompt
    child = pexpect.spawn('telnet ' + ip)
    child.expect('Username:')
    child.expect('Username:)
    child.expect('Vasername)
    child.expect('Password:')
    child.sendline(password)
    child.sendline(password)
    child.sendline('show version | i V')
    child.expect(device_prompt)
    child.expect(device_prompt)
    result = child.before
    child.sendline('exit')
    return device, result
```

We can test the new function via the interactive prompt:

```
$ pip3 install pexpect
$ python
>>> from chapter9_pexpect_1 import show_version
>>> print(show_version('iosv-1', 'iosv-1#', '172.16.1.225', 'cisco', 'cisco'))
('iosv-1', b'show version | i V\r\nCisco IOS Software, IOSv Software (VIOS-ADVENTERPRISEK9-M), Version 15.6(3)M:
>>>
Make sure that your Pexpect script works before you proceed. The following code assumes that you have entered the necessary database
```

Information from the previous section.

We can add a new API for querying the device version in chapter9\_7.py:

```
from chapter9_pexpect_1 import show_version
...
@app.route('/devices/<int:id>/version', methods=['GET'])
def get_device_version(id):
    device = Device.query.get_or_404(id)
    hostname = device.hostname
    ip = device.mgmt_ip
    prompt = hostname+"#"
    result = show_version(hostname, prompt, ip, 'cisco', 'cisco')
    return jsonify({"version": str(result)})
```

The result will be returned to the requester:

```
$ http GET http://172.16.1.173:5000/devices/4/version
HTTP/1.0 200 0K
Content-Length: 210
Content-Type: application/json
Date: Fri, 24 Mar 2017 17:05:13 GMT
Server: Werkzeug/0.9.6 Python/3.5.2
{
    "version": "('iosv-4', b'show version | i V\r\nCisco IOS Software, IOSv Software (VIOS-ADVENTERPRISEK9-M), Ver:
}
```

We can also add another endpoint that will allow us to perform a bulk action on multiple devices, based on their common fields. In the following example, the endpoint will take the device\_role attribute in the URL and match it up with the appropriate device(s):

```
@app.route('/devices/<device_role>/version', methods=['GET'])
def get_role_version(device_role):
    device_id_list = [device.id for device in Device.query.all() if device.role == device_role]
    result = {}
    for id in device_id_list:
        device = Device.query.get_or_404(id)
        hostname = device.hostname
```

```
ip = device.mgmt_ip
prompt = hostname + "#"
device_result = show_version(hostname, prompt, ip, 'cisco', 'cisco')
result[hostname] = str(device_result)
return jsonify(result)
Of course, looping through all the devices in Device.query.all() is not efficient, as in the preceding code. In production, we will use a SQL
query that specifically targets the role of the device.
```

When we use the REST API, we can see that all the spine, as well as leaf, devices can be queried at the same time:

\$ http GET http://172.16.1.173:5000/devices/spine/version HTTP/1.0 200 OK ... { "iosv-1": "('iosv-1', b'show version | i V\r\nCisco IOS Software, IOSv Software (VIOS-ADVENTERPRISEK9-M), Vers: "iosv-2": "('iosv-2', b'show version | i V\r\nCisco IOS Software, IOSv Software (VIOS-ADVENTERPRISEK9-M), Vers: } \$ http GET http://172.16.1.173:5000/devices/leaf/version HTTP/1.0 200 OK ... { "iosv-3": "('iosv-3', b'show version | i V\r\nCisco IOS Software, IOSv Software (VIOS-ADVENTERPRISEK9-M), Vers: "iosv-4": "('iosv-4', b'show version | i V\r\nCisco IOS Software, IOSv Software (VIOS-ADVENTERPRISEK9-M), Vers: }

As illustrated, the new API endpoints query the device(s) in real time and return the result to the requester. This works relatively well when you can guarantee a response from the operation within the timeout value of the transaction (30 seconds, by default) or if you are OK with the HTTP session timing out before the operation is completed. One way to deal with the timeout issue is to perform the tasks asynchronously. We will look at how to do so in the next section.

### Asynchronous operations

Asynchronous operations are, in my opinion, an advanced topic of Flask. Luckily, Miguel Grinberg (https://b log.miguelgrinberg.com/), whose Flask work I am a big fan of, provides many posts and examples on his blog and on GitHub. For asynchronous operations, the example code in chapter9\_8.py referenced Miguel's GitHub code on the Raspberry Pi file (https://github.com/miguelgrinberg/oreilly-flask-apis-video/blob/master/camera/camer a.py) for the background decorator. We will start by importing a few more modules:

```
from flask import Flask, url_for, jsonify, request,
    make_response, copy_current_request_context
...
import uuid
import functools
from threading import Thread
```

The background decorator takes in a function and runs it as a background task using thread and UUID for the task ID. It returns the status code 202 accepted and the location of the new resources for the requester to check. We will make a new URL for status checking:

```
@app.route('/status/<id>', methods=['GET'])
def get_task_status(id):
    global background_tasks
    rv = background_tasks.get(id)
    if rv is None:
        return not_found(None)
    if isinstance(rv, Thread):
        return jsonify({}), 202, {'Location': url_for('get_task_status', id=id)}
    if app.config['AUT0_DELETE_BG_TASKS']:
        del background_tasks[id]
    return rv
```

Once we retrieve the resource, it is deleted. This was done by setting app.config['AUTO\_DELETE\_BG\_TASKS'] to true at the top of the app. We will add this decorator to our version endpoints without changing the other part of the code because all of the complexity is hidden in the decorator (how cool is that!):

```
@app.route('/devices/<int:id>/version', methods=['GET'])
@background
def get_device_version(id):
    device = Device.query.get_or_404(id)
...
@app.route('/devices/<device_role>/version', methods=['GET'])
@background
def get_role_version(device_role):
    device_id_list = [device.id for device in Device.query.all() if device.role == device_role]
...
```

The end result is a two-part process. We will perform the GET request for the endpoint and receive the location header:

```
$ http GET http://172.16.1.173:5000/devices/spine/version
HTTP/1.0 202 ACCEPTED
Content-Length: 2
Content-Type: application/json
Date: <skip>
Location: http://172.16.1.173:5000/status/d02c3f58f4014e96a5dca075e1bb65d4
Server: Werkzeug/0.9.6 Python/3.5.2
{}
```

We can then make a second request to the location to retrieve the result:

```
$ http GET http://172.16.1.173:5000/status/d02c3f58f4014e96a5dca075e1bb65d4
HTTp/1.0 200 OK
Content-Length: 370
Content-Type: application/json
Date: <skip>
Server: Werkzeug/0.9.6 Python/3.5.2
{
    "iosv-1": "('iosv-1', b'show version | i V\r\nCisco IOS Software, IOSv Software (VIOS-ADVENTERPRISEK9-M), Vers:
    "iosv-2": "('iosv-2', b'show version | i V\r\nCisco IOS Software, IOSv Software (VIOS-ADVENTERPRISEK9-M), Vers:
    "]
```

To verify that the status code 202 is returned when the resource is not ready, we will use the following script,

chapter9\_request\_1.py, to immediately make a request to the new resource:

```
import requests, time
server = 'http://172.16.1.173:5000'
endpoint = '/devices/1/version'
# First request to get the new resource
r = requests.get(server+endpoint)
resource = r.headers['location']
print("Status: {} Resource: {}".format(r.status_code, resource))
# Second request to get the resource status
r = requests.get(resource)
print("Immediate Status Query to Resource: " + str(r.status_code))
print("Sleep for 2 seconds")
time.sleep(2)
# Third request to get the resource status
r = requests.get(resource)
print("Status after 2 seconds: " + str(r.status_code))
```

As you can see in the result, the status code is returned while the resource is still being run in the background as 202:

```
$ python chapter9_request_1.py
Status: 202 Resource: http://172.16.1.173:5000/status/1de21f5235c94236a38abd5606680b92
Immediate Status Query to Resource: 202
Sleep for 2 seconds
Status after 2 seconds: 200
```

Our APIs are coming along nicely! Because our network resource is valuable to us, we should secure API access to only authorized personnel. We will add basic security measures to our API in the next section.

### Security

For user authentication security, we will use Flask's httpauth extension, written by Miguel Grinberg, as well as the password functions in Werkzeug. The httpauth extension should have been installed as part of the requirements.txt installation at the beginning of this chapter. The new file illustrating the security feature is named chapter9\_9.py; we will start with a few more module imports:

```
...
from werkzeug.security import generate_password_hash, check_password_hash
from flask.ext.httpauth import HTTPBasicAuth
...
```

We will create an HTTPBasicAuth object as well as the user database object. Note that, during the user creation process, we will pass the password value; however, we are only storing password\_hash instead of the password itself. This ensures that we are not storing a clear text password for the user:

```
auth = HTTPBasicAuth()
class User(db.Model):
    __tablename__ = 'users'
    id = db.Column(db.Integer, primary_key=True)
    username = db.Column(db.String(64), index=True)
    password_hash = db.Column(db.String(128))
    def set_password(self, password):
        self.password_hash = generate_password_hash(password)
    def verify_password(self, password):
        return check_password_hash(self.password_hash, password)
```

The auth object has a verify\_password decorator that we can use, along with Flask's g global context object that was created when the request started for password verification. Because g is global, if we save the user to the g variable, it will live through the entire transaction:

```
@auth.verify_password
def verify_password(username, password):
    g.user = User.query.filter_by(username=username).first()
    if g.user is None:
        return False
    return g.user.verify_password(password)
```

There is a handy before\_request handler that can be used before any API endpoint is called. We will combine the auth.login\_required decorator with the before\_request handler that will be applied to all the API routes:

```
@app.before_request
@auth.login_required
def before_request():
    pass
```

Lastly, we will use the unauthorized error handler to return a response object for the 401 unauthorized error:

Before we can test user authentication, we will need to create users in our database:

```
>>> from chapter9_9 import db, User
>>> db.create_all()
>>> u = User(username='eric')
>>> u.set_password('secret')
>>> db.session.add(u)
>>> db.session.commit()
>>> exit()
```

Once you start your Flask development server, try to make a request, like we did previously. You should see that, this time, the server will reject the request with a 401 unauthorized error:

```
$ http GET http://172.16.1.173:5000/devices/
HTTP/1.0 401 UNAUTHORIZED
Content-Length: 81
```

```
Content-Type: application/json
Date: <skip>
Server: Werkzeug/0.9.6 Python/3.5.2
WWW-Authenticate: Basic realm="Authentication Required"
{
    "error": "unauthorized",
    "message": "please authenticate",
    "status": 401
}
```

We will now need to provide the authentication header for our requests:

```
$ http --auth eric:secret GET http://172.16.1.173:5000/devices/
HTTP/1.0 200 0K
Content-Length: 188
Content-Type: application/json
Date: <skip>
Server: Werkzeug/0.9.6 Python/3.5.2
{
    "device": [
        "http://172.16.1.173:5000/devices/1",
        "http://172.16.1.173:5000/devices/2",
        "http://172.16.1.173:5000/devices/3",
        "http://172.16.1.173:5000/devices/3",
        "http://172.16.1.173:5000/devices/4"
    ]
}
```

We now have a decent RESTful API set up for our network. The user will be able to interact with the APIs now instead of the network devices. They can query for the static content of the network and perform tasks for individual devices or a group of devices. We also added basic security measures to ensure that only the users we created are able to retrieve the information from our API. The cool part is that this is all done within a single file in less than 250 lines of code (less than 200 if you subtract the comments)!

We have now abstracted the underlying vendor API away from our network and replaced them with our own RESTful API. We are free to use what is required in the backend, such as Pexpect, while still providing a uniform frontend to our requester.

Let's take a look at additional resources for Flask so that we can continue to build on our API framework.

# Additional resources

Flask is no doubt a feature-rich framework that is growing in features and in the community. We have covered a lot of topics in this chapter, but we have still only scraped the surface of the framework. Besides APIs, you can use Flask for web applications as well as your websites. There are a few improvements that I think we can still make to our network API framework:

- Separate out the database and each endpoint in its own file so that the code is cleaner and easier to troubleshoot.
- Migrate from SQLite to other production-ready databases.
- Use token-based authentication instead of passing the username and password for every transaction. In essence, we will receive a token with finite expiration time upon initial authentication and use the token for further transactions until the expiration.
- Deploy your Flask API app behind a production web server, such as Nginx, along with the Python WSGI server for production use.
- Use an automation process control system, such as Supervisor (http://supervisord.org/), to control the Nginx and Python scripts.

Obviously, the recommended improvement choices will vary greatly from company to company. For example, the choice of database and web server may have implications for the company's technical preference as well as the other teams' input. The use of token-based authentication might not be necessary if the API is only used internally and other forms of security have been put into place. For these reasons, I would like to provide you with additional links as extra resources should you choose to move forward with any of the preceding items.

Here are some of the links I find useful when thinking about design patterns, database options, and general Flask features:

- Best practices on Flask design patterns: http://flask.pocoo.org/docs/0.10/patterns/
- Flask API: http://flask.pocoo.org/docs/0.12/api/
- Deployment options: http://flask.pocoo.org/docs/0.12/deploying/

Due to the nature of Flask and the fact that it relies on the extension outside of its small core, sometimes, you might find yourself jumping from one document to another. This can be frustrating, but the upside is that you only need to know about the extension you are using, which I feel saves time in the long run.

# Summary

In this chapter, we started to move onto the path of building REST APIs for our network. We looked at different popular Python web frameworks, namely Django and Flask, and compared and contrasted the two. By choosing Flask, we are able to start small and expand on features by using Flask extensions.

In our lab, we used the virtual environment to separate the Flask installation base from our global sitepackages. The lab network consists of four nodes, two of which we have designated as spine routers while the other two are designated as leaf routers. We took a tour of the basics of Flask and used the simple HTTPie client for testing our API setup.

Among the different setups of Flask, we placed special emphasis on URL dispatch as well as the URL variables because they are the initial logic between the requesters and our API system. We took a look at using Flask-SQLAlchemy and SQLite to store and return network elements that are static in nature. For operation tasks, we also created API endpoints while calling other programs, such as Pexpect, to accomplish configuration tasks. We improved the setup by adding asynchronous handling as well as user authentication to our API. Toward the end of this chapter, we looked at some of the additional resource links we can follow to add even more security and other features.

In chapter 10, AWS Cloud Networking, we will shift our gear to look at cloud networking using Amazon Web Services (AWS).

# AWS Cloud Networking

Cloud computing is one of the major trends in computing today. Public cloud providers have transformed the high-tech industry and what it means to launch a service from scratch. We no longer need to build our own infrastructure; we can pay the public cloud providers to rent a portion of their resources for our infrastructure needs. Nowadays, walking around any technology conferences or meetups, we will be hard-pressed to find a person who has not learned about, used, or built services based in the cloud. Cloud computing is here, and we better get used to working with it.

There are several service models of cloud computing, roughly divided into Software-as-a-Service (SaaS) (https://en.wikipedia.org/wiki/Software\_as\_a\_service), Platform-as-a-Service (PaaS) (https://en.wikipedia.org/wiki/Cloud\_computing#Platform\_as\_a\_service\_(PaaS)), and Infrastructure-as-a-Service (IaaS) (https://en.wikipedia.org/wiki/Infrastructure\_as\_a\_service). Each service model offers a different level of abstraction from the user's perspective. For us, networking is part of the Infrastructure-as-a-Service offering and the focus of this chapter.

Amazon Web Services (AWS—https://aws.amazon.com/) is the first company to offer IaaS public cloud services and the clear leader in the space by market share in 2018. If we define the term Software Defined Networking (SDN) as a group of software services working together to create network constructs – IP addresses, access lists, Network Address Translation, routers – we can make the argument that AWS is the world's largest implementation of SDN. They utilize their massive scale of the global network, data centers, and hosts to offer an amazing array of networking services.

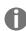

If you are interested in learning about Amazon's scale and networking, I would highly recommend taking a look at James Hamilton's AWS re:Invent 2014 talk: https://www.youtube.com/watch?v=JIQETrFC\_SQ. It is a rare insider's view of the scale and innovation at AWS.

In this chapter, we will discuss the networking services offered by the AWS cloud services and how we can use Python to work with them:

- AWS setup and networking overview
- Virtual private cloud
- Direct Connect and VPN
- Networking scaling services
- Other AWS network services

# AWS setup

If you do not already have an AWS account and wish to follow along with these examples, please log on to htt ps://aws.amazon.com/ and sign up. The process is pretty straightforward and simple; you will need a credit card and some form of verification. AWS offers a number of services in a free tier (https://aws.amazon.com/free/), where you can use some of the most popular services for free up to a certain level.

Some of the services listed are free for the first year, and others are free up to a certain limit without time restraint. Please check the AWS site for the latest offerings:

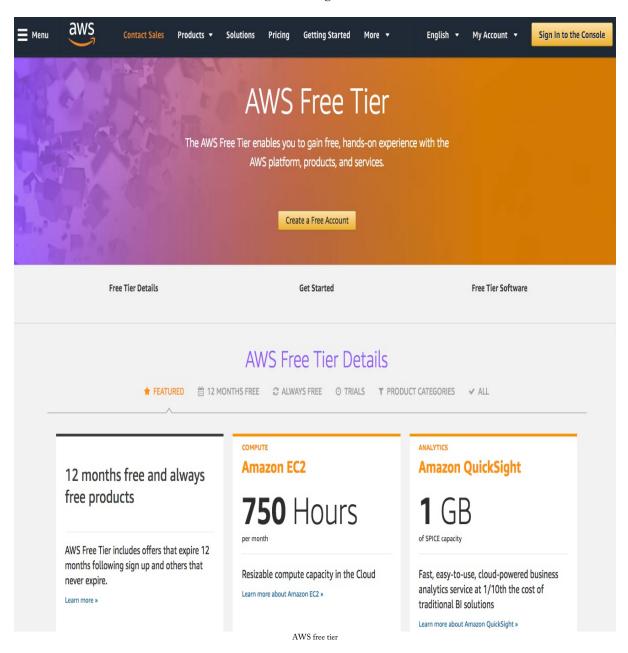

Once you have an account, you can sign in via the AWS console (https://console.aws.amazon.com/) and take a look at the different services offered by AWS. The console is where we can configure all the services and look at our monthly bills:

| Find a service by name or feature (for example, EC2, S3 or VM, storage). |                                                                                                    |   |                                                                                                 |                       | Manage your costs                                                                     |                                                                                                    |
|--------------------------------------------------------------------------|----------------------------------------------------------------------------------------------------|---|-------------------------------------------------------------------------------------------------|-----------------------|---------------------------------------------------------------------------------------|----------------------------------------------------------------------------------------------------|
|                                                                          | ecently visited services                                                                                         |   | , , , , , , , , , , , , , , , , , , , ,                                                         |                       |                                                                                       | Manage your costs<br>Monitor your AWS costs, usage, and<br>reservations using AWS Budgets. Start now                                                                                                    |
|                                                                          | EC2                                                                                                    | Ô | Certificate Manager                                                                             | 6)                    | Billing                                                                               |                                                                                                    |
| -<br>                                                                    | Route 53                                                                                                    | 0 | Cognito                                                                                         |                       |                                                                                       | Create an organization<br>Use AWS Organizations for policy-based<br>management of multiple AWS accounts. Start                                                                                                    |
|                                                                          | Compute<br>EC2                                                                                                   | Ē | Management Tools<br>CloudWatch                                                                  | ļ.                    | Mobile Services<br>Mobile Hub                                                         | now                                                                                                    |
|                                                                          | Lightsail 2 <sup>e</sup><br>Elastic Container Service<br>EKS                                                     |   | AWS Auto Scaling<br>CloudFormation<br>CloudTrail                                                |                       | AWS AppSync<br>Device Farm<br>Mobile Analytics                                        | Explore AWS<br>Machine Learning with Amazon SageMaker                                                                                                    |
|                                                                          | Lambda<br>Batch<br>Elastic Beanstalk                                                                             |   | Config<br>OpsWorks<br>Service Catalog<br>Systems Manager                                        | æ                     | AR & VR<br>Amazon Sumerian                                                            | The fastest way to build, train, and deploy machine learni models. Learn more.                                                                                                    |
| [1]0                                                                     | Storage<br>S3<br>EFS<br>Glacier<br>Storage Gateway                                                               |   | Trusted Advisor<br>Managed Services<br>Media Services<br>Elastic Transcoder                     | 1<br>C<br>C<br>S<br>S | Application Integration<br>Step Functions<br>Amazon MQ<br>Simple Notification Service | Amazon Relational Database Service (RDS)<br>RDS manages and scales your database for you. RDS<br>supports Aurora, MySQL, PostgreSQL, MariaDB, Oracle,<br>and SQL Server. Learn more. C                                             |
|                                                                          | Database<br>RDS<br>DynamoDB<br>ElastiCache<br>Neptune                                                            |   | Kinesis Video Streams<br>MediaConvert<br>MediaLive<br>MediaPackage<br>MediaStore<br>MediaTailor |                       | Simple Queue Service<br>SWF<br>Customer Engagement<br>Amazon Connect<br>Pinpoint      | AWS Fargate Runs Containers for You<br>AWS Fargate works with Amazon ECS to run and scale yo<br>containers for you. Pay only for the compute resources yo<br>need, scale quickly, and run any size application.<br>Learn more. [2] |
| Ş                                                                        | Amazon Redshift<br>Migration<br>AWS Migration Hub<br>Application Discovery Service<br>Database Migration Service |   | Machine Learning<br>Amazon SageMaker<br>Amazon Comprehend<br>AWS DeepLens<br>Amazon Lex         | 66                    | Simple Email Service Business Productivity Alexa for Business Amazon Chime  WorkDocs  | AWS Marketplace<br>Find, buy, and deploy popular software products that run<br>AWS. Learn more.                                                                                                    |

# AWS CLI and Python SDK

We can also manage the AWS services via the command-line interface. The AWS CLI is a Python package that can be installed via PIP (https://docs.aws.amazon.com/cli/latest/userguide/installing.html). Let's install it on our Ubuntu host:

```
$ sudo pip3 install awscli
$ aws --version
aws-cli/1.15.59 Python/3.5.2 Linux/4.15.0-30-generic botocore/1.10.58
```

Once the AWS CLI is installed, for easier and more secure access, we will create a user and configure AWS CLI with the user credentials. Let's go back to the AWS console and select IAM for user and access management:

| IAM       |                                      |              |                     |         | Q |
|-----------|--------------------------------------|--------------|---------------------|---------|---|
| IAN<br>Ma | M<br>nage User Access and Enc<br>EC2 | ryption Keys | Certificate Manager | Billing |   |
| Ç,        | Route 53                             | ₩<br>@       | Cognito             |         |   |

We can choose users on the left panel to create a user:

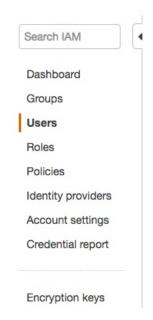

Select programmatic access and assign the user to the default administrator group:

### Add user

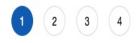

### Set user details

| You can add multiple users at once wit | multiple users at once with the same access type and permissions. Learn more                                                     |  |  |  |  |  |
|----------------------------------------|----------------------------------------------------------------------------------------------------|--|--|--|--|--|
| User name*                             | echou-packt  Add another user                                                                                                    |  |  |  |  |  |
| Select AWS access type                 | 5. Access keys and autogenerated passwords are provided in the last step. Learn more                                             |  |  |  |  |  |
| Access type*                           | Programmatic access<br>Enables an access key ID and secret access key for the AWS API, CLI, SDK, and<br>other development tools. |  |  |  |  |  |
|                                        | AWS Management Console access<br>Enables a password that allows users to sign-in to the AWS Management Console.                  |  |  |  |  |  |

The last step will show an Access key ID and a Secret access key. Copy them into a text file and keep it in a safe place:

| Services 🗸 Resource Groups 🖌 🍾                                                                                                    | ¢             | Eric Chou 👻 Global 👻 Support 👻 |
|----------------------------------------------------------------------------------------------------|---------------|--------------------------------|
| Add user                                                                                                    |               | 2 3 4                          |
| <ul> <li>Success</li> <li>You successfully created the users shown below. You can view and downle instructions for signing in to the AWS Management Console. This is the las you can create new credentials at any time.</li> <li>Users with AWS Management Console access can sign-in at: https://</li> <li>Download .csv</li> </ul> |               |                                |
| User                                                                                                    | Access key ID | Secret access key              |

We will complete the AWS CLI authentication credential setup via aws configure in the terminal. We will go over AWS regions in the upcoming section; we will use us-east-1 for now, but feel free to come back and change this value later:

```
$ aws configure
AWS Access Key ID [None]: <key>
AWS Secret Access Key [None]: <secret>
Default region name [None]: us-east-1
Default output format [None]: json
We will also install the AWS Python SDK, Boto3 (https://boto3.readthedocs.io/en/latest/):
```

```
$ sudo pip install boto3
$ sudo pip3 install boto3
# verification
$ python3
```

```
Python 3.5.2 (default, Nov 23 2017, 16:37:01)
[GCC 5.4.0 20160609] on linux
Type "help", "copyright", "credits" or "license" for more information.
>>> import boto3
>>> exit()
```

We are now ready to move on to the subsequent sections, starting with an introduction to AWS cloud networking services.

## AWS network overview

When we discuss AWS services, we need to start at the top with regions and availability zones. They have big implications for all of our services. At the time of writing this book, AWS listed 18 Regions, 55 Availability Zones (AZ), and one local region around the world. In the words of AWS Global Infrastructure, (https://aws.amazon.com/about-aws/global-infrastructure/):

"The AWS Cloud infrastructure is built around Regions and Availability Zones (AZs). AWS Regions provide multiple, physically separated and isolated Availability Zones which are connected with low latency, high throughput, and highly redundant networking."

Some of the services AWS offer are global, but most of the services are region-based. What this means for us is that we should build our infrastructure in a region that is closest to our intended users. This will reduce the latency of the service to our customer. If our users are in the United States east coast, we should pick us-east-1 (N. Virginia) or us-east-2 (Ohio) as our region if the service is regional-based:

| (#) |                                                           | er of Availability             | $\bigcirc$ | New Region (coming soon) |
|-----|-----------------------------------------------------------|--------------------------------|------------|--------------------------|
| U.  | Zones                                                     |                                | $\cup$     | Bahrain                  |
|     | US East                                                   | China                          |            | Hong Kong                |
|     | N. Virginia (6),                                          | Beijing (2),                   |            | SAR, China               |
|     | Ohio (3)                                                  | Ningxia (3)                    |            | Sweden                   |
|     | US West                                                   | Europe                         |            |                          |
|     | N. California (3),                                        | Frankfurt (3),                 |            | AWS GovCloud             |
|     | Oregon (3)                                                | Ireland (3),                   |            | (US-East)                |
|     | Asia Pacific<br>Mumbai (2),                               | London (3),<br>Paris (3)       |            |                          |
|     | Seoul (2),                                                | South America                  |            |                          |
|     | Singapore (3),                                            | São Paulo (3)                  |            |                          |
|     | Sydney (3),<br>Tokyo (4),<br>Osaka-Local (1) <sup>1</sup> | AWS GovCloud (US-<br>West) (3) |            |                          |
|     | Canada                                                    |                                |            |                          |
|     | Central (2)                                               |                                |            |                          |
|     |                                                           | AWS regions                    |            |                          |

Not all regions are available to all users, for example, GovCloud and the China region are not available to users in the United States by default. You can list the regions available to you via aws ec2 describe-regions:

```
$ aws ec2 describe-regions
{
    "Regions": [
        {
            "RegionName": "ap-south-1",
            "Endpoint": "ec2.ap-south-1.amazonaws.com"
        },
        {
            "RegionName": "eu-west-3",
            "Endpoint": "ec2.eu-west-3.amazonaws.com"
        },
        ...
```

All the regions are completely independent of one another. Most resources are not replicated across regions. If we have multiple regions, say US-East and US-West, and need redundancy between them, we will need to replicate the necessary resources ourselves. The way you choose a region is on the top right corner of the console:

| AWS services                      |               |                                |            |                           | Help       | ful tips                | US East (N. Virginia)<br>US East (Ohio)       |    |
|-----------------------------------|---------------|--------------------------------|------------|---------------------------|------------|-------------------------|-----------------------------------------------|----|
| Find a service by name or feature | re (for examp | ele, EC2, S3 or VM, storage).  |            | Q                         |            | Manag                   | US West (N. California)                       |    |
| ✓ Recently visited services       |               |                                |            |                           |            | Monitor<br>reservat     | US West (Oregon)<br>Asia Pacific (Mumbai)     |    |
| MAI (                             |               | EC2                            | $\bigcirc$ | Certificate Manager       |            |                         | Asia Pacific (Seoul)                          |    |
| Billing                           | Ş             | Route 53                       |            |                           | $\bigcirc$ | Create<br>Use AW        | Asia Pacific (Singapore)                      |    |
| ✓ All services                    |               |                                |            |                           |            | manage                  | Asia Pacific (Sydney)<br>Asia Pacific (Tokyo) |    |
| Compute                           | Ē             | Management Tools               |            | Mobile Services           |            | now                     | Canada (Central)                              |    |
| EC2<br>Lightsail                  |               | CloudWatch<br>AWS Auto Scaling |            | Mobile Hub<br>AWS AppSync |            |                         | EU (Frankfurt)                                |    |
| Elastic Container Service         |               | CloudFormation                 |            | Device Farm               | Explo      | ore AV                  | EU (Ireland)                                  |    |
| EKS<br>Lambda                     |               | CloudTrail<br>Config           |            | Mobile Analytics          | Machi      | ne Learni               | EU (London)<br>EU (Paris)                     |    |
| Batch<br>Elastic Beanstalk        |               | OpsWorks<br>Service Catalog    | 96         | AR & VR                   |            | test way to<br>Learn mo | EU (Paris)<br>South America (São Paulo)       | ir |
| Elastic Dealistaik                |               | Systems Manager                |            | Amazon Sumerian           |            |                         |                                               |    |

If the service is region-based, for example, EC2, the portal will only show the service when the right region is selected. If our EC2 instances are in us-east-1 and we are looking at the us-west-1 portal, none of the EC2 instances will show up. I have made this mistake a few times, and wondered where all of my instances went!

The number behind the regions in the preceding AWS regions screenshot represents the number of AZ in each region. Each region has multiple availability zones. Each availability zone is isolated, but the AZs in a region are connected through low-latency fiber connections:

### Amazon Web Services

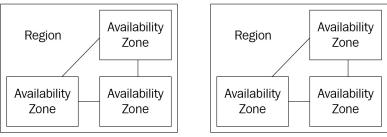

AWS regions and availability zones

Many of the resources we built are copied across availability zones. The concept of AZ is very important, and its constraints are important to us for the network services we will build.

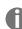

AWS independently maps availability zones to identifiers for each account. For example, my availability zone, us-eas-1a, might not be the same as us-east-1a for another account.

We can check the AZs in a region in AWS CLI:

Why do we care about regions and availability zones so much? As we will see in the coming few sections, the networking services are usually bound by the region and availability zones. Virtual Private Cloud (VPC), for example, needs to reside entirely in one region, and each subnet needs to reside entirely in one availability zone. On the other hand, NAT Gateway is AZ-bound, so we will need to create one per AZ if we needed

redundancy. We will go over both services in more detail, but their use cases are offered here as examples of how regions and availability zones are the basis of the AWS network services offering.

AWS Edge locations are part of the AWS CloudFront content delivery network in 59 cities across 26 countries. These edge locations are used to distribute content with low latency with a smaller footprint than the full data center Amazon builds for the region and availability zones. Sometimes, people mistook the edge locations' point-of-presence for full AWS regions. If the footprint is listed as an edge location only, the AWS services such as EC2 or S3 will not be offered. We will revisit the edge location in the *AWS CloudFront* section.

AWS Transit Centers is one of the least documented aspects of AWS networks. It was mentioned in James Hamilton's 2014 AWS re:Invent keynote (https://www.youtube.com/watch?v=JIQETrFC\_SQ) as the aggregation points for different AZs in the region. To be fair, we do not know if the transit center still exists and functions the same way after all these years. However, it is fair to make an educated guess about the placement of the transit center and its correlation about the AWS Direct Connect service that we will look at later in this chapter.

đ

James Hamilton, a VP and distinguished engineer from AWS, is one of the most influential technologists at AWS. If there is anybody who I would consider authoritative when it comes to AWS networking, it would be him. You can read more about his visions on his blog, Perspectives, at https://perspectives.mvdirona.com/.

It is impossible to cover all of the services related to AWS in one chapter. There are some relevant services not directly related to networking that we do not have the space to cover, but we should be familiar with:

- The Identify and Access Management (IAM) service, https://aws.amazon.com/iam/, is the service that enables us to manage access to AWS services and resources securely.
- Amazon Resource Names (ARNs), https://docs.aws.amazon.com/general/latest/gr/aws-arns-and-namespaces. html, uniquely identify AWS resources across all of AWS. This resource name is important when we need to identify a service, such as DynamoDB and API Gateway, that needs access to our VPC resources.
- Amazon Elastic Compute Cloud (EC2), https://aws.amazon.com/ec2/, is the service that enables us to obtain and provision compute capacities, such as Linux and Windows instances, via AWS interfaces. We will use EC2 instances throughout this chapter in our examples.

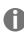

For the sake of learning, we will exclude AWS GovCloud (US) and China, neither of which uses the AWS global infrastructure and have their own limitations.

This was a relatively long introduction to the AWS network overview, but an important one. These concepts and terms will be referred to in the rest of the chapters in this book. In the upcoming section, we will take a look at the most import concept (in my opinion) for AWS networking: the virtual private cloud.

# Virtual private cloud

Amazon Virtual Private Cloud (Amazon VPC) enables customers to launch AWS resources into a virtual network dedicated to the customer's account. It is truly a customizable network that allows you to define your own IP address range, add and delete subnets, create routes, add VPN gateways, associate security policies, connect EC2 instances to your own datacenter, and much more. In the early days when VPC was not available, all EC2 instances in the AZ were on a single, flat network that was shared among all customers. How comfortable would the customer be with putting their information in the cloud? Not very, I'd imagine. Between the launch of EC2 in 2007 until the launch of VPC in 2009, VPC functions was one of the most requested features of AWS.

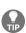

The packets leaving your EC2 host in a VPC are intercepted by the Hypervisor. The Hypervisor will check them with a mapping service which understands our VPC construct. The packets leaving your EC2 hosts are encapsulated with the AWS real servers' source and destination addresses. The encapsulation and mapping service allows for the flexibility of VPC, but also some of the limitations (multicast, sniffing) of VPC. This is, after all, a virtual network.

Since December 2013, all EC2 instances are VPC-only. If we use a launch wizard to create our EC2 instance, it will automatically be put into a default VPC with a virtual internet gateway for public access. In my opinion, all but the most basic use cases should use the default VPC. For most cases, we would need to define our non-default, customized VPC.

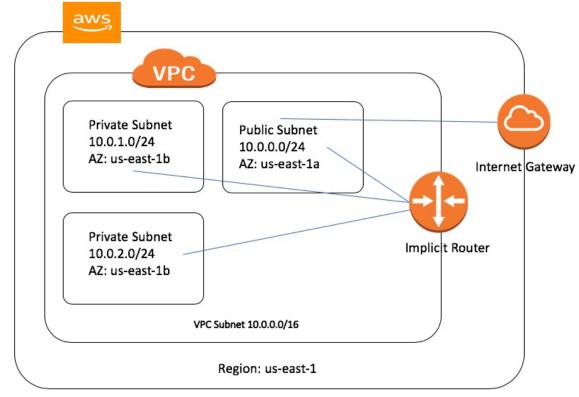

Let's create the following VPC using the AWS console in us-east-1:

If you recall, VPC is AWS region-bound, and the subnets are Availability Zone-based. Our first VPC will be based in us-east-1; the three subnets will be allocated to three different availability zones in 1a, 1b, and 1c.

Using the AWS console to create the VPC and subnets is pretty straightforward, and AWS provides a number of good tutorials online. I have listed the steps with the associated links on the VPC dashboard:

Our first VPC in US-East-1

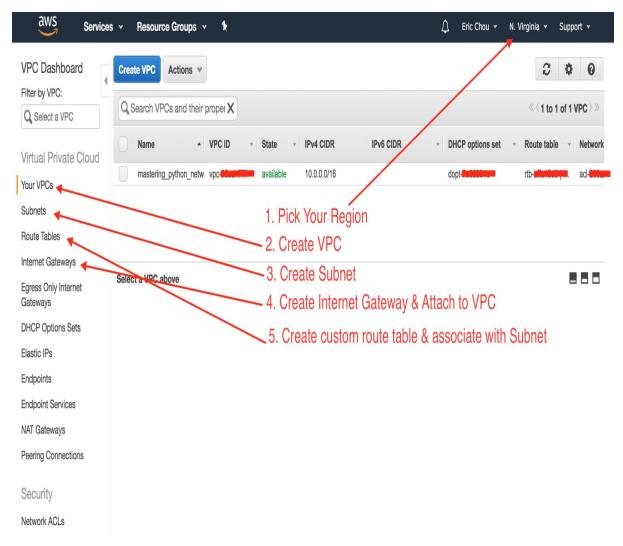

The first two steps are point and click processes that most network engineers can work through, even without prior experience. By default, the VPC only contains the local route, 10.0.0/16. Now, we will create an internet gateway and associate it with the VPC:

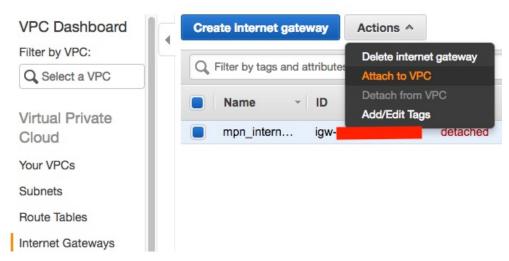

We can then create a custom route table with a default route pointing to the internet gateway. We will associate this route table with our subnet in us-east-1a, 10.0.0/24, thus allowing it to be public facing:

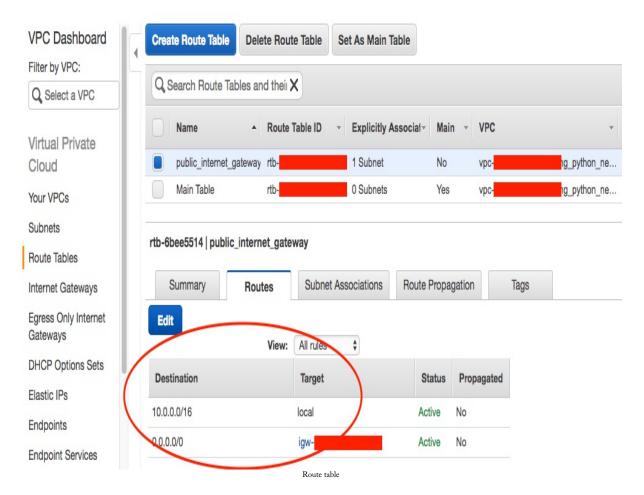

Let's use Boto3 Python SDK to see what we have created; I used the tag  $mastering_python_networking_demo$  as the tag for the VPC, which we can use as the filer:

This script will allow us to programmatically query the region for the VPC we created:

You may be wondering about how the subnets can reach one another within the VPC. In a physical network, the network needs to connect to a router to reach beyond its own local network. It is not so different in VPC, except it is an *implicit router* with a default routing table of the local network, which in our example is 10.0.0/16. This implicit router was created when we created our VPC.

### Route tables and route targets

Routing is one of the most important topics in network engineering. It is worth looking at it more closely. We already saw that we had an implicit router and the main routing table when we created the VPC. From the last example, we created an internet gateway, a custom routing table with a default route pointing to the internet gateway, and associated the custom routing table with a subnet.

The concept of the route target is where VPC is a bit different than traditional networking. In summary:

- Each VPC has an implicit router
- Each VPC has the main routing table with the local route populated
- You can create custom-routing tables
- Each subnet can follow a custom-routing table or the default main routing table
- The route table route target can be an internet gateway, NAT gateway, VPC peers, and so on

We can use Boto3 to look at the custom route tables and association with the subnets:

```
$ cat Chapter10_2_query_route_tables.py
#!/usr/bin/env python3
import json, boto3
region = 'us-east-1'
vpc_name = 'mastering_python_networking_demo'
ec2 = boto3.resource('ec2', region_name=region)
client = boto3.client('ec2')
response = client.describe_route_tables()
print(json.dumps(response['RouteTables'][0], sort_keys=True, indent=4))
```

We only have one custom route table:

```
$ python3 Chapter10_2_query_route_tables.py
       "Associations": [
            {
            }
      ],
"PropagatingVgws": [],
"RouteTableId": "rtb-6bee5514",
"Routes": [
                   "DestinationCidrBlock": "10.0.0.0/16",
"GatewayId": "local",
"Origin": "CreateRouteTable",
"State": "active"
             },
{
                    "DestinationCidrBlock": "0.0.0.0/0",
                   "GatewayId": "igw-...",
"Origin": "CreateRoute",
"State": "active"
            }
      ],
"Tags": [
             {
                    "Key": "Name"
                    "Value": "public_internet_gateway"
            }
       ],
"VpcId": "vpc-..."
```

Creating the subnets are straight forward by clicking on the left subnet section and follow the on-screen instruction. For our purpose, we will create three subnets, 10.0.0.0/24 public subnet, 10.0.1.0/24, and 10.0.2.0/24 private subnets.

We now have a working VPC with three subnets: one public and two private. So far, we have used the AWS CLI and Boto3 library to interact with AWS VPC. Let's take a look at another automation tool, CloudFormation.

### Automation with CloudFormation

AWS CloudFomation (https://aws.amazon.com/cloudformation/), is one way in which we can use a text file to describe and launch the resource that we need. We can use CloudFormation to provision another VPC in the us-west-1 region:

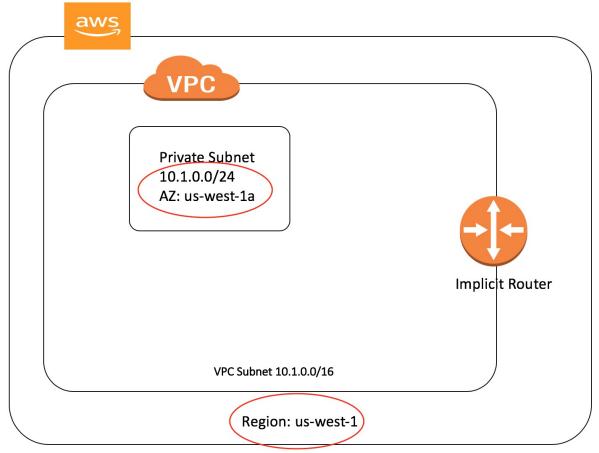

VPC for US-West-1

The CloudFormation template can be in YAML or JSON; we will use YAML for our first template for provisioning:

We can execute the template via the AWS CLI. Notice that we specify a region of us-west-1 in our execution:

\$ aws --region us-west-1 cloudformation create-stack --stack-name 'mpn-ch10-demo' --template-body file://Chapter

```
"StackId": "arn:aws:cloudformation:us-west-1:<skip>:stack/mpn-ch10-demo/<skip>"
}
```

We can verify the status via AWS CLI:

\$ aws --region us-west-1 cloudformation describe-stacks --stack-name mpn-ch10-demo
{

For demonstration purposes, the last CloudFormation template created a VPC without any subnet. Let's delete that VPC and use the following template to create both the VPC as well as the subnet. Notice that we will not have the VPC-id before VPC creation, so we will use a special variable to reference the VPC-id in the subnet creation. This is the same technique we can use for other resources, such as the routing table and internet gateway:

We can execute and verify the creation of the resources as follows:

```
$ aws --region us-west-1 cloudformation create-stack --stack-name mpn-ch10-demo-2 --template-body file://Chapter
{
    "StackId": "arn:aws:cloudformation:us-west-1:<skip>:stack/mpn-ch10-demo-2/<skip>"
}
$ aws --region us-west-1 cloudformation describe-stacks --stack-name mpn-ch10-demo-2
{
    "Stacks": [
        {
            "StackStatus": "CREATE_COMPLETE",
            "StackName": "mpn-ch10-demo-2",
            "DisableRollback": false
        }
    ]
}
```

We can also verify the VPC and subnet information from the AWS console. We will verify the VPC from the console first:

| aws Servi                        | ces 🗸 Resource Groups 🗸 🕻                                                          | 🗘 Eric Chou 👻 N. California 👻 Support 👻 |
|----------------------------------|------------------------------------------------------------------------------------|-----------------------------------------|
| VPC Dashboard<br>Filter by VPC:  | Create VPC Actions 🛩                                                               | 2 * 0                                   |
| Q Select a VPC                   | Q Search VPCs and their proper X                                                   | $\ll$ < 1 to 1 of 1 VPC > $\gg$         |
| Virtual Private                  | Name   VPC ID  VPC ID  VPC ID  VPV4 CIDR                                           | IPv6 CIDR                               |
| Cloud                            | mastering_python_networking_demo_2 vpc=tdffue90== available 10.1.0.0/16            | dopt-126-2017                           |
| Your VPCs                        |                                                                                    |                                         |
| Subnets                          |                                                                                    |                                         |
| Route Tables                     | vpc-44ffac23   mastering_python_networking_demo_2                                  |                                         |
| Internet Gateways                | Summary CIDR Blocks Flow Logs Tags                                                 |                                         |
| Egress Only Internet<br>Gateways | mastering_python_networking_de                                                     | CL: acl-coordbac                        |
| DHCP Options Sets                | mo_2<br>State: available Tenan                                                     | cy: Default                             |
| Elastic IPs                      | IPv4 CIDR: 10.1.0.0/16 DNS resolution                                              |                                         |
| Endpoints                        | IPv6 CIDR: DNS hostname                                                            | es: no                                  |
| Endpoint Services                | DHCP options set: dopt-think 50m ClassicLink DNS Suppo<br>Route table: rtb-4440000 | rt: no                                  |
|                                  | VPC in us-west-1                                                                   |                                         |

### We can also take a look at the subnet:

| aws Servi                         | ces - Resource Groups - 3                        | *                                                        | ب<br>ب                                            | Eric Chou 👻 N. California | ✓ Support ✓  |
|-----------------------------------|--------------------------------------------------|----------------------------------------------------------|---------------------------------------------------|---------------------------|--------------|
| VPC Dashboard<br>Filter by VPC:   | Create subnet Actions v                          |                                                          |                                                   |                           | ତ <b>କ ଡ</b> |
| Q Select a VPC                    | Q Filter by tags and attributes or se            | earch by keyword                                         |                                                   | K < -                     | lto1of1 > >∣ |
| Virtual Private<br>Cloud          | Name     Subnet ID       mpn_demo     subnet-utt | <ul> <li>✓ State ✓ VPC</li> <li>available vpc</li> </ul> | <ul> <li>IPv4 CIDI</li> <li>10.1.0.0/2</li> </ul> |                           | IPv6 CIDR    |
| Your VPCs                         |                                                  |                                                          |                                                   |                           |              |
| Subnets                           | Subnet: subnet-a61b41fd                          |                                                          |                                                   |                           | 888          |
| Route Tables<br>Internet Gateways | Description Flow Logs                            | Route Table Network ACL                                  | Tags                                              |                           |              |
| Egress Only Internet<br>Gateways  | Subnet ID<br>VPC                                 | subnet action to                                         | State<br>IPv4 CIDR                                | available<br>10.1.0.0/24  |              |
| DHCP Options Sets                 |                                                  | mastering_python_networking_demo_2                       |                                                   |                           |              |
| Elastic IPs                       | Available IPv4 Addresses                         | 251                                                      | IPv6 CIDR                                         | -                         |              |
| Endpoints                         | Availability Zone<br>Network ACL                 | us-west-1a<br>acl- <b>u60701::::</b>                     | Route Table<br>Default subnet                     | rtb- <b>19999</b><br>No   |              |
| Endpoint Services                 | Auto-assign public IPv4 address                  | No                                                       | Auto-assign IPv6 address                          | No                        |              |
|                                   |                                                  | Subnet in us-west-1                                      |                                                   |                           |              |

We now have two VPCs in the two coasts of the United States. They are currently behaving like two islands, each by themselves. This may or may not be your desired state of operation. If you would like the to VPC to be able to connect them to each other, we can use VPC peering (https://docs.aws.amazon.com/AmazonVPC/latest/PeeringGuide/vpc-peering-basics.html) to allow direct communication.

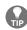

VPC peering is not limited to the same account. You can connect VPCs across different accounts, as long as the request was accepted and the other aspects (security, routing, DNS name) are taken care of.

In the coming section, we will take a look at VPC security groups and the network access control list.

### Security groups and the network ACL

AWS Security Groups and the Access Control list can be found under the Security section of your VPC:

| aws Serv                         | rices 🗸 Resource Groups 🗸 🏷                                   |           |
|----------------------------------|---------------------------------------------------------------|-----------|
| Internet Gateways                | Create Security Group Security Group Actions v                |           |
| Egress Only Internet<br>Gateways | Filter All security groups V Q Search Security Groups and t X |           |
| DHCP Options Sets                | Name tag A Group ID - Group Name - VPC                        |           |
| Elastic IPs                      |                                                               |           |
| Endpoints                        | sg- default vpc-                                              | astering  |
| Endpoint Services                | Sy Gelauit Vpc                                                | asternig_ |
| NAT Gateways                     | sg-b7588efd                                                   |           |
| Peering Connections              | Summary Inbound Rules Tags                                    |           |
| Security                         | Edit                                                          |           |
| Network ACLs<br>Security Groups  | Type Protocol Port Range Source Description                   |           |
| becunty Groups                   | ALL Traffic ALL ALL sg-b7588efd                               |           |
|                                  | VPC security                                                  |           |

A security group is a stateful virtual firewall that controls inbound and outbound access for resources. Most of the time, we will use the security group as a way to limit public access to our EC2 instance. The current limitation is 500 security groups in each VPC. Each security group can contain up to 50 inbound and 50 outbound rules. You can use the following sample script to create a security group and two simple ingress rules:

We can execute the script and receive confirmation on the creation of the security group that can be associated with other AWS resources:

```
$ python3 Chapter10_5_security_group.py
```

Ingress Successfully Set {'ResponseMetadata': {'RequestId': '<skip>', 'HTTPStatusCode': 200, 'HTTPHeaders': {'s |sg-<skip>

Network Access Control Lists (ACLs) is an additional layer of security that is stateless. Each subnet in VPC is associated with a network ACL. Since ACL is stateless, you will need to specify both inbound and outbound rules.

The important differences between the security group and ACLs are as follows:

- The security group operates at the network interface level where ACL operates at the subnet level
- For a security group, we can only specify allow rules but not deny rules, whereas ACL supports both allow and deny rules
- A security group is stateful; return traffic is automatically allowed. Return traffic needs to be specifically allowed in ACL

Let's take a look at one of the coolest feature of AWS networking, Elastic IP. When I initially learned about Elastic IP, I was blown away by the ability of assigning and reassigning IP addresses dynamically.

# Elastic IP

**Elastic IP** (**EIP**) is a way to use a public IPv4 address that's reachable from the internet. It can be dynamically assigned to an EC2 instance, network interface, or other resources. A few characteristics of Elastic IP are as follows:

- The Elastic IP is associated with the account and is region-specific. For example, the EIP in us-east-1 can only be associated with resources in us-east-1.
- You can disassociate an Elastic IP from a resource, and re-associate it with a different resource. This flexibility can sometimes be used to ensure high availability. For example, you can migrate from a smaller EC2 instance to a larger EC2 instance by reassigning the same IP address from the small EC2 instance to the larger one.
- There is a small hourly charge associated with Elastic IP.

You can request Elastic IP from the portal. After assignment, you can associate it with the desired resources:

| aws Service                      | es 🗸 Resource Groups 🤟 🍾                                                                                         | 🗘 Eric Chou 🗸              | 🗸 N. Virginia 👻 Support 👻                               |
|----------------------------------|----------------------------------------------------------------------------------------------------|----------------------------|---------------------------------------------------------|
| VPC Dashboard                    | Allocate new address Actions V                                                                                   |                            | 🗬 😌 🏟 🔞                                                 |
| Filter by VPC:                   | Q Filter by tags and attributes or search by keyword                                                             |                            | <pre>&lt; 1 to 2 of 2 &gt; &gt;</pre>                   |
| Q Select a VPC                   | Pilter by tags and attributes or search by keyword                                                               |                            | $ \langle \langle 1 \text{ to 2 of 2} \rangle \rangle $ |
| Virtual Private                  | Name <ul> <li>Elastic IP</li> <li>Allocation ID</li> <li>Instance</li> <li>F</li> </ul> <li>Eipalloc dubood</li> | Private IP address - Scope | Association ID                                          |
| Your VPCs                        | • 52.200.000.000 eipalloc • • • •                                                                                | урс урс                    | -                                                       |
| Subnets                          |                                                                                                    |                            |                                                         |
| Route Tables                     |                                                                                                    |                            |                                                         |
| Internet Gateways                | Address: 52.000.050.050                                                                                          |                            |                                                         |
| Egress Only Internet<br>Gateways | Description Tags                                                                                                 |                            |                                                         |
| DHCP Options Sets                | Elastic IP 52.000 070 070                                                                                        | Allocation ID eipalloc     |                                                         |
| Elastic IPs                      |                                                                                                    | ivate IP address -         |                                                         |
| Endpoints                        | Scope vpc                                                                                                    | Association ID -           |                                                         |
| Endpoint Services                | Public DNS - Netw                                                                                                | vork interface ID -        |                                                         |
| NAT Gateways                     | Network interface owner -                                                                                        |                            |                                                         |
| Peering Connections              |                                                                                                    |                            |                                                         |
|                                  | Elastic IP                                                                                                    |                            |                                                         |

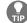

Unfortunately, Elastic IP has a default limit of five per region, https://docs.aws.amazon.com/vpc/latest/userguide/amazon-vpc-limits.html.

In the coming section, we will look at how we can use the NAT Gateway to allow communication for the private subnets to the internet.

# NAT Gateway

To allow the hosts in our EC2 public subnet to be accessed from the internet, we can allocate an Elastic IP and associate it with the network interface of the EC2 host. However, at the time of writing this book, there is a limit of five Elastic IPs per EC2-VPC (https://docs.aws.amazon.com/AmazonVPC/latest/UserGuide/VPC\_Appendix\_ Limits.html#vpc-limits-eips). Sometimes, it would be nice to allow the host in a private subnet outbound access when needed without creating a permanent one-to-one mapping between the Elastic IP and the EC2 host.

This is where **NAT Gateway** can help, by allowing the hosts in the private subnet temporarily outbound access by performing a **Network Address Translation** (**NAT**). This operation is similar to the **Port Address Translation** (**PAT**) that we normally perform on the corporate firewall. To use a NAT Gateway, we can perform the following steps:

- Create a NAT Gateway in a subnet with access to the internet gateway via the AWS CLI, Boto3 library, or AWS console. The NAT Gateway will need to be assigned with an Elastic IP.
- Point the default route in the private subnet to the NAT Gateway.
- The NAT Gateway will follow the default route to the internet gateway for external access.

This operation can be illustrated in the following diagram:

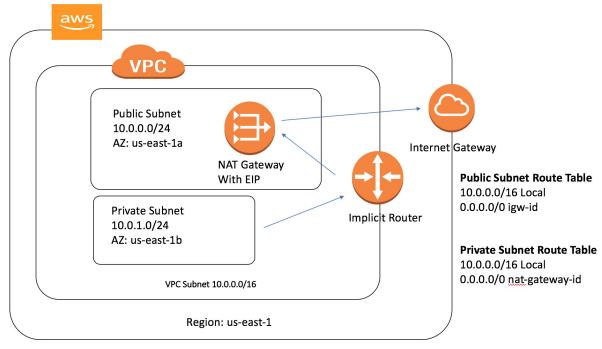

NAT Gateway operations

One of the most common questions for NAT Gateway typically surrounds which subnet the NAT Gateway should reside in. The rule of thumb is to remember that the NAT Gateway needs public access. Therefore, it should be created in the subnet with public internet access with an available Elastic IP to be assigned to it:

#### NAT Gateways > Create NAT Gateway **Create NAT Gateway** Create a NAT gateway and assign it an Elastic IP address. Learn more. - C 0 Subnet\* subnet-Public Subnet - C Create New EIP Elastic IP Allocation ID\* eipalloc Free Unassigned Elastic IP Q Filter by attributes \* Required Create a NAT Gateway Cancel Allocation ID Elastic IP 18 52. NAT Gateway creation

In the coming section, we will take a look at how to connect our shiny virtual network in AWS to our physical network.

## Direct Connect and VPN

Up to this point, our VPC is a self-contained network that resides in the AWS network. It is flexible and functional, but to access the resources inside of the VPC, we will need to access them with their internet-facing services such as SSH and HTTPS.

In this section, we will look at the two ways AWS allow us to connect to the VPC from our private network: IPSec VPN Gateway and Direct Connect.

#### **VPN** Gateway

The first way to connect our on-premise network to VPC is with traditional IPSec VPN connections. We will need a publicly accessible device that can establish VPN connections to AWS's VPN device. The customer gateway needs to support route-based IPSec VPNs where the VPN connection is treated as a connection that a routing protocol can run over the virtual link. Currently, AWS recommends using BGP to exchange routes.

On the VPC side, we can follow a similar routing table where we can route a particular subnet toward the **Virtual Private Gateway** target:

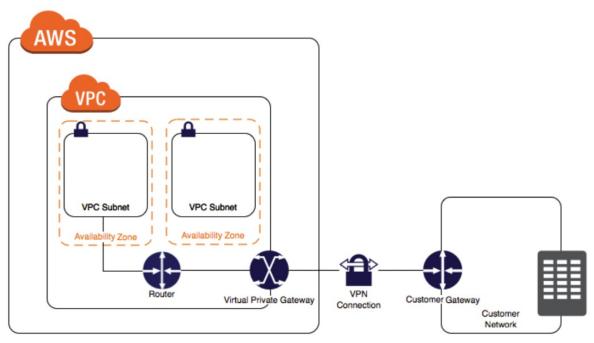

 $VPC \ VPN \ connection \ (source: https://docs.aws.amazon.com/AmazonVPC/latest/UserGuide/VPC_VPN.html)$ 

Besides IPSec VPN, we can also use a dedicated circuit to connect.

#### Direct Connect

The IPSec VPN connection we saw is an easy way to provide connectivity for on-premise equipment to the AWS cloud resources. However, it suffers the same faults that IPSec over the internet always does: it is unreliable, and we have very little control over it. There is very little performance monitoring and no Service-Level Agreement (SLA) until the connection reaches a part of the internet that we can control.

For all of these reasons, any production-level, mission-critical traffic is more likely to traverse through the second option Amazon provides, that is, AWS Direct Connect. AWS Direct Connect allows customers to connect their data center and colocation to their AWS VPC with a dedicated virtual circuit. The somewhat difficult part of this operation is usually bringing our network to where we can connect with AWS physically, typically in a carrier hotel. You can find a list of the AWS Direct Connect locations here: https://aws.amazon.com/directconnect/details/. The Direct Connect link is just a fiber patch connection that you can order from the particular carrier hotel to patch the network to a network port and configure the dot1q trunk's connectivity.

There are also increasingly more connectivity options for Direct Connect via a third-party carrier with MPLS circuits and aggregated links. One of the most affordable options that I found and use is the Equinix Cloud Exchange (https://www.equinix.com/services/interconnectivity/cloud-exchange/). By using the Equinix Cloud Exchange, we can leverage the same circuit and connect to different cloud providers at a fraction of the cost of dedicated circuits:

|                                                                                                    |                                                                          |                 |               | 🛔 Login 📲              | United States (EN) | + Q     |
|----------------------------------------------------------------------------------------------------|--------------------------------------------------------------------------|-----------------|---------------|------------------------|--------------------|---------|
| WHERE OPPORTUNITY CONNECTS                                                                                                    | Services Solutions                                                       | Industries      | Locations     | Resources              | Company            | Contact |
| Products & Services Interconnection & Connectivity Eq.                                                                                                    | uinix Cloud Exchange™ Fabric                                             |                 |               |                        |                    |         |
| EQUINIX CLOUD EX                                                                                                    | CHANGE™                                                                  | ALL             |               |                        |                    |         |
| FABRIC                                                                                                    | CHANCE                                                                   | ST.             |               |                        |                    |         |
|                                                                                                    |                                                                          |                 |               |                        |                    |         |
| Software-defined interconnection                                                                                                    |                                                                          |                 |               | $\boldsymbol{\lambda}$ |                    |         |
| Flexible, On-Demand, Globa<br>Equinix Cloud Exchange <sup>®</sup> Fabric directly, secur<br>distributed infrastructure and digital ecosystem<br>global, software-defined interconnection. | rely and dynamically connects<br>ns on Platform Equinix <sup>™</sup> via |                 |               |                        | <u>e</u>           |         |
| Available across 25+ locations, ECX Fabric is designed for scu<br>self-service portal or API. Through a single port, discover and<br>across metros.                                       |                                                                          | sale            |               | UINIX                  | e Cloud Platform   |         |
| SEARCH AVAILABLE CLOUD PROVIDERS                                                                                                    |                                                                          | 150             | C-D Alib      | IBM<br>aba Cloud       | Cloud              |         |
| Equinix Cloud Exchange (source: https:/                                                                                                    | //www.equinix.com/services/int                                           | erconnection-co | nnectivity/cl | Loud-exchange/)        |                    |         |

In the upcoming section, we will take a look at some of the network scaling services AWS offers.

#### Network scaling services

In this section, we will take a look at some of the network services AWS offers. Many of the services do not have a direct network implication, such as DNS and content distribution network. They are relevant in our discussion due to their close relationship with the network and application's performance.

#### **Elastic Load Balancing**

Elastic Load Balancing (ELB) allows incoming traffic from the internet to be automatically distributed across multiple EC2 instances. Just like load balancers in the physical world, this allows us to have better redundancy and fault tolerance while reducing the per-server load. ELB comes in two flavors: application and network load balancing.

The application load balancer handles web traffic via HTTP and HTTPS; the network load balancer operates on a TCP level. If your application runs on HTTP or HTTPS, it is generally a good idea to go with the application load balancer. Otherwise, using the network load balancer is a good bet.

A detailed comparison of the application and network load balancer can be found at https://aws.amazon.com/ela sticloadbalancing/details/:

#### Comparison of Elastic Load Balancing Products

You can select the appropriate load balancer based on your application needs. If you need flexible application management, we recommend that you use an **Application Load Balancer**. If extreme performance and static IP is needed for your application, we recommend that you use a **Network Load Balancer**. If you have an existing application that was built within the EC2-Classic network, then you should use a **Classic Load Balancer**.

| Feature            | Application Load Balancer | Network Load Balancer | Classic Load Balancer |
|--------------------|---------------------------|-----------------------|-----------------------|
| Protocols          | HTTP, HTTPS               | ТСР                   | TCP, SSL, HTTP, HTTPS |
| Platforms          | VPC                       | VPC                   | EC2-Classic, VPC      |
| Health checks      | ~                         | v                     | ~                     |
| CloudWatch metrics | ~                         | ~                     | v                     |
| Logging            | V                         | v                     | V                     |
| Zonal fail-over    | ~                         | v                     | V                     |

Elastic Load Balancer Comparison (Source: https://aws.amazon.com/elasticloadbalancing/details/)

Elastic Load Balancer offers a way to load balance traffic once it enters the resource in our region. The AWS Route53 DNS service allows geographic load balance between regions.

## Route53 DNS service

We all know what domain name services are; Route53 is AWS's DNS service. Route53 is a full-service domain registrar where you can purchase and manage domains directly from AWS. Regarding network services, DNS allows a way to load balance between geographic regions by service domain names in a round-robin fashion between regions.

We need the following items before we can use DNS for load balancing:

- An Elastic Load Balancer in each of the intended load balance regions.
- A registered domain name. We do not need Route53 as the domain registrar.
- Route53 is the DNS service for the domain.

We can then use the Route 53 latency-based routing policy with health-check in an active-active environment between the two Elastic Load Balancers.

#### CloudFront CDN services

CloudFront is Amazon's **Content Delivery Network** (**CDN**) that reduces the latency for content delivery by physically serving the content closer to the customer. The content can be static web page content, videos, applications, APIs, or most recently, Lambda functions. CloudFront edge locations include the existing AWS regions, but are also in many other locations around the globe. The high-level operation of CloudFront is as follows:

- Users access your website for one or more objects
- DNS routes the request to the Amazon CloudFront edge location closest to the user's request
- The CloudFront edge location will either service the content via the cache or request the object from the origin

AWS CloudFront and CDN services in general are typically handled by application developers or DevOps engineers. However, it is always good to be aware of their operations.

#### Other AWS network services

There are lots of other AWS Network Services that we do not have the space to cover. Some of the more important ones are listed in this section:

- AWS Transit VPC (https://aws.amazon.com/blogs/aws/aws-solution-transit-vpc/): This is a way to connect multiple virtual private clouds to a common VPC that serves as a transit center. This is a relatively new service, but it can minimize the connection that you need to set up and manage. This can also serve as a tool when you need to share resources between separate AWS accounts.
- Amazon GuardDuty (https://aws.amazon.com/guardduty/): This is a managed threat detection service that continuously monitors for malicious or unauthorized behavior to help protect our AWS workloads. It monitors API calls or potentially unauthorized deployments.
- AWS WAF (https://aws.amazon.com/waf/): This is a web application firewall that helps protect web applications from common exploits. We can define customized web security rules to allow or block web traffic.
- AWS Shield (https://aws.amazon.com/shield/): This is a managed Distributed Denial of Service (DDoS) protection service that safeguards applications running on AWS. The protection service is free for all customers at the basic level; the advanced version of AWS Shield is a fee-based service.

### Summary

In this chapter, we looked at AWS Cloud Networking services. We went over the AWS network definitions of Region, Availability Zone, Edge Locations, and Transit Center. By understanding the overall AWS network, this gives us a good idea of some of the limitations and contains for the other AWS network services. Throughout this chapter, we used the AWS CLI, the Python Boto3 library, as well as CloudFormation to automate some of the tasks.

We covered the AWS virtual private cloud in depth with the configuration of the route table and route targets. The example on security groups and network ACL controls the security for our VPC. We also looked at Elastic IP and NAT Gateways regarding allowing external access.

There are two ways to connect AWS VPC to on-premise networks: Direct Connect and IPSec VPN. We briefly looked at each and the advantages of using them. Toward the end of this chapter, we looked at network scaling services offered by AWS, including Elastic Load Balancing, Route53 DNS, and CloudFront.

In chapter 11, *Working with Git*, we will take a more in-depth look at the version control system we have been working with: Git.

## Working with Git

We have worked on various aspects of network automation with Python, Ansible, and many other tools. If you have been following along with the examples, in the first nine chapters of the book, we have used over 150 files containing over 5,300 lines of code. That's pretty good for network engineers who may have been working primarily with the command-line interface! With our new set of scripts and tools, we are now ready to go out and conquer our network tasks, right? Well, not so fast, my fellow network ninjas.

The first task we face with the code files is how to keep them in a location where they can be retrieved and used by us and others. Ideally, this location would be the only place where the latest version of the file is kept. After the initial release, we might add features and fix bugs in the future, so we would like a way to track these changes and keep the latest ones available for download. If the new changes do not work, we would like to rollback the changes and reflect the differences in the history of the file. This would give us a good idea of the evolution of the code files.

The second question is the collaboration process between our team members. If we work with other network engineers, we will need to work collectively on the files. The files can be the Python scripts, Ansible Playbook, Jinja2 templates, INI-style configuration files, and many others. The point is any kind of text-based files should be tracked with multiple input that everybody in the team should be able to see.

The third question is accountability. Once we have a system that allows for multiple inputs and changes, we need to mark these changes with an appropriate track record to reflect the owner of the change. The track record should also include a brief reason for the change so the person reviewing the history can get an understanding of why the change was made.

These are some of the main challenges a version-control (or source-control) system tries to solve. To be fair, version control can exist in forms other than a dedicated system. For example, if I open up my Microsoft Word program, the file constantly saves itself, and I can go back in time to revisit the changes or rollback to a previous version. The version-control system we are focused on here is standalone software tools with the primary purpose of tracking software changes.

There is no shortage of different source-control tools in software engineering, both proprietary and open source. Some of the more popular open source version-control systems are CVS, SVN, Mercurial, and Git. In this chapter, we will focus on the source-control system **Git**, the tool that we have been downloading in many of the .software packages we have used in this book. We will be taking a more in-depth look at the tool. Git is the de facto version-control system for many large, open source projects, including Python and the Linux kernel.

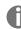

As of February 2017, the CPython development process has moved to GitHub. It was a work in progress since January 2015. For more information, check out PEP 512 at https://www.python.org/dev/peps/pep-0512/.

Before we dive into the working examples of Git, let's take a look at the history and advantages of the Git system.

### Introduction to Git

Git was created by Linus Torvalds, the creator of the Linux kernel, in April 2005. With his dry wit, he has affectionately called the tool the information manager from hell. In an interview with the Linux Foundation, Linus mentioned that he felt source-control management was just about the least interesting thing in the computing world (https://www.linuxfoundation.org/blog/10-years-of-git-an-interview-with-git-creator-linus-torvalds/). Nevertheless, he created the tool after a disagreement between the Linux kernel developer community and BitKeeper, the proprietary system they were using at the time.

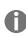

What does the name Git stand for? In British English slang, a Git is an insult denoting an unpleasant, annoying, childish person. With his dry humor, Linus said he is an egotistical bastard and that he named all of his projects after himself. First Linux, now Git. However, some suggested that the name is short for Global Information Tracker (GIT). You can be the judge.

The project came together really quickly. About ten days after its creation (yeah, you read that right), Linus felt the basic ideas for Git were right and started to commit the first Linux kernel code with Git. The rest, as they say, is history. More than ten years after its creation, it is still meeting all the expectations of the Linux kernel project. It took over as the version-control system for many other open source projects despite the inherent inertia in switching source-control systems. After many years of hosting the Python code from Mercurial at https://hg.python.org/, the project was switched to Git on GitHub in February of 2017.

## Benefits of Git

The success of hosting large and distributed open source projects, such as the Linux kernel and Python, speaks to the advantages of Git. This is especially significant given that Git is a relatively new source-control tool and people do not tend to switch to a new tool unless it offers significant advantages over the old tool. Let's look at some of the benefits of Git:

- Distributed development: Git supports parallel, independent, and simultaneous development in private repositories offline. Compare this to some other version-control systems that require constant synchronization with a central repository; this allows significantly greater flexibility for the developers.
- Scale to handle thousands of developers: The number of developers working on different parts of some of the open source projects is in the thousands. Git supports the integration of their work reliably.
- **Performance**: Linus was determined to make sure Git was fast and efficient. To save space and transfer time for the sheer volume of updates for the Linux kernel code alone, compression and a delta check would be needed to make Git fast and efficient.
- Accountability and immutability: Git enforces a change log on every commit that changes a file so that there is a trail for all the changes and the reason behind them. The data objects in Git cannot be modified after they were created and placed in the database, making them immutable. This further enforces accountability.
- Atomic transactions: The integrity of the repository is ensured as the different, but related, change is performed either all together or not at all. This will ensure the repository is not left in a partially-changed or corrupted state.
- Complete repositories: Each repository has a complete copy of all historical revisions of every file.
- Free, as in freedom: The origin of the Git tool was born out of the disagreement between free, as in beer version of the Linux kernel with BitKeeper VCS, it makes sense that the tool has a very liberal usage license.

Let's take a look at some of the terms used in Git.

#### Git terminology

Here are some Git terminologies we should be familiar with:

- **Ref**: The name that begins with refs that point to an object.
- **Repository**: A database that contains all of a project's information, files, metadata, and history. It contains a collection of ref for all the collections of objects.
- Branch: An active line of development. The most recent commit is the tip or the HEAD of that branch. A repository can have multiple branches, but your working tree or working directory can only be associated with one branch. This is sometimes referred to as the current or checked out branch.
- Checkout: The action of updating all or part of the working tree to a particular point.
- Commit: A point in time in Git history, or it can mean to store a new snapshot into the repository.
- Merge: The action to bring the content of another branch into the current branch. For example, I am merging the development branch with the master branch.
- Fetch: The action of getting the content from a remote repository.
- **Pull**: Fetching and merging a repository.
- Tag: A mark in a point in time in a repository that is significant. In chapter 4, *The Python Automation* Framework – Ansible Basics, we saw the tag used to specify the release points, v2.5.0a1.

This is not a complete list; please refer to the Git glossary, https://git-scm.com/docs/gitglossary, for more terms and their definitions.

## Git and GitHub

Git and GitHub are not the same thing. Sometimes, for engineers who are new to version-control systems, this is confusing. Git is a revision-control system while GitHub, <a href="https://github.com/">https://github.com/</a>, is a centralized hosting service for Git repositories.

Because Git is a decentralized system, GitHub stores a copy of our project's repository, just like any other developer. Often, we just designate the GitHub repository as the project's central repository and all other developers push and pull their changes to and from that repository.

GitHub takes this idea of being the centralized repository in a distributed system further by using the fork and pull requests mechanisms. For projects hosted on GitHub, encourage developers to fork the repository, or make a copy of the repository, and work on that copy as their centralized repository. After making changes, they can send a pull request to the main project, and the project maintainers can review the changes and commit the changes if they see fit. GitHub also adds the web interface to the repositories besides command line; this makes Git more user-friendly.

#### Setting up Git

So far, we have been using Git to just download files from GitHub. In this section, we will go a bit further by setting up Git variables so we can start committing our files. I am going to use the same Ubuntu 16.04 host in the example. The installation process is well-documented; if you are using a different version of Linux or other operating systems, a quick search should land you at the right set of instructions.

If you have not done so already, install Git via the apt package-management tool:

```
$ sudo apt-get update
$ sudo apt-get install -y git
$ git --version
git version 2.7.4
```

Once git is installed, we need to configure a few things so our commit messages can contain the correct information:

```
$ git config --global user.name "Your Name"
$ git config --global user.email "email@domain.com"
$ git config --list
user.name=Your Name
user.email=email@domain.com
```

Alternatively, you can modify the information in the ~/.gitconfig file:

```
$ cat ~/.gitconfig
[user]
name = Your Name
email = email@domain.com
```

There are many other options in Git that we can change, but the name and email are the ones that allow us to commit the change without getting a warning. Personally, I like to use VIM, instead of the default Emac, as my text editor for typing commit messages:

```
(optional)
$ git config --global core.editor "vim"
$ git config --list
user.name=Your Name
user.email=email@domain.com
core.editor=vim
```

Before we move on to using Git, let's go over the idea of a gitignore file.

#### Gitignore

From time to time, there are files you do not want Git to check into GitHub or other repositories. The easiest way to do this is to create .gitignore in the repository folder; Git will use it to determine which files a directory should ignore before you make a commit. This file should be committed into the repository to share the ignore rules with other users.

This file can include language-specific files, for example, let's exclude the Python Byte-compiled files:

```
# Byte-compiled / optimized / DLL files
__pycache__/
*.py[cod]
*$py.class
```

We can also include files that are specific to your operating system:

You can learn more about .gitignore on GitHub's help page: https://help.github.com/articles/ignoring-files/. Here are some other references:

- Gitignore manual: https://git-scm.com/docs/gitignore
- GitHub's collection of .gitignore templates: https://github.com/github/gitignore
- Python language .gitignore example: https://github.com/github/gitignore/blob/master/Python.gitignore
- The .gitignore file for this book's repository: https://github.com/PacktPublishing/Mastering-Python-Networkin

g-Second-Edition/blob/master/.gitignore

I see the .gitignore file as a file that should be created at the same time as any new repository. That is why this concept is introduced as early as possible. We will take a look at some of the Git usage examples in the next section.

#### Git usage examples

Most of the time, when we work with Git, we will use the command line:

We will create a repository and create a file inside the repository:

```
$ mkdir TestRepo
$ cd TestRepo/
$ git init
Initialized empty Git repository in /home/echou/Master_Python_Networking_second_edition/Chapter11/TestRepo/.git,
$ echo "this is my test file" > myFile.txt
```

When the repository was initialized with Git, a new hidden folder of .git was added to the directory. It contains all the Git-related files:

```
$ ls -a
. .. .git myFile.txt
$ ls .git/
branches config description HEAD hooks info objects refs
```

There are several locations Git receives its configurations in a hierarchy format. You can use the git config -1 command to see the aggregated configuration:

```
$ ls .git/config
.git/config
$ ls ~/.gitconfig
/home/echou/.gitconfig
$ git config -1
user.name=Eric Chou
user.email=<email>
core.editor=vim
core.repositoryformatversion=0
core.filemode=true
core.bare=false
core.logallrefupdates=true
```

When we create a file in the repository, it is not tracked. For git to be aware of the file, we need to add the file:

```
$ git status
On branch master
Initial commit
Untracked files:
  (use "git add <file>..." to include in what will be committed)
  myFile.txt
nothing added to commit but untracked files present (use "git add" to track)
$ git add myFile.txt
$ git add myFile.txt
$ git status
On branch master
Initial commit
Changes to be committed:
  (use "git rm --cached <file>..." to unstage)
  new file: myFile.txt
```

When you add the file, it is in a staged status. To make the changes official, we will need to commit the change:

```
$ git commit -m "adding myFile.txt"
[master (root-commit) 5f579ab] adding myFile.txt
1 file changed, 1 insertion(+)
create mode 100644 myFile.txt
```

#### \$ git status On branch master nothing to commit, working directory clean

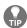

In the last example, we provided the commit message with the -m option when we issue the commit statement. If we did not use the option,

we would have been taken to a page to provide the commit message. In our scenario, we configured the text editor to be vim so we will be able to use vim to edit the message.

Let's make some changes to the file and commit it:

```
$ vim myFile.txt
$ cat myFile.txt
this is the second iteration of my test file
$ git status
On branch master
Changes not staged for commit:
  (use "git add <file>..." to update what will be committed)
  (use "git checkout -- <file>..." to discard changes in working directory)
modified: myFile.txt
$ git add myFile.txt
$ git add myFile.txt
$ git commit - m "made modificaitons to myFile.txt"
[master a3dd3ea] made modificaitons to myFile.txt
1 file changed, 1 insertion(+), 1 deletion(-)
```

The git commit number is a SHA1 hash, which an important feature. If we had followed the same step on another computer, our SHA1 hash value would be the same. This is how Git knows the two repositories are identical even when they are worked on in parallel.

We can show the history of the commits with git log. The entries are shown in reverse chronological order; each commit shows the author's name and email address, the date, the log message, as well as the internal identification number of the commit:

```
$ git log
commit a3dd3ea8e6eb15b57d1f390ce0d2c3a03f07a038
Author: Eric Chou <echou@yahoo.com>
Date: Fri Jul 20 09:58:24 2018 -0700
made modificaitons to myFile.txt
commit 5f579ab1e9a3fae13aa7f1b8092055213157524d
Author: Eric Chou <echou@yahoo.com>
Date: Fri Jul 20 08:05:09 2018 -0700
adding myFile.txt
```

We can also show more details about the change using the commit ID:

```
$ git show a3dd3ea8e6eb15b57d1f390ce0d2c3a03f07a038
commit a3dd3ea8e6eb15b57d1f390ce0d2c3a03f07a038
Author: Eric Chou <echou@yahoo.com>
Date: Fri Jul 20 09:58:24 2018 -0700
made modificaitons to myFile.txt
diff --git a/myFile.txt b/myFile.txt
index 6ccb42e..69e7d47 100644
--- a/myFile.txt
+++ b/myFile.txt
@@ -1 +1 @@
-this is my test file
+this is the second iteration of my test file
```

If you need to revert the changes you have made, you can choose between revert and reset. Revert changes all the file for a specific commit back to their state before the commit:

```
$ git revert a3dd3ea8e6eb15b57d1f390ce0d2c3a03f07a038
[master 9818f29] Revert "made modificaitons to myFile.txt"
1 file changed, 1 insertion(+), 1 deletion(-)
# Check to verified the file content was before the second change.
$ cat myFile.txt
this is my test file
```

The revert command will keep the commit you reverted and make a new commit. You will be able to see all the changes up to that point, including the revert:

```
$ git log
commit 9818f298f477fd880db6cb87112b50edc392f7fa
Author: Eric Chou <echou@yahoo.com>
Date: Fri Jul 20 13:11:30 2018 -0700
```

```
Revert "made modificaitons to myFile.txt"

This reverts commit a3dd3ea8e6eb15b57d1f390ce0d2c3a03f07a038.

modified: reverted the change to myFile.txt

commit a3dd3ea8e6eb15b57d1f390ce0d2c3a03f07a038

Author: Eric Chou <echou@yahoo.com>

Date: Fri Jul 20 09:58:24 2018 -0700

made modificaitons to myFile.txt

commit 5f579ab1e9a3fae13aa7f1b8092055213157524d

Author: Eric Chou <echou@yahoo.com>

Date: Fri Jul 20 08:05:09 2018 -0700
```

adding myFile.txt

The reset option will reset the status of your repository to an older version and discard all the changes in between:

```
$ git reset --hard a3dd3ea8e6eb15b57d1f390ce0d2c3a03f07a038
HEAD is now at a3dd3ea made modificaitons to myFile.txt
$ git log
commit a3dd3ea8e6eb15b57d1f390ce0d2c3a03f07a038
Author: Eric Chou <echou@yahoo.com>
Date: Fri Jul 20 09:58:24 2018 -0700
made modificaitons to myFile.txt
commit 5f579ab1e9a3fae13aa7f1b8092055213157524d
Author: Eric Chou <echou@yahoo.com>
Date: Fri Jul 20 08:05:09 2018 -0700
adding myFile.txt
```

Personally, I like to keep all the history, including any rollbacks that I have done. Therefore, when I need to rollback a change, I usually pick revert instead of reset.

A branch in git is a line of development within a repository. Git allows many branches and thus different lines of development within a repository. By default, we have the master branch. There are many reasons for branching, but most of them represent an individual customer release or a development phase, that is, the dev branch. Let's create a dev branch within our repository:

```
$ git branch dev
$ git branch
  dev
* master
```

To start working on the branch, we will need to checkout the branch:

```
$ git checkout dev
Switched to branch 'dev'
$ git branch
* dev
master
```

Let's add a second file to the dev branch:

```
$ echo "my second file" > mySecondFile.txt
$ git add mySecondFile.txt
$ git commit -m "added mySecondFile.txt to dev branch"
[dev c983730] added mySecondFile.txt to dev branch
1 file changed, 1 insertion(+)
create mode 100644 mySecondFile.txt
```

We can go back to the master branch and verify that the two lines of development are separate:

```
$ git branch
* dev
master
$ git checkout master
Switched to branch 'master'
$ ls
myFile.txt
$ git checkout dev
Switched to branch 'dev'
$ ls
myFile.txt mySecondFile.txt
```

To have the contents in the dev branch be written into the master branch, we will need to merge them:

```
$ git branch
* dev
master
$ git checkout master
$ git merge dev master
Updating a3dd3ea..c983730
Fast-forward
mySecondFile.txt | 1 +
1 file changed, 1 insertion(+)
create mode 100644 mySecondFile.txt
$ git branch
dev
* master
$ ls
myFile.txt mySecondFile.txt
```

We can use git rm to remove a file. Let's create a third file and remove it:

```
$ touch myThirdFile.txt
$ git add myThirdFile.txt
$ git commit -m "adding myThirdFile.txt"
[master 2ec5f7d] adding myThirdFile.txt
1 file changed, 0 insertions(+), 0 deletions(-)
create mode 100644 myThirdFile.txt
$ ls
myFile.txt mySecondFile.txt myThirdFile.txt
$ git rm myThirdFile.txt
rm 'myThirdFile.txt'
$ git status
On branch master
Changes to be committed:
(use "git reset HEAD <file>..." to unstage)
deleted: myThirdFile.txt
$ git commit -m "deleted myThirdFile.txt"
[master bc078a9] deleted myThirdFile.txt
1 file changed, 0 insertions(+), 0 deletions(-)
delete mode 100644 myThirdFile.txt
```

We will be able to see the last two changes in the log:

```
$ git log
commit bc078a97e41d1614c1ba1f81f72acbcd95c0728c
Author: Eric Chou <echou@yahoo.com>
Date: Fri Jul 20 14:02:02 2018 -0700
deleted myThirdFile.txt
commit 2ec5f7d1a734b2cc74343ce45075917b79cc7293
Author: Eric Chou <echou@yahoo.com>
Date: Fri Jul 20 14:01:18 2018 -0700
adding myThirdFile.txt
```

We have gone through most of the basic operations we would use for Git. Let's take a look at how to use GitHub to share our repository.

# GitHub example

In this example, we will use GitHub as the centralized location to synchronize our local repository and share with other users.

We will create a repository on GitHub. By default, GitHub has a free public repository; in my case, I pay a small monthly fee to host private repositories. At the time of creation, you can choose to create the license and the .gitignore file:

|   | Create a new repository<br>A repository contains all the files for your project, including the revision history.                                                     |
|---|----------------------------------------------------------------------------------------------------|
|   | Owner Repository name                                                                                                    |
|   | ericchou1 - / TestRepo                                                                                                    |
|   | Great repository names are short and memorable. Need inspiration? How about refactored-telegram.                                                                     |
|   | Description (optional)                                                                                                    |
|   | Chapter 11 TestRepo for Mastering Python Networking Second Edition                                                                                                   |
| ( | <ul> <li>Public<br/>Anyone can see this repository. You choose who can commit.</li> <li>Private<br/>You choose who can see and commit to this repository.</li> </ul> |
|   | Initialize this repository with a README<br>This will let you immediately clone the repository to your computer. Skip this step if you're importing an existing      |

GitHub private repository

Once the repository is created, we can find the URL for this repository:

| 1 com                | mit              | ₽ 1 branch | $\Diamond$ | 0 releases                 | La 1 contributor       |        |
|----------------------|------------------|------------|------------|----------------------------|------------------------|--------|
| ranch: master -      | New pull request |            | Create nev | v file Upload files Find   | file Clone or download | •      |
| ericchou1 Initial co | ommit            |            | _          | Clone with HTTPS (?        | Use SSF                | st nov |
| gitignore            |                  | Initial    | commit     | Use Git or checkout with S |                        | st nov |
| LICENSE              |                  | Initial    | commit     | https://github.com/eri     | cchou1/TestRepo.       | st nov |
| README.md            |                  | Initial    | commit     | Open in Desktop            | Download ZIP           | st nov |
| README.md            |                  |            |            |                            |                        | -      |

GitHub repository URL

We will use this URL to create a remote target; we will name it  ${\tt gitHubRepo:}$ 

\$ git remote add gitHubRepo https://github.com/ericchou1/TestRepo.git \$ git remote -v gitHubRepo https://github.com/ericchou1/TestRepo.git (fetch) gitHubRepo https://github.com/ericchou1/TestRepo.git (push)

Since we chose to create a README.md and LICENSE file during creation, the remote repository and current repository are not the same. If we were to push local changes to the GitHub repository, we would receive the following error:

\$ git push gitHubRepo master Username for 'https://github.com': echou@yahoo.com Password for 'https://echou@yahoo.com@github.com': To https://github.com/ericchou1/TestRepo.git ! [rejected] master -> master (fetch first)

We will go ahead and use git pull to get the new files from GitHub:

```
README.md | 2 ++
3 files changed, 127 insertions(+)
create mode 100644 .gitignore
create mode 100644 LICENSE
create mode 100644 README.md
```

Now we will be able to push the contents over to GitHub:

```
$ git push gitHubRepo master
Username for 'https://github.com': <username>
Password for 'https://<username>@github.com':
Counting objects: 15, done.
Compressing objects: 100% (9/9), done.
Writing objects: 100% (15/15), 1.51 KiB | 0 bytes/s, done.
Total 15 (delta 1), reused 0 (delta 0)
remote: Resolving deltas: 100% (1/1), done.
To https://github.com/ericchou1/TestRepo.git
a001b81..0aa362a master -> master
```

We can verify the content of the GitHub repository on the web page:

| 11 Octo                                     |                               |                          |             | O Unwatch ▼ 1       | ★ Star 0          | Fork 0      |
|---------------------------------------------|-------------------------------|--------------------------|-------------|---------------------|-------------------|-------------|
| <> Code () Issues () ()                     | Pull requests 0               | Projects 0 🗉 Wiki 🛓      | II Insights | 🜣 Settings          |                   |             |
| Chapter 11 TestRepo for Master<br>dd topics | ring Python Networking        | Second Edition           |             |                     |                   | Edit        |
| 7 commits                                   | 🖗 1 branch                    | $\bigcirc$ 0 releases    | 11          | 1 contributor       | ₫s M              | Т           |
| Branch: master - New pull reque             | est                           | Create n                 | ew file Upl | oad files Find file | Clone or downle   | bad 🔻 🗍     |
| ericchou1 Merge branch 'master'             | of https://github.com/ericcho | ou1/TestRepo             |             | Latest o            | commit 0aa362a 37 | seconds ago |
| juitignore                                  | Initial commit                |                          |             |                     | 3                 | minutes ago |
|                                             | Initial commit                |                          |             |                     | 3                 | minutes ago |
| README.md                                   | Initial commit                |                          |             |                     | 3                 | minutes ago |
| myFile.txt                                  | made modificai                | tons to myFile.txt       |             |                     |                   | 4 hours ago |
| mySecondFile.txt                            | added mySecor                 | ndFile.txt to dev branch |             |                     | 29                | minutes ago |
| BREADME.md                                  |                               |                          |             |                     |                   |             |
|                                             |                               |                          |             |                     |                   |             |
| TaatDana                                    |                               |                          |             |                     |                   |             |
| TestRepo                                    |                               |                          |             |                     |                   |             |
| Chapter 11 TestRepo for N                   | Mastering Python Netwo        | orking Second Edition    |             |                     |                   |             |
|                                             |                               |                          |             |                     |                   |             |

GitHub repository

Now another user can simply make a copy, or clone, of the repository:

```
[This is operated from another host]

$ cd /tmp

$ git clone https://github.com/ericchou1/TestRepo.git

Cloning into 'TestRepo'...

remote: Counting objects: 20, done.

remote: Compressing objects: 100% (13/13), done.
```

```
remote: Total 20 (delta 2), reused 15 (delta 1), pack-reused 0
Unpacking objects: 100% (20/20), done.
$ cd TestRepo/
$ ls
LICENSE myFile.txt
README.md mySecondFile.txt
```

This copied repository will be the exact copy of my original repository, including all the commit history:

```
$ git log
commit 0aa362a47782e7714ca946ba852f395083116ce5 (HEAD -> master, origin/master, origin/HEAD)
Merge: bc078a9 a001b81
Author: Eric Chou <echou@yahoo.com>
Date: Fri Jul 20 14:18:58 2018 -0700
Merge branch 'master' of https://github.com/ericchou1/TestRepo
commit a001b816bb75c63237cbc93067dffcc573c05aa2
Author: Eric Chou <ericchou1@users.noreply.github.com>
Date: Fri Jul 20 14:16:30 2018 -0700
Initial commit
```

I can also invite another person as a collaborator for the project under the repository setting:

| 🕆 ericchou1 / TestRepo P | rivate                                                                                        | O Unwatch ◄            | 1         | 🗙 Star     | 0 F       | Fork 0   |
|--------------------------|-----------------------------------------------------------------------------------------------|------------------------|-----------|------------|-----------|----------|
| <> Code                  | 아 Pull requests 0 패 Projects 0 표 Wiki 네 Insights                                              | C Settings             |           |            |           |          |
| Options                  | Collaborators                                                                                 |                        | Pu        | sh access  | to the re | pository |
| Collaborators            |                                                                                               |                        |           |            |           |          |
| Branches                 | This repository doesn't have any collaborators yet.                                           | Use the form bel       | ow to ad  | d a collab | orator.   |          |
| Webhooks                 | Search by username, full name or email address                                                |                        |           |            |           |          |
| Integrations & services  | You'll only be able to find a GitHub user by their email address if they<br>username instead. | /'ve chosen to list in | publicly. | Otherwise, | use thei  | ir       |
| Deploy keys              | ericchou-python                                                                               |                        |           | Add        | collabo   | orator   |

Repository invite

In the next example, we will see how we can fork a repository and perform a pull request for a repository that we do not maintain.

## Collaborating with pull requests

As mentioned, Git supports collaboration between developers for a single project. We will take a look at how it is done when the code is hosted on GitHub.

In this case, I am going to take a look at the GitHub repository for this book. I am going to use a different GitHub handle, so I appear as a different user. I will click on the Fork bottom to make a copy of the repository in my personal account:

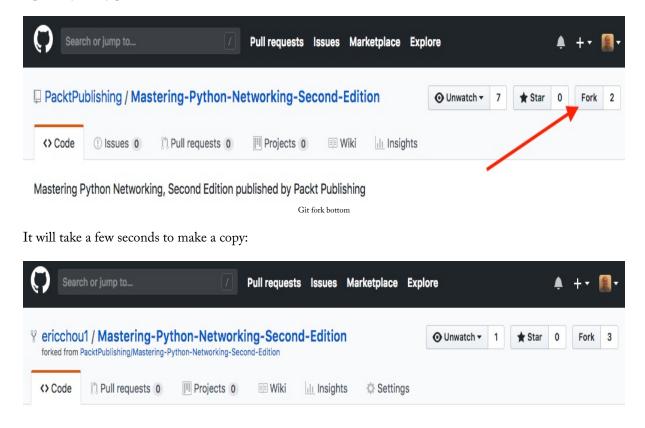

#### Forking PacktPublishing/Mastering-Python-Networking-Second-Edition

It should only take a few seconds.

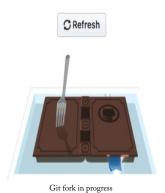

it forth in progre

| Search or jump to          | 7 Pu                                                         | III requests Issues    | Marketpla  | ice Explore    | iŝ.         |                    | Ļ                    | +• 🕻       |
|----------------------------|--------------------------------------------------------------|------------------------|------------|----------------|-------------|--------------------|----------------------|------------|
|                            | ing-Python-Networking<br>Mastering-Python-Networking-Second- |                        |            | (              | Unwatch     | ▼ 1 ★ Star         | 0                    | Fork       |
| <> Code 11 Pull requ       | ests 0 Projects 0                                            | 🗉 Wiki 🔟 Insight       | s 🔅 Se     | ttings         |             |                    |                      |            |
| astering Python Netwo      | orking, Second Edition publis                                | shed by Packt Publis   | hing       |                |             |                    |                      | Edi        |
| T 4 commits                | <b>₽1</b> branch                                             | ♡ <b>0</b> release     | es         | <b>11 2</b> co | ntributors  | ď                  | <mark>t₂ M</mark> IT |            |
| Branch: master - New p     | oull request                                                 | Creat                  | e new file | Upload files   | Find file   | Clone or download  | d 🔻                  |            |
| This branch is even with F | PacktPublishing:master.                                      |                        | Clon       | e with HT1     | 'PS (?)     | Use SS             | SH E                 | Compar     |
| ericchou1 Chapter 1 - 9    | code fiels                                                   |                        | Use G      | it or checkou  | with SVN    | using the web URL. | а                    | 6 days ago |
| Chapter01                  | Chapter 1 - 9 code fie                                       | ls                     | http       | s://github.co  | om/ericchou | 1/Mastering-P      |                      | 6 days ago |
| Chapter02                  | Chapter 1 - 9 code fie                                       | ls                     | 00         | en in Deskto   | n           | Download ZIP       |                      | 6 days ago |
| Chapter03                  | Chapter 1 - 9 code fie                                       | l <b>s</b><br>Git fork | - Op       | en in beakte   | 4           | Somnoad Zir        | _                    | 6 days ago |

We can follow the same steps we have used before to make some modifications to the files. In this case, I will make some changes to the README.md file. After the change is made, I can click on the New pull request button to create a pull request:

| Mastering Python Networki<br>Add topics | ng, Second Edition publishe  | d by Packt Publishing |
|-----------------------------------------|------------------------------|-----------------------|
| T 5 commits                             | ំំំំ 1 branch                | ♥ 0 releases          |
| Branch: master - New pull r             | equest                       |                       |
| This branch is 1 commit ahea            | d of PacktPublishing:master. |                       |
| ericchou1 Update README.                | nd                           | •                     |
| Chapter01                               | Chapter 1 - 9 code fiels     |                       |
|                                         | D. 11                        |                       |

Pull request

When making a pull request, we should fill in as much information as possible to provide justifications for making the change:

|          | Publishing / Mas      | tering-Python-N                                   | etworking-Sec         | cond-Editi       | on                | ⊙ Unwatch -    |
|----------|-----------------------|---------------------------------------------------|-----------------------|------------------|-------------------|----------------|
| <> Cod   | e () Issues O         | រិរ៉ុ Pull requests 1                             | Projects 0            | 💷 Wiki           | Insights          |                |
| Upd      | ate READ              | ME.md #1                                          |                       |                  |                   |                |
| n Open   | ericchou1 wants t     | o merge 1 commit into                             | PacktPublishing:maste | r from ericche   | ou1:master        |                |
| 다 Con    | versation 0 -O- (     | Commits 1 💀 Che                                   | ecks 0 🗈 Files        | s changed 1      |                   |                |
|          | ericchou1 comme       | nted just now                                     |                       |                  | Collaborat        | tor + 🙂 🔊      |
|          | No description pro    | ovided.                                           |                       |                  |                   |                |
|          | -> 🙎 Update REA       | DME.md                                            |                       |                  | Ve                | rified 2ded3da |
|          | Add more commits by p | ushing to the master branc                        | h on ericchou1/Maste  | ering-Python-N   | etworking-Secor   | nd-Edition.    |
| <b>%</b> |                       | ch has no conflicts we be performed automaticated |                       | anch             |                   |                |
|          | Merge pull requ       | est 🔹 You can also                                | open this in GitHub D | esktop or view o | command line inst | ructions.      |

#### Pull request details

The repository maintainer will receive a notification of the pull request; if accepted, the change will make its way to the original repository:

| 🛛 PacktPu | blishing / Mas                        | stering-Python-N                   | letworki      | ng-Sec      | ond-Edit            | ion               | O Unv                                     | vatch <del>+</del> 7 | ★ St              | ar O                | Fork       | 3 |
|-----------|---------------------------------------|------------------------------------|---------------|-------------|---------------------|-------------------|-------------------------------------------|----------------------|-------------------|---------------------|------------|---|
| <> Code   | () Issues 0                           | ון Pull requests 0                 | 💷 Proje       | ects 0      | 🗉 Wiki              | <u>.lı</u> In     | sights                                    |                      |                   |                     |            |   |
|           |                                       |                                    | b will help p | otential fi |                     | ntributor         | ontributors<br>is discover issues<br>ssue | 5                    |                   |                     | Dismiss    |   |
| Filters - | ♀ is:pr is:closed<br>rrent search que | ry, filters, and sorts             |               | Labels      | Milestor            | ies               |                                           |                      |                   | New pu              | ull reques | t |
| □ nº0     | ipen 🗸 1 Closed                       | 1                                  | Author -      | Label       | s <del>•</del> Proj | ects <del>+</del> | Milestones 🕶                              | Reviews              | s <del>•</del> As | signee <del>-</del> | Sort -     |   |
|           | odate README                          | . <b>md</b><br>erged 3 minutes ago |               |             |                     |                   |                                           |                      |                   |                     |            |   |

Pull request record

GitHub provides an excellent platform for collaboration with other developers; this is quickly becoming the de facto development choice for many large, open source projects. In the following section, let's take a look at how we can use Git with Python.

## Git with Python

There are some Python packages that we can use with Git and GitHub. In this section, we will take a look at the GitPython and PyGithub libraries.

#### GitPython

We can use the GitPython package, https://gitpython.readthedocs.io/en/stable/index.html, to work with our Git repository. We will install the package and use the Python shell to construct a Repo object. From there, we can list all the commits in the repository:

```
$ sudo pip3 install gitpython
$ python3
>>> from git import Repo
>>> repo = Repo('/home/echou/Master_Python_Networking_second_edition/Chapter11/TestRepo')
>>> for commits in list(repo.iter_commits('master')):
... print(commits)
...
0aa362a47782e7714ca946ba852f395083116ce5
a4001b816bb75c63237cbc93067dffcc573c05aa2
bc078a97e41d1614c1ba1f81f72acbcd95c0728c
2ec5f7d1a734b2cc74343ce45075917b79cc7293
ce98373069f27d8b98d1ddacffe51b8fa7a30cf28
a3dd3ea8e6eb15b57d1f390ce0d2c3a03f07a038
5f579ab1e9a3fae13aa7f1b8092055213157524d
```

We can also look at the index entries:

```
>>> for (path, stage), entry in index.entries.items():
... print(path, stage, entry)
...
mySecondFile.txt 0 100644 75d6370ae31008f683cf18ed086098d05bf0e4dc 0 mySecondFile.txt
LICENSE 0 100644 52feb16b34de141a7567e4d18164fe2400e9229a 0 LICENSE
myFile.txt 0 100644 69e7d4728965c885180315c0d4c206637b3f6bad 0 myFile.txt
.gitignore 0 100644 894a44cc066a027465cd26d634948d56d13af9af 0 .gitignore
README.md 0 100644 a29fe688a14d119c20790195a815d078976c3bc6 0 README.md
>>>
```

GitPython offers good integration with all the Git functions. However, it is not the easiest to work with. We need to understand the terms and structure of Git to take full advantage of GitPython. But it is always good to keep it in mind in case we need it for other projects.

#### PyGitHub

Let's look at using the PyGitHub package, http://pygithub.readthedocs.io/en/latest/, to interact with GitHub repositories. The package is a wrapper around GitHub APIv3, https://developer.github.com/v3/:

```
$ sudo pip install pygithub
$ sudo pip3 install pygithub
```

Let's use the Python shell to print out the user's current repository:

```
$ python3
>>> from github import Github
>>> g = Github("ericchou1", "<password>")
>>> for repo in g.get_user().get_repos():
... print(repo.name)
...
ansible
...
-Hands-on-Network-Programming-with-Python
Mastering-Python-Networking
Mastering-Python-Networking-Second-Edition
>>>
```

For more programmatic access, we can also create more granular control using an access token. Github allows a token to be associated with the selected rights:

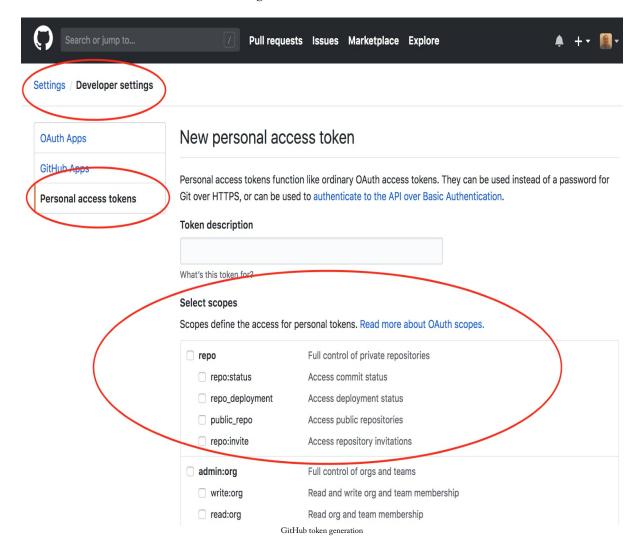

The output is a bit different if you use the access token as the authentication mechanism:

>>> from github import Github

```
>>> g = Github("<token>")
>>> for repo in g.get_user().get_repos():
... print(repo)
...
Repository(full_name="oreillymedia/distributed_denial_of_service_ddos")
Repository(full_name="PacktPublishing/-Hands-on-Network-Programming-with-Python")
Repository(full_name="PacktPublishing/Mastering-Python-Networking")
Repository(full_name="PacktPublishing/Mastering-Python-Networking")
...
```

Now that we are familiar with Git, GitHub, and some of the Python packages, we can use them to work with the technology. We will take a look at some practical examples in the coming section.

#### Automating configuration backup

In this example, we will use PyGithub to back up a directory containing our router configurations. We have seen how we can retrieve the information from our devices with Python or Ansible; we can now check them into GitHub.

We have a subdirectory, named config, with our router configs in text format:

```
$ ls configs/
iosv-1 iosv-2
$ cat configs/iosv-1
Building configuration...
Current configuration : 4573 bytes
!
! Last configuration change at 02:50:05 UTC Sat Jun 2 2018 by cisco
!
version 15.6
service timestamps debug datetime msec
...
```

We can use the following script to retrieve the latest index from our GitHub repository, build the content that we need to commit, and automatically commit the configuration:

```
$ cat Chapter11_1.py
#!/usr/bin/env python3
# reference: https://stackoverflow.com/questions/38594717/how-do-i-push-new-files-to-github
from github import Github, InputGitTreeElement
import os
github_token = '<token>'
configs_dir = 'configs'
github_repo = 'TestRepo'
# Retrieve the list of files in configs directory
file_list = []
for dirpath, dirname, filenames in os.walk(configs_dir):
    for f in filenames:
        file_list.append(configs_dir + "/" + f)
g = Github(github_token)
repo = g.get_user().get_repo(github_repo)
commit_message = 'add configs'
master_ref = repo.get_git_ref('heads/master')
master_sha = master_ref.object.sha
base_tree = repo.get_git_tree(master_sha)
element_list = list()
for entry in file_list:
    with open(entry, 'r') as input_file:
        data = input_file.read()
        element = InputGitTreeElement(entry, '100644', 'blob', data)
        element_list.append(element)
# Create tree and commit
tree = repo.get_git_tree(element_list, base_tree)
parent = repo.get_git_commit(commit_message, tree, [parent])
master_ref.edit(commit.sha)
```

We can see the configs directory in the GitHub repository:

| ericchou1 / TestRepo Pr                  | ivate                                              |                       | O Unwatch ▼               | 2 🛧 Star 0 Fork                |
|------------------------------------------|----------------------------------------------------|-----------------------|---------------------------|--------------------------------|
| <> Code ① Issues 0                       | 🕅 Pull requests 0 🛛 🕅 F                            | Projects 0 🗉 Wiki 🔟 I | Insights 🔅 Settings       |                                |
| napter 11 TestRepo for Maste<br>d topics | ering Python Networking                            | 3 Second Edition      |                           | E                              |
| D 10 commits                             | ဖို 1 branch                                       | ♥ 0 releases          | La 1 contributor          | 戱 MIT                          |
| Branch: master - New pull requ           | uest                                               | Create new            | file Upload files Find fi | le Clone or download -         |
| ericchou1 add configs                    |                                                    |                       | Late:                     | st commit 06e49af 20 seconds a |
|                                          | add configs                                        |                       |                           | 18 minutes a                   |
| configs                                  | and contrage                                       |                       |                           | to minutes a                   |
| configs                                  | Initial commit                                     |                       |                           | 6 hours a                      |
|                                          |                                                    |                       |                           |                                |
| gitignoro                                | Initial commit                                     |                       |                           | 6 hours a                      |
| .gitignoro                               | Initial commit<br>Initial commit<br>Initial commit | itons to myFile.txt   |                           | 6 hours a                      |

The commit history shows the commit from our script:

| ericchou1 / TestRepo Private                                   | O Unwatch →2★ Star0Fork0 |
|----------------------------------------------------------------|--------------------------|
| ↔ Code ① Issues 0 ⑦ Pull requests 0                            | sights 🔅 Settings        |
| Branch: master -                                               |                          |
| Commits on Jul 20, 2018                                        |                          |
| add configs                                                    | 会 06e49af <>             |
| add configs ericchou1 committed 17 minutes ago                 | d8feb78 <>               |
| add configs                                                    |                          |
| ericchou1 committed 18 minutes ago                             |                          |
| Merge branch 'master' of https://github.com/ericchou1/TestRepo | Ê 0aa362a <>             |
| Commit history                                                 |                          |

In the *GitHub example* section, we saw how we could collaborate with other developers by forking the repository and making pull requests. Let's look at how we can further collaborate with Git.

# Collaborating with Git

Git is an awesome collaboration technology, and GitHub is an incredibly effective way to develop projects together. GitHub provides a place for anyone in the world with internet access to share their thoughts and code for free. We know how to use Git and some of the basic collaboration steps using GitHub, but how do we join and contribute to a project? Sure, we would like to give back to these open source projects that have given us so much, but how do we get started?

In this section, we'll look at some of the things to know about software-development collaboration using Git and GitHub:

- Start small: One of the most important things to understand is the role we can play within a team. We might be awesome at network engineering but a mediocre Python developer. There are plenty of things we can do that don't involve being a highly-skilled developer. Don't be afraid to start small, documentation and testing are two good ways to get your foot in the door as a contributor.
- Learn the ecosystem: With any project, large or small, there is a set of conventions and a culture that has been established. We are all drawn to Python for its easy-to-read syntax and beginner-friendly culture; they also have a development guide that is centered around that ideology (https://devguide.python .org/). The Ansible project, on the other hand, also has an extensive community guide (https://docs.ansi ble.com/ansible/latest/community/index.html). It includes the code of conduct, the pull request process, how to report bugs, and the release process. Read these guides and learn the ecosystem for the project of interest.
- Make a branch: I have made the mistake of forking a project and making a pull request for the main branch. The main branch should be left alone for the core contributors to make changes to. We should create a separate branch for our contribution and allow the branch to be merged at a later date.
- Keep forked repository synchronized: Once you have forked a project, there is no rule that forces the cloned repository to sync with the main repository. We should make a point to regularly do git pull (get the code and merge locally) or git fetch (get the code with any change locally) to make sure we have the latest copy of the main repository.
- Be friendly: Just as in the real world, the virtual world has no place for hostility. When discussing an issue, be civil and friendly, even in disagreements.

Git and GitHub provide a way for any motivated individual to make a difference by making it easy to collaborate on projects. We are all empowered to contribute to any open source or private projects that we find interesting.

# Summary

In this chapter, we looked at the version-control system known as Git and its close sibling, GitHub. Git was developed by Linus Torvolds in 2005 to help develop the Linux kernel and later adopted by other open source projects as the source-control system. Git is a fast, distributed, and scalable system. GitHub provides a centralized location to host Git repositories on the internet that allow anybody with an internet connection to collaborate.

We looked at how to use Git in the command line, its various operations, and how they are applied in GitHub. We also studied two of the popular Python libraries for working with Git: GitPython and PyGitHub. We ended the chapter with a configuration backup example and notes about project collaboration.

In chapter 12, *Continuous Integration with Jenkins*, we will look at another popular open source tool used for continuous integration and deployment: Jenkins.

## **Continuous Integration with Jenkins**

The network touches every part of the technology stack; in all of the environments I have worked in, it is always a Tier-Zero service. It is a foundation service that other services rely on for their services to work. In the minds of other engineers, business managers, operators, and support staff, the network should just work. It should always be accessible and function correctly—a good network is a network that nobody hears about.

Of course, as network engineers, we know the network is as complex as any other technology stack. Due to its complexity, the constructs that make up a running network can be fragile at times. Sometimes, I look at a network and wonder how it can work at all, let alone how it's been running for months and years without business impacts.

Part of the reason we are interested in network automation is to find ways to repeat our network-change process reliably and consistently. By using Python scripts or the Ansible framework, we can make sure the change that we make will stay consistent and be reliably applied. As we saw in the last chapter, we can use Git and GitHub to store components of the process, such as templates, scripts, requirements, and files, reliably. The code that makes up the infrastructure is version-controlled, collaborated, and accountable for changes. But how do we tie all the pieces together? In this chapter, we will look at a popular open source tool that can optimize the network-management pipeline, called Jenkins.

### Traditional change-management process

For engineers who have worked in a large network environment, they know the impact of a network change gone wrong can be big. We can make hundreds of changes without any issues, but all it takes is one bad change that can cause the network to have a negative impact on the business.

There is no shortage of war stories about network outages causing business pain. One of the most visible and large-scale AWS EC2 outage in 2011 was caused by a network change that was part of our normal AWS scaling activities in the AWS US-East region. The change occurred at 00:47 PDT and caused a brown-out for various services for over 12 hours, losing millions of dollars for Amazon in the process. More importantly, the reputation of the relatively young service took a serious bit. IT decision makers will point to the outage as reasons to NOT migrate to AWS cloud. It took many years to rebuild its reputation. You can read more about the incident report at https://aws.amazon.com/message/65648/.

Due to its potential impact and complexity, in many environments, the Change-Advisory Board (CAB) is implemented for networks. The typical CAB process is as follows:

- The network engineer will design the change and write out the detail steps required of the change. This
  can include the reason for the change, the devices involved, the commands that will be applied or
  deleted, how to verify the output, and the expected outcome for each of the steps.
- 2. The network engineer is typically required to ask for a technical review from a peer first. Depending on the nature of the change, there can be different levels of peer review. The simple changes can require a single peer technical review; the complex change might require a senior designated engineer for approval.
- 3. The CAB meeting is generally scheduled for set times with emergency ad-hoc meetings available.
- 4. The engineer will present the change to the board. The board will ask the necessary questions, assess the impact, and either approve or deny the change request.
- 5. The change will be carried out, either by the original engineer or another engineer, at the scheduled change window.

This process sounds reasonable and inclusive but proves to have a few challenges in practice:

- Write-ups are time-consuming: It typically takes a lot of time for the design engineer to write up the document, and sometimes the writing process takes longer than the time to apply the change. This is generally due to the fact that all network changes are potentially impactful and we need to document the process for both technical and non-technical CAB members.
- Engineer expertise: There are different levels of engineering expertise, some are more experienced, and they are typically the most sought-after resources. We should reserve their time for tackling the most complex network issues, not reviewing basic network changes.
- Meetings are time-consuming: It takes a lot of effort to put together meetings and have each member show up. What happens if a required approval person is on vacation or sick? What if you need the network change to be made prior to the scheduled CAB time?

These are just some of the bigger challenges of the human-based CAB process. Personally, I hate the CAB process with a passion. I do not dispute the need for peer review and prioritization; however, I think we need to minimize the potential overhead involved. Let's look at a potential pipeline that has been adopted in the software-engineering pipeline.

### Introduction to continuous integration

**Continuous Integration (CI)** in software development is a way to publish small changes to the code base quickly, in the context of tests and validation built-in. The keys are to classify the changes to be CI-compatible, that is, not overly complex, and small enough to be applied that they can be backed out easily. The tests and validation process is built in an automated way to gain a baseline of confidence that it will be applied without breaking the whole system.

Before CI, changes to the software were often made in large batches and often required a long validation process. It can be months before developers see their changes in production, receive feedback loops, and correct any bugs. In short, the CI process aims to shorten the process from idea to change.

The general workflow typically involves the following steps:

- 1. The first engineer takes a current copy of the code base and works on their change
- 2. The first engineer submits the change to the repository
- 3. The repository can notify the necessary parties of a change in the repository to a group of engineers who can review the change. They can either approve or reject the change
- 4. The continuous-integration system can continuously pull the repository for changes, or the repository can send a notification to the CI system when changes happen. Either way, the CI system will pull the latest version of the code
- 5. The CI system will run automated tests to try to catch any breakage
- 6. If there is no fault found, the CI system can choose to merge the change into the main code and optionally deploy to the production system

This is a generalized list of steps. The process can be different for each organization; for example, automated tests can be run as soon as the delta code is checked in instead of after code review. Sometimes, the organization might choose to have a human engineer involved for sanity checks in between the steps.

In the next section, we will illustrate the instructions to install Jenkins on an Ubuntu 16.04 system.

# **Installing Jenkins**

For the examples we will use in this chapter, we can install Jenkins on the management host or a separate machine. My personal preference is to install it on a separate virtual machine. The virtual machine will have a similar network set up as the management host up to this point, with one interface for the internet connection and another interface for VMNet 2 connection to the VIRL management network.

The Jenkins image and installation instruction per operating system can be found at https://jenkins.io/downloa d/. The following is the instructions I used for installing Jenkins on the Ubuntu 16.04 host:

```
$ wget -q -0 - https://pkg.jenkins.io/debian-stable/jenkins.io.key | sudo apt-key add -
# added Jenkins to /etc/apt/sources.list
$ cat /etc/apt/sources.list | grep jenkins
deb https://pkg.jenkins.io/debian-stable binary/
# install Java8
$ sudo add-apt-repository ppa:webupd8team/java
$ sudo apt update; sudo apt install oracle-java8-installer
$ sudo apt-get update
$ sudo apt-get update
$ sudo apt-get install jenkins
# Start Jenkins
$ /etc/init.d/jenkins start

At the time of writing, we have to install Java separately because Jenkins does not work with Java 9; see https://issues.jenkins-ci.org/browse
/ JENKINS-40689 for more details. Hopefully, by the time you read this, the issue is resolved.
```

Once Jenkins is installed, we can point the browser to the IP at port 8080 to continue the process:

| Getting | Started                                                                                                    |
|---------|----------------------------------------------------------------------------------------------------|
|         | Unlock Jenkins                                                                                                    |
|         | To ensure Jenkins is securely set up by the administrator, a password has been written to the log (not sure where to find it?) and this file on the server: |
|         | /var/lib/jenkins/secrets/initialAdminPassword                                                                                                    |
|         | Please copy the password from either location and paste it below.                                                                                           |
|         | Administrator password                                                                                                    |

As stated on the screen, get the admin password from /var/lib/jenkins/secrets/initialAdminPassword and paste the output in the screen. For the time being, we will choose the Install suggested plugins option:

Getting Started

#### **Customize Jenkins**

Plugins extend Jenkins with additional features to support many different needs.

| nstall suggested                                              | Select plugins to                                        |
|---------------------------------------------------------------|----------------------------------------------------------|
| blugins                                                       | install                                                  |
| nstall plugins the Jenkins<br>community finds most<br>iseful. | Select and install plugins most suitable for your needs. |

Install suggested plugins

You will be redirected to create the admin user; once created, Jenkins will be ready. If you see the Jenkins dashboard, the installation was successful:

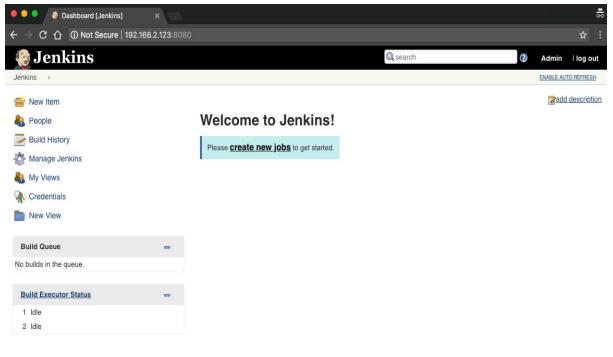

Jenkins dashboard

We are now ready to use Jenkins to schedule our first job.

# Jenkins example

In this section, we will take a look at a few Jenkins examples and how they tie into the various technologies we have covered in this book. The reason Jenkins is one of the last chapters of this book is because it will leverage many of the other tools, such as our Python script, Ansible, Git, and GitHub. Feel free to refer back to chapter s 11, *Working with Git*, if needed.

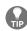

In the examples, we will use the Jenkins master to execute our jobs. In production, it is recommended to add Jenkins nodes to handle the execution of jobs.

For our lab, we will use a simple two-node topology with IOSv devices:

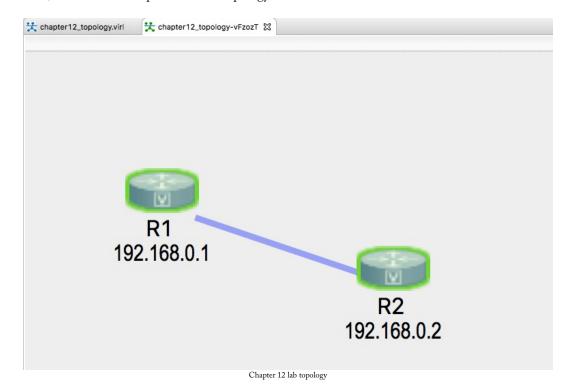

Let's build our first job.

# First job for the Python script

For our first job, let's use the Parmiko script that we built in chapter 2, *Low-Level Network Device Interactions*, chapter2\_3.py. If you recall, this is a script that uses Paramiko to ssh to the remote devices and grabs the show run and show version output of the devices:

```
$ ls
chapter12_1.py
$ python3 /home/echou/Chapter12/chapter12_1.py
...
$ ls
chapter12_1.py iosv-1_output.txt iosv-2_output.txt
```

We will use the create new job link to create the job and pick the Freestyle project option:

| 🚱 Jenkins           | 🔍 search (7) Admin 🛛 log out                                                                                                    |
|---------------------|----------------------------------------------------------------------------------------------------|
| Jenkins >           |                                                                                                    |
| Ente                | r an item name                                                                                                    |
| chap                | ter12_example1                                                                                                    |
| » Requir            | ed field                                                                                                    |
|                     | Freestyle project This is the central feature of senkins. Jenkins will build your project, combining any SCM with any build system, and this can be even used for something other than software build.                                     |
| (Particular States) | Pipeline<br>Orchestrates long-running activities that can span multiple build agents. Suitable for building pipelines (formerly known as workflows) and/or<br>organizing complex activities that do not easily fit in free-style job type. |
|                     | Multi-configuration project<br>Suitable for projects that need a large number of different configurations, such as testing on multiple environments, platform-specific builds, etc.                                                        |
|                     | Example 1 freestyle project                                                                                                    |

We will leave everything as default and unchecked; select Execute shell as the build option:

| Jenkins | example1 -   | <b>≥</b> ►                           |                |                   |       |                    |
|---------|--------------|--------------------------------------|----------------|-------------------|-------|--------------------|
|         | General      | Source Code Management               | Build Triggers | Build Environment | Build | Post-build Actions |
|         | Duild D      | Environment                          |                |                   |       |                    |
|         | Build        | Invironment                          |                |                   |       |                    |
|         | Delete       | workspace before build starts        |                |                   |       |                    |
|         | Use se       | cret text(s) or file(s)              |                |                   |       |                    |
|         | Abort th     | ne build if it's stuck               |                |                   |       |                    |
|         | Add time     | nestamps to the Console Output       |                |                   |       |                    |
|         | With Ar      | nt                                   |                |                   |       |                    |
|         |              |                                      |                |                   |       |                    |
|         | Build        |                                      |                |                   |       |                    |
|         | Add buil     | d step 👻                             |                |                   |       |                    |
|         | Execu        | te Windows batch command             |                |                   |       |                    |
|         | Execu        | te shell                             |                |                   |       |                    |
|         | Invoke       | Ant                                  |                |                   |       |                    |
|         |              | Gradle script                        |                |                   |       |                    |
|         | 100 March 20 | top-level Maven targets              |                |                   |       |                    |
|         |              | ith timeout                          |                |                   |       |                    |
|         |              | ild status to "pending" on GitHub co | mmit           |                   |       |                    |
|         | Save         | Apply                                |                |                   |       |                    |
|         |              |                                      |                |                   |       |                    |
|         |              |                                      |                |                   |       |                    |

Example 1 build step

When the prompt appears, we will enter in the exact commands we use in the shell:

| Execute sh | ell                                             |          |
|------------|-------------------------------------------------|----------|
| Command    | python3 /home/echou/Chapter12/chapter12_1.py    |          |
|            | See the list of available environment variables | Advanced |

Once we save the job configuration, we will be redirected to the project dashboard. We can choose the Build Now option, and the job will appear under Build History:

| 🎡 Jenkins                                                                                                    |                                                                                 |
|----------------------------------------------------------------------------------------------------|---------------------------------------------------------------------------------|
| Jenkins > chapter12_example1 >                                                                                                    |                                                                                 |
| <ul> <li>Back to Dashboard</li> <li>Status</li> <li>Changes</li> <li>Workspace</li> </ul>                                                      | Project chapter12_example1 Paramiko Python Script for Show Version and Show Run |
| <ul> <li>Workspace</li> <li>Build Now</li> <li>Delete Project</li> <li>Configure</li> <li>Rename</li> </ul>                                    | Workspace  Recent Changes                                                       |
| Build History         trend           find         x           Jul 22, 2018 8:33 6 M           Solution           Ros for all Rss for failures | Permalinks                                                                      |
| E                                                                                                    | xample 1 build                                                                  |

You can check the status of the build by clicking on it and choosing the Console Output on the left panel:

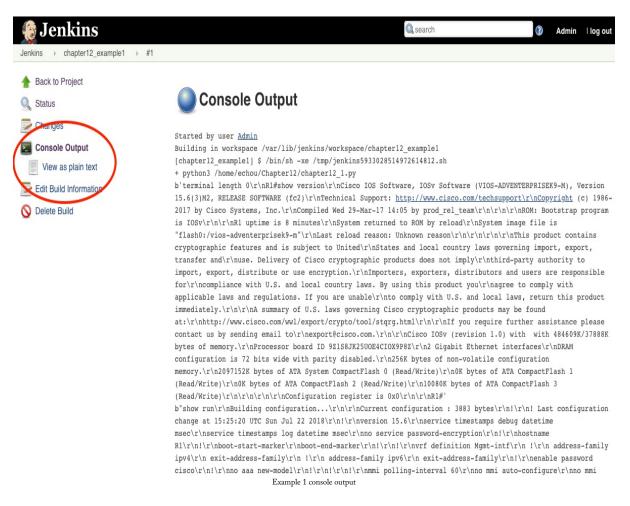

As an optional step, we can schedule this job at a regular interval, much like cron would do for us. The job can be scheduled under Build Triggers, choose to Build Periodically and entered the cron-like schedule. In this example, the script will run daily at 02:00 and 22:00:

| Build Trig     | gers                                                                                                    |   |
|----------------|----------------------------------------------------------------------------------------------------|---|
| Trigger build  | ds remotely (e.g., from scripts)                                                                                                    | 0 |
| Build after of | ther projects are built                                                                                                    | 0 |
| Build period   | lically                                                                                                    | 0 |
| Schedule       | 0 2,20 * * *                                                                                                    | ٥ |
|                | A Spread load evenly by using 'H 2,20 * * *' rather than '0 2,20 * * *'<br>Would last have run at Sunday, July 22, 2018 2:00:27 AM PDT; would next run at Sunday, July 22, 2018 8:00:27 PM PDT. |   |
| GitHub hool    | k trigger for GITScm polling                                                                                                    | 0 |
| Poll SCM       |                                                                                                    | 0 |
|                | Example 1 build trigger                                                                                                    |   |

We can also configure the SMTP server on Jenkins to allow notification of the build results. First, we will need to configure the SMTP server settings under Manage Jenkins | Configure Systems from the main menu:

| 没 Jenkins                                                           |   |     | Q search I do out                                                                                                    |
|---------------------------------------------------------------------|---|-----|----------------------------------------------------------------------------------------------------|
| Jenkins >                                                           |   |     | ENABLE AUTO REFRESH                                                                                                    |
| <ul> <li>Sew Item</li> <li>People</li> <li>Build History</li> </ul> |   | Man | age Jenkins                                                                                                    |
| Manage Jenkins                                                      |   |     | Configure System<br>Configure global settings and paths.                                                                                                    |
| <ul> <li>Credentials</li> <li>New View</li> </ul>                   |   |     | Configure Global Security<br>Secure Jenkins; define who is allowed to access/use the system.                                                                               |
| Build Queue                                                         | - | R   | Configure Credentials<br>Configure the credential providers and types                                                                                                    |
| No builds in the queue.<br>Build Executor Status                    | - | X   | Global Tool Configuration<br>Configure tools, their locations and automatic installers.                                                                                    |
| 1 Idle<br>2 Idle                                                    |   | Z   | Reload Configuration from Disk<br>Discard all the loaded data in memory and reload everything from file system. Useful when you modified config files directly on<br>disk. |
|                                                                     |   |     |                                                                                                    |

We will see the SMTP server settings toward the bottom of the page. Click on the Advanced settings to configure the SMTP server settings as well as to send out a test email:

Content Token Reference

| E-mail Notification                                           |                          |
|---------------------------------------------------------------|--------------------------|
| SMTP server                                                   | smtp.gmail.com           |
| Default user e-mail suffix                                    | @gmail.com               |
| Use SMTP Authentication                                       |                          |
| User Name                                                     |                          |
| Password                                                      |                          |
| Use SSL                                                       | 0                        |
| SMTP Port                                                     | 465                      |
| Reply-To Address                                              |                          |
| Charset                                                       | UTF-8                    |
| <ul> <li>Test configuration by sending test e-mail</li> </ul> |                          |
| Test e-mail recipient                                         |                          |
|                                                               | Test configuration       |
|                                                               | Example 1 configure SMTP |

We will be able to configure email notifications as part of the post-build actions for our job:

| E-mail Not | fication                                                                                                    |   |
|------------|----------------------------------------------------------------------------------------------------|---|
| Recipients | I                                                                                                    | ] |
|            | Whitespace-separated list of recipient addresses. May reference build parameters like \$PARAM. E-mail will be sent when a build fails, becomes unstable or returns to stable. |   |
|            | Send e-mail for every unstable build                                                                                                    |   |
|            | Send separate e-mails to individuals who broke the build                                                                                                    |   |

Congratulations! We have just used Jenkins to create our first job. Functionally, this has not done anything more than what we could have achieved with our management host. However, there are several advantages of using Jenkins:

- We can utilize Jenkins' various database-authentication integrations, such as LDAP, to allow existing users to execute our script.
- We can use Jenkins' role-based authorization to limit users. For example, some users can only execute jobs without modification access while others can have full administrative access.
- Jenkins provides a web-based graphical interface that allows users to access, the scripts easily.
- We can use the Jenkins email and logging services to centralize our jobs and be notified of the results.

Jenkins is a great tool by itself. Just like Python, it has a big third-party plugin ecosystem that can be used to expand its features and functionalities.

# Jenkins plugins

We will install a simple schedule plugin as an example illustrating the plugin-installation process. The plugins are managed under Manage Jenkins | Manage Plugins:

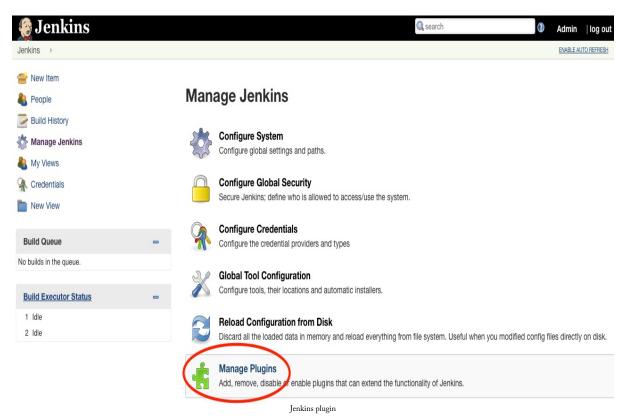

We can use the search function to look for the Schedule Build plugin under the available tab:

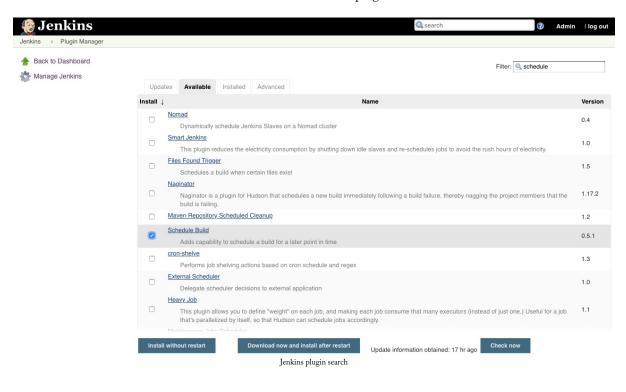

From there, we will just click on Install without restart, and we will be able to check the installation progress on the following page:

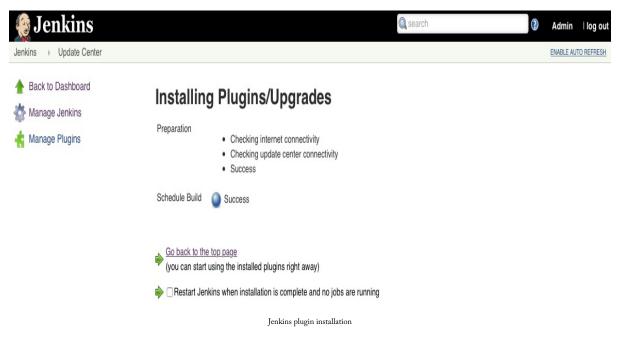

After the installation is completed, we will be able to see a new icon that allows us to schedule jobs more intuitively:

| All     | +  |                    |                         |             |                    | Zadd description           |
|---------|----|--------------------|-------------------------|-------------|--------------------|----------------------------|
| s       | w  | Name ↓             | Last Success            | Last Failur | e Last Dura        | tion                       |
| 0       |    | chapter12_example1 | 3 hr 11 min - <u>#1</u> | N/A         | 13 sec             |                            |
| lcon: S | ML |                    | Legend                  | RSS for all | S RSS for failures | RSS for just latest builds |
|         |    |                    | Jenkins plugin resu     | ılt         |                    |                            |

It is one of the strengths of a popular open source project to have the ability to grow over time. For Jenkins, the plugins provide a way to customize the tool for different customer needs. In the coming section, we will look at how to integrate version control and the approval process into our workflow.

#### Network continuous integration example

In this section, let's integrate our GitHub repository with Jenkins. By integrating the GitHub repository, we can take advantage of the GitHub code review and collaboration tools.

First, we will create a new GitHub repository, I will call this repository chapter12\_example2. We can clone this repository locally and add the files we wanted to the repository. In this case, I am adding an Ansible playbook that copies the output of the show version command to a file:

```
$ cat chapter12_playbook.yml
---
- name: show version
hosts: "ios-devices"
gather_facts: false
connection: local
vars:
    cli:
    host: "{{ ansible_host }}"
    username: "{{ ansible_user }}"
    password: "{{ ansible_user }}"
    tasks:
        - name: show version
        ios_command:
            commands: show version
        provider: "{{ cli }}"
    register: output
        - name: show output
        debug:
            var: output.stdout
        - name: copy output to file
        copy: content="{{ output }}"
```

By now, we should be pretty familiar with running an Ansible playbook. I will skip the output of host\_vars and the inventory file. However, the most important thing is to verify that it runs on the local machine before committing to the GitHub repository:

We can now push the playbook and associated files to our GitHub repository:

| 📮 ericchou1 / chapter12_e                    | xample2           |                               |             | ⊙ Unw        | vatch <del>•</del> 1 | ★ Star         | 0 For       | k O    |
|----------------------------------------------|-------------------|-------------------------------|-------------|--------------|----------------------|----------------|-------------|--------|
| <>Code () Issues ()                          | ) Pull requests 0 | Projects 0 🗉 Wiki             | III Insigh  | hts 🔅 Set    | tings                |                |             |        |
| No description, website, or to<br>Add topics | opics provided.   |                               |             |              |                      |                |             | Edit   |
| 🗇 3 commits                                  | P 1 branch        | $\bigtriangledown$ 0 releases |             | L 1 contribu | utor                 | sts Ap         | ache-2.0    |        |
| Branch: master - New pull requ               | lest              | Crea                          | te new file | Upload files | Find file            | Clone or do    | wnload -    | -      |
| ericchou1 Create README.md                   |                   |                               |             |              | Lates                | t commit c50b1 | 9b 3 minute | es ago |
| host_vars                                    |                   | initial comr                  | nit         |              |                      |                | 4 minute    | s ago  |
| i output                                     |                   | initial comr                  | nit         |              |                      |                | 4 minute    | s ago  |
| J.gitignore                                  |                   | Initial com                   | nit         |              |                      |                | 5 minute    | s ago  |
|                                              |                   | Initial com                   | nit         |              |                      |                | 5 minute    | s ago  |
| README.md                                    |                   | Create REA                    | DME.md      |              |                      |                | 3 minute    | s ago  |
| ansible.cfg                                  |                   | initial comr                  | nit         |              |                      |                | 4 minute    | s ago  |
| chapter12_playbook.yml                       |                   | initial comr                  | nit         |              |                      |                | 4 minute    | s ago  |
| hosts                                        |                   | initial comr                  | nit         |              |                      |                | 4 minute    | s ago  |
|                                              |                   | Example 2 GitHub reposit      | ory         |              |                      |                |             |        |

Let's log back into the Jenkins host to install  ${\tt git}$  and Ansible:

\$ sudo apt-get install git \$ sudo apt-get install software-properties-common \$ sudo apt-get update \$ sudo apt-get install ansible

Some of the tools can be installed under Global Tool Configuration; Git is one of them. However, since we are installing Ansible, we can install Git in the same Command Prompt:

| 🛞 Jenkins           |                                  |                                      | Q search      | 0 | Admin         | log out |  |  |
|---------------------|----------------------------------|--------------------------------------|---------------|---|---------------|---------|--|--|
| Jenkins             |                                  |                                      |               |   |               |         |  |  |
| 🛧 Back to Dashboard | 0.0                              |                                      |               |   |               |         |  |  |
| 🐇 Manage Jenkins    | 💥 Global Tool Configuration      |                                      |               |   |               |         |  |  |
|                     | Maven Configuration              |                                      |               |   |               |         |  |  |
|                     | Default settings provider        | Use default maven settin             | gs            |   |               | \$      |  |  |
|                     | Default global settings provider | Use default maven globa              | l settings    |   |               | \$      |  |  |
|                     | JDK                              |                                      |               |   |               |         |  |  |
|                     | JDK installations                | Add JDK                              |               |   |               |         |  |  |
|                     | Git                              | List of JDK installations on this sy | <i>ys</i> tem |   |               |         |  |  |
|                     | Git installations                |                                      |               |   |               |         |  |  |
| (                   |                                  | Git<br>Name                          | Defent        |   | $\rightarrow$ | _       |  |  |
|                     |                                  | Dette to O't successful to           | Default       |   | _/            |         |  |  |
|                     |                                  | Path to Git executable               | git           |   |               | 0       |  |  |
|                     |                                  | Install automatically                |               |   |               | 0       |  |  |
|                     |                                  |                                      |               |   | Delet         | e Git   |  |  |
|                     |                                  | Add Git 👻                            |               |   |               |         |  |  |
|                     | Save Apply                       |                                      |               |   |               |         |  |  |
|                     | Glo                              | bal tools configuration              |               |   |               |         |  |  |

We can create a new freestyle project named chapter12\_example2. Under the source-code management, we will specify the GitHub repository as the source:

| ource Code Ma      | nagement         |                                         |                      |                  |                |   |
|--------------------|------------------|-----------------------------------------|----------------------|------------------|----------------|---|
| None               |                  |                                         |                      |                  |                |   |
| Git                |                  |                                         |                      |                  |                |   |
| Repositories       | Repository URL   | https://github.c                        | com/ericchou1/chapte | r12_example2.git |                | 0 |
|                    | Credentials      | _                                       | •                    | Add              |                |   |
|                    |                  |                                         |                      |                  | Advanced       |   |
|                    |                  |                                         |                      |                  | Add Repository |   |
| Branches to build  | Branch Specifier | (blank for 'any')                       | */master             |                  | X              | 0 |
|                    |                  | , , , , , , , , , , , , , , , , , , , , |                      |                  | Add Branch     |   |
| Repository browser | (Auto)           |                                         |                      |                  |                | ¢ |
|                    |                  |                                         |                      |                  |                |   |

Before we move on to the next step, let's save the project and run a build. In the build console output, we should be able to see the repository being cloned and the index value match what we see on GitHub:

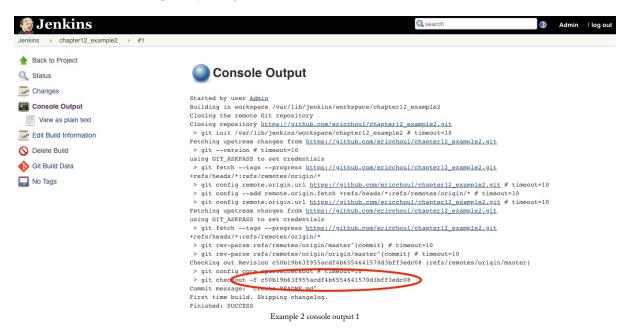

We can now add the Ansible playbook command in the build section:

| Execute sh | ell                                              |  |
|------------|--------------------------------------------------|--|
| Command    | ansible-playbook -i hosts chapter12_playbook.yml |  |
|            |                                                  |  |
|            | See the list of available environment variables  |  |
|            | See the list of available environment variables  |  |

Example 2 build shell

If we run the build again, we can see from the console output that Jenkins will fetch the code from GitHub before executing the Ansible playbook:

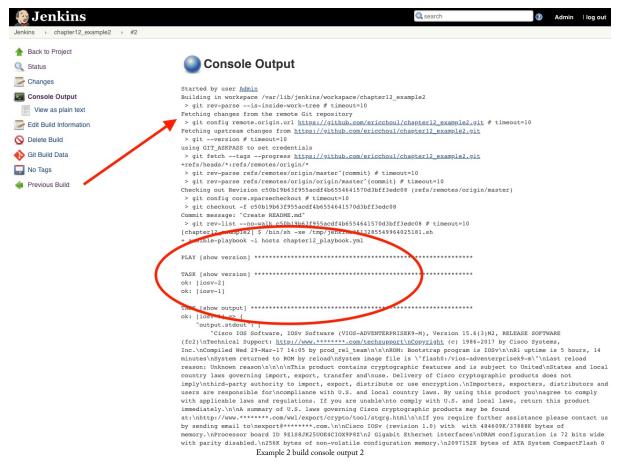

One of the benefits of integrating GitHub with Jenkins is that we can see all the Git information on the same screen:

|           | Back to Project        | Git Build Data                                                                                                    |
|-----------|------------------------|----------------------------------------------------------------------------------------------------|
| Q         | Status                 |                                                                                                    |
|           | Changes                | Revision: c50b19b63f955acdf4b6554641570d3bff3edc08                                                                                         |
| 5         | Console Output         | refs/remotes/origin/master                                                                                                    |
| _         |                        | Built Branches                                                                                                    |
| Longard . | Edit Build Information | <ul> <li>refs/remotes/origin/master: Build #2 of Revision c50b19b63f955acdf4b6554641570d3bff3edc08 (refs/remotes/origin/master)</li> </ul> |
| 0         | Delete Build           | ······                                                                                                    |
| ٩         | Git Build Data         |                                                                                                    |
|           | No Tags                |                                                                                                    |
| 4         | Previous Build         |                                                                                                    |
|           |                        | Example 2 Git build data                                                                                                    |

The results of the project, such as the output of the Ansible playbook, can be seen in the workspace folder:

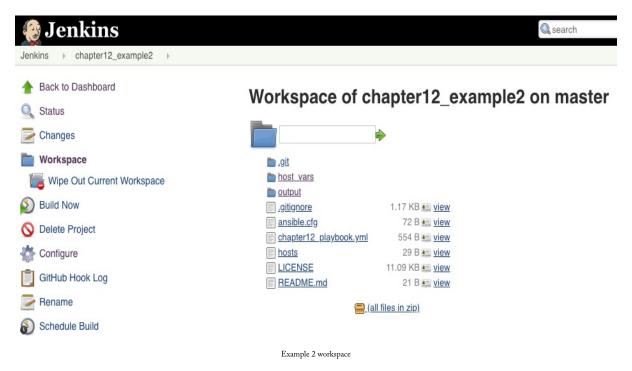

At this point, we can follow the same step as before to use periodic build as the build trigger. If the Jenkins host is publicly accessible, we can also use GitHub's Jenkins plugin to notify Jenkins as a trigger for the build. This is a two-step process, the first step is to enable the plugin on your GitHub repository:

| ericchou1 / chapter12_  | O Unwatch ▼ 1 ★ Star                                                                                                    | 0 Fork 0                                                 |               |  |  |  |  |  |  |
|-------------------------|----------------------------------------------------------------------------------------------------|----------------------------------------------------------|---------------|--|--|--|--|--|--|
| ↔ Code ① Issues 0       | n Pull requests 0 🗐 Projects 0 🗐 Wiki 🔟 Insights                                                                          | Settings                                                 |               |  |  |  |  |  |  |
| Options                 | Installed GitHub Apps                                                                                                    |                                                          |               |  |  |  |  |  |  |
| Collaborators           | GitHub Apps augment and extend your workflows on GitHub with commercial, open source, and homegrown                       |                                                          |               |  |  |  |  |  |  |
| Branches                | tools.                                                                                                    |                                                          |               |  |  |  |  |  |  |
| Webhooks                | Services                                                                                                    |                                                          | Add service - |  |  |  |  |  |  |
| Integrations & services |                                                                                                    | Available Services                                       | ×             |  |  |  |  |  |  |
| Deploy keys             | Note: GitHub Services are being deprecated. Please contact you migrate or replace a service with webhooks or GitHub Apps. |                                                          |               |  |  |  |  |  |  |
| Moderation              | Convises are pro-hult integrations that perform particip estions                                                          | Jenkins (Git plugin)<br>s whe<br>Jenkins (GitHub plugin) |               |  |  |  |  |  |  |
| Interaction limits      | Services are pre-built integrations that perform certain actions v                                                        |                                                          |               |  |  |  |  |  |  |
|                         | Example 2 GitHub Jenkins service                                                                                          |                                                          |               |  |  |  |  |  |  |

The second step is to specify the GitHub hook trigger as the Build Triggers for our project:

| Jenkins > chapter12_exa | mple2 >                                      |                |                   |       |                    |   |
|-------------------------|----------------------------------------------|----------------|-------------------|-------|--------------------|---|
|                         | General Source Code Management               | Build Triggers | Build Environment | Build | Post-build Actions |   |
|                         | Build Triggers                               |                |                   |       |                    |   |
|                         | Trigger builds remotely (e.g., from scripts) |                |                   |       |                    |   |
|                         | Build after other projects are built         |                |                   |       |                    |   |
|                         | Build periodically                           |                |                   |       |                    | 0 |
|                         | GitHub hook trigger for GITScm polling       |                |                   |       |                    | 0 |
|                         | Poll SCM                                     |                |                   |       |                    | 0 |
|                         | Build Environment                            |                |                   |       |                    |   |
|                         | Delete workspace before build starts         |                |                   |       |                    |   |
|                         | Use secret text(s) or file(s)                |                |                   |       |                    | 0 |
|                         | Abort the build if it's stuck                |                |                   |       |                    |   |
|                         | Add timestamps to the Console Output         |                |                   |       |                    |   |
|                         | U With Ant                                   |                |                   |       |                    | 0 |
|                         |                                              |                |                   |       |                    |   |

Example 2 Jenkins build trigger

Having the GitHub repository as the source allows for a brand new set of possibilities of treating infrastructure as code. We can now use GitHub's tool of a fork, pull requests, issue tracking, and project management to work together efficiently. Once the code is ready, Jenkins can automatically pull the code down and execute it on our behalf.

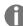

You will notice we did not mention anything about automated testing. We will go over testing in Chapter 13, Test-Driven Development for Networks.

Jenkins is a full-featured system that can become complex. We have just scratched the surface of it with the two examples presented in this chapter. The Jenkins pipeline, environmental setup, multibranch pipeline, and so on, are all useful features that can accommodate the most complex automation projects. Hopefully, this

chapter will serve as an interesting introduction for you to further explore the Jenkins tool.

#### Jenkins with Python

Jenkins provides a full set of REST APIs for its functionalities: <a href="https://wiki.jenkins.io/display/JENKINS/Remote+a">https://wiki.jenkins.io/display/JENKINS/Remote+a</a> ccess+API. There are also a number of Python wrappers that make the interaction even easier. Let's take a look at the Python-Jenkins package:

```
$ sudo pip3 install python-jenkins
$ python3
>>> import jenkins
>>> server = jenkins.Jenkins('http://192.168.2.123:8080', username='<user>', password='<pass>')
>>> user = server.get_whoami()
>>> version = server.get_version()
>>> print('Hello %s from Jenkins %s' % (user['fullName'], version))
Hello Admin from Jenkins 2.121.2
```

We can work with the management of the server, such as plugins:

```
>>> plugin = server.get_plugins_info()
>>> plugin
[{'supportsDynamicLoad': 'MAYBE', 'downgradable': False, 'requiredCoreVersion': '1.642.3', 'enabled': True, 'bun
```

We can also manage the Jenkins jobs:

```
>>> job = server.get_job_config('chapter12_example1')
>>> import pprint
>>> pprint.pprint(job)
("<?xml version='1.1' encoding='UTF-8'?>\n"
  <project>\n'</project>
     <actions/>\n
     <description>Paramiko Python Script for Show Version and Show '
  'Run</description>\n'
' <keepDependencies>false</keepDependencies>\n'
     <properties>\n
     <jenkins.model.BuildDiscarderProperty>\n'
     <strategy class="hudson.tasks.LogRotator">\n'
<daysToKeep>10</daysToKeep>\n'
<numToKeep>5</numToKeep>\n'
     <artifactDaysToKeep>-1</artifactDaysToKeep>\n'
<artifactNumToKeep>-1</artifactNumToKeep>\n'
     </strategy>\n'
     //setategy>/n
//setategy>/n
//setategy>/n
//setategy>/n

/setategy>/n

/setategy>/n

/setategy>/n

/setategy>/n

     <disabled>false</disabled>\n
  '<blockBuildWhenDownstreamBuilding>false</blockBuildWhenDownstreamBuilding>\n'
' <blockBuildWhenUpstreamBuilding>false</blockBuildWhenUpstreamBuilding>\n'
     <triggers>\n'
     <hudson.triggers.TimerTrigger>\n'
<spec>0 2,20 * * */n'
</hudson.triggers.TimerTrigger>\n'
</triggers>\n'
     <concurrentBuild>false</concurrentBuild>\n'
     <builders>\n'
     <hudson.tasks.Shell>\n'
     <command>python3 /home/echou/Chapter12/chapter12_1.py</command>\n'
</hudson.tasks.Shell>\n'
     </builders>\n
     <publishers/>\n
  ' <buildWrappers/>\n'
'</project>')
```

Using Python-Jenkins allows us to have a way to interact with Jenkins in a programmatic way.

### Continuous integration for Networking

Continuous integration has been adopted in the software-development world for a while, but it is relatively new to network engineering. We are admittedly a bit behind in terms of using continuous integration in our network infrastructure. It is no doubt a bit of a challenge to think of our network in terms of code when we are still struggling to figure out how to stop using the CLI to manage our devices.

There are a number of good examples of using Jenkins for network automation. One is by Tim Fairweather and Shea Stewart at AnsibleFest 2017 network track: https://www.ansible.com/ansible-for-networks-beyond-static -config-templates. Another use case was shared by Carlos Vicente from Dyn at NANOG 63: https://www.nanog. org/sites/default/files/monday\_general\_autobuild\_vicente\_63.28.pdf.

Even though continuous integration might be an advanced topic for network engineers who are just beginning to learn coding and the toolsets, in my opinion, it is worth the effort to start learning and using continuous integration in production today. Even at the basic level, the experience will trigger more innovative ways for network automation that will no doubt help the industry move forward.

# Summary

In this chapter, we examined the traditional change-management process and why it is not a good fit for today's rapidly changing environment. The network needs to evolve with the business to become more agile and adapt to change quickly and reliably.

We looked at the concept of continuous integration, in particular the open source Jenkins system. Jenkins is a full-featured, expandable, continuous-integration system that is widely used in software development. We installed and used Jenkins to execute our Python script based on Paramiko in a periodic interval with email notifications. We also saw how we can install plugins for Jenkins to expand its features.

We looked at how we can use Jenkins to integrate with our GitHub repository and trigger builds based on code-checking. By integrating Jenkins with GitHub, we can utilize the GitHub process of collaboration.

In chapter 13, *Test-Driven Development for Networks*, we will look at test-driven development with Python.

### Test-Driven Development for Networks

The idea of **Test-Driven Development** (**TDD**) has been around for a while. American software engineer Kent Beck, among others, is typically credited with bringing and leading the TDD movement along with agile software development. Agile software development requires very short build-test-deploy development cycles; all of the software requirements are turned into test cases. These test cases are usually written before the code is written, and the software code is only accepted when the test passes.

The same idea can be drawn in parallel with network engineering. When we face the challenge of designing a modern network, we can break the process down into the following steps:

- We start with the overall requirement for the new network. Why do we need to design a new or part of a new network? Maybe it is for new server hardware, a new storage network, or a new micro-service software architecture.
- The new requirements are broken down into smaller, more specific requirements. This can be looking at a new switch platform, a more efficient routing protocol, or a new network topology (for example, fat-tree). Each of the smaller requirements can be broken down into the categories of must-have and optional.
- We draw out the test plan and evaluate it against the potential candidates for solutions.
- The test plan will work in reverse order; we will start by testing the features, then integrate the new feature into a bigger topology. Finally, we will try to run our test as close to a production environment as possible.

The point is, even if we don't realize it, we might already be adopting a test-driven development methodology in network engineering. This was part of my revelation when I was studying the TDD mindset. We are already implicitly following this best practice without formalizing the method.

By gradually moving parts of the network as code, we can use TDD for the network even more. If our network topology is described in a hierarchical format in XML or JSON, each of the components can be correctly mapped and expressed in the desired state. This is the desired state that we can write test cases against. For example, if our desired state calls for a full mesh of switches, we can always write a test case to check against our production devices for the number of BGP neighbors it has.

### Test-driven development overview

The sequence of TDD is loosely based on the following six steps:

- 1. Write a test with the result in mind
- 2. Run all tests and see whether the new test fails
- 3. Write the code
- 4. Run the test again
- 5. Make necessary changes if the test fails
- 6. Repeat

I just follow the guidelines loosely. The TDD process calls for writing the test cases before writing any code, or in our instance, before any components of the network are built. As a matter of personal preference, I always like to see a working version of the working network or code before writing test cases. It gives me a higher level of confidence. I also jump around the levels of testing; sometimes I test a small portion of the network; other times I conduct a system-level end-to-end test, such as a ping or traceroute test.

The point is, I do not believe there is a one-size-fits-all approach when it comes to testing. It depends on personal preference and the scope of the project. This is true for most of the engineers I have worked with. It is a good idea to keep the framework in mind, so we have a working blueprint to follow, but you are the best judge of your style of problem-solving.

### Test definitions

Let's look at some of the terms commonly used in TDD:

- Unit test: Checks a small piece of code. This is a test that is run against a single function or class
- Integration test: Checks multiple components of a code base; multiple units are combined and tested as a group. This can be a test that checks against a Python module or multiple modules
- System test: Checks from end to end. This is a test that runs as close to what an end user would see
- Functional test: Checks against a single function
- Test coverage: A term defined as the determination of whether our test cases cover the application code. This is typically done by examining how much code is exercised when we run the test cases
- Test fixtures: A fixed state that forms a baseline for running our tests. The purpose of a test fixture is to ensure there is a well-known and fixed environment in which tests are run, so they are repeatable
- Setup and teardown: All the prerequisite steps are added in the setup and cleaned up in the teardown

The terms might seem very software-development-centric, and some might not be relevant to network engineering. Keep in mind that the terms are a way for us to communicate a concept or step we will be using these terms in the rest of this chapter. As we use the terms more in the network engineering context, they might become clearer. Let's dive into treating network topology as code.

### Topology as code

Before we declare that the network is too complex, it is impossible to summarize it into code! Let's keep an open mind. Would it help if I tell you we have been using code to describe our topology in this book already?

If you take a look at any of the VIRL topology graphs that we have been using in this book, they are simply XML files that include a description of the relationship between nodes.

In this chapter, we will use the following topology for our lab:

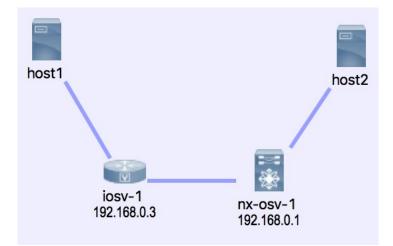

If we open up the topology file, chapter13\_topology.vir1, with a text editor, we will see that the file is an XML file describing the node and the relationship between the nodes. The top root level is the <topology> node with child nodes of <node>. Each of the child nodes consists of various extensions and entries. The device configurations are embedded in the file as well:

```
<?xml version="1.0" encoding="UTF-8" standalone="yes"?>
<topology xmlns="http://www.cisco.com/VIRL" xmlns:xsi="http://www.w3.org/2001/XMLSchema-instance" schemaVersion:
             <extensions>
                        <entry key="management_network" type="String">flat</entry>
             </extensions>
             <node name="iosv-1" type="SIMPLE" subtype="IOSv" location="182,162" ipv4="192.168.0.3">
                         <extensions>
                                    <entry key="static_ip" type="String">172.16.1.20</entry>
<entry key="config" type="string">! IOS Config generated on 2018-07-24 00:23
  ! by autonetkit_0.24.0
hostname iosv-1
boot-start-marker
boot-end-marker
             </node>
             chode name="nx-osv-1" type="SIMPLE" subtype="NX-OSv" location="281,161" ipv4="192.168.0.1">
 version 6.2(1)
 license grace-period
hostname nx-osv-1
 <node name="host2" type="SIMPLE" subtype="server" location="347,66">
                        <extensions>
        <entry key="static_ip" type="String">172.16.1.23</entry>
        <entry key="config" type="string">#cloud-config
bootcmd:
- ln -s -t /etc/rc.d /etc/rc.local
 hostname: host2
 manage_etc_hosts: true
 runcmd:
      start ttyS0
      <connection dst="/virl:topology/virl:node[1]/virl:interface[1]" src="/virl:topology/virl:node[3]/virl:interface[1]" src="/virl:topology/virl:node[3]/virl:topology/virl:node[3]/virl:topology/virl:topology/virl:node[3]/virl:topology/virl:topology/vir
```

<connection dst="/virl:topology/virl:node[2]/virl:interface[1]" src="/virl:topology/virl:node[1]/virl:inter <connection dst="/virl:topology/virl:node[4]/virl:interface[1]" src="/virl:topology/virl:node[2]/virl:inter </topology>

By expressing the network as code, we can declare a source of truth for our network. We can write test code to compare the actual production value against this blueprint. We will use this topology file as the base, and compare the production network value against it. But first, we will need to grab the values we want from the XML file. In chapter13\_1\_xml.py, we will use ElementTree to parse the virl topology file and construct a dictionary consisting of the information of our devices:

```
#!/usr/env/bin python3
import xml.etree.ElementTree as ET
import pprint
with open('chapter13_topology.virl', 'rt') as f:
    tree = ET.parse(f)
devices = {}
for node in tree.findall('./{http://www.cisco.com/VIRL}node'):
    name = node.attrib.get('name')
    devices[name] = {}
    for attr_name, attr_value in sorted(node.attrib.items()):
        devices[name][attr_name] = attr_value
# Custom attributes
devices['iosv-1']['os'] = '15.6(3)M2'
devices['nx-osv-1']['os'] = '16.04'
devices['host2']['os'] = '16.04'
```

```
pprint.pprint(devices)
```

The result is a Python dictionary that consists of the devices according to our topology file. We can also add customary items to the dictionary:

We can use our example from chapter 3, *APIs and Intent-Driven Networking*, cisco\_nxapi\_2.py, to retrieve the NX-OSv version. When we combine the two files, we can compare the value we received from our topology file as well as the production device information. We can use Python's built-in unittest module to write test cases.

We will discuss the unittest module later. Feel free to skip ahead and come back to this example if you'd like.

Here is the relevant unittest portion in chapter13\_2\_validation.py:

```
import unittest
# Unittest Test case
class TestNXOSVersion(unittest.TestCase):
    def test_version(self):
        self.assertEqual(nxos_version, devices['nx-osv-1']['os'])
if __name__ == '__main__':
    unittest.main()
```

When we run the validation test, we can see that the test passes because the software version in production matches what we expected:

```
$ python3 chapter13_2_validation.py
.
Ran 1 test in 0.000s
OK
```

If we manually change the expected NX-OSv version value to introduce a failure case, we will see the following failed output:

We can see that the test case result was returned as failed; the reason for failure was the version mismatch between the two values.

#### Python's unittest module

In the previous example, we saw how we could use the assertEqual() method to compare the two values to return either True or False. Here is an example of the built-in unittest module to compare two values:

```
$ cat chapter13_4_unittest.py
#!/usr/bin/env python3
import unittest
class SimpleTest(unittest.TestCase):
    def test(self):
        one = 'a'
        two = 'a'
        self.assertEqual(one, two)
```

Using the python3 command-line interface, the unittest module can automatically discover the test cases in the script:

```
$ python3 -m unittest chapter13_4_unittest.py
.
Ran 1 test in 0.000s
OK
```

Besides comparing two values, here are more examples of testing if the expected value is True or False. We can also generate custom failure messages when a failure occurs:

```
$ cat chapter13_5_more_unittest.py
#!/usr/bin/env python3
# Examples from https://pymotw.com/3/unittest/index.html#module-unittest
import unittest
class Output(unittest.TestCase):
    def testPass(self):
        return
    def testFail(self):
        self.assertFalse(True, 'this is a failed message')
    def testAssertTrue(self):
        raise RuntimeError('Test error!')
    def testAssertTrue(self):
        self.assertFalse(self):
        self.assertFalse(self):
        self.assertFalse(self):
        self.assertFalse(self):
        self.assertFalse(self):
        self.assertFalse(self):
        self.assertFalse(self):
        self.assertFalse(self):
        self.assertFalse(self):
        self.assertFalse(False)
```

We can use -v for the option to display a more detailed output:

```
$ python3 -m unittest -v chapter13_5_more_unittest.py
  $ python3 -m unit(est -V chapter13_5_more_unit(est.python3 -m unit(est.python3 -m unit(est.python3 -m
             ERROR: testError (chapter13_5_more_unittest.Output)
                                                                                                                                                                                                        . . . . . . . . . . . . . . . .
  Traceback (most recent call last):
        File "/home/echou/Master_Python_Networking_second_edition/Chapter13/chapter13_5_more_unittest.py", line 14, in
raise RuntimeError('Test error!')
  RuntimeError: Test error!
                                                                                                 _____
                                                                                                                                                                                             ------
  FAIL: testFail (chapter13_5_more_unittest.Output)
                                                                                                                                                                                                   -----
  Traceback (most recent call last):
  File "/home/echou/Master_Python_Networking_second_edition/Chapter13/chapter13_5_more_unittest.py", line 11, in
self.assertFalse(True, 'this is a failed message')
AssertionError: True is not false : this is a failed message
                                                                                          Ran 5 tests in 0.001s
FAILED (failures=1, errors=1)
```

Starting from Python 3.3, the unittest module includes the module object library by default (https://docs.python.

org/3/library/unittest.mock.html). This is a very useful module to make a fake HTTP API call to a remote resource without actually making the call. For example, we have seen the example of using NX-API to retrieve the NX-OS version number. What if we want to run our test, but we do not have an NX-OS device available? We can use the unittest mock object.

In chapter13\_5\_more\_unittest\_mocks.py, we created a simple class with a method to make HTTP API calls and expect a JSON response:

```
# Our class making API Call using requests
class MyClass:
    def fetch_json(self, url):
        response = requests.get(url)
        return response.json()
```

We also created a function that mocks two URL calls:

```
# This method will be used by the mock to replace requests.get
def mocked_requests_get(*args, **kwargs):
    class MockResponse:
        def __init__(self, json_data, status_code):
            self.json_data = json_data
            self.status_code = status_code

        def json(self):
            return self.json_data

    if args[0] == 'http://url-1.com/test.json':
        return MockResponse({"key1": "value1"}, 200)
elif args[0] == 'http://url-2.com/test.json':
        return MockResponse({"key2": "value2"}, 200)
return MockResponse(None, 404)
```

Finally, we make the API call to the two URLs in our test case. However, we are using the mock.patch decorator to intercept the API calls:

```
# Our test case class
class MyClassTestCase(unittest.TestCase):
    # We patch 'requests.get' with our own method. The mock object is passed in to our test case method.
    @mock.patch('requests.get', side_effect=mocked_requests_get)
    def test_fetch(self, mock_get):
        # Assert requests.get calls
        my_class = MyClass()
        # call to url-1
        json_data = my_class.fetch_json('http://url-1.com/test.json')
        self.assertEqual(json_data, {"key1": "value1"})
        # call to url-2
        json_data = my_class.fetch_json('http://url-2.com/test.json')
        self.assertEqual(json_data, {"key2": "value2"})
        # call to url-3 that we did not mock
        json_data = my_class.fetch_json('http://url-3.com/test.json')
        self.assertIsNone(json_data)
if __name__ == '_main__':
        unittest.main()
```

When we run the test, we will see that the test passes without needing to make an actual API call to the remote endpoint:

```
$ python3 -m unittest -v chapter13_5_more_unittest_mocks.py
test_fetch (chapter13_5_more_unittest_mocks.MyClassTestCase) ... ok
....
Ran 1 test in 0.001s
OK
```

For more information on the unittest module, Doug Hellmann's Python module of the week (https://pymotw.c om/3/unittest/index.html#module-unittest) is an excellent source of short and precise examples on the unittest module. As always, the Python documentation is a good source of information as well: https://docs.python.org/ 3/library/unittest.html.

### More on Python testing

In addition to the built-in library of unittest, there are lots of other Python testing frameworks in the community. Pytest is another robust Python testing framework that is worth a look. pytest can be used for all types and levels of software testing. It can be used by developers, QA engineers, individuals practicing Test-Driven Development, and open source projects. Many of the large-scale open source projects have switched from unittest or nose to pytest, including Mozilla and Dropbox. The main attractive features of pytest were a third-party plugin model, a simple fixture model, and assert rewriting.

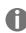

If you want to learn more about the pytest framework, I would highly recommend Python Testing with PyTest by Brian Okken (ISBN 978-1-68050-240-4). Another great source is the pytest documentation: https://docs.pytest.org/en/latest/.

pytest is command-line-driven; it can find the tests we have written automatically and run them:

\$ sudo pip install pytest
\$ sudo pip3 install pytest \$ python3 Python 3.5.2 (default, Nov 23 2017, 16:37:01) [GCC 5.4.0 20160609] on linux Type "help", "copyright", "credits" or "license" for more information. >>> import pytest >>> pytest.\_\_version\_
'3.6.3'

Let's look at some examples using pytest.

#### pytest examples

The first pytest example will be a simple assert for two values:

```
$ cat chapter13_6_pytest_1.py
#!/usr/bin/env python3
def test_passing():
    assert(1, 2, 3) == (1, 2, 3)
def test_failing():
    assert(1, 2, 3) == (3, 2, 1)
```

When you run with the -v option, pytest will give us a pretty robust answer for the failure reason:

In the second example, we will create a router object. The router object will be initiated with some values in None and some values with default values. We will use pytest to test one instance with the default and one instance without:

```
$ cat chapter13_7_pytest_2.py
#!/usr/bin/env python3
class router(object):
    def __init__(self, hostname=None, os=None, device_type='cisco_ios'):
        self.hostname = hostname
        self.os = os
        self.device_type = device_type
        self.interfaces = 24
def test_defaults():
    r1 = router()
    assert r1.hostname == None
    assert r1.os == None
    assert r1.device_type == 'cisco_ios'
    assert r1.interfaces == 24
def test_non_defaults():
    r2 = router(hostname='lax-r2', os='nxos', device_type='cisco_nxos')
    assert r2.hostname == 'lax-r2'
    assert r2.os == 'nxos'
    assert r2.interfaces == 24
```

When we run the test, we will see whether the instance was accurately applied with the default values:

If we were to replace the previous unittest example with pytest, in chapter13\_8\_pytest\_3.py we will have a simple

test case:

```
# pytest test case
def test_version():
    assert devices['nx-osv-1']['os'] == nxos_version
```

Then we run the test with the pytest command line:

If we are writing tests for ourselves, we are free to choose any modules. Between unittest and pytest, I find pytest a more intuitive tool to use. However, since unittest is included in the standard library, many teams might have a preference for using the unittest module for their testing.

#### Writing tests for networking

So far, we have been mostly writing tests for our Python code. We have used both the unittest and pytest libraries to assert True/False and equal/Non-equal values. We were also able to write mocks to intercept our API calls when we do not have an actual API-capable device but still want to run our tests.

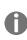

A few years ago, Matt Oswalt announced the **Testing On Demand: Distributed** (ToDD) validation tool for network changes. It is an open source framework aimed at testing network connectivity and distributed capacity. You can find more information about the project on its GitHub page: https://github.com/toddproject/todd. Oswalt also talked about the project on this Packet Pushers Priority Queue 81, Network Testing with ToDD: https://packetpushers.net/podcast/podcasts/pq-show-81-network-testing-todd/.

In this section, let's look at how we can write tests that are relevant to the networking world. There is no shortage of commercial products when it comes to network monitoring and testing. Over the years, I have come across many of them. However, in this section, I prefer to use simple, open source tools for our tests.

#### Testing for reachability

Often, the first step of troubleshooting is to conduct a small reachability test. For network engineers, ping is our best friend when it comes to network reachability tests. It is a way to test the reachability of a host on an IP network by sending a small package across the network to the destination.

We can automate the ping test via the os module or the subprocess module:

```
>>> import os
>>> host_list = ['www.cisco.com', 'www.google.com']
>>> for host in host_list:
... os.system('ping -c 1 ' + host)
...
PING e2867.dsca.akamaiedge.net (69.192.206.157) 56(84) bytes of data.
64 bytes from a69-192-206-157.deploy.static.akamaitechnologies.com (69.192.206.157): icmp_seq=1 ttl=54 time=14.:
--- e2867.dsca.akamaiedge.net ping statistics ---
1 packets transmitted, 1 received, 0% packet loss, time 0ms
rtt min/avg/max/mdev = 14.781/14.781/14.781/0.000 ms
0
PING www.google.com (172.217.3.196) 56(84) bytes of data.
64 bytes from sea15s12-in-f196.1e100.net (172.217.3.196): icmp_seq=1 ttl=54 time=12.8 ms
--- www.google.com ping statistics ---
1 packets transmitted, 1 received, 0% packet loss, time 0ms
rtt min/avg/max/mdev = 12.809/12.809/0.000 ms
0
>>>
```

The subprocess module offers the additional benefit of catching the output back:

```
>>> import subprocess
>>> for host in host_list:
... print('host: ' + host)
... p = subprocess.Popen(['ping', '-c', '1', host], stdout=subprocess.PIPE)
... print(p.communicate())
...
host: www.cisco.com
(b'PING e2867.dsca.akamaiedge.net (69.192.206.157) 56(84) bytes of data.\n64 bytes from a69-192-206-157.deploy.!
host: www.google.com
(b'PING www.google.com (216.58.193.68) 56(84) bytes of data.\n64 bytes from sea15s07-in-f68.1e100.net (216.58.1!
>>>
```

These two modules prove to be very useful in many situations. Any command we can execute in the Linux and Unix environment can be executed via the os or subprocess module.

#### Testing for network latency

The topic of network latency can sometimes be subjective. Working as a network engineer, we are often faced with the user saying that the network is slow. However, slow is a very subjective term. If we could construct tests that turn subjective terms into objective values, it would be very helpful. We should do this consistently so that we can compare the values over a time series of data.

This can sometimes be difficult to do since the network is stateless by design. Just because one packet is successful does not guarantee success for the next packet. The best approach I have seen over the years is just to use ping across many hosts frequently and log the data, conducting a ping-mesh graph. We can leverage the same tools we used in the previous example, catch the return-result time, and keep a record:

```
$ cat chapter13_10_ping.py
#!/usr/bin/env python3
import subprocess
host_list = ['www.cisco.com', 'www.google.com']
ping_time = []
for host in host_list:
    p = subprocess.Popen(['ping', '-c', '1', host], stdout=subprocess.PIPE)
    result = p.communicate()[0]
    host = result.split()[1]
    time = result.split()[14]
    ping_time.append((host, time))
print(ping_time)
```

In this case, the result is kept in a tuple and put into a list:

\$ python3 chapter13\_10\_ping.py
[(b'e2867.dsca.akamaiedge.net', b'time=13.8'), (b'www.google.com', b'time=14.8')]

This is by no means perfect, and is merely a starting point for monitoring and troubleshooting. However, in the absence of other tools, this offers some baseline of objective values.

### Testing for security

We already saw the best tool for security testing in **Chapter 6**, *Network Security with Python*, with Scapy, in my opinion. There are lots of open source tools for security, but none offers the flexibility that comes with constructing our packets.

Another great tool for network security testing is hping3 (http://www.hping.org/). It offers a simple way to generate a lot of packets at once. For example, you can use the following one-liner to generate a TCP Syn flood:

```
# DON'T DO THIS IN PRODUCTION #
echou@ubuntu:/var/log$ sudo hping3 -S -p 80 --flood 192.168.1.202
HPING 192.168.1.202 (eth0 192.168.1.202): S set, 40 headers + 0 data bytes
hping in flood mode, no replies will be shown
^C
--- 192.168.1.202 hping statistic ---
2281304 packets transmitted, 0 packets received, 100% packet loss
round-trip min/avg/max = 0.0/0.0/0.0 ms
echou@ubuntu:/var/log$
```

Again, since this is a command-line tool, we can use the subprocess module to automate any hping3 test we want.

### Testing for transactions

The network is a crucial part of the infrastructure, but it is only a part of it. What the users care about is often the service that runs on top of the network. If the user is trying to watch a YouTube video or listen to a podcast but cannot, in their opinion, the service is broken. We might know that it is not the network transport, but that doesn't comfort the user.

For this reason, we should implement tests that are as similar to the user's experience as possible. In the example of a YouTube video, we might not be able to duplicate the YouTube experience 100% (unless you are part of Google), but we can implement a layer-seven service as close to the network edge as possible. We can then simulate the transaction from a client at a regular interval as a transactional test.

The Python HTTP standard library module is a module that I often use when I need to quickly test layer-seven reachability on a web service:

```
# Python 2
$ python -m SimpleHTTPServer 8080
Serving HTTP on 0.0.0 port 8080 ...
127.0.0.1 - [25/Jul/2018 10:14:39] "GET / HTTP/1.1" 200 -
# Python 3
$ python 3
$ python3 -m http.server 8080
Serving HTTP on 0.0.0 port 8080 ...
127.0.0.1 - [25/Jul/2018 10:15:23] "GET / HTTP/1.1" 200 -
```

If we can simulate a full transaction for the expected service, that is even better. But the Python simple HTTP server module in the standard library is always a great one for running some ad hoc web service tests.

### Testing for network configuration

In my opinion, the best test for network configuration is using standardized templates to generate the configuration and back up the production configuration often. We have seen how we can use the Jinja2 template to standardize our configuration per device type or role. This will eliminate many of the mistakes caused by human error, such as copy and paste.

Once the configuration is generated, we can write tests against the configuration for known characteristics that we would expect before we push the configuration to production devices. For example, there should be no overlap of IP address in all of the network when it comes to loopback IP, so we can write a test to see whether the new configuration contains a loopback IP that is unique across our devices.

# Testing for Ansible

For the time I have been using Ansible, I can not recall using a unittest like tool to test a Playbook. For the most part, the Playbooks are utilizing modules that were tested by the module developers.

Ansible provides unit tests for their library of modules. Unit tests in Ansible are currently the only way to drive tests from Python within Ansible's continuous-integration process. The unit tests that are run today can be found under /test/units (https://github.com/ansible/ansible/tree/devel/test/units).

The Ansible testing strategy can be found in the following documents:

- Testing Ansible: https://docs.ansible.com/ansible/2.5/dev\_guide/testing.html
- Unit tests: https://docs.ansible.com/ansible/2.5/dev\_guide/testing\_units.html
- Unit testing Ansible modules: https://docs.ansible.com/ansible/2.5/dev\_guide/testing\_units\_modules.html

One of the interesting Ansible testing frameworks is **molecule** (https://pypi.org/project/molecule/2.16.0/). It intends to aid in the development and testing of Ansible roles. Molecule provides support for testing with multiple instances, operating systems, and distributions. I have not used this tool, but it is where I would start if I wanted to perform more testing on my Ansible roles.

# Pytest in Jenkins

**Continuous-integration** (**CI**) systems, such as Jenkins, are frequently used to launch tests after each of the code commits. This is one of the major benefits of using a CI system. Imagine that there is an invisible engineer who is always watching for any change in the network; upon detecting change, the engineer will faithfully test a bunch of functions to make sure that nothing breaks. Who wouldn't want that?

Let's look at an example of integrating pytest into the Jenkins tasks.

### Jenkins integration

Before we can insert the test cases into our continuous integration, let's install some of the plugins that can help us visualize the operation. The two plugins we will install are build-name-setter and Test Result Analyzer:

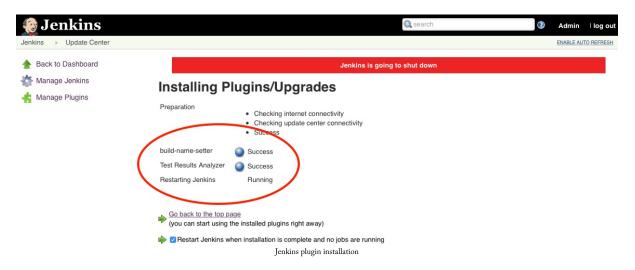

The test we will run will reach out to the NXOS device and retrieve the operating system version number. This will ensure that we have API reachability to the Nexus device. The full script content can be read in chapter13\_9\_pytest\_4.py the relevant pytest portion and result are as follows:

We will use the --junit-xml=results.xml option to produce the file Jenkins needs:

```
$ pytest --junit-xml=results.xml chapter13_9_pytest_4.py
$ cat results.xml
<?xml version="1.0" encoding="utf-8"?><testsuite errors="0" failures="0" name="pytest" skips="0" tests="1" time:</pre>
```

The next step would be to check this script into the GitHub repository. I prefer to put the test under its directory. Therefore, I created a /test directory and put the test file there:

| ericcho                   | u1 / chapter12     | 2_example2          |            |                |          | O Unwatch ▼     | 1              | Star <mark>O</mark> | Fork   | 0    |
|---------------------------|--------------------|---------------------|------------|----------------|----------|-----------------|----------------|---------------------|--------|------|
| <> Code                   | () Issues 0        | り Pull requests 0   | Projects 0 | 💷 Wiki         | Insights | Settings        |                |                     |        |      |
| Branch: mas               | ster • chapter     | 12_example2 / tests | 1          |                |          | Create new file | Upload file    | s Find file         | Hist   | tory |
| ariccho                   | ou1 added one test |                     |            |                |          | Lat             | est commit t   | 0350d1 29 m         | inutes | ago  |
|                           |                    |                     |            |                |          |                 |                |                     |        |      |
| E chapter13_9_pytest_4.py |                    |                     |            | added one test |          |                 | 29 minutes ago |                     |        |      |

#### Project repository

We will create a new project named chapter13\_example1:

| 😥 Jenk        | ins                  |
|---------------|----------------------|
| Jenkins > All |                      |
|               | Enter an item name   |
|               | chapter13_example1   |
|               | » Required field     |
|               | Chapter 13 example 1 |

We can copy over the previous task, so we do not need to repeat all the steps:

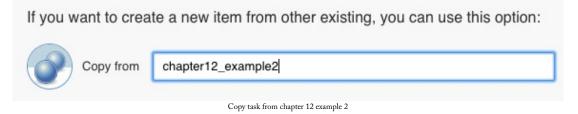

In the execute shell section, we will add the pytest step:

| Execute sh | ell                                                                                                    | X |  |
|------------|----------------------------------------------------------------------------------------------------|---|--|
| Command    | <pre>pytestjunit-xml=results.xml tests/chapter13_9_pytest_4.py<br/>ansible-playbook -i hosts chapter12_playbook.yml<br/>pytestjunit-xml=results.xml tests/chapter13_9_pytest_4.py</pre> |   |  |
|            | See the list of available environment variables                                                                                                    |   |  |
|            |                                                                                                    |   |  |

Project execute shell

We will add a post-build step of Publish JUnit test result report:

|   | Aggregate downstream test results              |
|---|------------------------------------------------|
|   | Archive the artifacts                          |
|   | Build other projects                           |
|   | Publish JUnit test result report               |
|   | Record fingerprints of files to track usage    |
|   | Git Publisher                                  |
|   | E-mail Notification                            |
|   | Editable Email Notification                    |
|   | Set GitHub commit status (universal)           |
|   | Set build status on GitHub commit [deprecated] |
|   | Delete workspace when build is done            |
| A | dd post-build action 👻                         |

Post-build step

We will specify the  ${\tt results.xml}$  file as the JUnit result file:

Γ

| Publish JUnit test result report   |                                                                                                    |  |
|------------------------------------|----------------------------------------------------------------------------------------------------|--|
| Test report XMLs                   | results.xml                                                                                                    |  |
|                                    | <u>Fileset 'includes'</u> setting that specifies the generated raw XML report files, such as 'myproject/target/test-<br>reports/".xml'. Basedir of the fileset is <u>the workspace root</u> . |  |
|                                    | Retain long standard output/error                                                                                                    |  |
| Health report amplification factor | 1.0                                                                                                    |  |
|                                    | 1% failing tests scores as 99% health. 5% failing tests scores as 95% health                                                                                                    |  |
| Allow empty results                | Do not fail the build on empty test results                                                                                                    |  |

After we run the build a few times, we will be able to see the Test Result Analyzer graph:

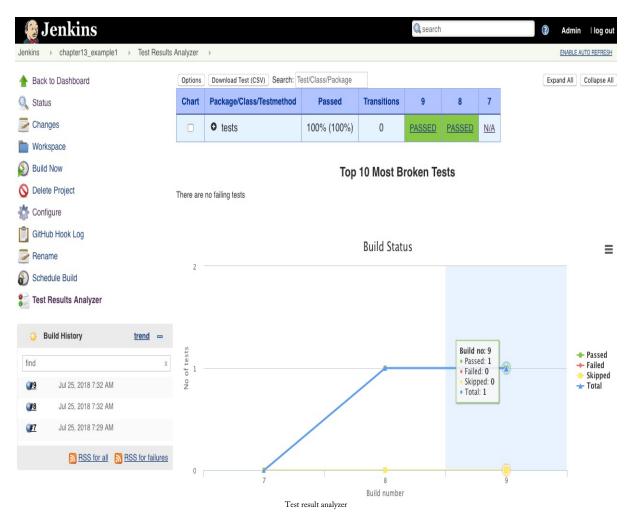

The test result can also be seen on the project homepage. Let's introduce a test failure by shutting down the management interface of the Nexus device. If there is a test failure, we will be able to see it right away on the Test Result Trend graph on the project dashboard:

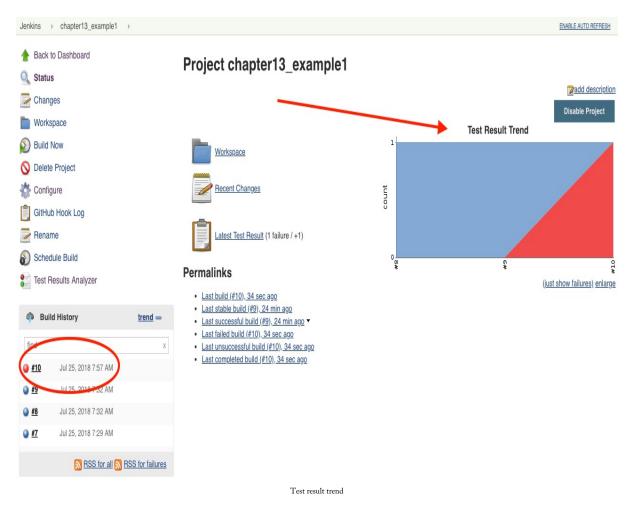

This is a simple but complete example. There are many ways we can integrate testing into Jenkins.

# Summary

In this chapter, we looked at test-driven development and how it can be applied to network engineering. We started with an overview of TDD; then we looked at examples of using the unittest and pytest Python modules. Python and simple Linux command-line tools can be used to construct various tests for network reachability, configuration, and security.

We also looked at how we can utilize testing in Jenkins, a continuous-integration tool. By integrating tests into our CI tool, we can gain more confidence in the sanity of our change. At the very least, we hope to catch any errors before our users do.

Simply put, if it is not tested, it is not trusted. Everything in our network should be programmatically tested as much as possible. As with many software concepts, test-driven development is a never-ending service wheel. We strive to have as much test coverage as possible, but even at 100% test coverage, we can always find new ways and test cases to implement. This is especially true in networking, where the network is often the internet, and 100% test coverage of the internet is just not possible.

# Other Books You May Enjoy

If you enjoyed this book, you may be interested in these other books by Packt:

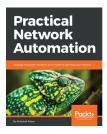

#### Practical Network Automation Abhishek Ratan

ISBN: 9781788299466

- Get the detailed analysis of Network automation
- Trigger automations through available data factors
- Improve data center robustness and security through specific access and data digging
- Get an Access to APIs from Excel for dynamic reporting
- Set up a communication with SSH-based devices using netmiko
- Make full use of practical use cases and best practices to get accustomed with the various aspects of network automation

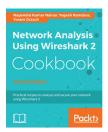

Network Analysis using Wireshark 2 Cookbook - Second Edition Nagendra Kumar Nainar, Yogesh Ramdoss, Yoram Orzach

#### ISBN: 9781786461674

- Configure Wireshark 2 for effective network analysis and troubleshooting
- Set up various display and capture filters
- Understand networking layers, including IPv4 and IPv6 analysis
- Explore performance issues in TCP/IP
- Get to know about Wi-Fi testing and how to resolve problems related to wireless LANs
- Get information about network phenomena, events, and errors
- Locate faults in detecting security failures and breaches in networks

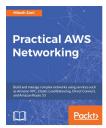

#### Practical AWS Networking Mitesh Soni

#### ISBN: 9781788398299

- Overview of all networking services available in AWS.
- Gain Work with load balance application across different regions.
- Learn auto scale instance based on the increase and decrease of the traffic.
- Deploy application in highly available and fault tolerant manner.
- Configure Route 53 for a web application.
- Troubleshooting tips and best practices at the end

| Pradeeban Kathiravelu,<br>Dr. M. O. Faruque Sarker |
|----------------------------------------------------|
| Python Network                                     |
| Programming<br>Cookbook                            |
| Second Edition                                     |
| Overcome real-world networking challenges          |
| Packt>                                             |

Python Network Programming Cookbook - Second Edition Pradeeban Kathiravelu, Dr. M. O. Faruque Sarker

#### ISBN: 9781786463999

- Develop TCP/IP networking client/server applications
- Administer local machines' IPv4/IPv6 network interfaces
- Write multi-purpose efficient web clients for HTTP and HTTPS protocols
- Perform remote system administration tasks over Telnet and SSH connections
- Interact with popular websites via web services such as XML-RPC, SOAP, and REST APIs
- Monitor and analyze major common network security vulnerabilities
- Develop Software-Defined Networks with Ryu, OpenDaylight, Floodlight, ONOS, and POX Controllers
- Emulate simple and complex networks with Mininet and its extensions for network and systems emulations
- Learn to configure and build network systems and Virtual Network Functions (VNF) in heterogeneous deployment environments
- Explore various Python modules to program the Internet

#### Leave a review - let other readers know what you think

Please share your thoughts on this book with others by leaving a review on the site that you bought it from. If you purchased the book from Amazon, please leave us an honest review on this book's Amazon page. This is vital so that other potential readers can see and use your unbiased opinion to make purchasing decisions, we can understand what our customers think about our products, and our authors can see your feedback on the title that they have worked with Packt to create. It will only take a few minutes of your time, but is valuable to other potential customers, our authors, and Packt. Thank you!